# Der TI-Nspire™ CX II-T CAS im Mathematikunterricht der Klasse 9

Technische und didaktische Hinweise, Beispielaufgaben und Arbeitsblätter zu allen Lernbereichen

Herausgeber: Dr. Hubert Langlotz

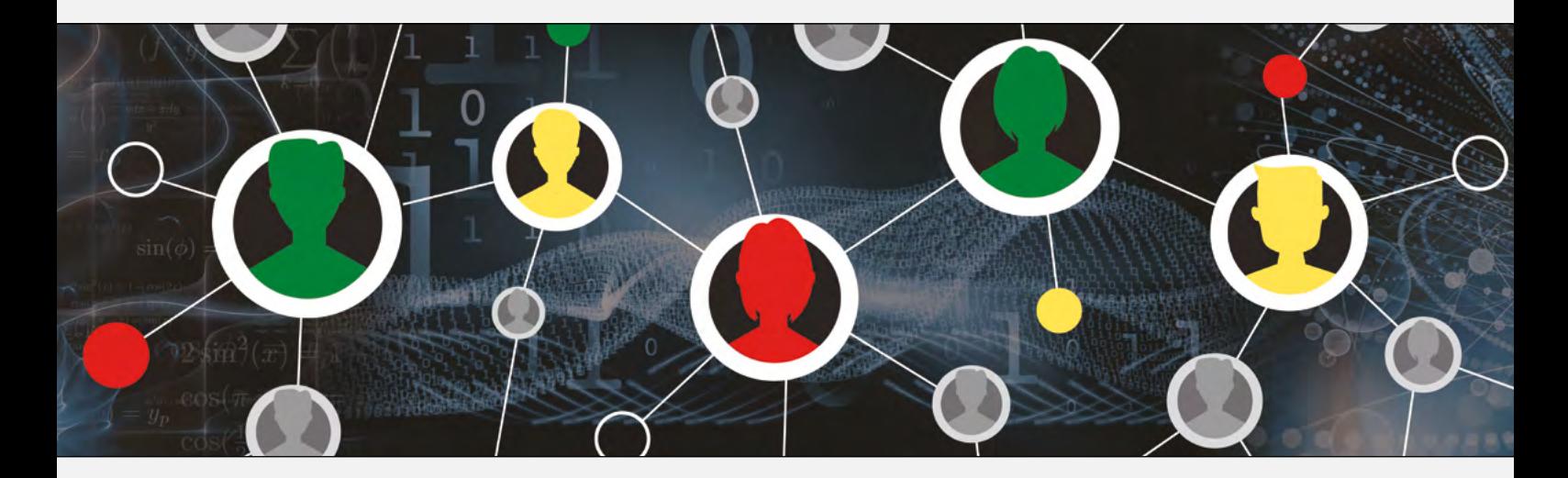

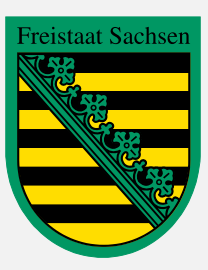

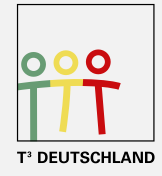

Teachers Teaching with Technology<sup>"</sup>

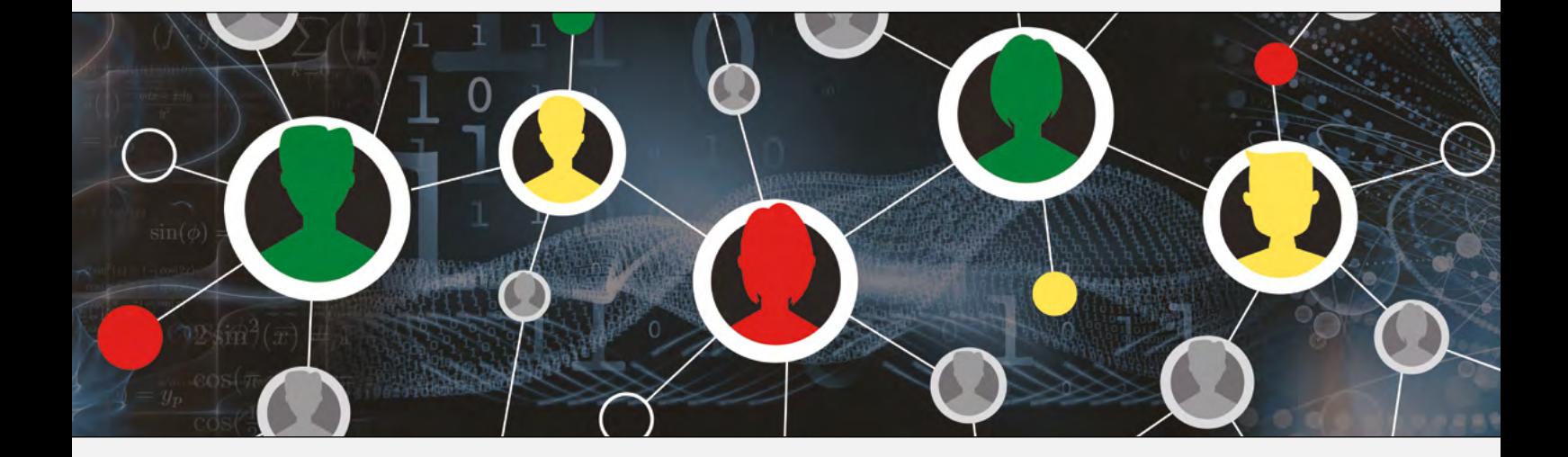

Herausgeber: Hubert Langlotz

Autoren: Martin Bellstedt, Ralph Huste, Dr. Hubert Langlotz, Dr. Wilfried Zappe Berater: Ines Petzschler, Frank Liebner Dieses und weiteres Material steht Ihnen zum pdf-Download bereit:

### www.ti-unterrichtsmaterialien.net

Dieses Werk wurde in der Absicht erarbeitet, Lehrerinnen und Lehrern geeignete Materialien für den Unterricht in die Hand zu geben. Die Anfertigung einer notwendigen Anzahl von Fotokopien für den Einsatz in der Klasse, einer Lehrerfortbildung oder einem Seminar ist daher gestattet. Hierbei ist auf das Copyright von T<sup>3</sup>-Deutschland hinzuweisen. Jede Verwertung in anderen als den genannten oder den gesetzlich zugelassenen Fällen ist ohne schriftliche Genehmigung von T<sup>3</sup> nicht zulässig.

Liebe Lehrerinnen und Lehrer,

Ihnen, die schon mit dem Material der Klasse 8 gearbeitet haben oder aber Neueinsteiger mit Computeralgebrasystemen (CAS) sind, wollen wir mit diesem Material eine Möglichkeit bieten, den CAS-Rechner sinnvoll in den Mathematikunterricht der Klasse 9 zu integrieren. Wir haben bis auf die Wahlbereiche für alle Lernbereiche technische Hinweise und Aufgabenblätter formuliert, die passfähig für den derzeit gültigen Lehrplan der Klasse 9 des Bundeslandes Sachsen sind. Am Ende eines jeden Kapitels befindet sich eine Checkliste für die Schüler1.

Dieses Heft ist nicht als Lehrbuchersatz zu verstehen und ebenso sollen nicht alle angebotenen Aufgabenblätter abgearbeitet werden. Wählen Sie diejenigen aus, die zu Ihrem Unterricht passen und ergänzen Sie damit Ihr Aufgabenmaterial.

Wir haben in allen Themenbereichen auf die Beschreibung verzichtet, welche Fähigkeiten ohne Hilfsmittel zu erwarten sind. Dies hätte den Umfang des Heftes gesprengt. Für Neueinsteiger haben wir an den Anfang des Heftes noch einmal einige grundlegende technische Hinweise eingefügt, welche sich auch schon im Heft für Klasse 8 befinden. Am Ende des Heftes finden Sie noch einen Kurzeinstieg für das Arbeiten mit Sensoren. Wir

sind der Meinung, dass sich ohne großen Aufwand einfache Anwendungen (z. B. Nutzung des Ultraschallsensors im Abschnitt zu quadratischen Funktionen) sehr gut in den Mathematikunterricht einbinden lassen und damit eine sinnvolle Verknüpfung zu anderen Fächern gegeben ist.

Wir wünschen Ihnen viel Erfolg bei der Arbeit mit dem CAS bis zum Abitur.

Der Herausgeber und die Autoren

 $1$  Die Personenbezeichnung "Schüler" gilt für m/w/d Lernende

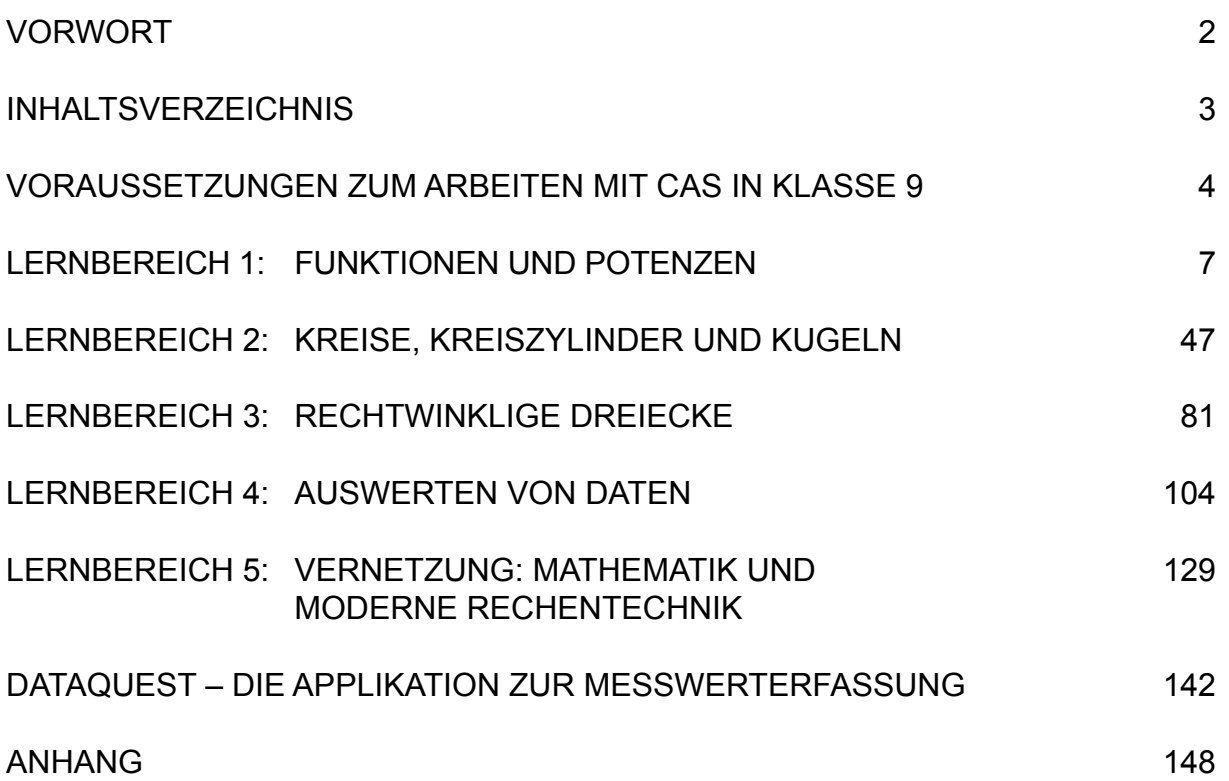

Voraussetzungen zum Arbeiten mit CAS in Klasse 9

# Voraussetzungen zum Arbeiten mit CAS in Klasse 9

Sollten Sie nicht mit dem Heft für die Klasse 8 gearbeitet haben, empfehlen wir Ihnen, dieses zunächst in Grundzügen durchzuarbeiten und insbesondere die Checklisten am Ende der jeweiligen Lernbereiche gründlich zu nutzen. Wir fügen hier einmal die Checklisten für die Lernbereiche 1 und 3 der Klasse 8 an, da den Inhalten dieser Lernbereiche in Klasse 9 eine wesentliche Bedeutung zukommt.

### **Checkliste Terme und Variablen**

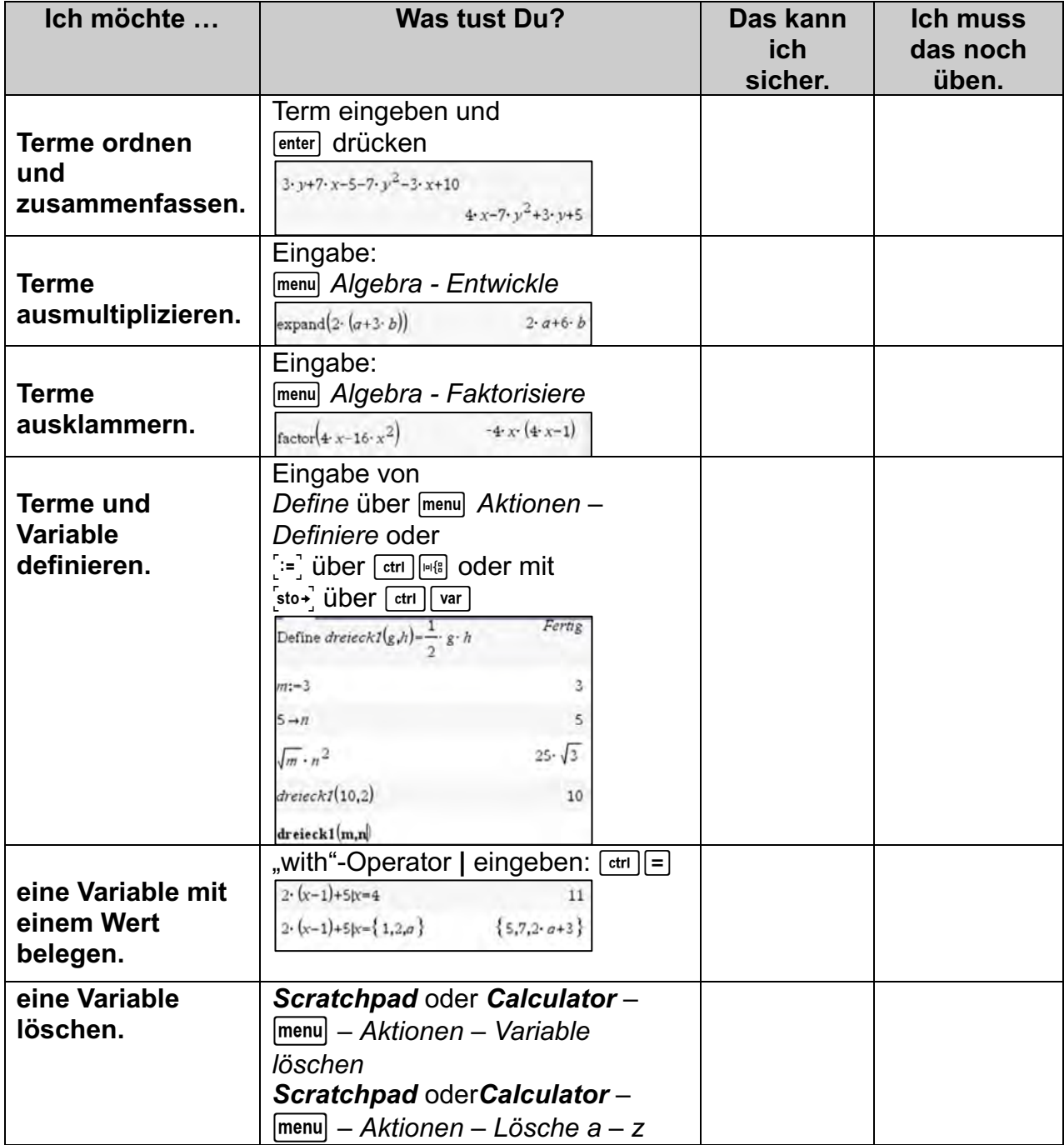

Voraussetzungen zum Arbeiten mit CAS in Klasse 9

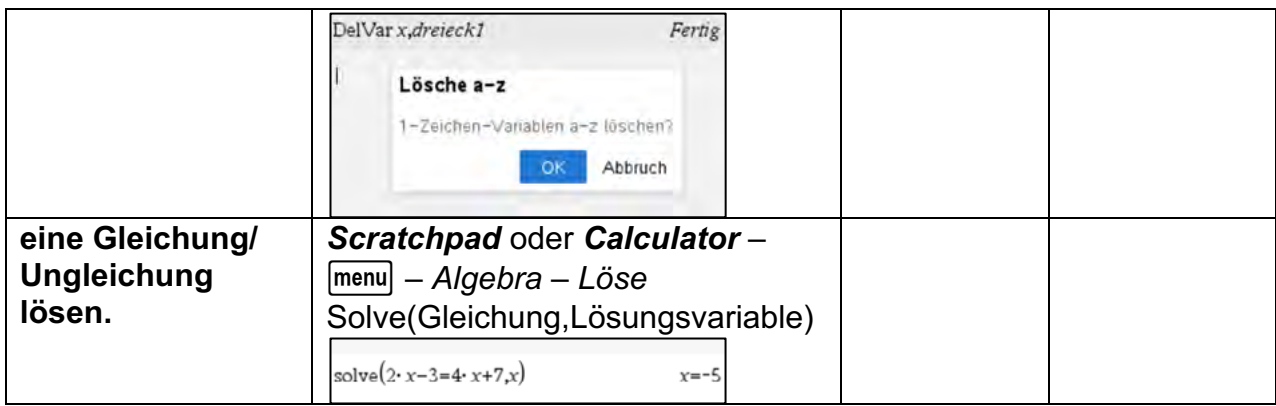

# **Checkliste Funktionen und lineare Gleichungssysteme**

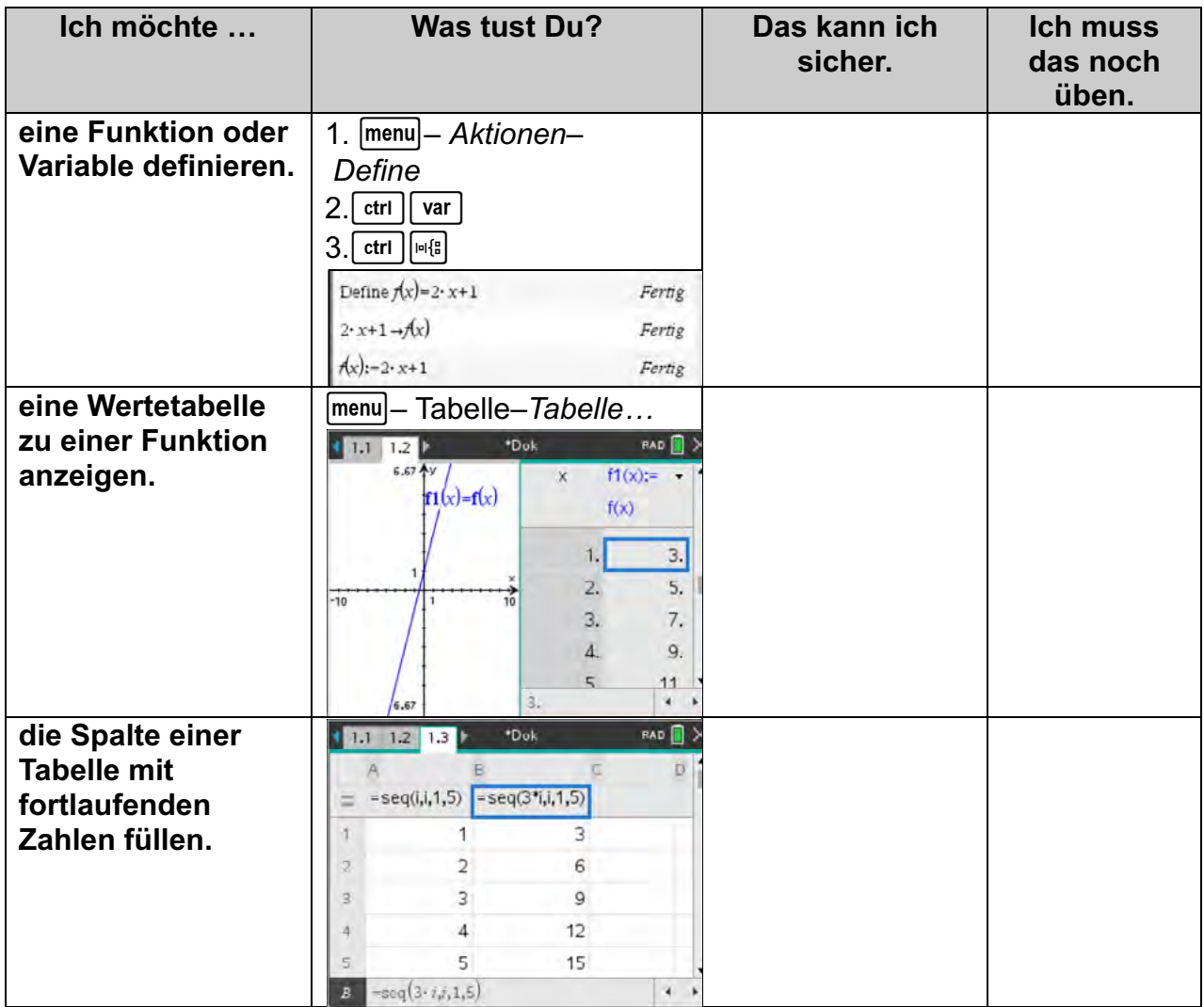

Voraussetzungen zum Arbeiten mit CAS in Klasse 9

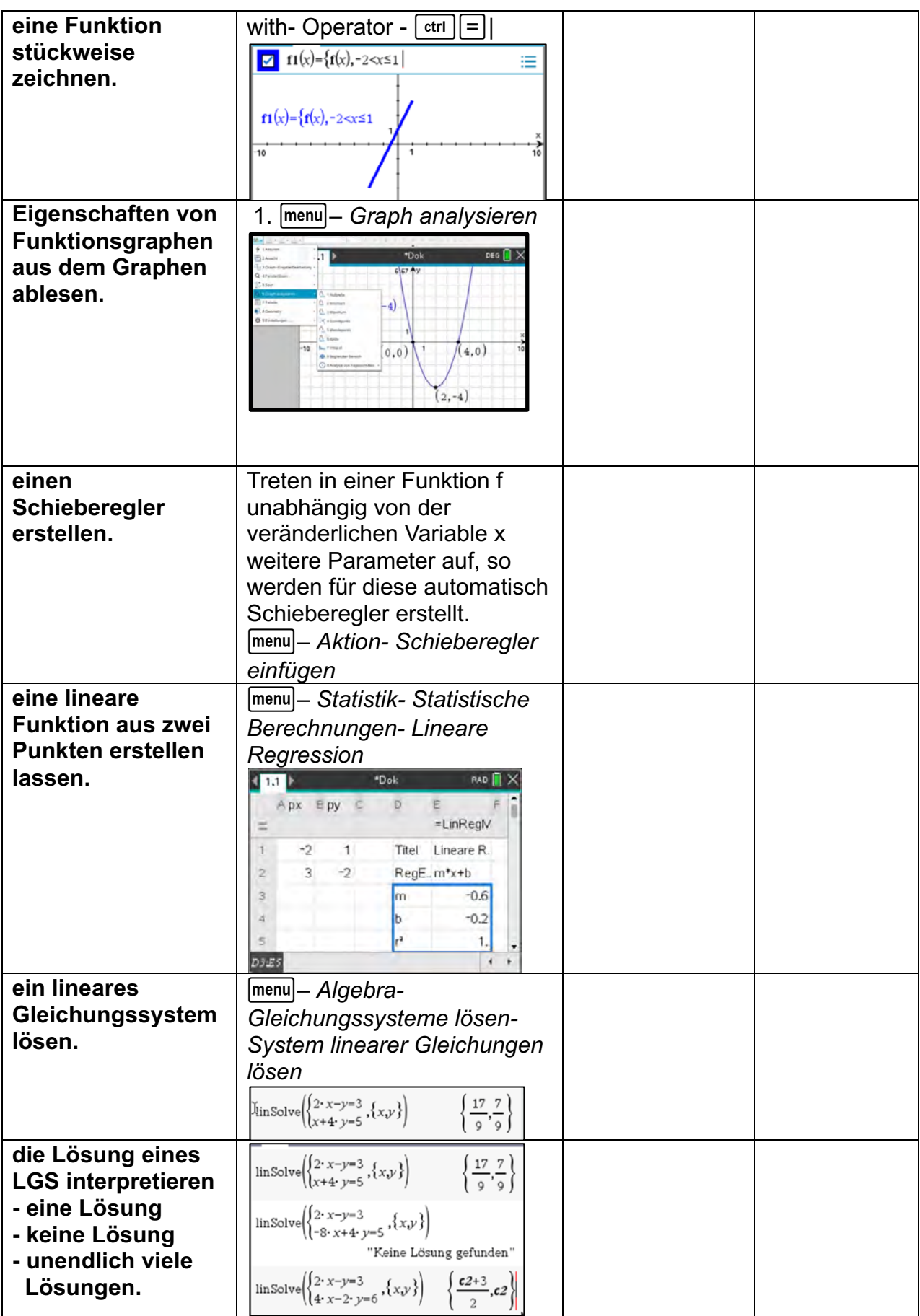

Lernbereich 1: Funktionen und Potenzen

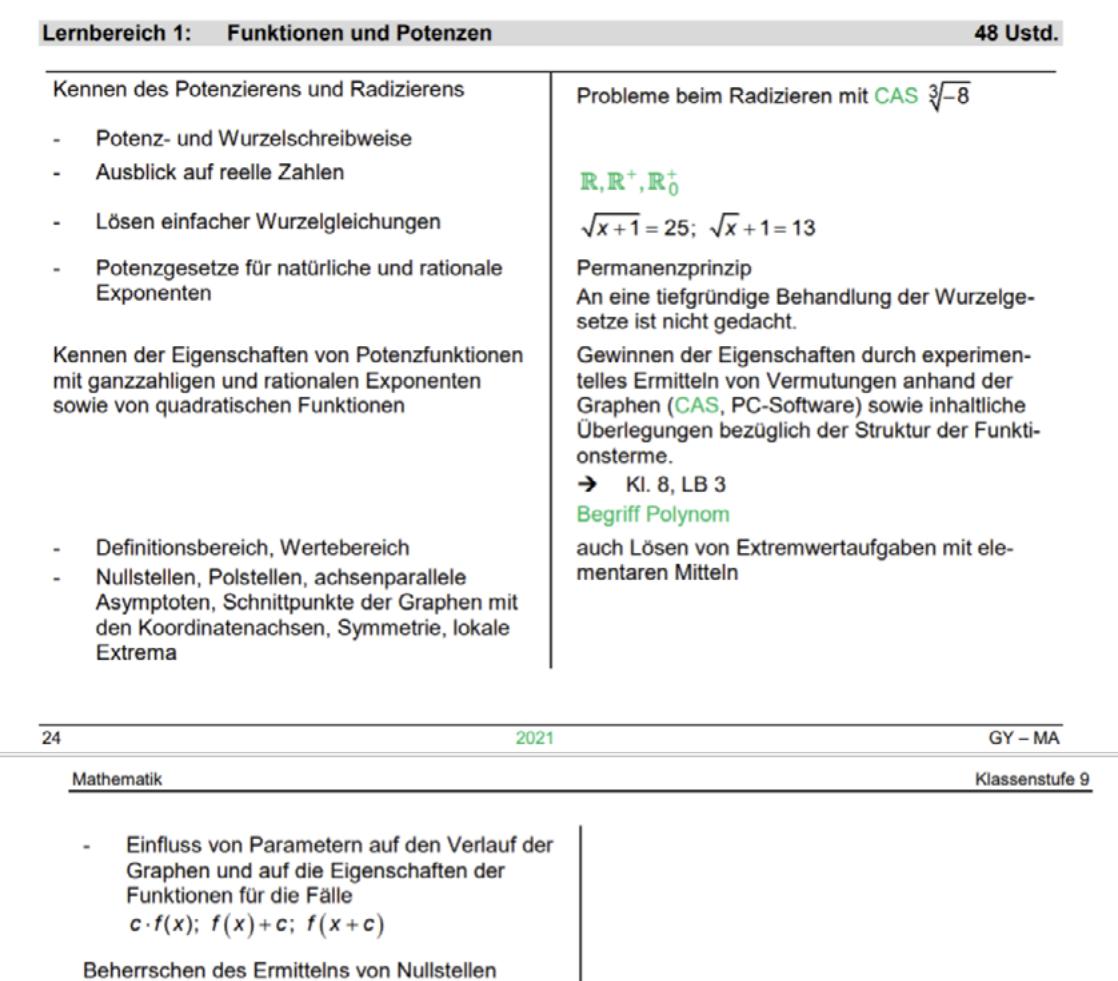

quadratischer Funktionen

- grafisches Lösen quadratischer Gleichungen sowie Lösen mit CAS
- vollständige Fallunterscheidung durch Inter-<br>pretieren einer Lösungsformel für quadrati-<br>sche Gleichungen
- ohne Hilfsmittel: Lösen quadratischer Gleichungen mit überschaubarem Zahlenmaterial

### PH, KI. 9, LB 3 →

Eine Lösungsformel kann z. B. durch Lösen der allgemeinen Form oder der Normalform einer quadratischen Gleichung mithilfe von CAS gewonnen werden.

Unterscheiden von "ein" und "genau ein"

 $x^2-81=0$ ;  $x^2+6 \cdot x+9=0$ ;  $x^2-2 \cdot x-3=0$ 

### **Technische und methodische Hinweise für Lehrkräfte**

Lernbereich 1: Funktionen und Potenzen

Die Eingabe von Funktionsgleichungen kann im TI-Nspire CX II-T CAS™ auf unterschiedlichen Wegen in verschiedenen Applikationen je nach Erfordernis (z. B. stetige oder diskrete Funktion) erfolgen. Die Funktionsgleichungen werden jeweils als Variable abgespeichert.

Zum Beispiel wird  $p(x)$  unter der Variablen  $p$  abgespeichert.

Somit ist ein Zugriff auf die Gleichung über die entsprechende Variable (hier  $p$ ) möglich. Eine andere Verwendung von  $p z$ . B. in  $f(x) = x^2 + p \cdot x + q$  führt zu einer Fehlermeldung. Für eine Visualisierung ist in vielen Fällen ein hinterlegtes Gitter (Koordinatensystem) hilfreich. Standardmäßig wird in der Applikation *Graphs* kein Gitter erzeugt. Man kann in der Applikation *Graphs* über Menü – *Einstellungen* ein Gitter einfügen und die Art des Gitters für das aktuelle Dokument festlegen.

**Hinweise**<br>Eine Funktionsdefinition ist in der Applikation Graphs<br>Cine Funktionsdefinition ist in der Applikation Graphs Eine Funktionsdefinition ist in der Applikation *Graphs* in der Eingabezeile möglich. Die Gleichung wird hier unter einer vordefinierten Variablen (hier  $f1$ ) abgespeichert.

Da in vielen Fällen aber mit der Funktionsgleichung weitergearbeitet werden soll, ist es sinnvoll die Gleichung in einer der Applikationen *Calculator* bzw. *Notes* zu definieren.

Die z. B. im *Calculator* selbst definierte Funktion f wird anschließend in der Applikation *Graphs* der dort schon vorhandenen Funktionsvariablen f1 übergeben.

Um eine Funktion zu definieren, stehen im TI-Nspire mehrere Möglichkeiten zur Verfügung:

- a) Befehl Define:  $\sqrt{m}$  *Aktionen Define*.
- b) Zuweisungsoperator:  $\left[\frac{1}{100}\right]$  Tasten  $\left[\frac{1}{100}\right]$  var].
- c) Ergibtanweisung:  $\begin{bmatrix} \frac{1}{2} \\ \frac{1}{2} \end{bmatrix}$  Tasten  $\boxed{\text{ctrl}}$ .

Man sollte sich im Unterricht auf eine Möglichkeit beschränken. Dabei entsprechen die in b) und c) dargestellten Möglichkeiten einer Darstellung, die dem Schüler aus dem Informatikunterricht schon bekannt sein kann.

Nun wird der vom TI-Nspire vorgegebenen Funktionsvariablen (hier *f4*) die selbst definierte Funktionsvariable (hier *h*) zugewiesen. (Achtung: Hier nur mit Gleichheitszeichen!) Durch Setzen oder Nichtsetzen des Hakens kann der Graph ein- bzw. ausgeblendet werden.

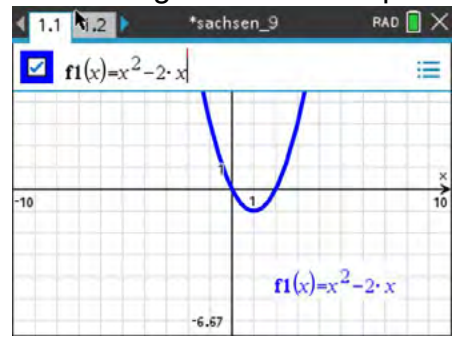

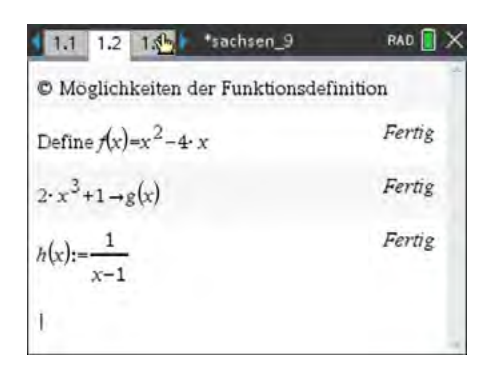

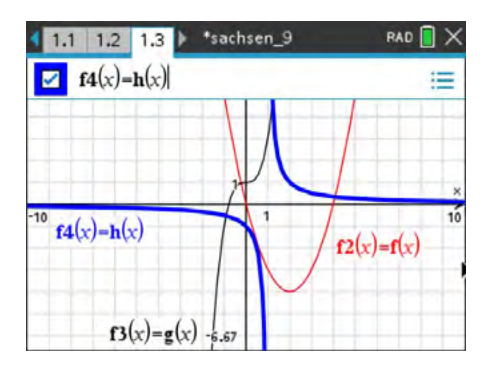

In der Applikation *Graphs* kann man über  $\lceil \frac{m}{n} \rceil -$  *Fenster/Zoom* eine Reihe von Fenstereinstellungen vornehmen.

**Hinweise**<br>Umsetzung auf dem TI-Nspire<br>La Aktionen Elan Fenstereinstellungen Um den Ausschnitt des Koordinatensystems in der Applikation *Graphs* anzupassen, nutzt man

Lernbereich 1: Funktionen und Potenzen

b*– Fenster/Zoom*

und wählt den entsprechenden Menüeintrag.

In den *Fenstereinstellungen* verändert man den Ausschnitt der Koordinatenachsen und ihre Skalierung.

Da das Display des TI-Nspire 480 x 320 Pixel anzeigt, beträgt das Verhältnis von x-Achse zu y-Achse 3 zu 2. Will man ein quadratisches Gitter im Displav anzeigen. muss das Seitenverhältnis (XMax – XMin) zu (YMax – YMin) ebenfalls 3 zu 2 betragen.

Weitere Einstellungen sind unter

b*– Ansicht*

möglich.

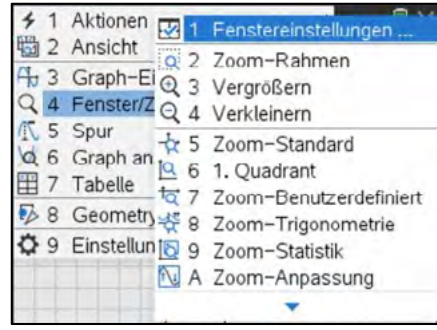

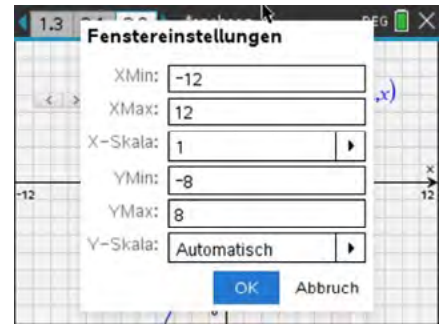

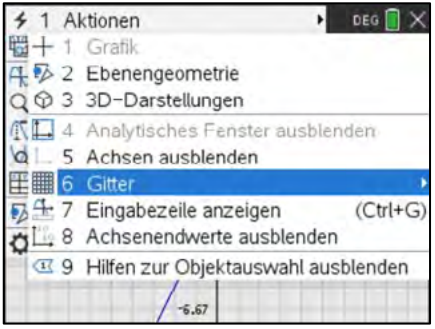

### **Bemerkungen:**

Bei der Verwendung vom Menüpunkt *Fenstereinstellungen* soll der Schüler angeregt werden, über Definitionsbereich und Wertebereich nachzudenken (ähnlich bei graphischer Darstellung auf Papier). Für schnelles Arbeiten sind die Menüpunkte *Zoom-Rahmen* bzw. *Zoom-Vergrößern* hilfreich.

Im folgenden Abschnitt werden verschiedene Hinweise zur Arbeit in der Applikation *Graphs* gegeben.

**Hinweise**<br>Fine Wertetabelle lässt sich schnell mittels<br>Fine Wertetabelle lässt sich schnell mittels<br>Fine Methodox of the Report of the Report of the Report of the Report of the Report of the Report of the Report of the Re Eine Wertetabelle lässt sich schnell mittels

b*– Tabelle – Tabelle mit geteiltem Bildschirm*  $(\lceil c$ trl $\rceil$ **T** $)$ 

einfügen. Dabei wird ein zweiter Bildschirm angezeigt. Dieser kann mit *Tabelle entfernen* wieder geschlossen werden.

Lernbereich 1: Funktionen und Potenzen

Alternativ kann auch die Applikation

*Lists&Spreadsheet* genutzt werden: Die Spalte **A** erhält den Namen *xx*, die Spalte **B** den Namen *yy*. Auf die so deklarierten Listen kann im *Calculator* zugegriffen werden.

Für die gewünschten Argumente kann der Befehl

*seq(i,i,-5,5,0.5)* … für Sequenz (Folge)

verwendet werden.

Dabei geben die Parameter in Reihenfolge die Bildungsvorschrift, den Namen der Laufvariablen, die untere Grenze, die obere Grenze und optional die Schrittweite an.

Der Liste *yy* (Spalte *yy*) werden hier die Funktionswerte *f1(xx)* zugewiesen.

# *yy := f1(xx)*

Durch eine Änderung in der Spalte *xx* werden die Funktionswerte in Spalte **yy** sofort neu berechnet.

### **Bemerkungen:**

In der Applikation *Lists&Spreadsheet* werden die einzelnen Spalten als Listen betrachtet. Diese sollten einen eigenen Namen (Bezeichnung z. B. wie oben xx) erhalten. Um Probleme zu vermeiden, sind keine Befehlsnamen oder werkseitig vorgegebene Variablennamen zu benutzen.

Nicht geeignet sind z. B. *x* oder *count* oder *euler.*

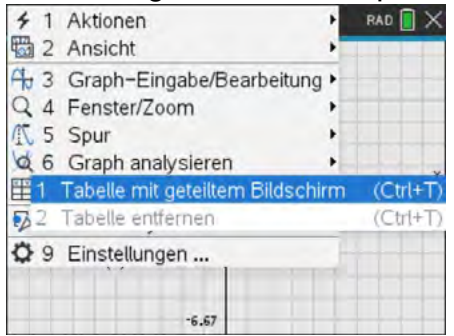

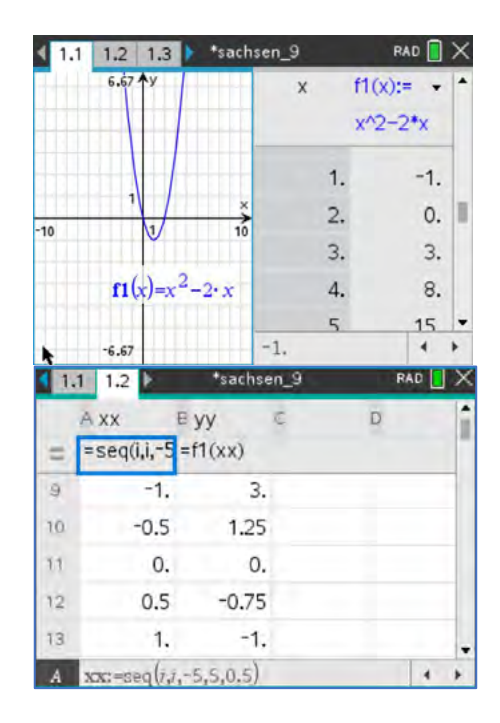

**Hinweise zum Umgang mit Graphen** Umsetzung auf dem TI-Nspire In manchen Fällen ist es sinnvoll, die automatisch erfolgte Beschriftung der Graphen zu ändern.

Lernbereich 1: Funktionen und Potenzen

b*– Aktionen – Text* 

Sollen weitere Eigenschaften (Attribute) der Graphen angepasst werden, wählt man das zu verändernde Objekt aus:

Mauszeiger auf das Objekt, [ctrl] menu] - Attribute (am PC rechte Maustaste)

Attribute mit Richtungstasten auswählen und mit enter bestätigen.

b– *Graph analysieren*

erlaubt eine Reihe von Untersuchungen, die z. B. zur Kontrolle von Ergebnissen eingesetzt werden können. Die Ergebnisse werden i. A. nur als Näherung angegeben; hier Schnittpunkt der Graphen.

Graph analysieren ist auch erreichbar über: Mauszeiger auf Objekt, [ctrl] menu]-Graph analysieren

Funktionen mit eingeschränktem Definitionsbereich oder abschnittsweise definierte Graphen von Funktionen lassen sich bereits im *Calculator* definieren.

Möglich ist aber auch in der Applikation *Graphs* die Eingabe mit Bedingungsstrich (with - Operator):  $f(x)$  |  $-1 \le x \le 2.2$ . Betätigen von  $\text{ctr}$  = liefert eine Auswahl der Relationszeichen.

Bei einer erneuten Anzeige der Eingabezeile verändert der TI-Nspire die Anzeige in:  $\{f(x), -1 \le x \le 2.2\}$ .

Ebenfalls möglich ist diese Definition über die Taste **terfall** oder die Verwendung des Menüpunktes 5  $\sqrt{10}$  aus dem Katalog.

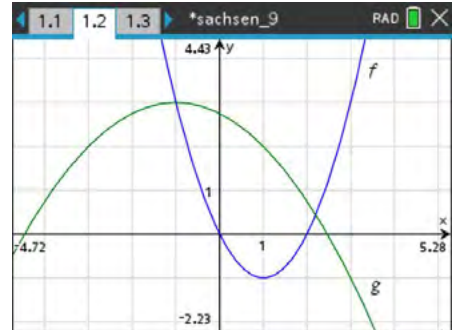

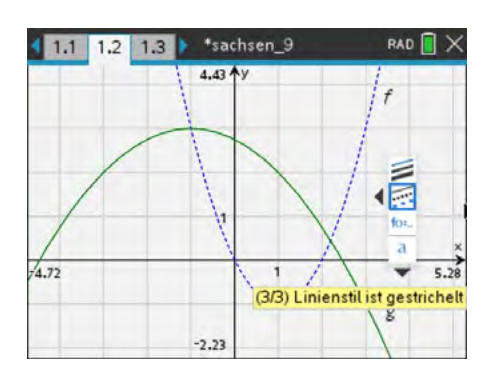

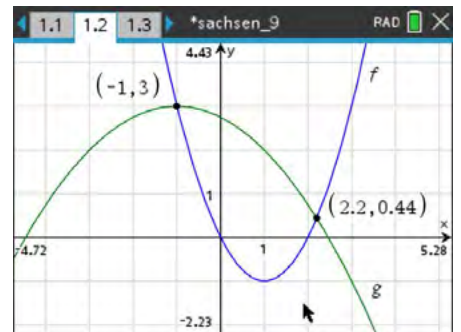

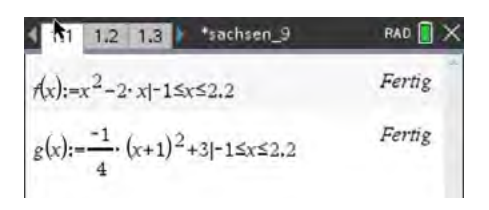

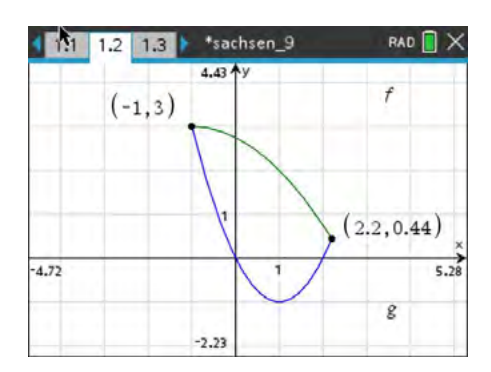

Der Einsatz von Schiebereglern eignet sich besonders zur Visualisierung des Einflusses von Parametern auf einen Graphen. Schüler können dadurch die Einflüsse der Parameter selbstständig entdecken.

Bei der Definition der Funktion sollte der Parameter zusätzlich zur Veränderlichen *x* mit übergeben werden.

Lernbereich 1: Funktionen und Potenzen

### Bemerkung:

Sind zu viele Parameter vorhanden, z. B. bei Rekonstruktionen von Gleichungen höheren Grades, können die Parameter in den Klammern auch weggelassen werden, also die Funktion nur als f(x) definiert werden. In einigen Fällen (nichtrationale Funktionen) kann der TI-Nspire nur bei Angabe der Parameter die Aufgabenstellung zufriedenstellend bearbeiten.

Bei der Eingabe einer Funktion mit einem Parameter in der Applikation *Graphs*, schlägt der TI-Nspire die Einführung eines Schiebereglers automatisch vor.

Es ist sinnvoll, zur Darstellung der Funktion für den Schieberegler einen neuen Parameter (z. B. statt *a* hier *aa*) zu verwenden.

Da durch den Schieberegler die Variable mit einer Zahl belegt wird, setzt der TI-Nspire auch bei erneutem Aufruf der Funktion den Zahlenwert des Schiebereglers ein. Der Parameter ist dann nicht mehr zu erkennen.

Einstellungen des Schiebereglers:

Steht der Mauszeiger über dem Schieberegler, erreicht man durch Betätigen der Tasten Fetri | menu die Einstellungen.

Hier lassen sich nun diverse Einstellungen vornehmen.

(Schieberegler verschieben, minimieren (Pfeil-Darstellung), animieren bzw. löschen)

### **Hinweise** Umsetzung auf dem TI-Nspire

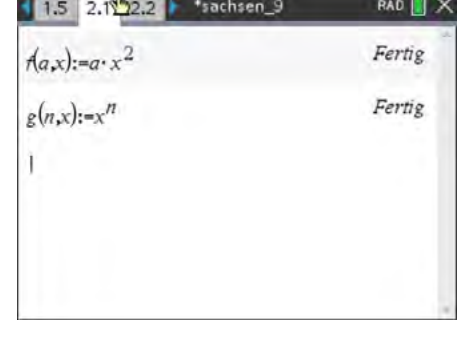

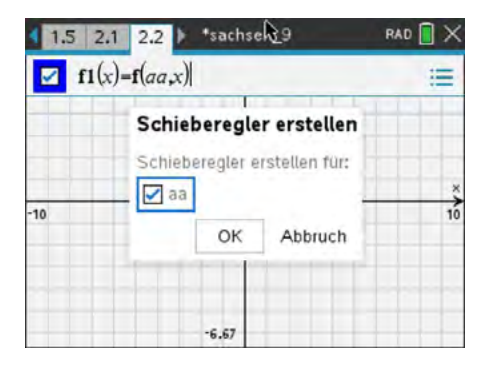

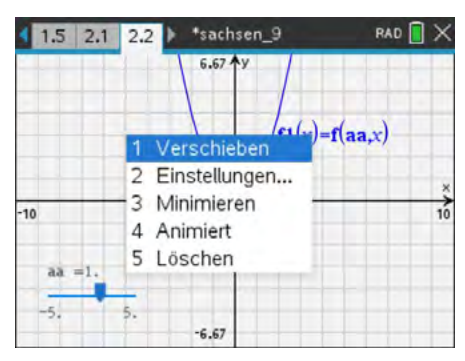

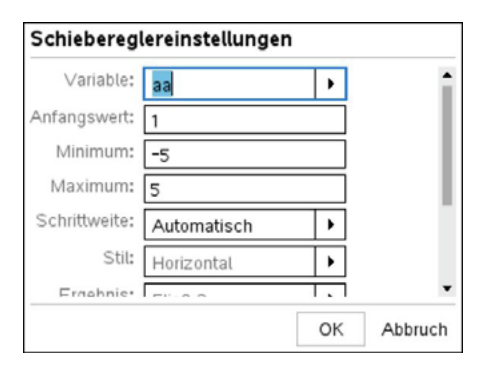

Möchte man nur einzelne Parameterwerte verwenden, kann dies mit Hilfe des Bedingungsstriches (With-Operator) geschehen.

Einzelne Parameterwerte werden mit

$$
f(n,x)|n = Parameter
$$

festgelegt.

Mehrere Parameterwerte werden mit Hilfe einer Liste

Lernbereich 1: Funktionen und Potenzen

 $f(n, x) | n = \{$ Liste der Parameter $\}$ 

festgelegt.

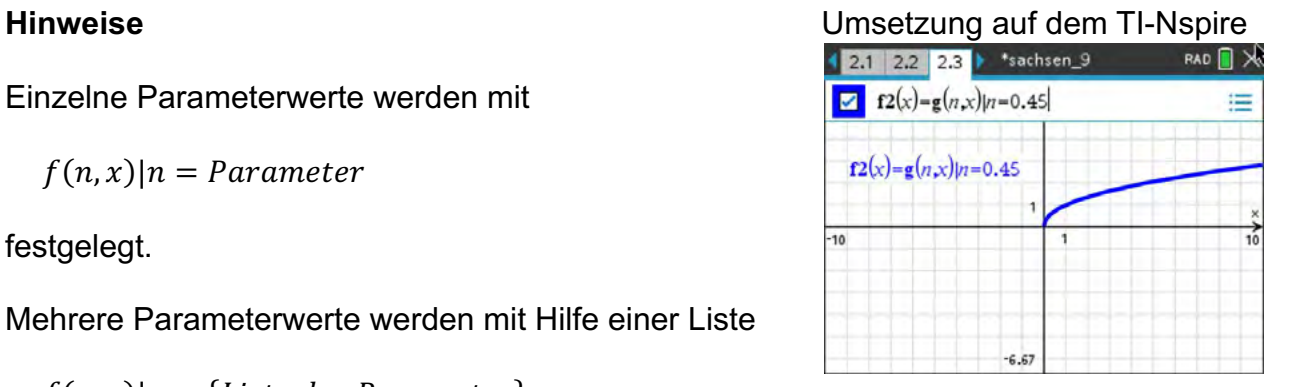

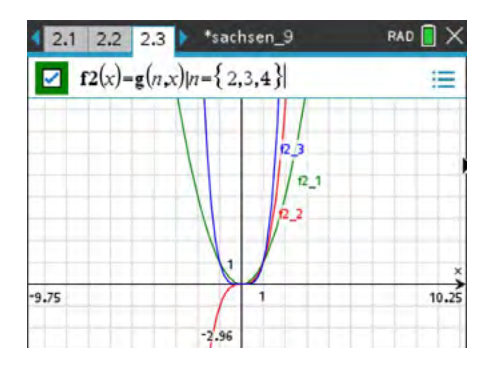

Um Mehrfachverwendung von Parametern bzw. Variablen zu verhindern, ist es hilfreich, zu wissen, welche Variablen und Parameter im aktuellen Problem schon verwendet werden.

**Hinweise** Umsetzung auf dem TI-Nspire Die aktuell benutzten Variablen werden nach Betätigen der Taste  $\lceil \text{var} \rceil$  angezeigt.

Bei Bearbeitung in einem neuen Problem sind alle Variablen wieder freigegeben.

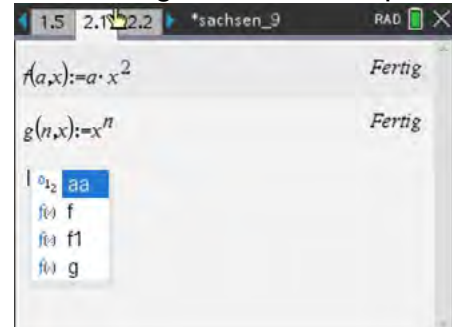

# **Arbeitsblatt 1: Potenzgesetze entdecken (Gruppenpuzzle/Partnerarbeit)**

# **Arbeitsauftrag 1**

Schreibe die Zahlen als Potenzen. Nutze ggf. das CAS. Vergleiche deine Ergebnisse mit denen deines Nachbarn. Versucht, die zugehörige Gesetzmäßigkeit zu erkennen.

Lernbereich 1: Funktionen und Potenzen

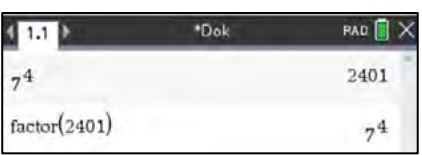

# **Potenzgesetz: Multiplikation von Potenzen mit gleicher Basis**

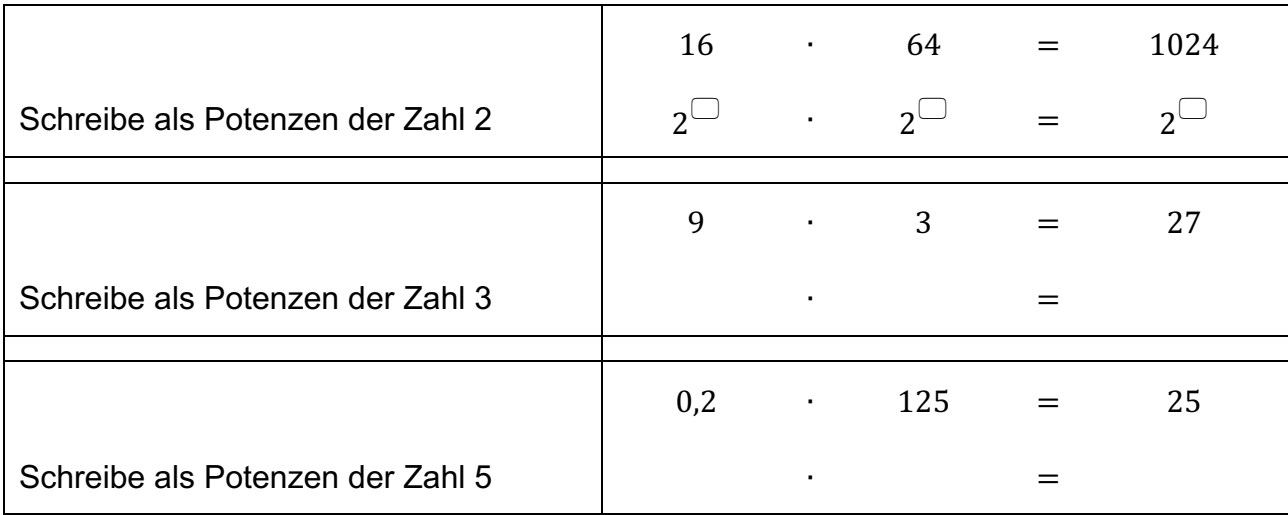

Ergänze: Potenzen mit gleichen Basen werden multipliziert, …

# **Arbeitsauftrag 2**

Schreibe die Zahlen als Potenzen. Nutze ggf. das CAS. Vergleiche deine Ergebnisse mit denen deines Nachbarn. Versucht, die zugehörige Gesetzmäßigkeit zu erkennen.

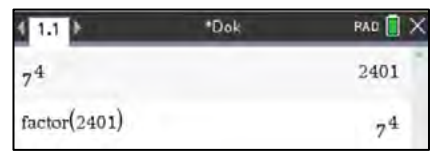

# **Potenzgesetz: Division von Potenzen mit gleicher Basis**

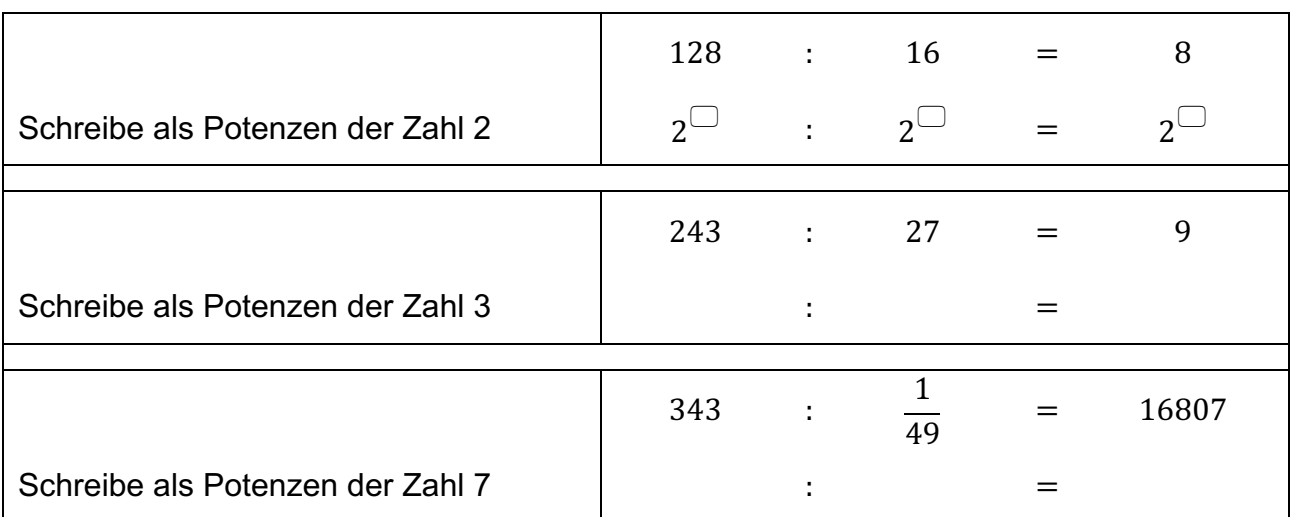

Ergänze: Potenzen mit gleichen Basen werden dividiert, …

### **Arbeitsauftrag 3**

Schreibe die Zahlen als Potenzen. Nutze ggf. das CAS. Vergleiche deine Ergebnisse mit denen deines Nachbarn. Versucht, die zugehörige Gesetzmäßigkeit zu erkennen.

Lernbereich 1: Funktionen und Potenzen

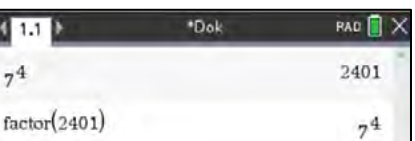

### **Potenzgesetz: Multiplikation von Potenzen mit gleichen Exponenten**

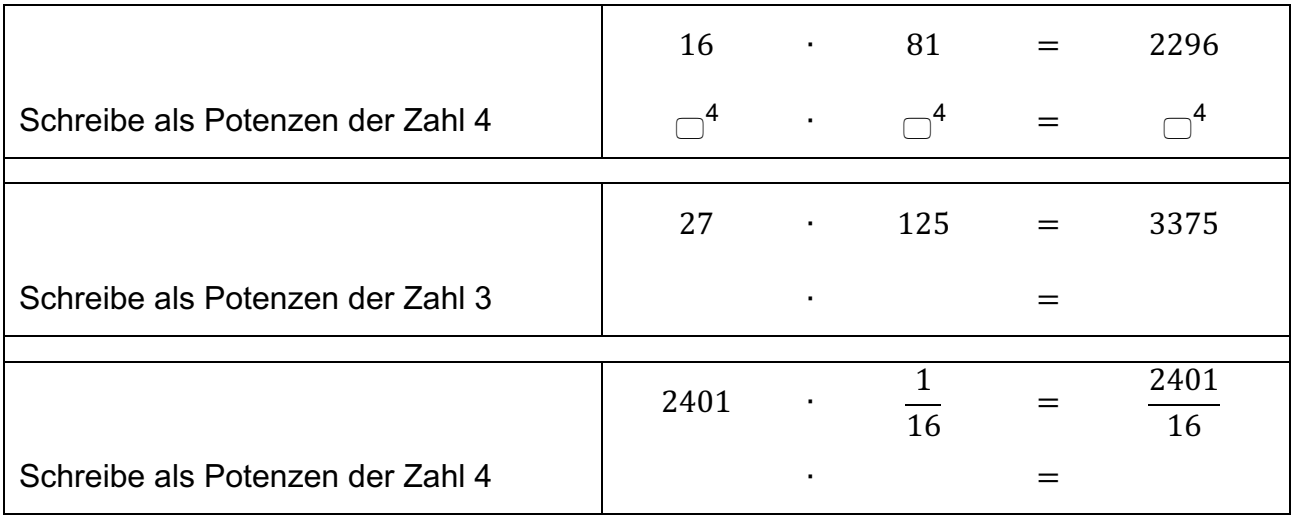

Ergänze: Potenzen mit gleichen Exponenten werden multipliziert, …

### **Arbeitsauftrag 4**

Schreibe die Zahlen als Potenzen. Nutze ggf. das CAS. Vergleiche deine Ergebnisse mit denen deines Nachbarn. Versucht, die zugehörige Gesetzmäßigkeit zu erkennen.

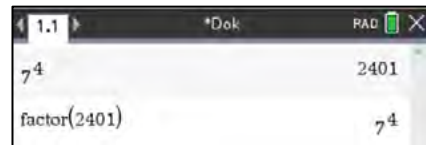

### **Potenzgesetz: Division von Potenzen mit gleichen Exponenten**

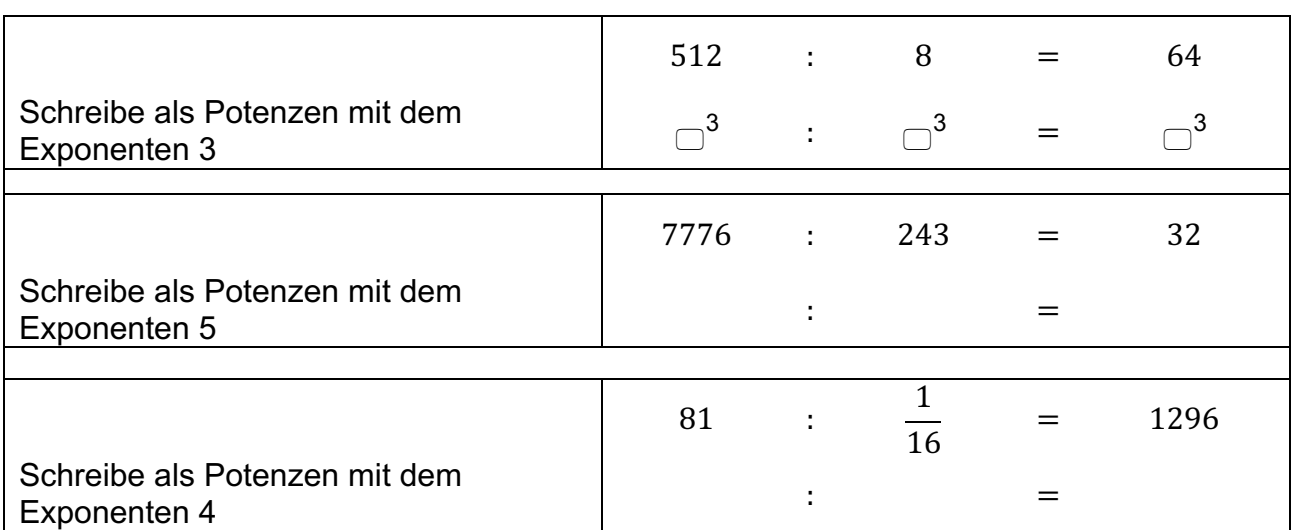

Ergänze: Potenzen mit gleichen Exponenten werden dividiert, …

# **Arbeitsauftrag 5**

Berechne die Potenzen mit dem CAS. Forme das Ergebnis in Potenzschreibweise um.

Lernbereich 1: Funktionen und Potenzen

### \*Dok **PAD**  $\sqrt{2}$  $111$  $7<sup>4</sup>$ 2401  $factor(2401)$  $7^{4}$

### **Potenzgesetz: Potenz einer Potenz**

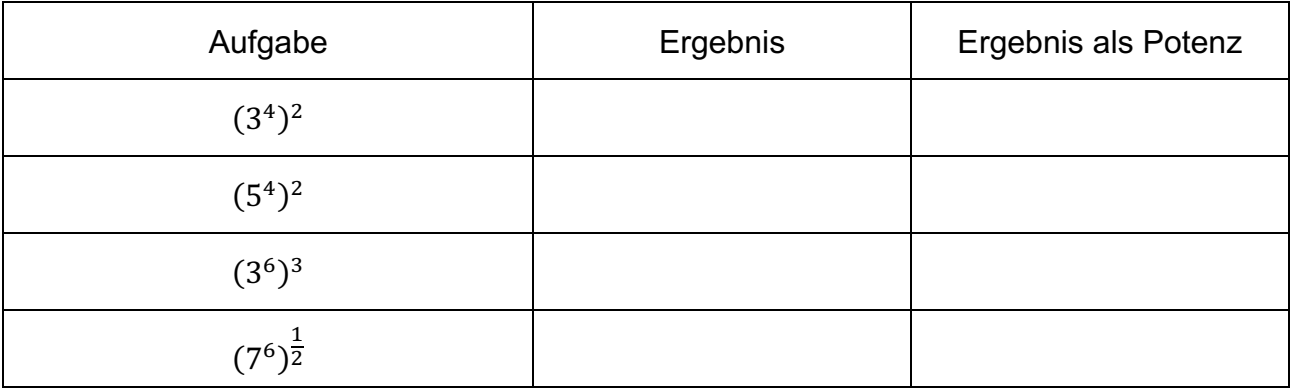

Ergänze: Die Potenz einer Potenz wird gebildet, …

### **LB 1 Lösungen zu Arbeitsblatt 1:**

### **Arbeitsauftrag 1**

Schreibe die Zahlen als Potenzen. Nutze ggf. das CAS. Vergleiche deine Ergebnisse mit denen deines Nachbarn. Versucht, die zugehörige Gesetzmäßigkeit zu erkennen.

Lernbereich 1: Funktionen und Potenzen

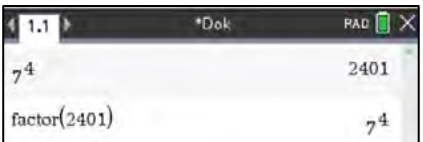

### **Potenzgesetz: Multiplikation von Potenzen mit gleicher Basis**

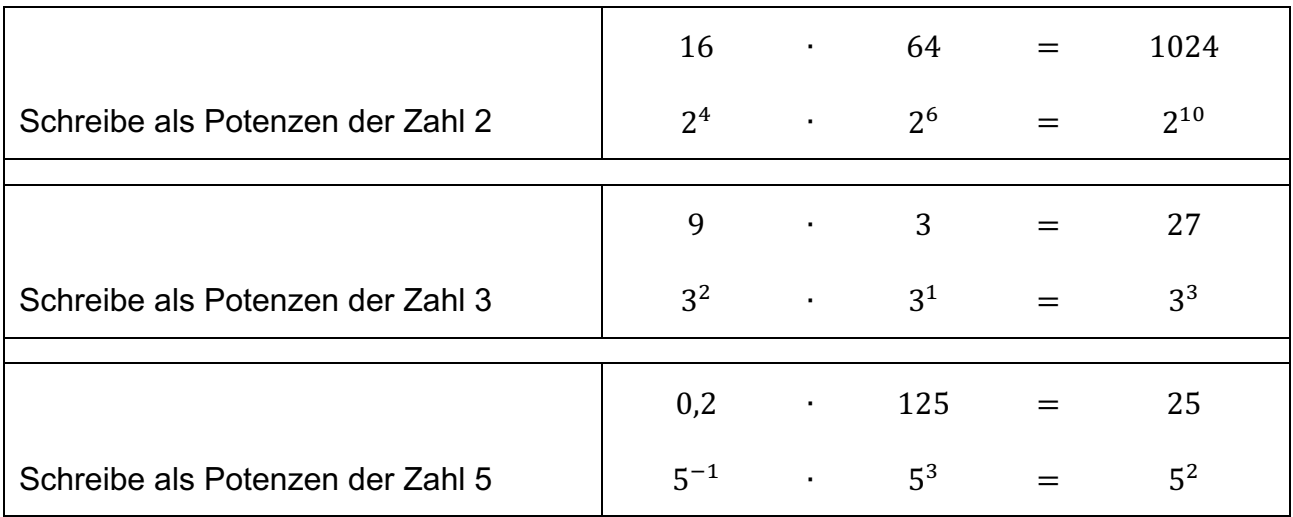

Potenzen mit gleichen Basen werden multipliziert, indem man die Exponenten addiert und die Basis beibehält.

### **Arbeitsauftrag 2**

Schreibe die Zahlen als Potenzen. Nutze ggf. das CAS. Vergleiche deine Ergebnisse mit denen deines Nachbarn. Versucht, die zugehörige Gesetzmäßigkeit zu erkennen.

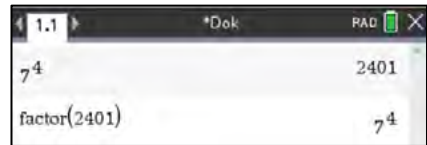

### **Potenzgesetz: Division von Potenzen mit gleicher Basis**

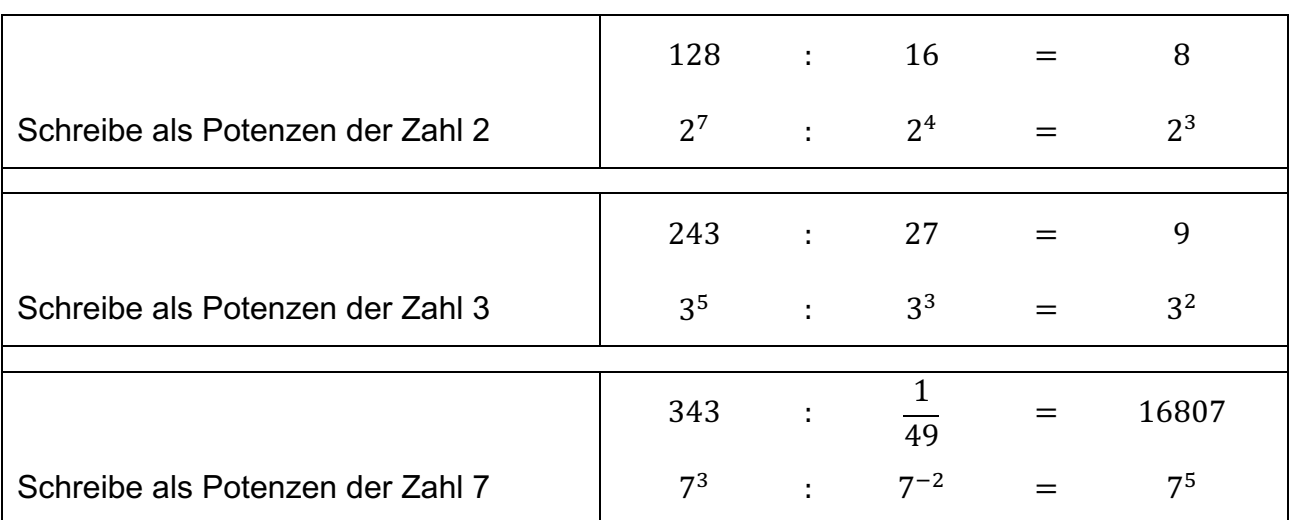

Potenzen mit gleichen Basen werden dividiert, indem man die Exponenten subtrahiert und die Basis beibehält.

### **Arbeitsauftrag 3**

Schreibe die Zahlen als Potenzen. Nutze ggf. das CAS. Vergleiche deine Ergebnisse mit denen deines Nachbarn. Versucht, die zugehörige Gesetzmäßigkeit zu erkennen.

Lernbereich 1: Funktionen und Potenzen

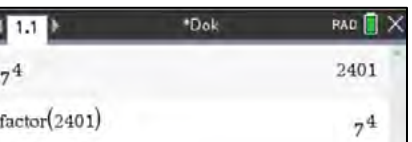

### **Potenzgesetz: Multiplikation von Potenzen mit gleichen Exponenten**

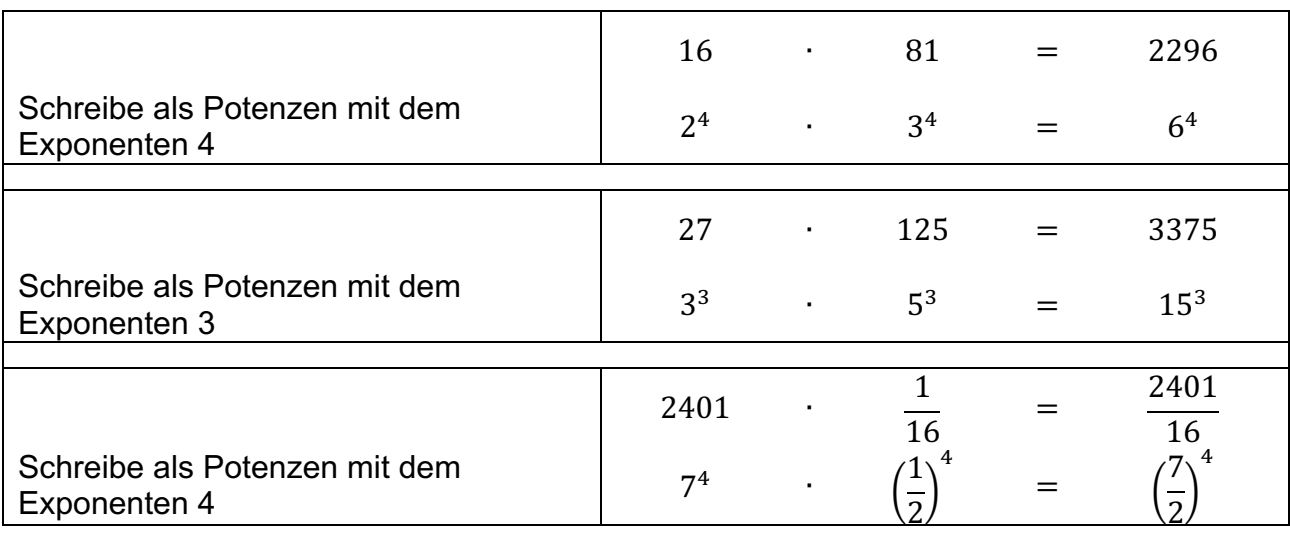

Potenzen mit gleichen Exponenten werden multipliziert, indem man die Basen multipliziert und den Exponenten beibehält.

### **Arbeitsauftrag 4**

Schreibe die Zahlen als Potenzen. Nutze ggf. das CAS. Vergleiche deine Ergebnisse mit denen deines Nachbarn. Versucht, die zugehörige Gesetzmäßigkeit zu erkennen.

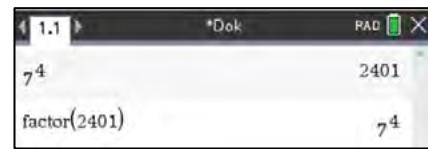

### **Potenzgesetz: Division von Potenzen mit gleichen Exponenten**

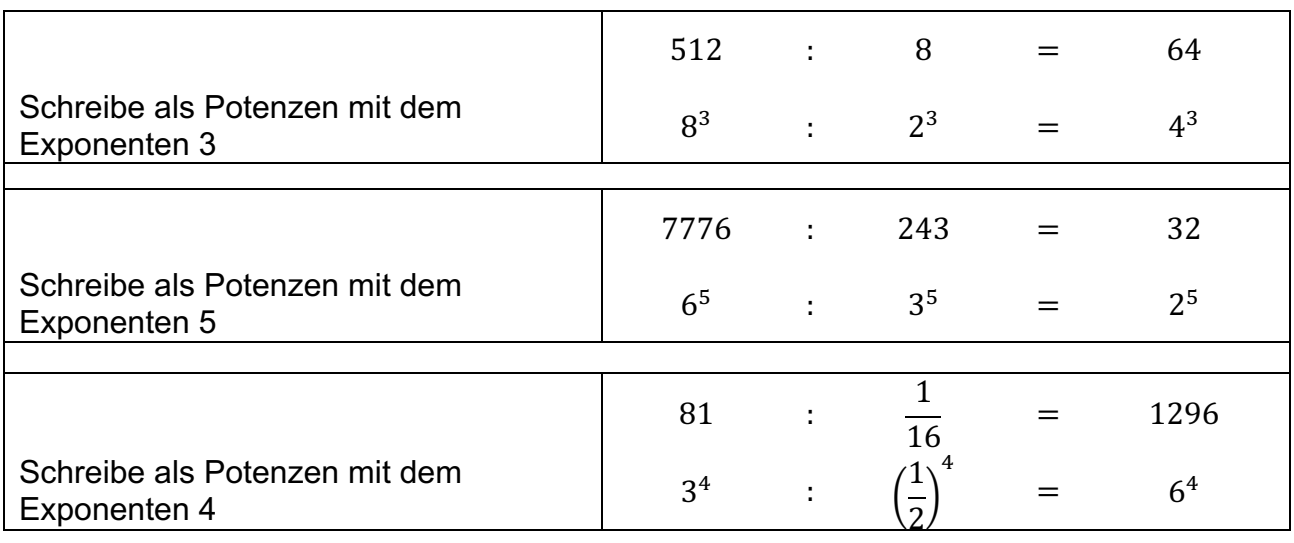

Potenzen mit gleichen Exponenten werden dividiert, indem man die Basen dividiert und den Exponenten beibehält.

# **Arbeitsauftrag 5**

Berechne die Potenzen mit dem CAS. Forme das Ergebnis in Potenzschreibweise um. Ergänze den unter der Tabelle begonnenen Satz.

Lernbereich 1: Funktionen und Potenzen

### **Potenzgesetz: Potenz einer Potenz**

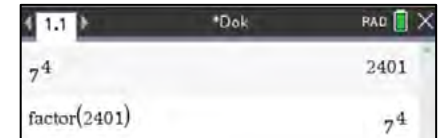

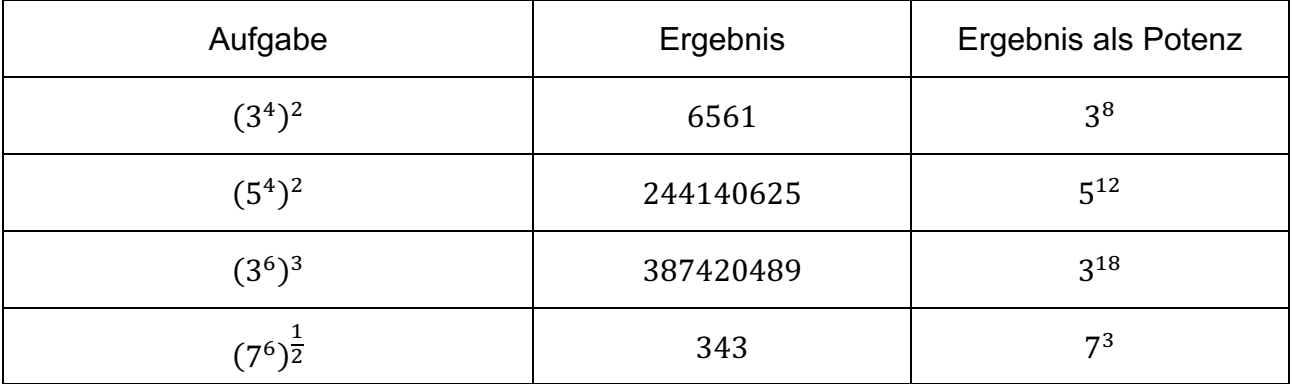

Die Potenz einer Potenz wird gebildet, indem die Exponenten miteinander multipliziert werden und die Basis beibehalten wird.

### **Bemerkung**

Der Einsatz dieser fünf Arbeitsblätter dient dem Erkunden der Potenzgesetze durch den Schüler. Anhand der gegebenen Beispiele entdecken die Lernenden die Gesetze und formulieren diese mit eigenen Worten.

Die Arbeitsblätter können sowohl als Einzelarbeit, als auch in Partnerarbeit bzw. als Gruppenpuzzle eingesetzt werden.

### **Arbeitsblatt 2: Abgetrennte Zehnerpotenzen im CAS**

Lernbereich 1: Funktionen und Potenzen

Je nach Einstellung des CAS werden Zahlen exakt oder gerundet mit abgetrennten Zehnerpotenzen angezeigt.

Die Einstellungen dazu erfolgen über das Menü:

*Home - Einstellung - Dokumenteneinstellung - Berechnungsmodus*. Es gibt die Einstellmöglichkeiten:

- Exakt CAS gibt exakte Werte an
- Approximiert CAS rundet und stellt mit abgetrennten Zehnerpotenzen dar
- Auto CAS wechselt selbstständig zwischen exakt und approximiert.

Der Berechnungsmodus *"Approximiert"* kann durch die Tastenkombination  $\lceil$  ctri  $\rceil$  enter $\rceil$  für einen beliebigen Rechenschritt unabhängig von der Einstellung erzwungen werden. In Abhängigkeit von den exakt darzustellenden Ziffern (hier: Fließ 6 - 6 exakt angezeigte Ziffern) stellt das CAS eine Zahl mit abgetrennten Zehnerpotenzen dar. Die näherungsweise dargestellte Zahl ist am Dezimalpunkt zu erkennen. 1.E6 bedeutet 1.∙10<sup>6</sup>

Für die Eingabe einer Zahl mit abgetrennten Zehnerpotenzen in das CAS gibt es die Möglichkeit mit der Taste <sub>[®</sub> oder der Taste  $\mathbb{E}$ .

### **Aufgabe 1**

Interpretiere die mit dem CAS dargestellten Ergebnisse der Berechnung von  $2^{20}$ .

### **Aufgabe 2**

Erzeuge auf deinem TI-Nspire genau denselben Screenshot. Achte dabei auch auf die angezeigten Ziffern.

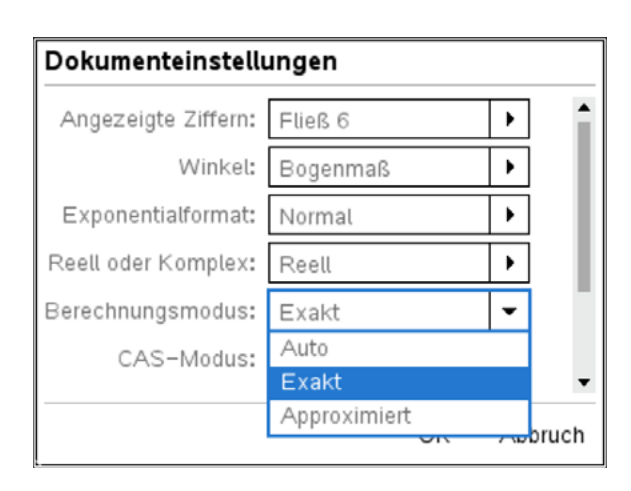

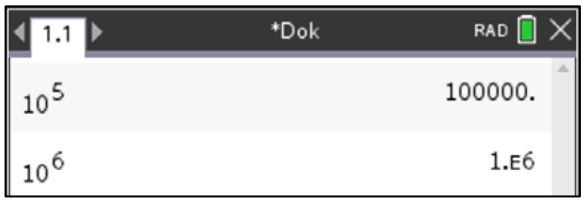

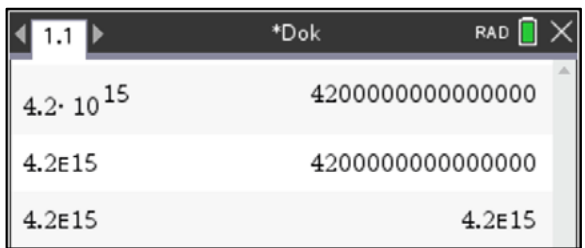

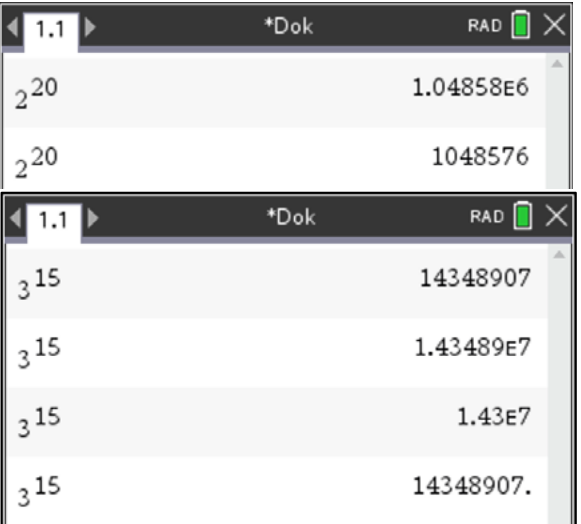

### **Arbeitsblatt 3: Graphen quadratischer Funktionen in verschiedene Darstellungen**

Betrachtet werden Normalparabeln und ihre Verschiebungen. Fülle folgende Tabelle aus und skizziere den jeweiligen Graphen. Nutze das CAS.

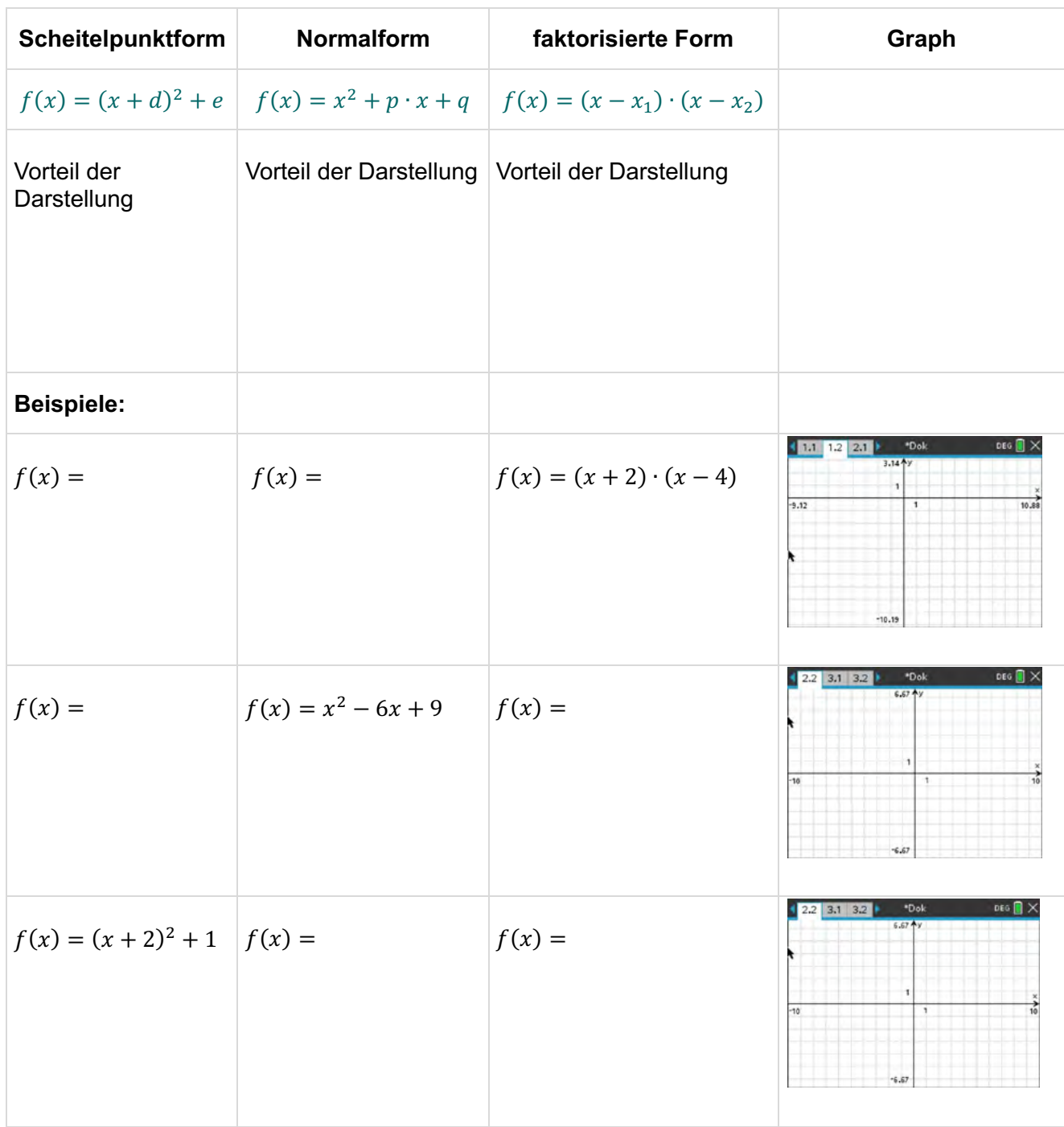

Welcher Zusammenhang besteht zwischen den Parametern p und q und den zugehörigen Nullstellen  $x_1$  und  $x_2$ ? Notiere den Zusammenhang.

Dieser Zusammenhang wurde von dem französischen Mathematiker Francois Vieta (1540 - 1603) gefunden.

### **LB 1 Lösungen zu Arbeitsblatt 3:**

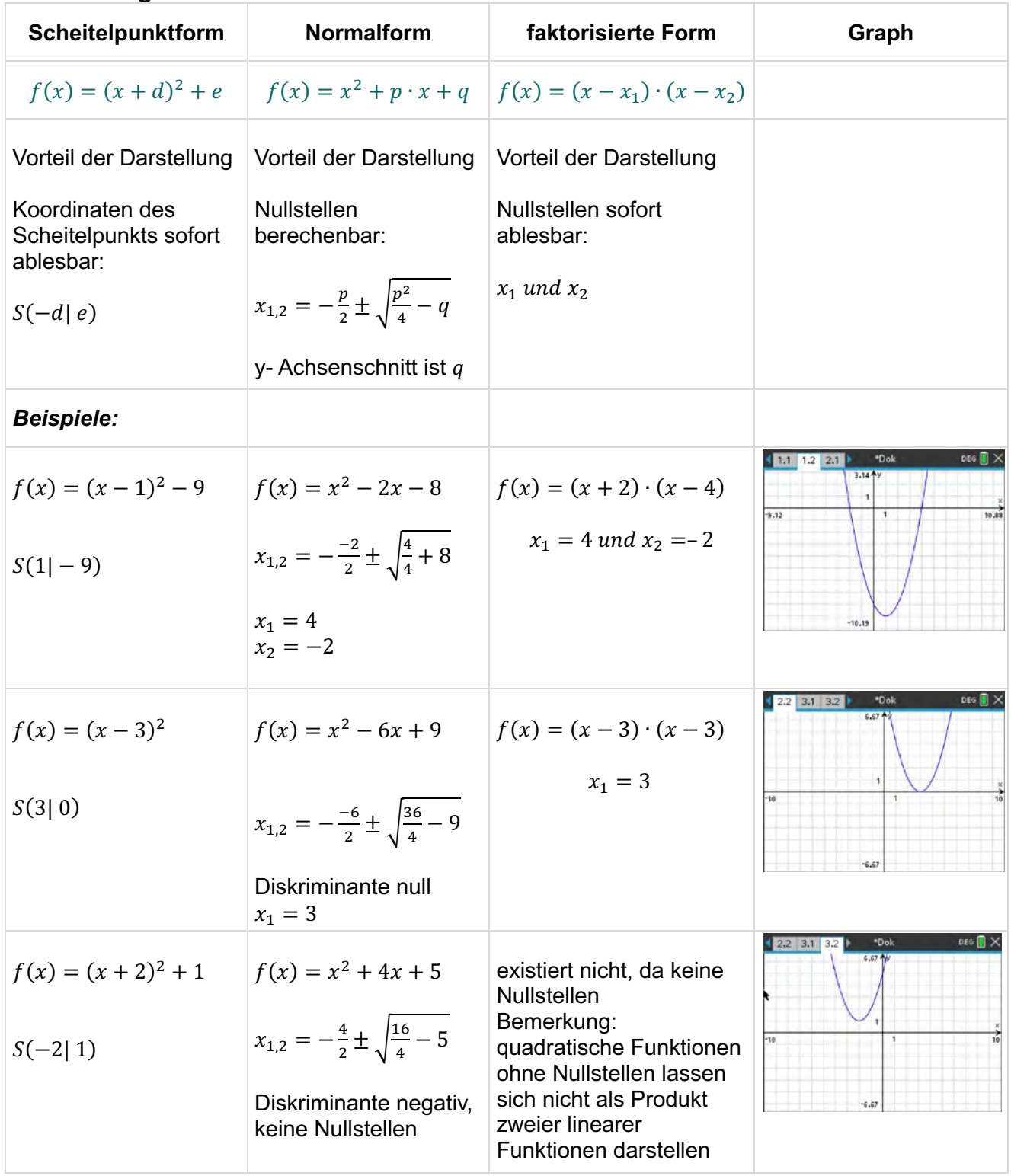

Welcher Zusammenhang besteht zwischen den Parametern  $p$  und  $q$  und den zugehörigen Nullstellen  $x_1$  und  $x_2$ ? Notiere den Zusammenhang.

### Satz von Vieta: Sind  $x_1$  und  $x_2$  Nullstellen einer quadratischen Funktion, so gilt  $x_1 + x_2 = -p$  und  $x_1 \cdot x_2 = q$ .

### **Arbeitsblatt 4: Graphen quadratischer Funktionen in Scheitelpunktform**

Betrachtet werden Funktionen der Form  $f(x) = a \cdot (x + d)^2 + e$ .

Lernbereich 1: Funktionen und Potenzen

**Aufgabe 1** Es sei  $d = 0$  und  $e = 0$ .

Untersuche den Einfluss des Parameters a auf den Verlauf des Graphen der zugehörigen Funktion bezogen auf  $f(x) = x^2$ . Wähle  $a > 1$ ,  $a < 0$  und  $0 < a < 1$ . Zeichne für drei weitere Werte von a die zugehörigen Graphen ein.

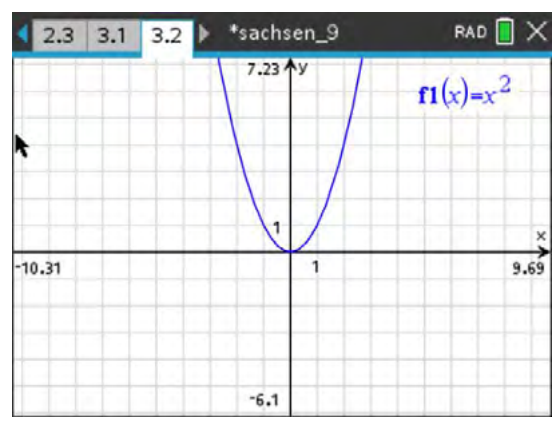

Beschreibe den Einfluss des Parameters a auf den Graphen verbal.

**Aufgabe 2** Es sei  $a = 1$  und  $e = 0$ .

Untersuche den Einfluss des Parameters d auf den Verlauf des Graphen der zugehörigen Funktion bezogen auf  $f(x) = x^2$ . Nutze verschiedene Werte für d > 0 und d < 0. Zeichne für drei weitere Werte von d die zugehörigen Graphen ein.

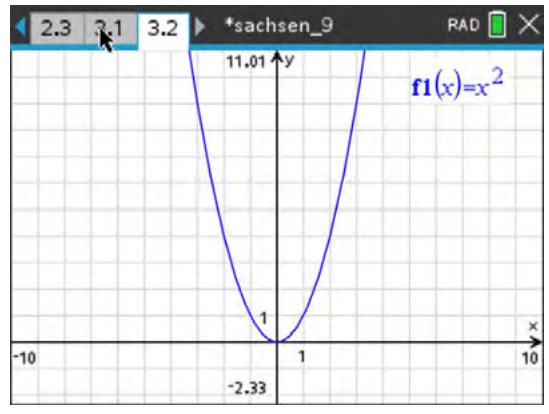

Beschreibe den Einfluss des Parameters d auf den Graphen verbal.

**Aufgabe 3** Es sei  $a = 1$  und  $d = 0$ .

Untersuche den Einfluss des Parameters e auf den Verlauf der Graphen der zugehörigen Funktion bezogen auf  $f(x) = x^2$ .

Zeichne für drei weitere Werte von e die zugehörigen Graphen ein.

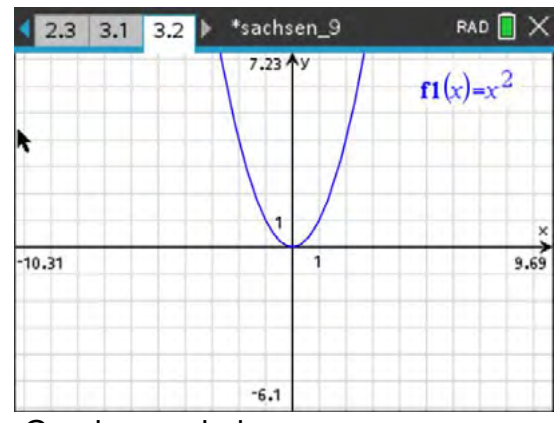

Beschreibe den Einfluss des Parameters e auf den Graphen verbal.

### **LB 1 Lösungen zu Arbeitsblatt 4:**

Betrachtet werden Funktionen der Form  $f(x) = a \cdot (x + d)^2 + e$ .

Lernbereich 1: Funktionen und Potenzen

### **Aufgabe 1**

Es sei  $d = 0$  und  $e = 0$ .

Untersuche den Einfluss des Parameters a auf den Verlauf der Graphen der zugehörigen Funktion bezogen auf  $f(x) = x^2$ .

Zeichne für drei weitere Werte von a die zugehörigen Graphen ein.

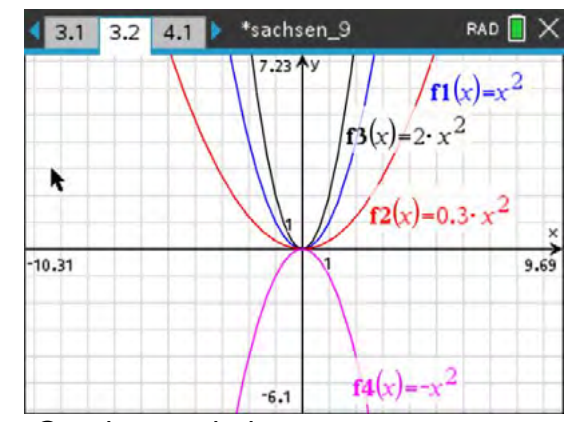

Beschreibe den Einfluss des Parameters  $a$  auf den Graphen verbal. *Der Parameter a hat bezogen auf den Graphen von*  $f(x) = x^2$  *folgenden Einfluss:*<br> $a > 1$ : *Streckung des Graphen in Richtung der v- Achse*  > 1: *Streckung des Graphen in Richtung der y- Achse* 0 < < 1: *Stauchung des Graphen in Richtung der y- Achse* < 0: *Spiegelung an der x-Achse mit Streckung oder Stauchung*

### **Aufgabe 2**

Es sei  $a = 1$  und  $e = 0$ .

Untersuche den Einfluss des Parameters auf den Verlauf der Graphen der zugehörigen Funktion bezogen auf  $f(x) = x^2$ .

Zeichne für drei weitere Werte von d die zugehörigen Graphen ein.

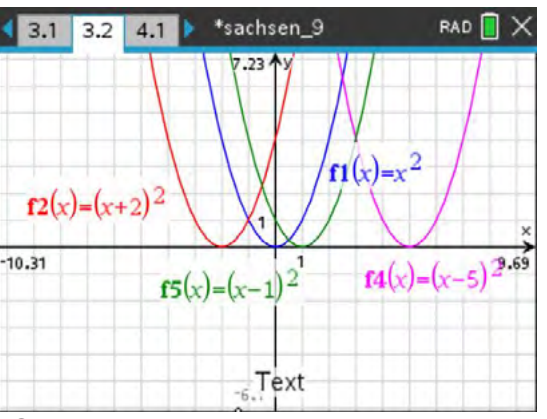

Beschreibe den Einfluss des Parameters  $d$  auf den Graphen verbal. *Der Parameter verschiebt den Graphen um* − *Einheiten entlang der x-Achse.*

### **Aufgabe 3**

Es sei  $a = 1$  und  $d = 0$ .

Untersuche den Einfluss des Parameters e auf den Verlauf der Graphen der zugehörigen Funktion bezogen auf  $f(x) = x^2$ .

Zeichne für drei weitere Werte von e die zugehörigen Graphen ein.

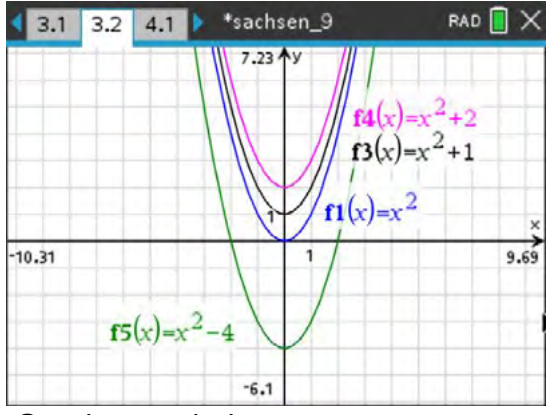

Beschreibe den Einfluss des Parameters e auf den Graphen verbal. *Der Parameter verschiebt den Graphen um Einheiten entlang der y-Achse.*

### **Arbeitsblatt 5: Verschieben und Spiegeln von Graphen**

Lernbereich 1: Funktionen und Potenzen

### **Aufgabe 1 (Skizzen in die rechts angegebenen Screenshots einfügen)**

a) Gegeben sind Funktionen  $f$  und  $g$  der Form  $y = g(x) = f(x) + a$ .

Skizziere für zwei Werte von a die zugehörigen Graphen  $q(x)$ . Beschreibe den Einfluss des Parameters a auf den Verlauf des Graphen von  $q$  bezogen auf den Graphen von  $f$ .

b) Gegeben sind Funktionen  $f$  und  $g$  der Form  $y = g(x) = f(x + b)$ .

Skizziere für zwei Werte von b die zugehörigen Graphen  $g(x)$ . Beschreibe den Einfluss des Parameters b auf den Verlauf des Graphen von  $q$  bezogen auf den Graphen von  $f$ .

c) Gegeben sind Funktionen  $f$  und  $g$  der Form  $y = g(x) = -f(x)$ .

Skizziere den Graphen von  $q(x)$ . Beschreibe den Einfluss des Vorzeichens auf den Verlauf des Graphen von  $q$  bezogen auf den Graphen von  $f$ .

d) Gegeben sind Funktionen  $f$  und  $g$  der Form  $y = g(x) = f(-x)$ .

Skizziere den Graphen von  $q(x)$ . Beschreibe den Einfluss des Vorzeichens auf den Verlauf des Graphen von  $q$  bezogen auf den Graphen von  $f$ .

e) Gegeben sind Funktionen  $f$  und  $g$  der Form  $y = g(x) = f(-x - c)$ .

Skizziere für den Wert  $c = -4$  den zugehörigen Graphen  $g(x)$ . Beschreibe den Einfluss des Parameters  $c$  auf den Verlauf des Graphen von  $q$  bezogen auf den Graphen von  $f$ .

# 1 3.2 3.3 3.4

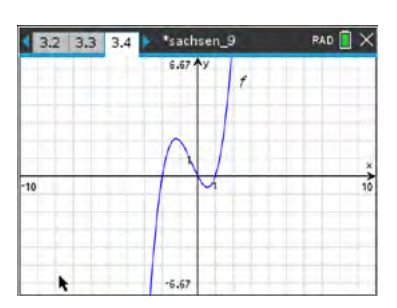

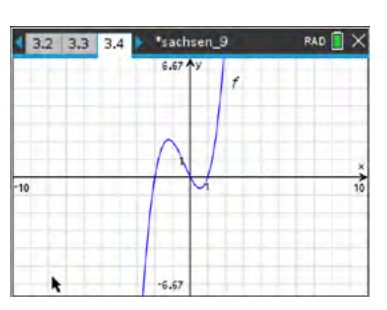

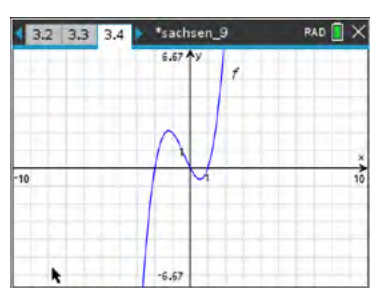

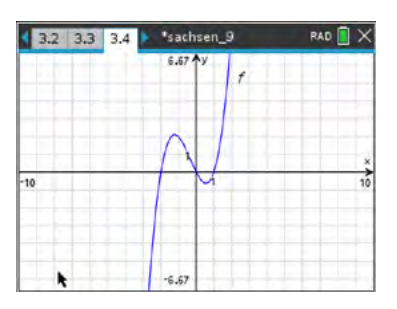

### **Aufgabe 2**

Gegeben ist der Graph G der Funktion f durch  $f(x) = x^2 \cdot (x + 1) \cdot (x - 2)$ . Nun verschiebt man das Koordinatensystem um eine Einheit nach oben und um eine Einheit nach links. Wie lautet in diesem neuen Koordinatensystem die Gleichung für den Graphen G? Kontrolliere mit dem Rechner.

### **LB 1 Lösungen zu Arbeitsblatt 5:**

### **Aufgabe 1**

a) Gegeben sind Funktionen  $f$  und  $g$  der Form  $y = g(x) = f(x) + a$ 

Lernbereich 1: Funktionen und Potenzen

Verschiebung des Graphen um  $a$  Einheiten für  $a > 0$  nach oben für  $a < 0$  nach unten für  $a = 0$  Identität

b) Gegeben sind Funktionen  $f$  und  $g$  der Form  $y = g(x) = f(x + b)$ 

Verschiebung des Graphen um b Einheiten für  $b > 0$  nach links für  $b < 0$  nach rechts für  $b = 0$  Identität

c) Gegeben sind Funktionen  $f$  und  $g$  der Form  $y = g(x) = -f(x)$ 

Spiegelung des Graphen an der x- Achse

d) Gegeben sind Funktionen  $f$  und  $g$  der Form  $y = g(x) = f(-x)$ 

Spiegelung des Graphen an der y- Achse

e) Gegeben sind Funktionen  $f$  und  $g$  der Form  $y = g(x) = f(-x - c)$ 

Spiegelung des Graphen an der der Geraden  $x = -\frac{c}{2}$ 

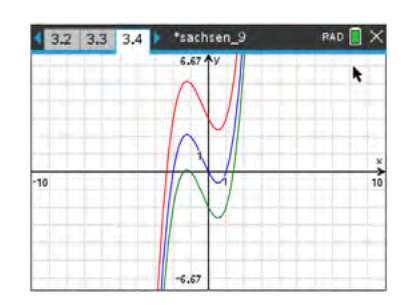

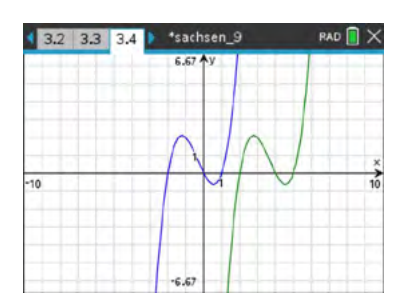

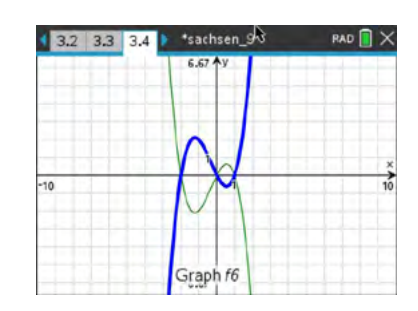

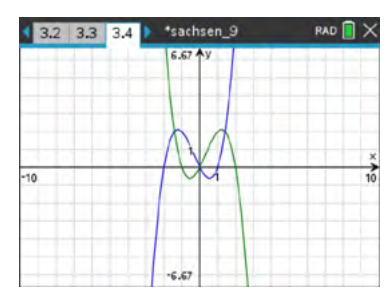

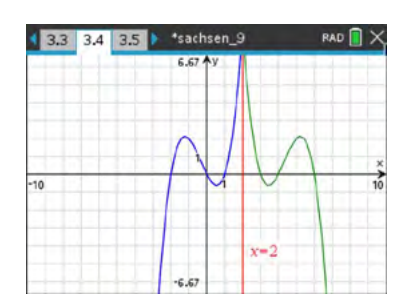

### **Aufgabe 2**

Nach der Transformation des Koordinatensystems hat der Graph  $G$  die Gleichung:  $g(x) = f(x - 1) - 1$  $g(x) = x^4 - 5x^3 + 7x^2 - 3x - 1 = (x - 1)^2 \cdot x \cdot (x - 3) - 1$ 

### **Arbeitsblatt 6: Eigenschaften von Funktionsscharen**

Lernbereich 1: Funktionen und Potenzen

Gegeben ist eine Schar von Funktionen  $f_n(x) = x^n$  mit  $n \in \mathbb{Z}$ .

- a) Erläutere, was du unter Nullstellen bzw. Polstellen einer Funktion verstehst. Wie sieht der Graph von  $f_0$  aus?
- b) Skizziere für die in der ersten Spalte angegebenen Werte von n die zugehörigen Graphen und notiere Eigenschaften. Zeichne mögliche Asymptoten in die Graphik mit ein.

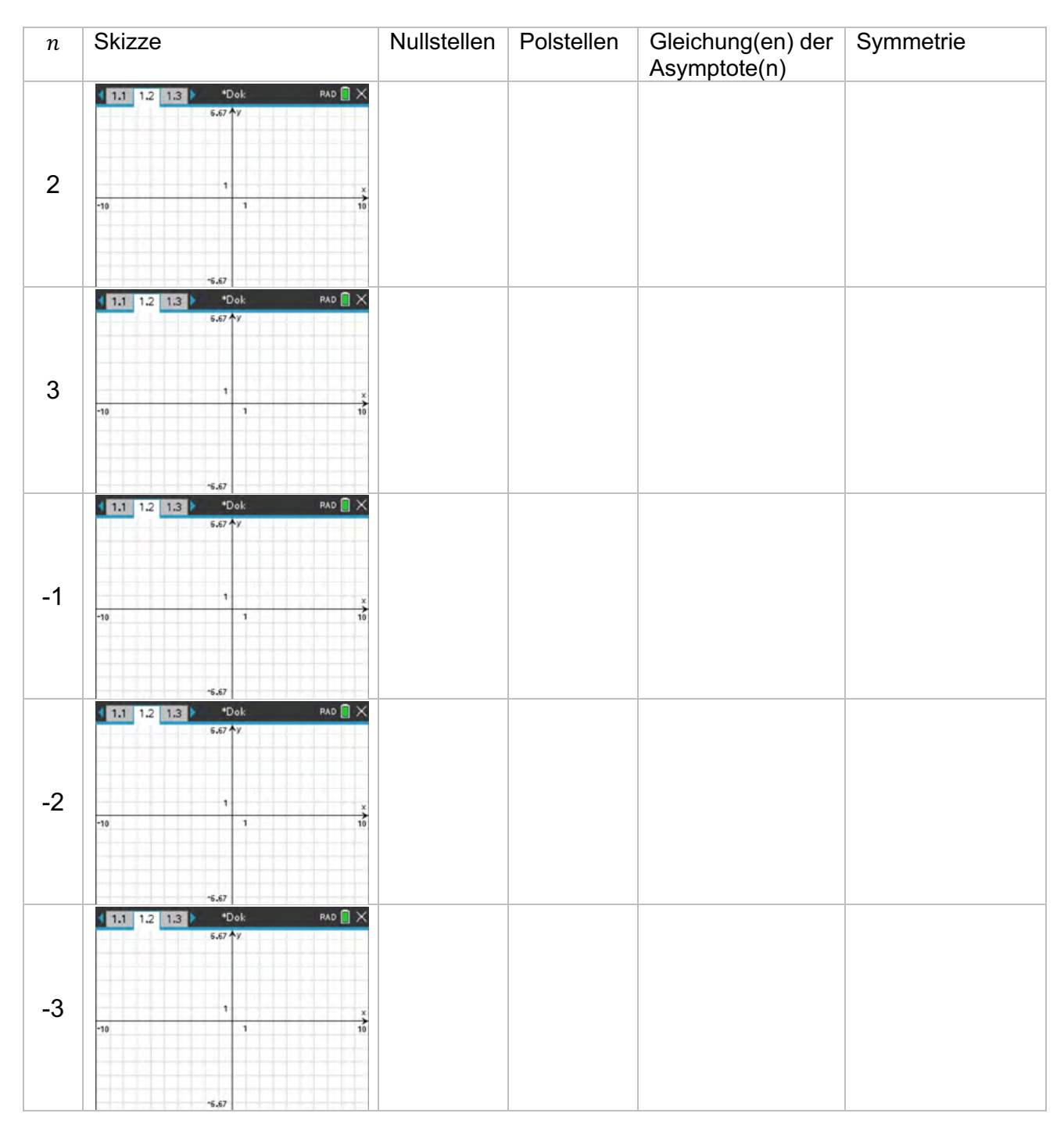

# **LB 1 Lösungen zu Arbeitsblatt 6:**

a) Nullstellen:

Sind die Stellen der Funktion bzw. des Graphen, für die gilt:  $f(x) = 0$ . Polstellen:

Sind die Stellen, in der die Polgerade die x- Achse schneidet.

Der Graph von  $f_0$  ist eine waagerechte Gerade  $y = f_0(x) = 1$ , die aber den Punkt  $P(0|1)$  nicht enthält, da  $0^0$  nicht definiert ist.

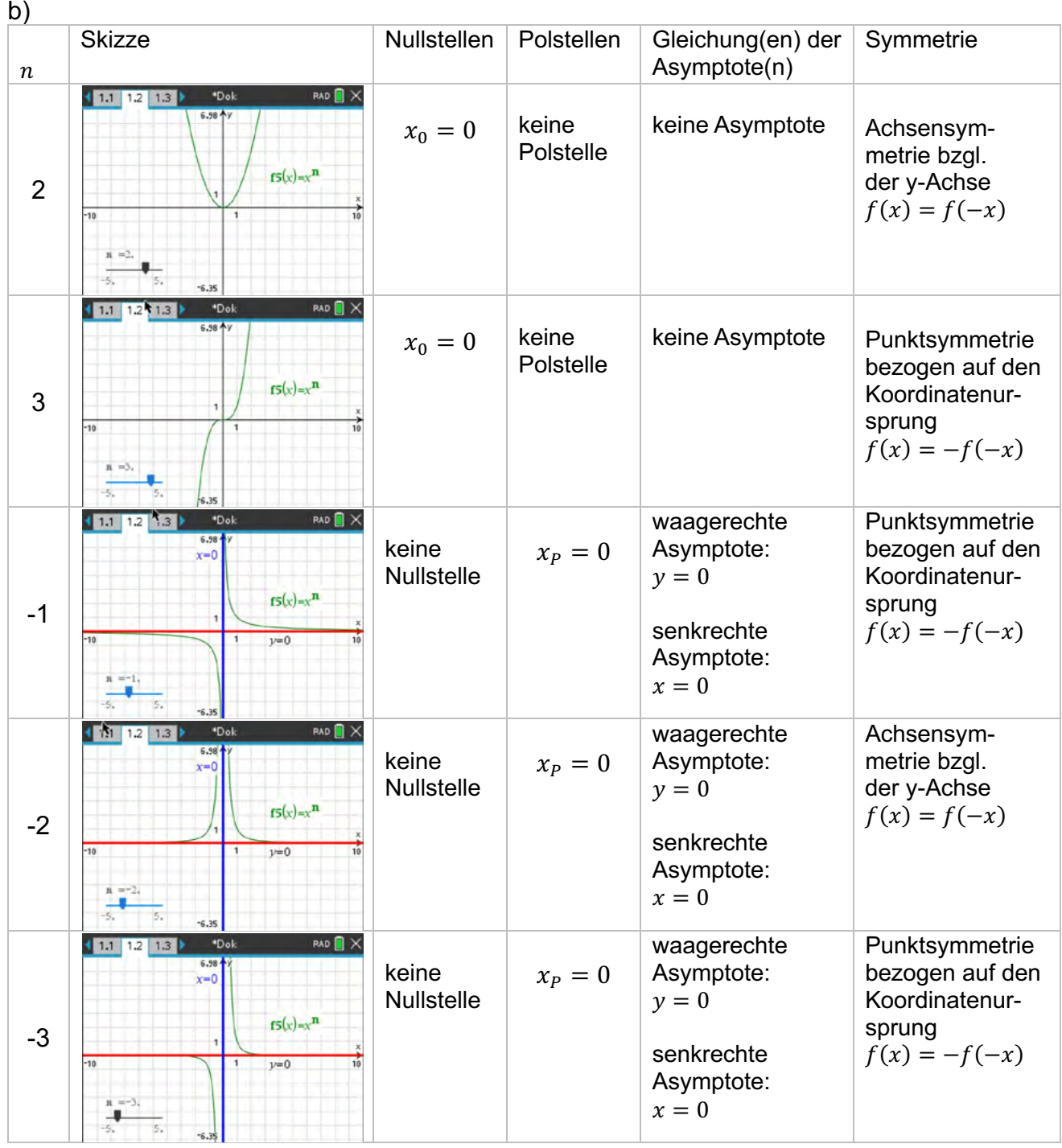

### **Arbeitsblatt 7: Graphen mittels TI- Befehlen auf Eigenschaften untersuchen**

Mittels vorgegebener Befehle können Eigenschaften der Graphen untersucht werden. Dazu verwendet man im *Menü – Graph analysieren* den entsprechenden Menüpunkt. **Aufgabe:** 

Führe die in den Screenshots dargestellten Untersuchungen mit den verwendeten Funktionen und einer Relation mit deinem CAS selbst durch.

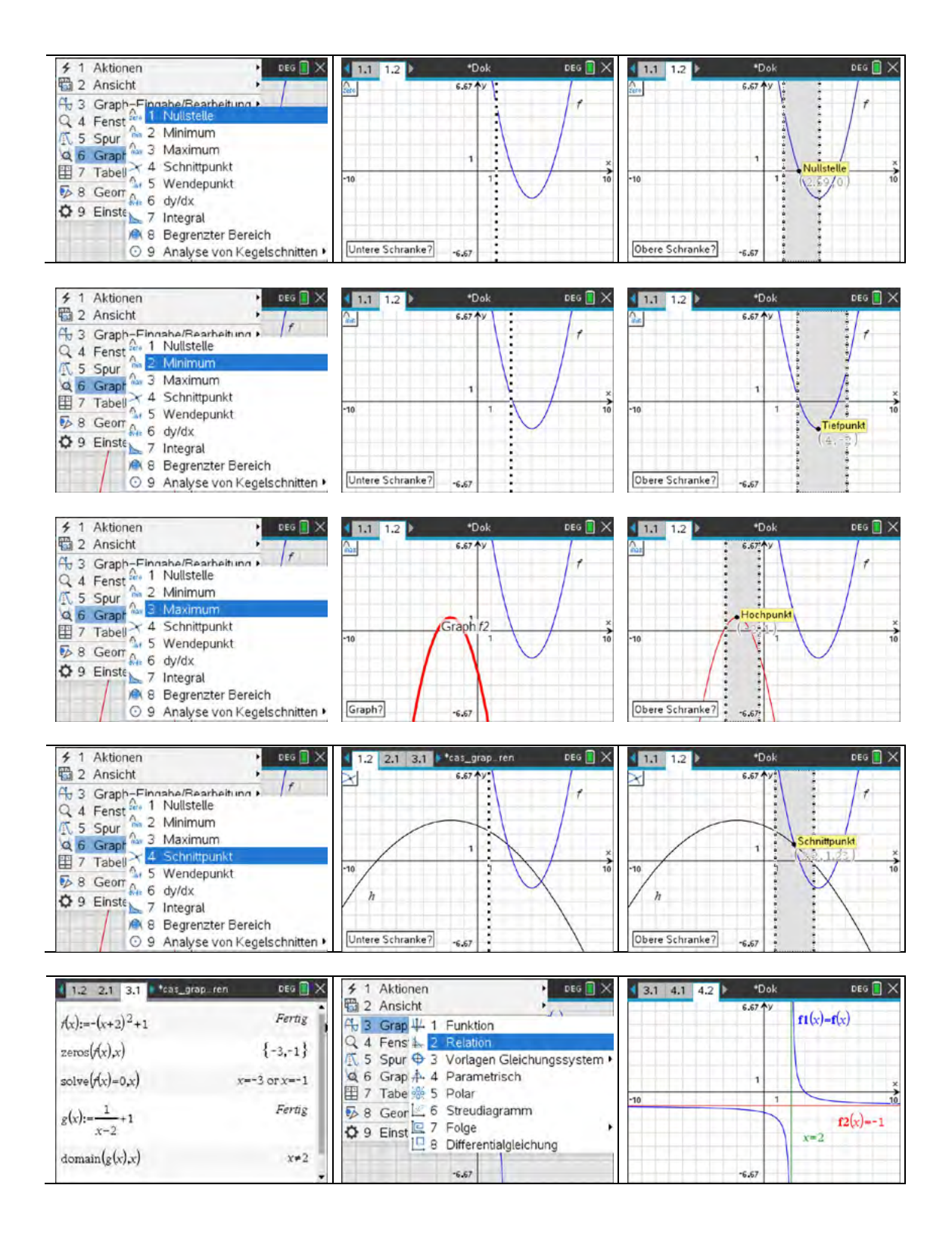

### **Arbeitsblatt 8: Potenzfunktionen – Graphen und Eigenschaften**

Lernbereich 1: Funktionen und Potenzen

### **Aufgabe**

Gegeben sind die Funktionen  $f, g$  und  $h$  jeweils über ihren Definitionsbereich durch:

$$
f(x) = -\frac{1}{9} \cdot x^2 + 3,
$$
  

$$
g(x) = x^3
$$
 und

 $h(x) = (x - 1)^{-1}$ .

- a) Zeichne die Graphen von  $f, g$  und h in einem kartesischen Koordinatensystem auf Millimeterpapier.
- b) Bestimme näherungsweise die Nullstellen von  $f$ . Hinweis: Nutze den Menüpunkt *Graph analysieren*. Berechne die Nullstellen von  $f$ .
- c) Untersuche, ob der Punkt  $P(81|-726)$  auf dem Graphen von  $f$  liegt.
- d) Entscheide, ob eine richtige Aussage oder eine falsche Aussage vorliegt. Berechne zuerst ohne Verwendung des CAS.
	- (i)  $f(3\sqrt{3}) = 0$
	- (ii)  $f(0) \cdot g(0) \cdot h(0) = 0$
	- (iii)  $f(g(0)) = 3$
- e) Die Graphen von  $f$  und  $g$  schneiden einander in einem Punkt S. Bestimme näherungsweise die Koordinaten von S. Hinweis: Nutze den Menüpunkt *Graph analysieren*.
- f) Berechne die Koordinaten von S und gib diese auf zwei Dezimalstellen genau an.
- g) In der graphischen Darstellung sieht es so aus, als ob sich die Graphen von  $f, g$  und  $h$ in einem gemeinsamen Punkt schneiden. Untersuche, ob es wirklich ein gemeinsamer Punkt ist.
- h) Der Graph von  $g$  soll so in x- Richtung verschoben werden, dass sich die Graphen von  $f$  und  $q$  in einem Punkt  $Y(0|3)$  schneiden. Gib eine derartige Verschiebung an.
- i) Die Graphen von  $f, g$  und  $h$  sollen so im Koordinatensystem verschoben werden, dass sich alle drei Graphen in einem Punkt mit ganzzahligen Koordinaten schneiden, der nicht auf einer Koordinatenachse liegt. Gib Gleichungen für die verschobenen Graphen an.

# **LB 1 Lösungen zu Arbeitsblatt 8:**

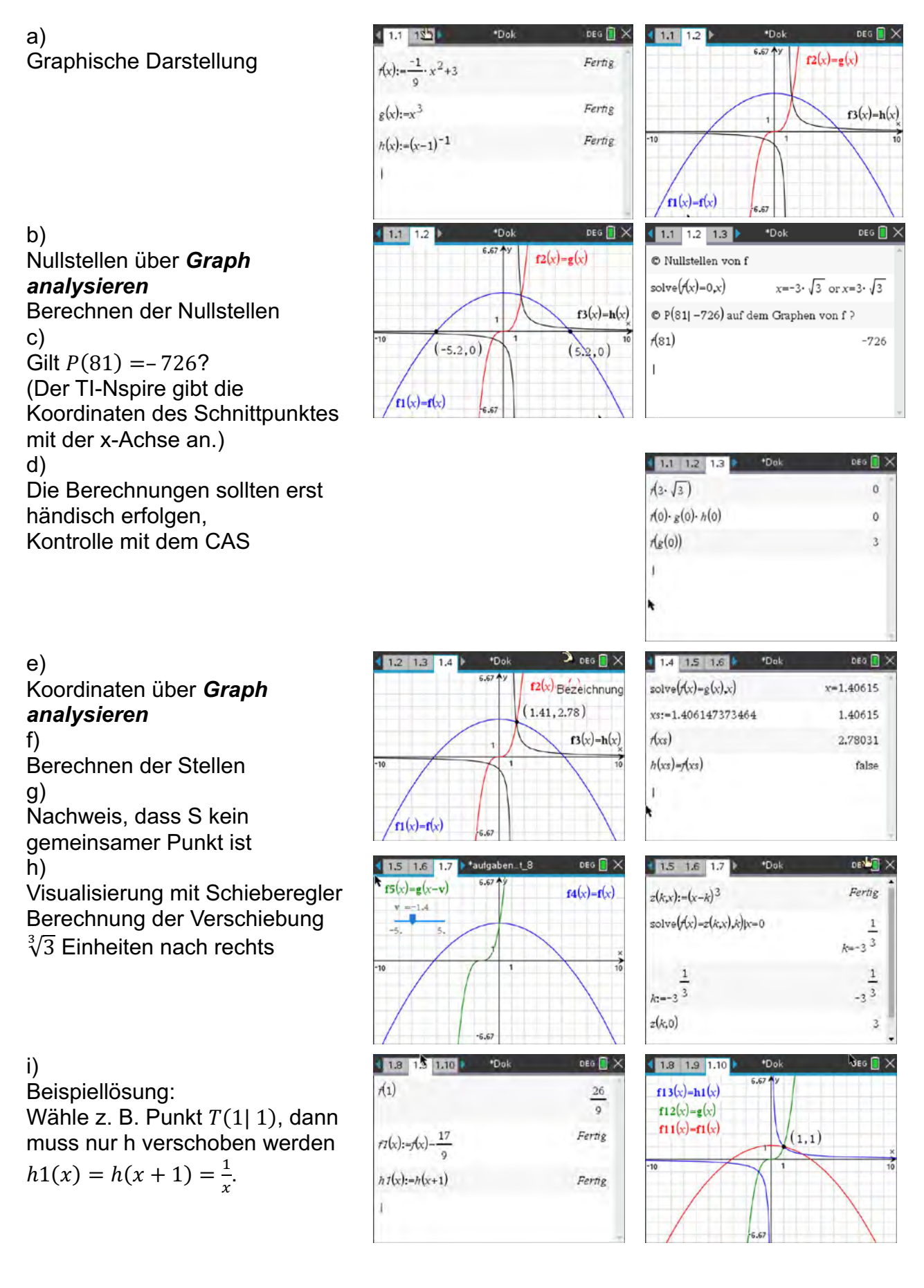

# **Arbeitsblatt 9: Funktionsgleichungen bestimmen**

Lernbereich 1: Funktionen und Potenzen

Erzeuge mit deinem TI-Nspire folgende Bilder. Notiere mögliche Funktionsgleichungen und kennzeichne die zugehörigen Graphen.

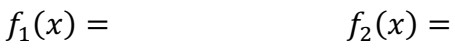

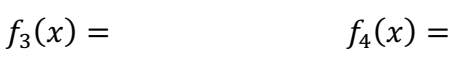

$$
f_5(x) = f_6(x) =
$$

$$
g_1(x) = g_2(x) =
$$

$$
g_3(x) = g_4(x) =
$$

 $g_5(x) = g_5(x) =$ 

$$
w_1(x) = \hspace{1cm} w_2(x) =
$$

$$
w_3(x) = \hspace{1cm} w_4(x) =
$$

$$
w_5(x) =
$$

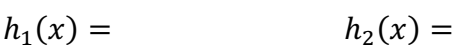

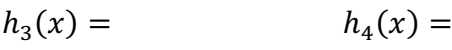

 $b_1(x) = b_2(x) =$ 

(Nutze für die Graphen b1/2 die quadratische Regression.)

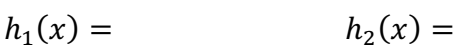

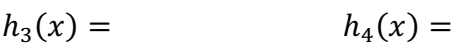

 $b_3(x) = b_4(x) =$ 

(Nutze für die Graphen b3/4 die quadratische Regression.)

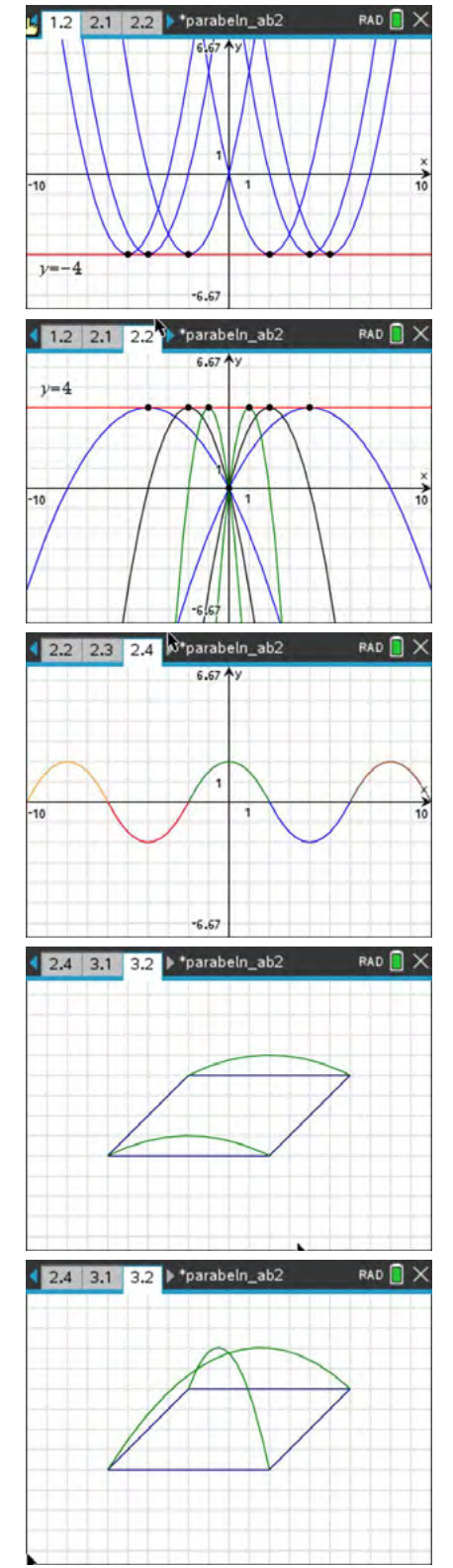

### **LB 1 Lösungen zu Arbeitsblatt 9:**

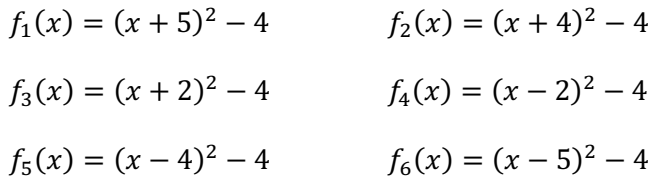

Lernbereich 1: Funktionen und Potenzen

### bzw.:

$$
f(a, x) := (x - a)^2 - 4 | a = \{5, 4, 2, -2, -4, -5\}
$$
  
\n
$$
g_1(x) = -\frac{1}{4} \cdot (x + 4)^2 + 4 \qquad g_2(x) = -\frac{1}{4} \cdot (x - 4)^2 + 4
$$
  
\n
$$
g_3(x) = -\frac{1}{4} \cdot (x + 2)^2 + 4 \qquad g_4(x) = -\frac{1}{4} \cdot (x - 2)^2 + 4
$$
  
\n
$$
g_5(x) = -\frac{1}{4} \cdot (x + 1)^2 + 4 \qquad g_5(x) = -\frac{1}{4} \cdot (x - 1)^2 + 4
$$
  
\n
$$
w_1(x) = -\frac{1}{2} \cdot x^2 + 2 \qquad w_2(x) = -\frac{1}{2} \cdot (x + 8)^2 + 2
$$

$$
w_3(x) = -\frac{1}{2} \cdot (x+4)^2 + 2 \qquad w_4(x) = -\frac{1}{2} \cdot (x-4)^2 + 2
$$
  

$$
w_5(x) = -\frac{1}{2} \cdot (x-8)^2 + 2
$$

### jeweils in den entsprechenden Intervallen

Beispiellösungen:

$$
h_1(x) = -2|-6 \le x \le 2 \qquad h_2(x) = 2|-2 \le x \le 6
$$
  

$$
h_3(x) = x + 4|-6 \le x \le 2 \qquad h_4(x) = x - 4|2 \le x \le 6
$$
  

$$
b_1(x) = -\frac{1}{16} \cdot (x - 2)^2 + 3|-2 \le x \le 6
$$
  

$$
b_2(x) = -\frac{1}{16} \cdot (x + 2)^2 - 1|-6 \le x \le 2
$$

Beispiellösungen:

$$
h_1(x) = -2|-6 \le x \le 2 \qquad h_2(x) = 2|-2 \le x \le 6
$$
  
\n
$$
h_3(x) = x + 4|-6 \le x \le -2 \quad h_4(x) = x - 4|2 \le x \le 6
$$
  
\n
$$
b_3(x) = -\frac{11}{105} \cdot x^2 + \frac{1}{3} \cdot x + \frac{132}{35}| -6 \le x \le 6
$$
  
\n
$$
b_4(x) = \frac{-33}{35} \cdot x^2 - x + \frac{132}{35}| -2 \le x \le 2
$$

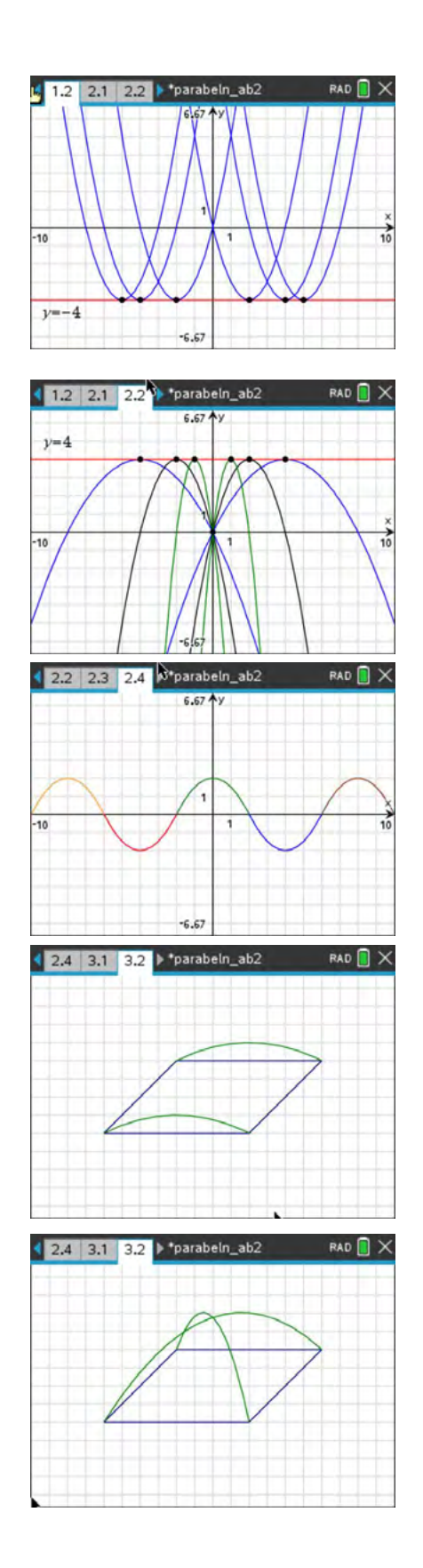

### **Arbeitsblatt 10: Anwendungen mit Funktionsgraphen**

Lernbereich 1: Funktionen und Potenzen

### **Aufgabe 1**

- a) Erzeuge nebenstehendes Bild (Teslazeichen).
- b) Versuche das Bild mit möglichst wenig Funktionsgleichungen zu erzeugen. Tipp: Verwende eine Spiegelung

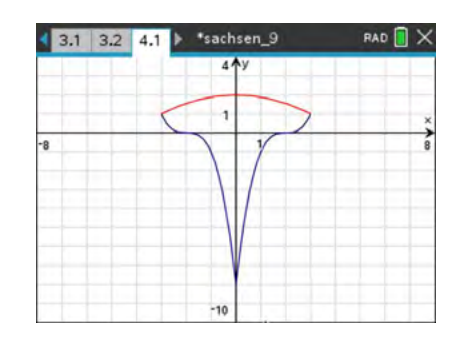

### **Aufgabe 2**

Für eine parabelförmige Brückenkonstruktion werden Ideen für ein mögliches Layout gesucht. Unter den eingereichten Ideen sind auch die abgebildeten Vorschläge. Die Brücke hat eine Spannweite von 100 m und eine maximale Höhe von 16 m. Ermittle die Gleichungen aller Graphen und erzeuge beide Bilder.

Skizziere noch eine weitere Brückenform und ermittle mögliche Gleichungen?

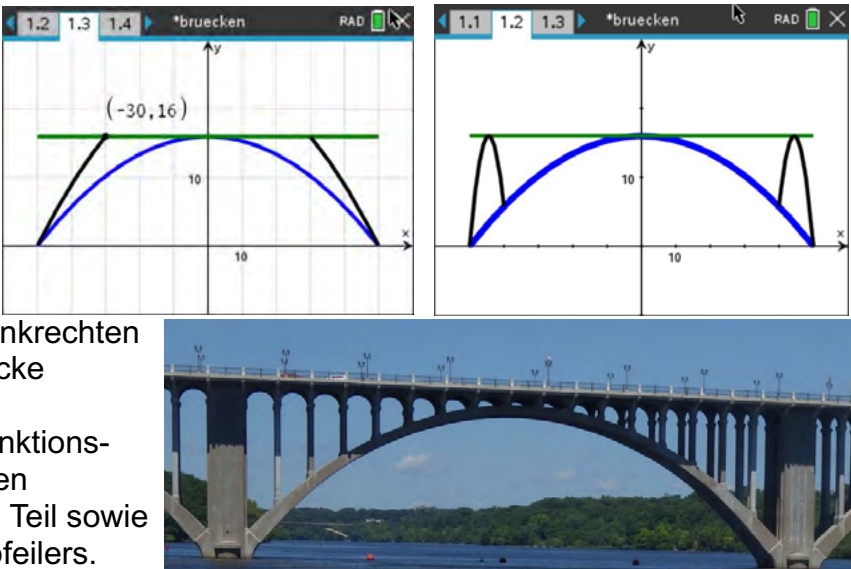

### **Aufgabe 3**

Der Abstand zwischen den senkrechten Trägern der dargestellten Brücke beträgt 4,5 m. Ermittle mit dieser Angabe Funktions-

terme für die Fahrbahn und den dargestellten parabelförmigen Teil sowie die Höhe des linken Brückenpfeilers.

Foto: privat, Bilddatei bruecke.tns

### **Aufgabe 4**

Erzeuge das abgebildete Gesicht.

Verändere durch Verwendung zweier Schieberegler das Auge und den Mund. Hinweis: Beim Markieren des Schiebereglers erreichst du über **Fort Imenul Animation** eine animierte Darstellung.

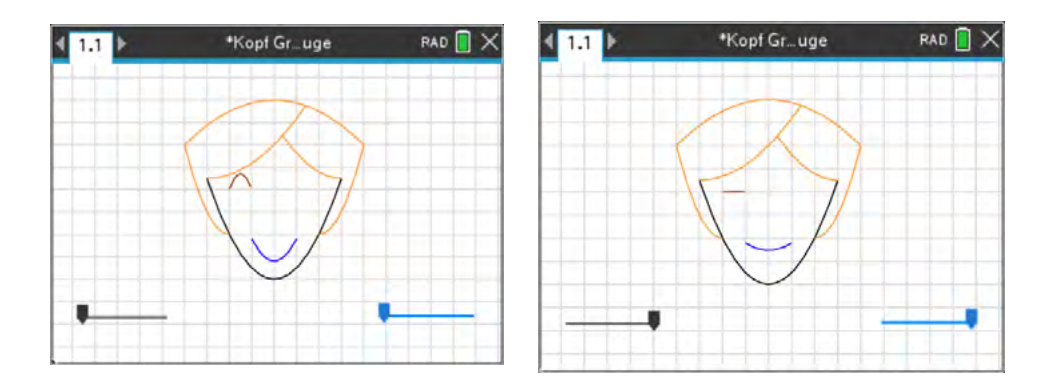

### **LB 1 Lösungen zu Arbeitsblatt 10:**

### **Aufgabe 1**

a)  $f_1(x) = (x - 2)^3 | 0 \le x \le 3$  $f_2(x) = (-x - 2)^3 |- 3 \le x \le 0$  $f_3(x) = -\frac{1}{9} \cdot x^2 + 2 - 3 \le x \le 3$ b)  $f_2(x) = f_1(-x)$ 

### **Aufgabe 2**

 $g_1(x) = 16|-50 \le x \le 50$  $g_2(x) = -\frac{4}{625} \cdot x^2 + 16 - 50 \le x \le 50$  $g_3(x) = -\frac{1}{100} \cdot x^2 + 25 - 50 \le x \le -30$  $g_4(x) = -\frac{1}{100} \cdot x^2 + 25|30 \le x \le 50$ Teil 2: individuelle Lösungen

$$
g_1(x) = 16|-50 \le x \le 50
$$
  
\n
$$
g_2(x) = -\frac{4}{625} \cdot x^2 + 16|-50 \le x \le 50
$$
  
\n
$$
A(50|0), B(40|\frac{144}{25}) \text{ und } C\left(\frac{400}{9}|16\right)
$$
  
\n
$$
g_5(x) = -\frac{324}{625} \cdot \left(x + \frac{400}{9}\right)^2 + 16|-50 \le x \le -40
$$
  
\n
$$
g_6(x) = -\frac{324}{625} \cdot \left(x - \frac{400}{9}\right)^2 + 16|40 \le x \le 50
$$

### **Aufgabe 3** z. B.:

 $f_1(x) = -0.027x + 0.7$  $f_1(x) = -0.076 \cdot (x + 0.26)^2 + 0.24$ Für die Höhe ermittelt man etwa 22,6 m.

solve 
$$
\left(\frac{4.5}{0.917} = \frac{x}{4.61}\right) \cdot x = 22.6227
$$

### **Aufgabe 4**

$$
k_1(x) = \frac{1}{2} \cdot x^2 - 2|-3 \le x \le 3
$$
  
\n
$$
k_2(x) = -\frac{1}{8} \cdot x^2 + 6|-4 \le x \le 4
$$
  
\n
$$
k_3(x) = (x + 2)^2|-4 \le x \le -2
$$
  
\n
$$
k_4(x) = (x - 2)^2|2 \le x \le 4
$$
  
\n
$$
k_5(x) = \frac{1}{6} \cdot (x + 3)^2 + \frac{5}{2}|-3 \le x \le 1.43
$$
  
\n
$$
k_6(x) = \frac{5}{18} \cdot (x - 3)^2 + \frac{5}{2}|0.38 \le x \le 3
$$
  
\n
$$
a(s, x) = s \cdot (x + 2) \cdot (x + 1) + 2|-2 \le x \le -1
$$
  
\n
$$
m(t, x) = -\frac{t}{3} \cdot (x + 1) \cdot (x - 1) - \frac{1}{5}|-1 \le x \le 1
$$
  
\n
$$
-3 \le s \le 0,1
$$
 Schrittweite: 0,2  
\n
$$
-3 \le t \le -1
$$
 Schrittweite: 0,5

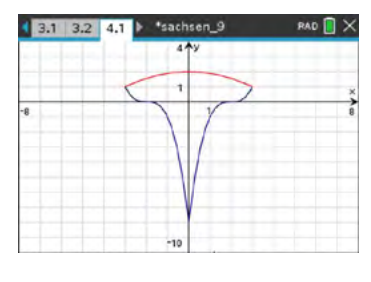

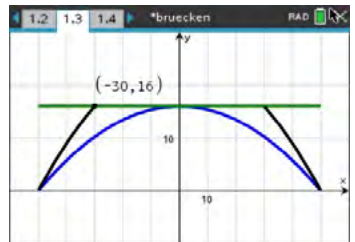

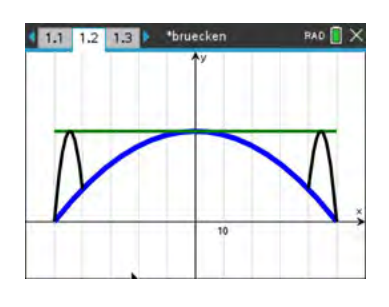

 $\frac{a_{0}}{AB}$  4,5m:0.917 u y<br>Höhe: 4.61 u

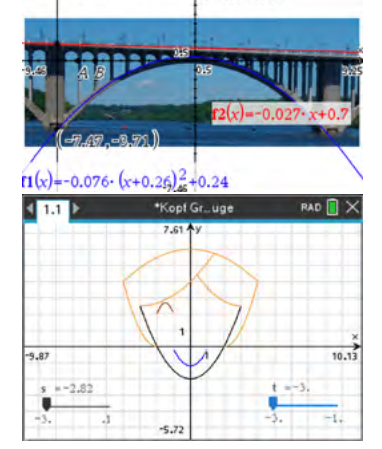

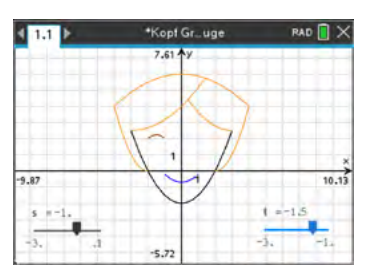
# **Arbeitsblatt 11: Anwendungen zu Potenzfunktionen I**

Lernbereich 1: Funktionen und Potenzen

Der Siebenkampf der Frauen ist eine olympische Disziplin, die 1984 das erste Mal ausgetragen wurde. Am ersten Tag finden in dieser Reihenfolge die Disziplinen 100 m- Hürden, Hochsprung, Kugelstoßen, 200-m-Lauf; am zweiten Tag Weitsprung, Speerwurf und 800-m-Lauf statt. Jedes Einzelergebnis wird in Punkte umgerechnet, die am Ende summiert werden.

Seit 1985 werden die Punkte nach folgender Formel berechnet:  $P = A \cdot |B - L|^C$  bzw.<br>für Laufwettbewerbe  $P = A \cdot (B - L)^C$  gemessene Zeit  $L$  in s für Laufwettbewerbe  $P = A \cdot (B - L)^c$  gemessene Zeit Lin s<br>für Sprungwettbewerbe  $P = A \cdot (L - B)^c$  gemessene Weite/Höhe Lin cm für Sprungwettbewerbe  $P = A \cdot (L - B)^c$  gemessene Weite/Höhe L in cm<br>für Wurfwettbewerbe  $P = A \cdot (L - B)^c$  gemessene Weite L in m für Wurfwettbewerbe Dabei sind A, B und C die in nachfolgender Tabelle für jede Disziplin angegebenen

Parameter, L die von der Sportlerin erbrachte Leistung und P die damit erreichte Punktezahl (gerundet).

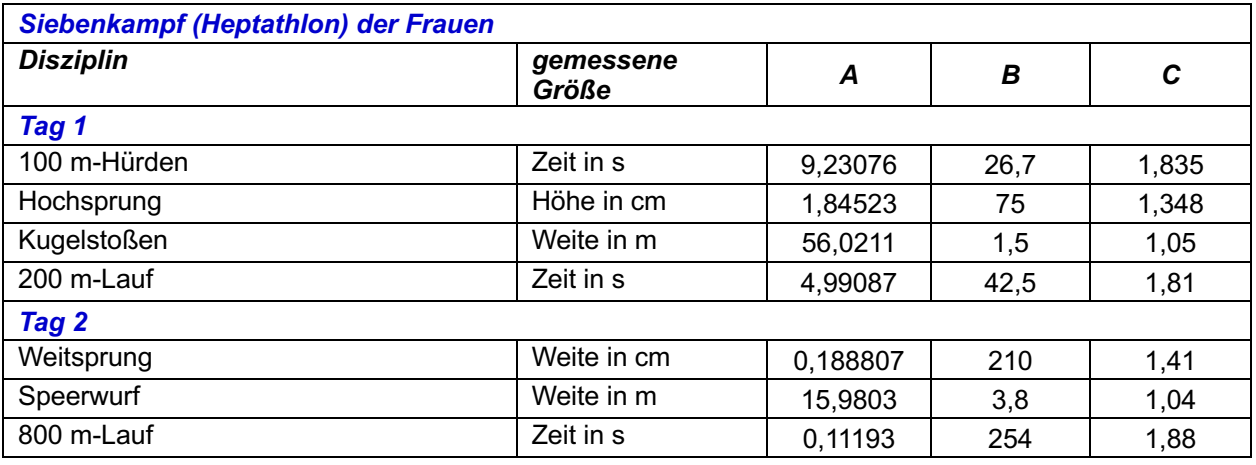

- a) Stelle für jede Disziplin die Berechnungsvorschrift auf und stelle die Zuordnungen 100 m- Hürdenlauf, Kugelstoßen, Hoch- und Weitsprung jeweils zur gemessenen Größe in geeigneten Maßstäben graphisch dar.
- b) Die erste Weltmeisterin war 1983 Ramona Neubert aus der DDR. Sie erzielte bei den Weltmeisterschaften in Rom folgende Einzelleistungen: 13,29 s 1,80 m 15,38 m 23,27 s 6,67 m 45,12 m 2:11,34 min Sie erhielt damals dafür 6714 Punkte.

Wie viele Punkte wären das nach der heutigen Tabelle?

c) Jessica Ennis aus Großbritannien erreichte bei den Olympischen Spielen in London ein Ergebnis von 6955 Punkten. Die Deutsche Lilly Schwarzkopf wurde nach dem 800-m-Lauf kurzzeitig disqualifiziert, weil sie eine andere Bahn berührt haben sollte. Allerdings wurde ihr Fuß mit dem der Russin Kristina Sawitzkaja verwechselt. Sie wurde schließlich mit 6649 Punkten zweite.

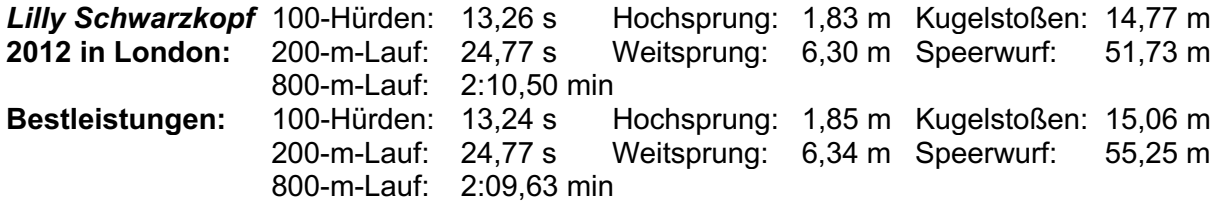

In welcher/welchen Disziplinen hätte sich Lilly Schwarzkopf steigern müssen, um Jessica Ennis zu schlagen?

# **LB 1 Lösungen zu Arbeitsblatt 11:**

a) Berechnungsvorschrift für jede Disziplin:

Bemerkung: Hier mit der Applikation *Notes* erstellt, um einfach zwischen Text und mathematischen Berechnungen wechseln zu können.

graphische Darstellungen mit eingezeichneten Weltrekorden

1 1 12 13 > \*siebenkampf **Q** PAD Berechnung Punktzahlen  $d(a,b,c,x):=a\cdot|b-x|^c$  · Fertig 100 m Hürden  $d1(x):=d(9.23076.26.7.1.835x)$  Fertig Hochsprung  $d2(x):=d(1.84523,75,1.348,x) + Fertig$ Kugelstoßen  $d3(x) := d(56.0211, 1.5, 1.05, x)$  Fertig

 $1.5$  1.6 1.7

100m Hurden  $f1(x) = d1(x)$ 

Punkte

Achsen

Weitsprung  $f4(x) = {d5(x), x>210}$ 

 $\int_{Punkte}^{2000}$ 

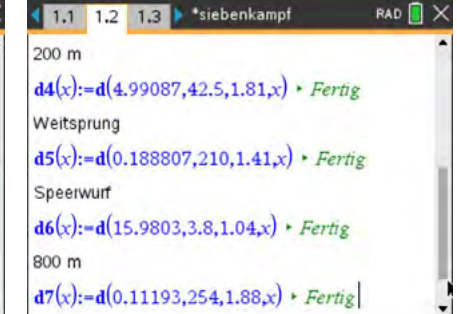

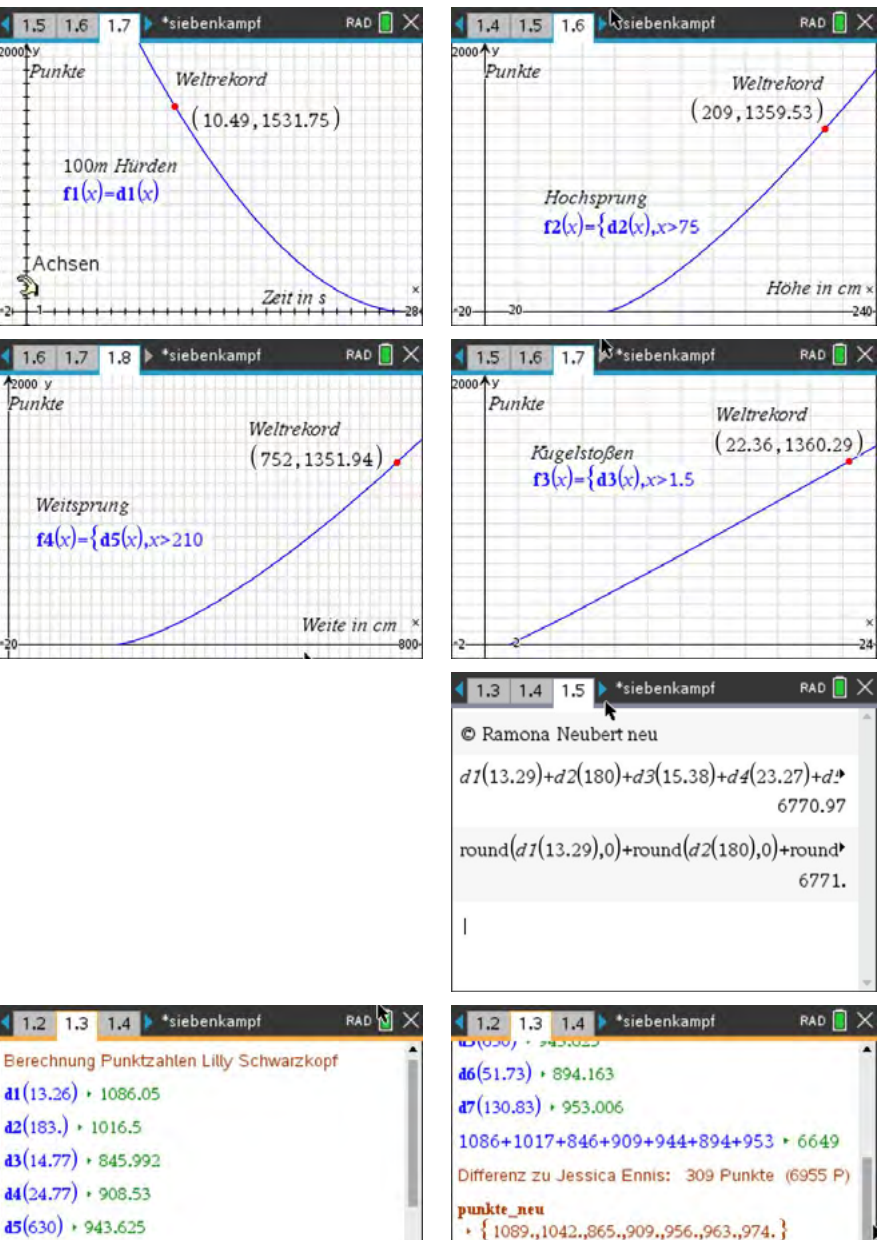

sum (punkte\_neu) + 6798.

b)

c)

Lilly Schwarzkopf hätte mehrere neue **Bestleistungen** aufstellen müssen, um Olympiasiegerin 2012 werden zu können

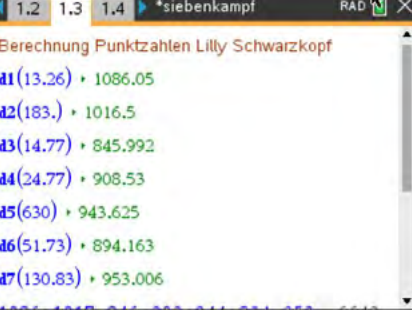

## **Arbeitsblatt 12: Anwendungen zu Potenzfunktionen II**

Lernbereich 1: Funktionen und Potenzen

### **Aufgabe**

Wissenschaftliche Untersuchungen haben ergeben, dass beim Kugelstoßen Größen wie der Abwurfwinkel, die Abwurfgeschwindigkeit und die Abwurfhöhe mit ausschlaggebend für die erzielte Wurfweite sind.

Ideal ist ein Abwurfwinkel von 45° gegenüber der Horizontalen.

In diesem Fall lässt sich die zugehörige Wurfparabel über  $w(x) = a \cdot x^2 + x + c$ beschreiben.

Der Faktor  $a$  ist physikalisch durch

 $a = -\frac{g}{v_0^2}$  (g … Fallbeschleunigung, v<sub>0</sub> … Abwurfgeschwindigkeit)

bestimmt.

Bei Sportlern gemessene Abwurfgeschwindigkeiten  $v_0$  liegen zwischen 12  $\frac{m}{s}$  und 15 $\frac{m}{s}$  .

Der Wert von c gibt die Abwurfhöhe an.

Dieser Wert liegt bei Spitzensportlern im Bereich 2,20 m bis 2,40 m.

- a) Untersuche mit Hilfe eines Schiebereglers, wie sich die Wurfweite in Abhängigkeit von der Abwurfhöhe (also Größe des Sportlers) für eine feste Abwurfgeschwindigkeit ändert.
- b) Untersuche mit Hilfe eines Schiebereglers, wie sich die Wurfweite in Abhängigkeit von der Abwurfgeschwindigkeit für einen Sportler ändert.
- c) Simuliere das Kugelstoßen mit deinem CAS.

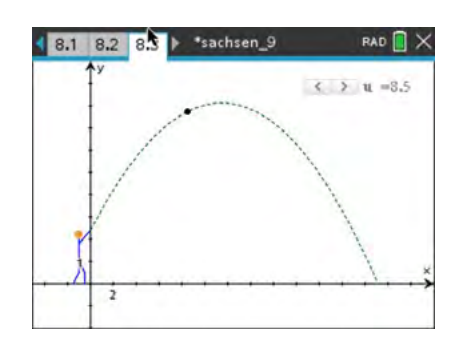

Bei den US-Meisterschaften der Leichtathleten stieß Ryan Cruiser am 18. 06. 2021 die Kugel 23,37 m weit. Damit übertraf er den bisherigen Weltrekord von Randy Barnes aus dem Jahr 1990 um 25 cm.

Ein Kugelstoßer möchte einen neuen Weltrekord aufstellen. Seine Abwurfhöhe beträgt h = 2,00 m.

d) Welche Abwurfgeschwindigkeit muss die Kugel haben, um bei einem Abwurfwinkel von 45° neuen Weltrekord zu stoßen?

## **LB 1 Lösungen zu Arbeitsblatt 12:**

### **Aufgabe**

Definition der jeweiligen Kurvenschar, graphische Darstellungen mittels Schieberegler Hinweis: Nullstelle anzeigen lassen

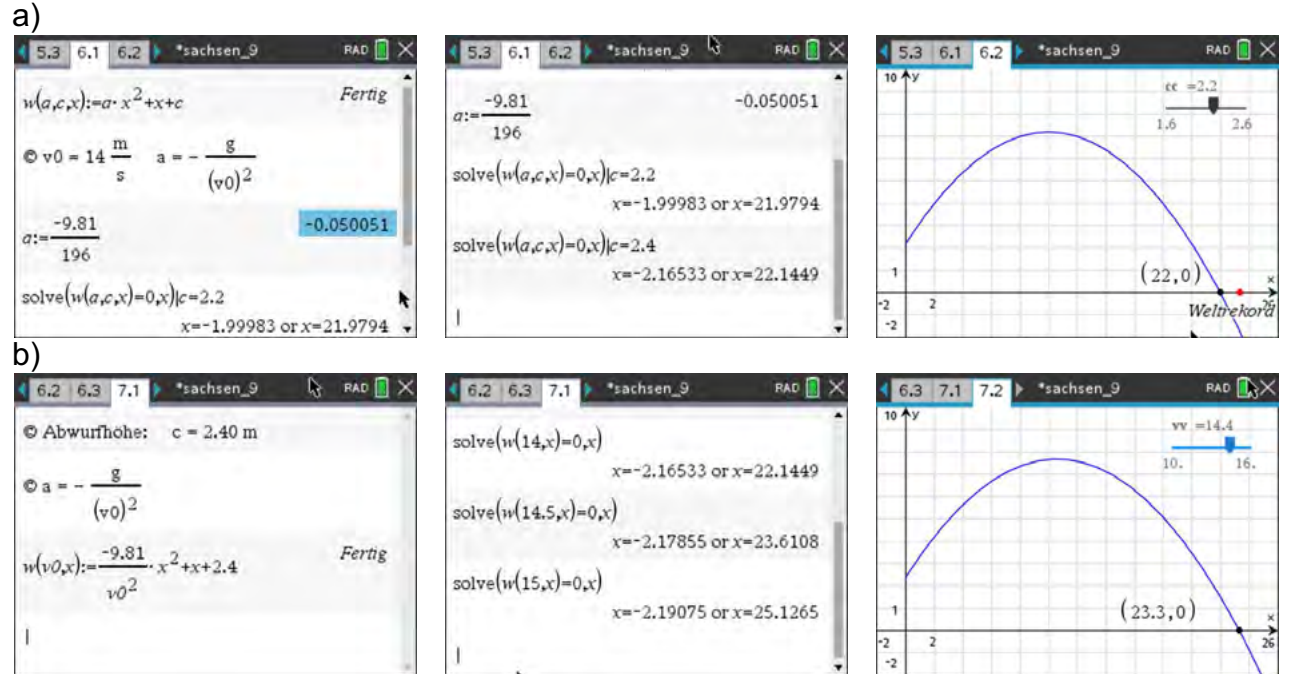

## c)

Erzeugen des "Strichmännchens" z. B. mittels Streuplot und Attribut *Punkte verbinden* Funktionsgleichung,

Punkt über Koordinaten  $(u| w(v0, u))$ , Schieberegler mit Parameter u und Animation

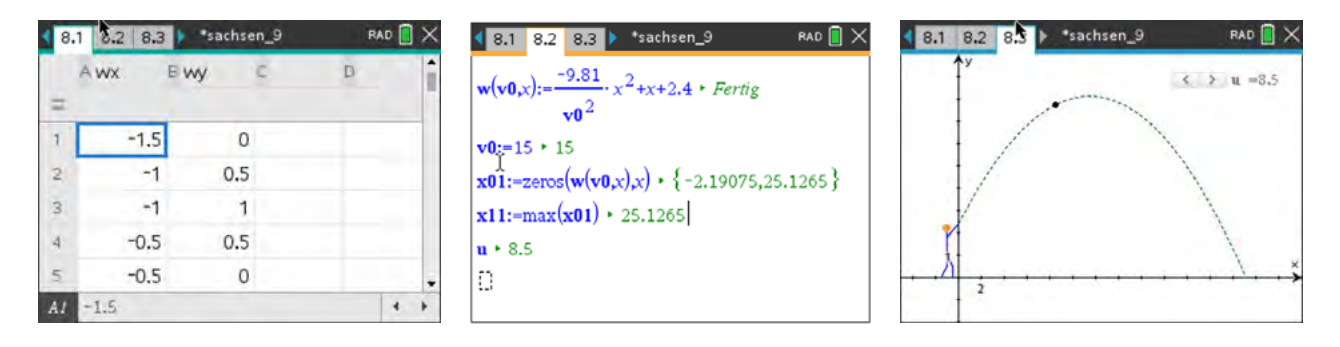

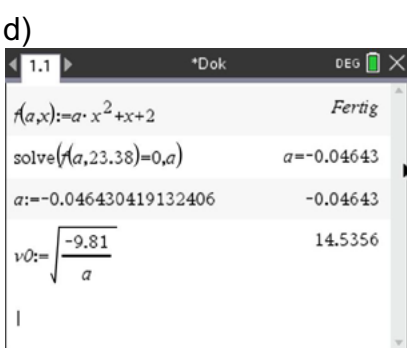

### **Arbeitsblatt 13: Quadratische Regression**

Lernbereich 1: Funktionen und Potenzen

#### **Aufgabe 1**

Mit einer Präzisionswaage werden genau 1000 g Meerwasser abgewogen. Die folgende Tabelle zeigt für diese Masse den Zusammenhang zwischen der Temperatur von Meereswasser zum zugehörigen Volumen für niedrige Wassertemperaturen.

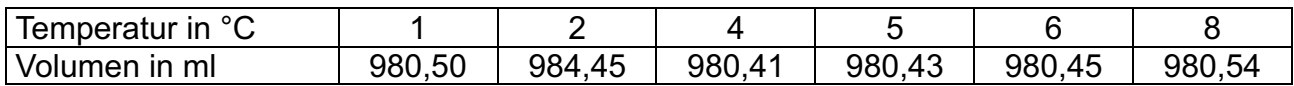

a) Ermittle eine Gleichung, die den Zusammenhang mathematisch beschreibt.

b) Berechne das Volumen des Meerwassers bei einer Temperatur von 10°C.

#### **Aufgabe 2**

Ein Forschungsschiff fährt auf nahezu geradlinigem Kurs mit konstanter Geschwindigkeit. Per GPS wird die jeweilige Entfernung zu einem Leuchtturm bestimmt und notiert:

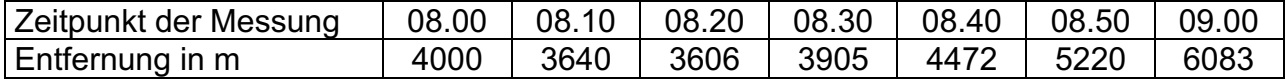

Bei nachfolgenden Betrachtungen wird die Erdkrümmung vernachlässigt.

- a) Stelle den Sachverhalt mit deinem CAS graphisch dar.
- b) Ermittle mit Hilfe einer Regression eine Funktionsgleichung für den gegebenen Sachverhalt.
- c) Bestimme die Entfernung vom Leuchtturm, die das Forschungsschiff um 10.00 Uhr hat.
- d) Ermittle die Uhrzeit für den Fall, dass das Forschungsschiff dem Leuchtturm am nächsten war:
	- (i) graphisch mit CAS
	- (ii) rechnerisch. Hinweis: Nutze die Scheitelpunktform.
- e) Bestimme aus diesen Daten, wenn möglich, die Geschwindigkeit des Forschungsschiffs.

## **LB 1 Lösungen zu Arbeitsblatt 13:**

#### **Aufgabe 1**

a) 1. Eingabe der Messwertpaare in *Lists & Spreadsheet*

Lernbereich 1: Funktionen und Potenzen

- 2. Darstellung der Messpunkte in einem geeigneten Maßstab
- 3. Durchführen einer quadratischen Regression mittels **menu** Statistik/statistische *Berechnungen*
- b) Mittels gefundener Gleichung wird der gesuchte Wert berechnet.

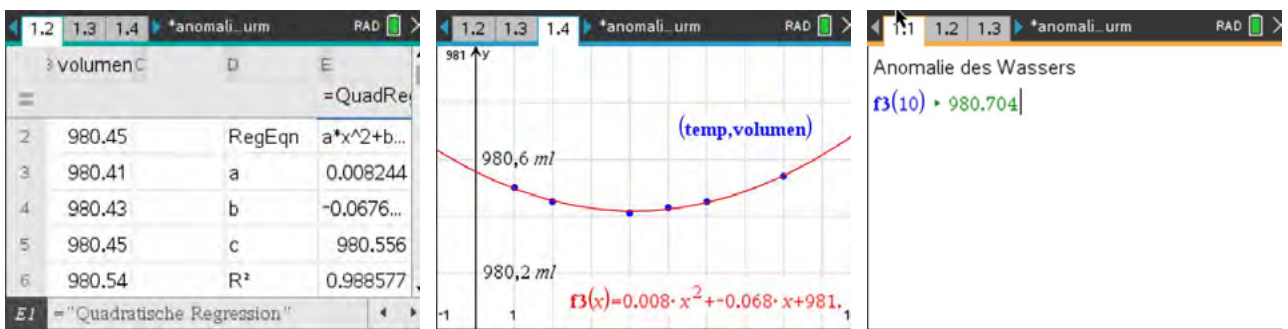

#### **Aufgabe 2**

- 1. Eingabe der Messwertpaare in *Lists & Spreadsheet*
- 2. Darstellung der Messpunkte in einem geeigneten Maßstab
- 3. Quadratische Regression durchführen
- 4,. Weitere Berechnungen durchführen

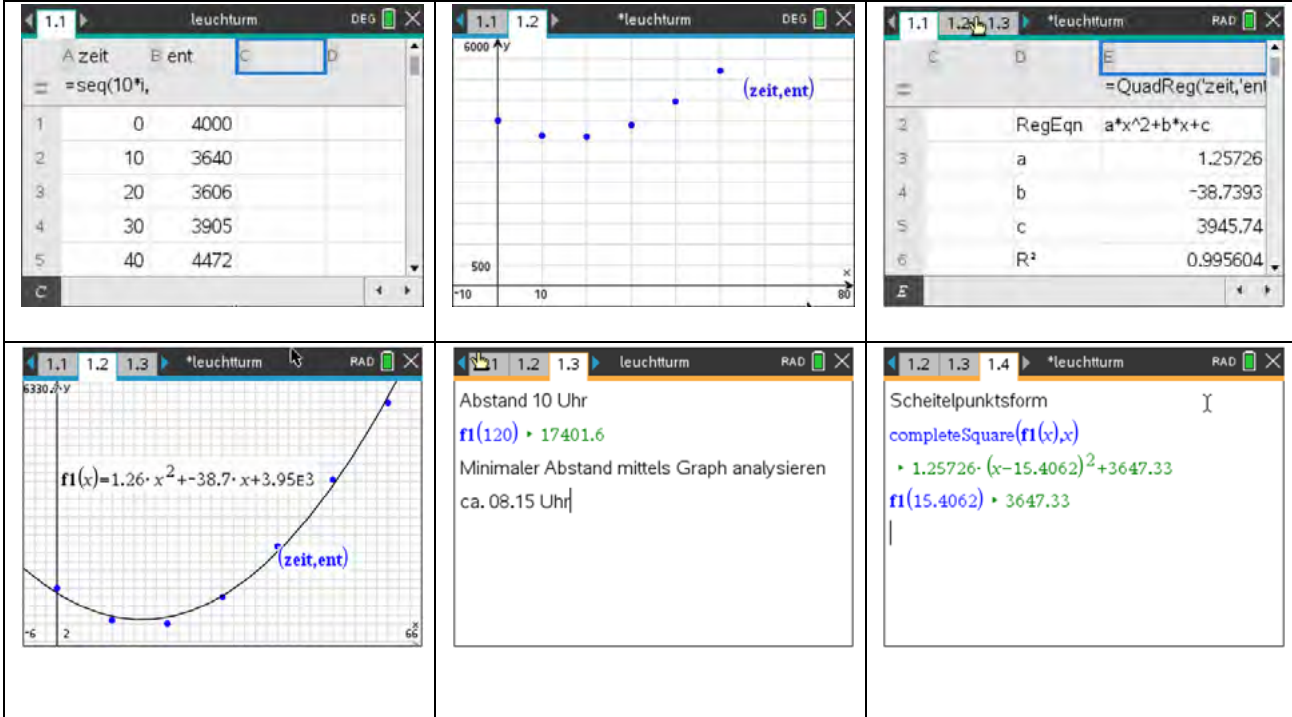

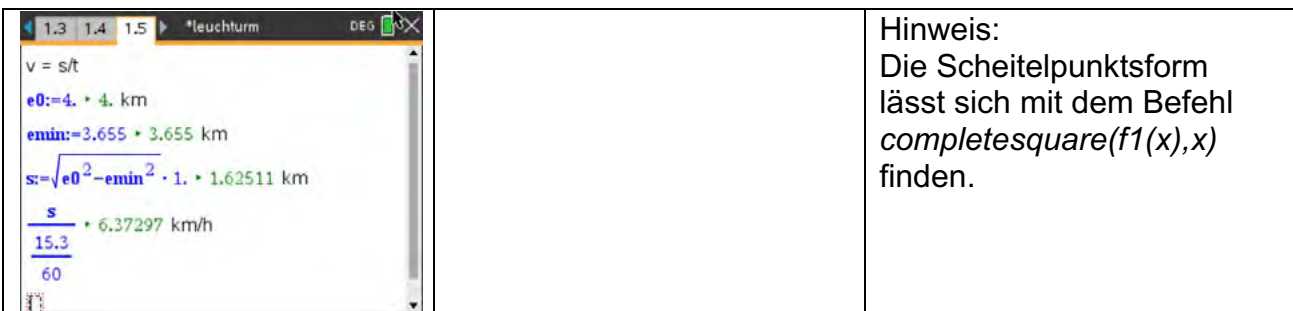

## **Arbeitsblatt 14: Lineare Funktionen (Morphing) - Vertiefung**

Erstelle zwei Figuren durch Randpunkte, die miteinander verbunden werden. Lass die beiden Figuren durch die Verbindung der Randpunkte mit Hilfe von linearen Funktionen ineinander übergehen (Morphing). Arbeite dazu die angebenden Teilschritte ab.

1. Lege eine Tabelle mit den Spalten x1, y1, x2, y2 an und trage die Punkte A(5|5) und B(10|10) ein.

Lernbereich 1: Funktionen und Potenzen

- a) Erstelle im Graphikfenster einen Schieberegler für die Variable t im Bereich  $0 \le t \le 10$ .
- b) Bestimme die lineare Funktion, die die x-Koordinate von A in die x-Koordinate von B in 10 Schritten überführt. Trage die Berechnungsvorschrift in die Spalte  $xb$  ein.

$$
\text{Hilfe: } xb = \frac{x2 - x1}{10} \cdot t + x1
$$

- c) Berechne in Spalte  $yb$  auf dieselbe Art die y-Werte.
- d) Der Punkt  $P(xB | yB)$  wird als Streuplot im Koordinatensystem dargestellt.
- e) Wenn alles richtig gemacht wurde, dann bewegt sich im Koordinatensystem ein Punkt von A nach B durch den Schieberegler.
- 2. Ergänze den Punkte B zu einem Quadrat um den Punkt A (Figur B). Vervollständige die Tabelle und verbinde die Quadratpunkte im Graphikfenster durch Strecken.

Ein sich vergrößerndes Quadrat sollte nach Animation des Schiebereglers entstehen.

Blende überflüssige Punkte noch aus, so dass nur das Quadrat zu sehen ist.

- 3. Eine periodische Veränderung des Quadrates erhält man, wenn der Schieberegler auf die Variable ts umgestellt wird und zwischen 0 und 2π läuft. Die Variable t in den Berechnungen wird ersetzt durch:  $t = (5 \sin(ts) + 5)$
- 4. Verändere die Koordinaten des Punktes A, so dass eine eigene Figur A entsteht (z.B. Dreieck).
- 5. Erstelle nun zwei eigene Figuren A und B, die komplexer sind. Als einen Schritt kann man die Buchstaben von Vor- und Zuname nehmen oder

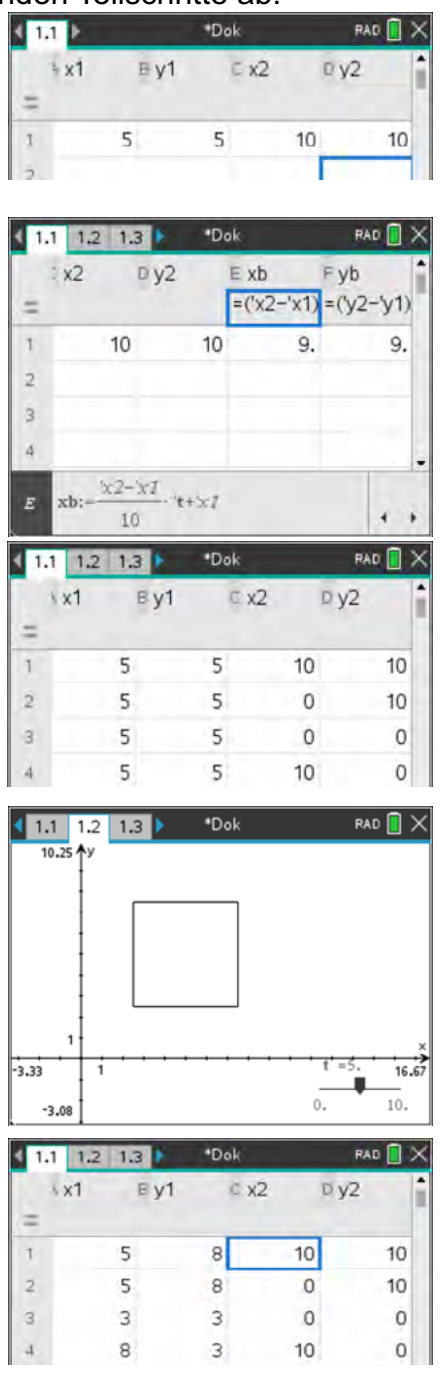

Tierbilder oder …

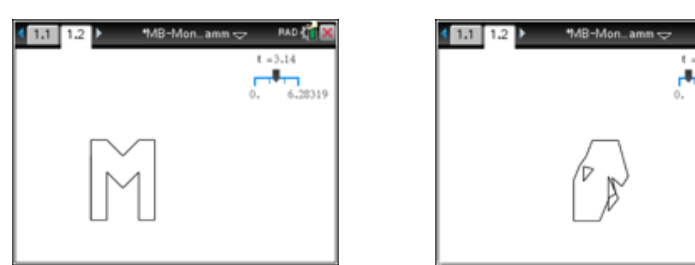

Lernbereich 1: Funktionen und Potenzen

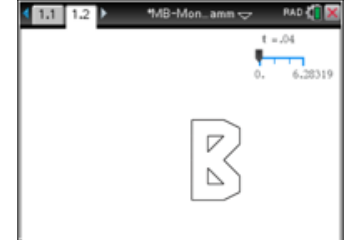

# **LB 1 Lösungen zu Arbeitsblatt 14:**

## **Aufgabe 1**

- a) Die Tabelle wird in Analogie zum Bild angelegt.
- b) Im Graphikfenster wird der Schieberegler mit b**–** *Aktionen – Schieberegler einfügen* aufgerufen. Steht der Mauszeiger über dem Schieberegler, so kann mit  $\boxed{\text{ctrl}}$  menu das Menü des Schiebereglers aufgerufen und Variable und Variablengrundbereich eingestellt werden.

c) 
$$
xb = \frac{x^2 - x^1}{10} \cdot t + x^1
$$

d) 
$$
yb = \frac{y^2 - y_1}{10} \cdot t + y_1
$$

### **Aufgabe 2**

Die Ergänzung ist in der Tabelle abzulesen. Ein sich vergrößerndes Quadrat sollte nach Animation des Schiebereglers entstehen.

## Das Ausblenden der Punkte erfolgt über

#### b*– Aktionen – Ausblenden/anzeigen*.

Die zu verbergenden geometrischen Objekte sind anzuklicken.

#### **Aufgabe 3**

Eine periodische Veränderung des Quadrates erhält man, wenn der Schieberegler auf die Variable ts umgestellt wird und zwischen 0 und 2π läuft. Die Variable t in den Berechnungen wird ersetzt durch:  $t = (5 \sin(t) + 5)$ . Das Bild wechselt zwischen den beiden geometrischen Objekten.

#### **Aufgabe 4**

Die veränderten Koordinaten des Punktes A sind aus der Tabelle zu entnehmen.

## **Aufgabe 5**

Die Figuren können frei gewählt werden. Hier zählt nur noch das Ergebnis. Eine mögliche Lösungsvariante ist unten zu sehen.

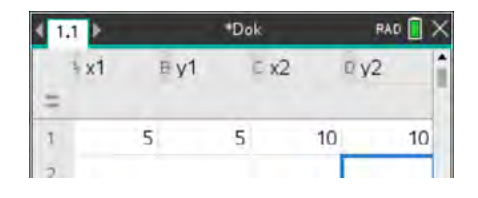

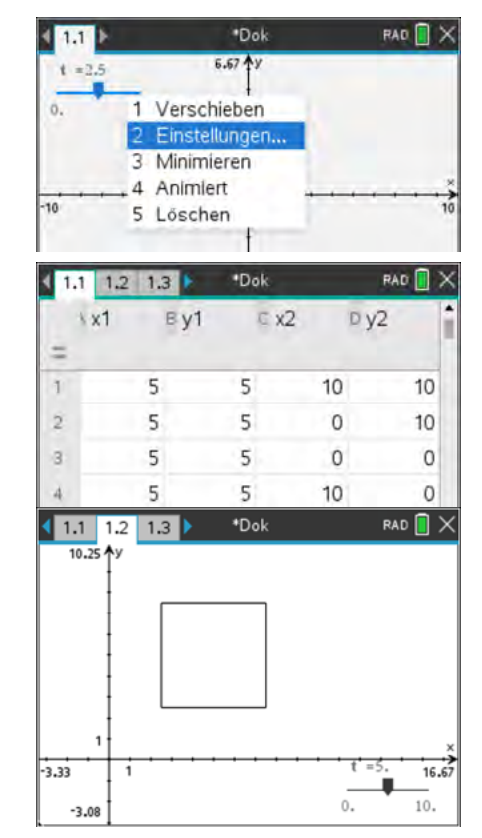

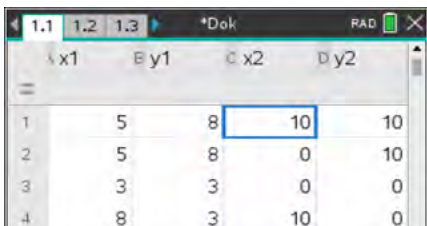

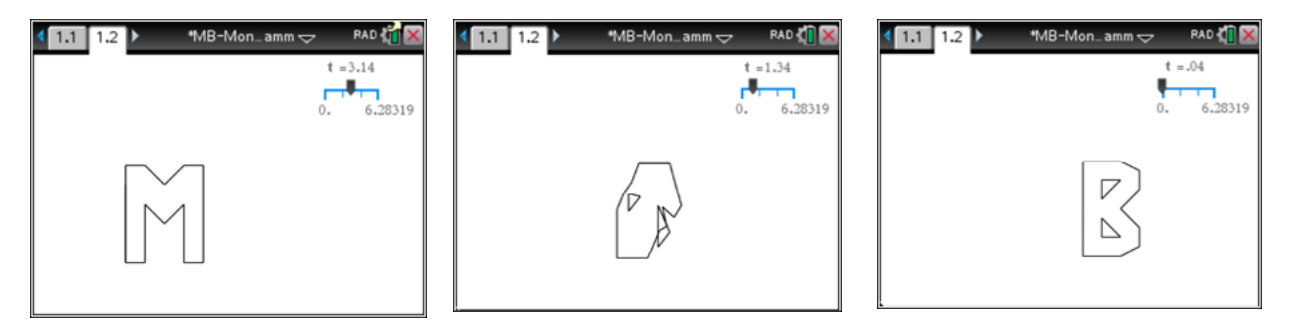

#### **Leistungskontrolle "papierlos"**

Mittels CAS kann zu den bisherigen Leistungskontrollen auch eine "papierlose" geschrieben werden. Die Datei wird vom Lehrer vorbereitet und am Anfang der Stunde auf die Schülerrechner verteilt. Am Ende kann die vom Schüler bearbeitete Datei vom Lehrer eingesammelt und bewertet werden.

Allerdings sollte so ein Vorgehen vor der ersten "scharfen" LK geübt werden.

Einen Vorschlag für einen Teil einer solchen Leistungskontrolle finden Sie in der Datei test funktionen papierlos.tns.

In der Datei werden die Applikationen *Notes, Graphs und Calculator* und für einzelne Fragen das Untermenü *Einfügen – Questions* verwendet.

Die *CAS-Software* bietet die Möglichkeit Fragen oder Aussagen zu formulieren und verschiedene Arten der Antwort (Multiple-Choice, freie Antwort, u. a.) auszuwählen. Ob richtig geantwortet wurde, kann sich der Schüler im Prüfungsmodus nicht anzeigen lassen.

In unserem Vorschlag wird auf der ersten Seite der Name eingegeben. Anschließend folgt die erste Aufgabe, die in nachfolgenden Applikationen bearbeitet wird.

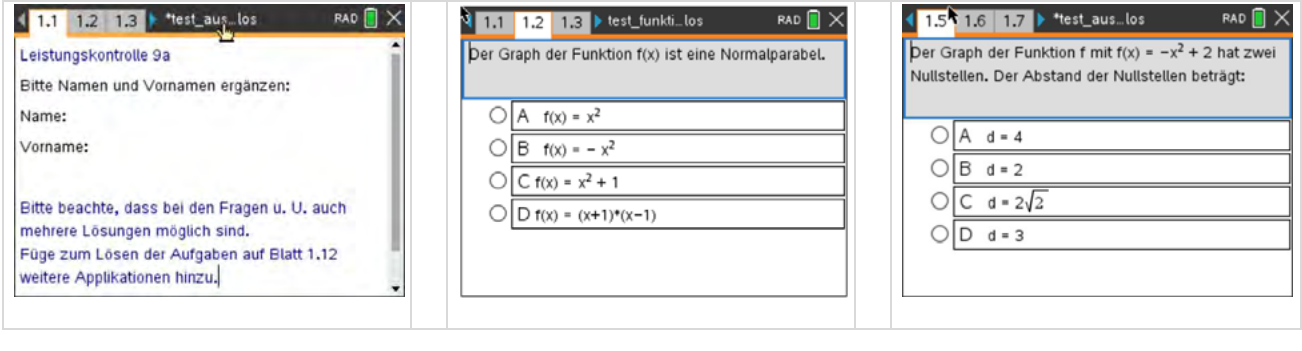

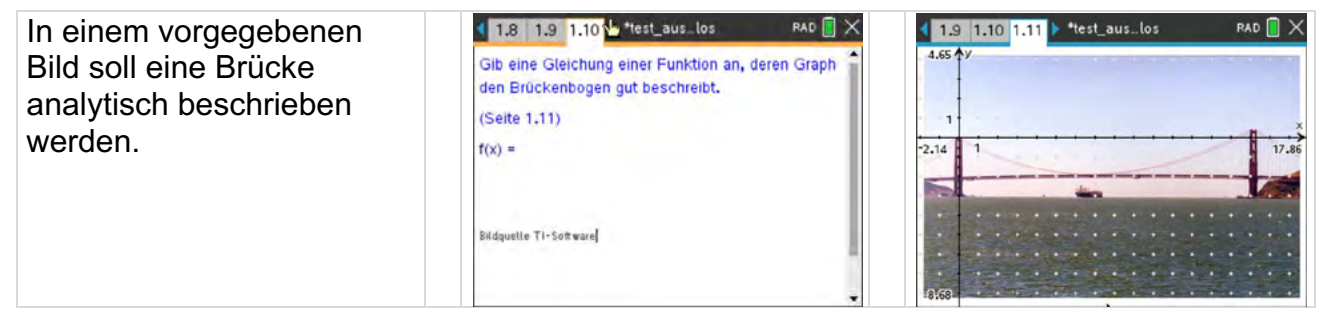

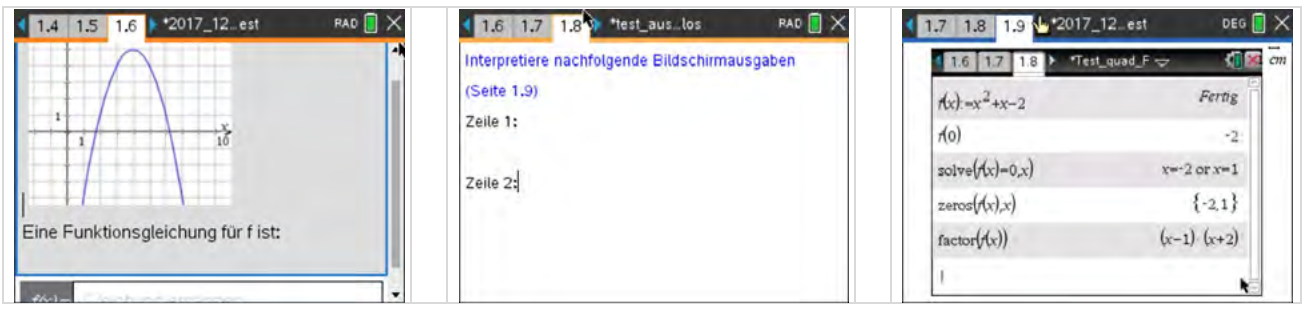

Die abzugebende Datei ist zum Schluss unter einem aussagekräftigen und nicht verwechselbaren Namen abzuspeichern. **Checkliste Funktionen und Potenzen**

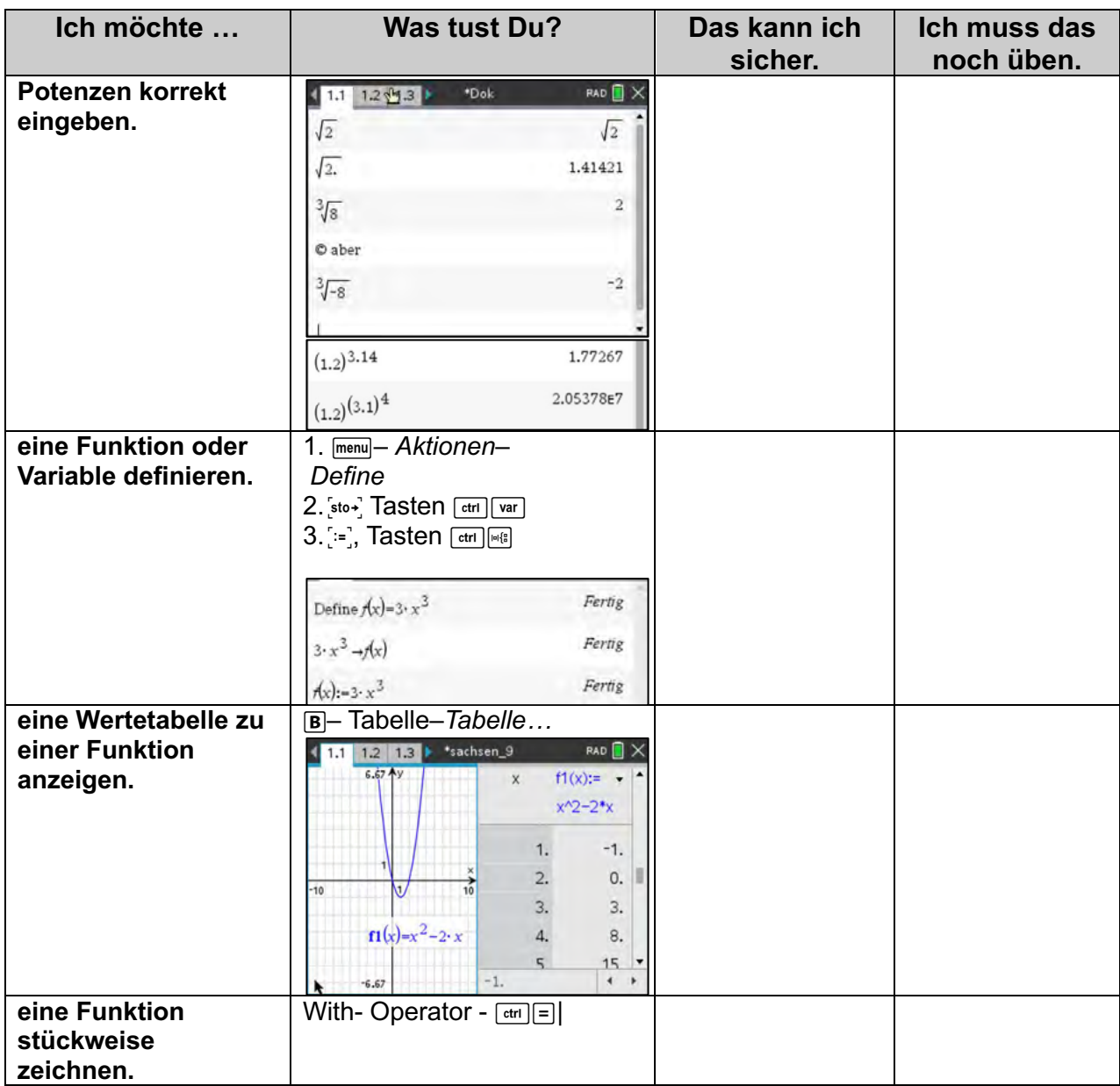

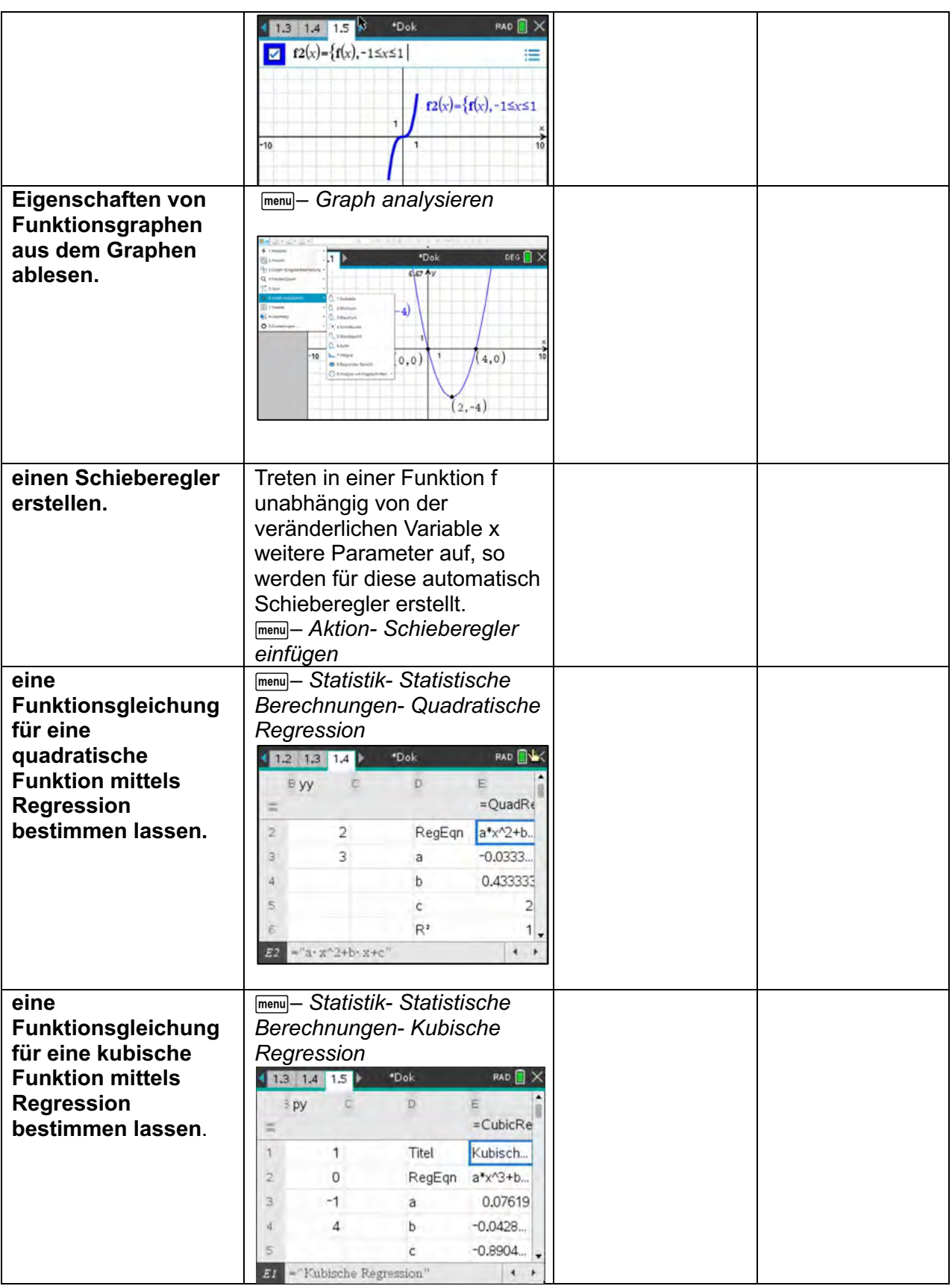

Lernbereich 2: Kreise, Kreiszylinder und Kugeln

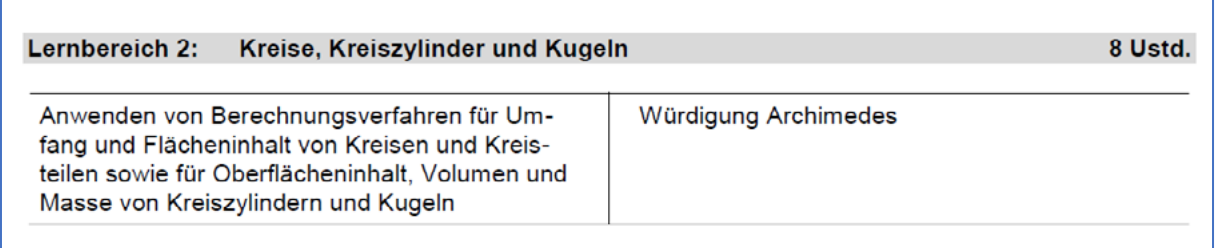

#### **Technische und methodische Hinweise für Lehrkräfte**

In diesem Lernbereich kann der CAS-Rechner mit vielen seiner Applikationen eingesetzt werden. So können z. B. in den Applikationen *Geometry* oder *Graphs* Entdeckungen von geometrischen Sachverhalten anschaulich unterstützt werden. Die Tabellierung und Auswertung von Messwerten spielt in *Lists&Spreadsheet* eine Rolle. Algebraische Berechnungen werden im *Calculator* oder in *Notes* realisiert.

Schätzen Sie bitte selbst ein, wo der CAS-Rechner einen wirklichen Gewinn erbringt bzw. wo ein Lernzuwachs durch den Einsatz des Rechners abzusehen ist. Aus unserer Sicht stellt der Rechner auch aufgrund des kleinen Displays nur eine Ergänzung dar. Sollten Sie jedoch mit der PC-Software bzw. der iPad-App arbeiten, kann der Einsatz durchaus umfangreicher gestaltet werden.

### **Mögliche Inhalte in der ebenen Geometrie2:**

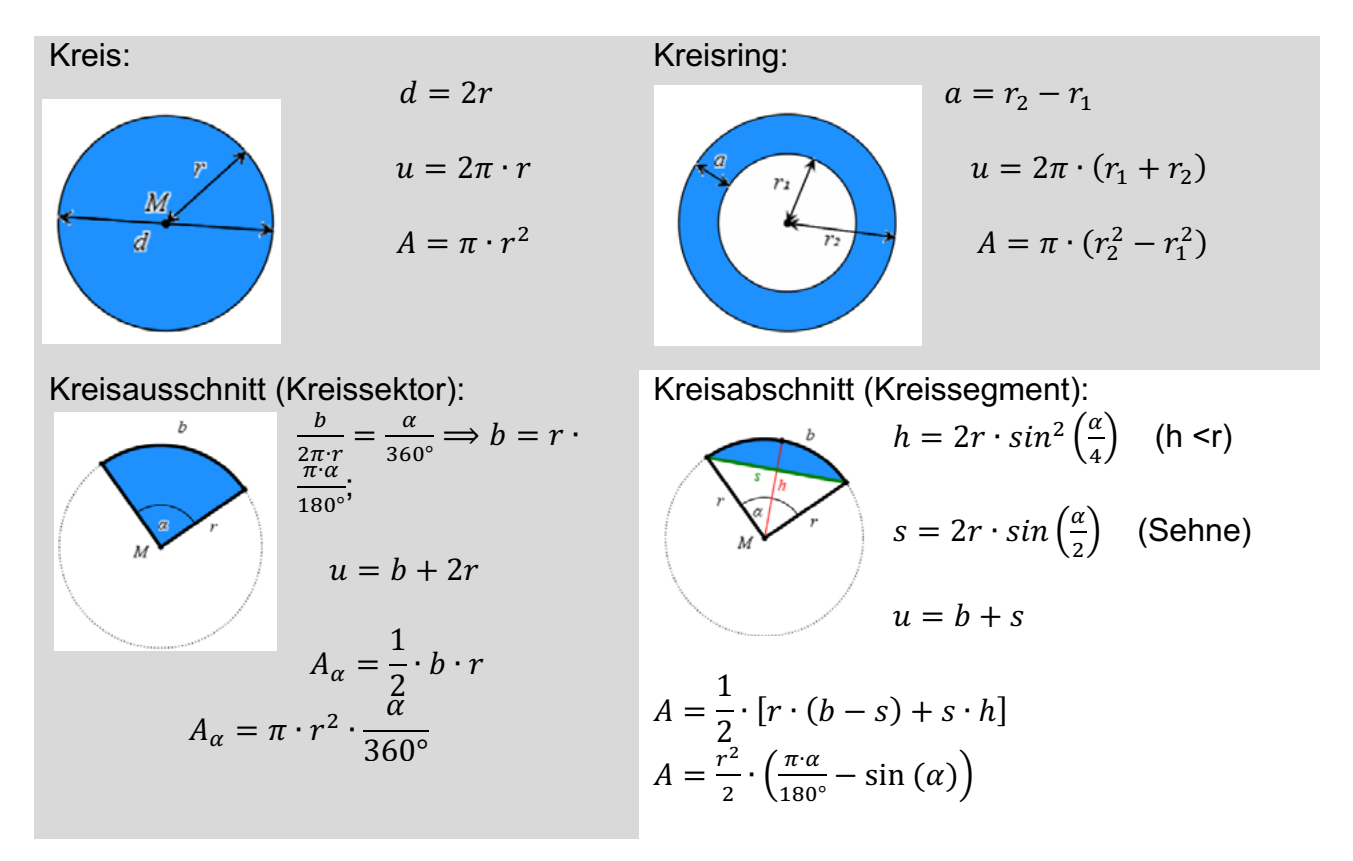

<sup>2</sup> Wenn nicht anders vermerkt, sind alle Zeichnungen in diesem Beitrag erstellt mit TI-Nspire CX II-T.

## **Mögliche Inhalte räumliche Geometrie:**

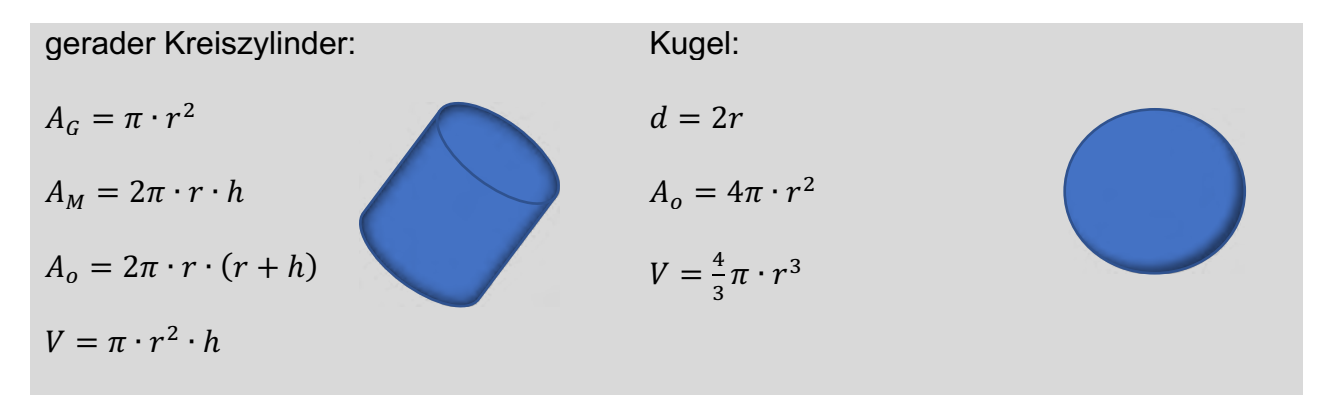

Es gibt eine ganze Reihe von Möglichkeiten, die Zahl  $\pi$  für die Kreisberechnung plausibel zu machen. Da der Lehrplan eine Würdigung von Archimedes vorsieht, ist es naheliegend, eine Variante zu wählen, die zurückgreift auf dem Kreis ein – oder umbeschriebene regelmäßige Vielecke. Dies war der Überlieferung nach der Ansatz von Archimedes. Dieser Ansatz kann dann auch im Lernbereich 3 wieder aufgenommen werden.

### **Arbeitsblatt 1: Experimentelle Bestimmung des Zusammenhangs zwischen Durchmesser und Umfang von Kreisen**

1. Für zwei kreisrunde Körper wurden mit einem Maßband Durchmesser und Umfang gemessen<sup>3</sup>. Die Tabelle zeigt diese Ergebnisse.

Lernbereich 2: Kreise, Kreiszylinder und Kugeln

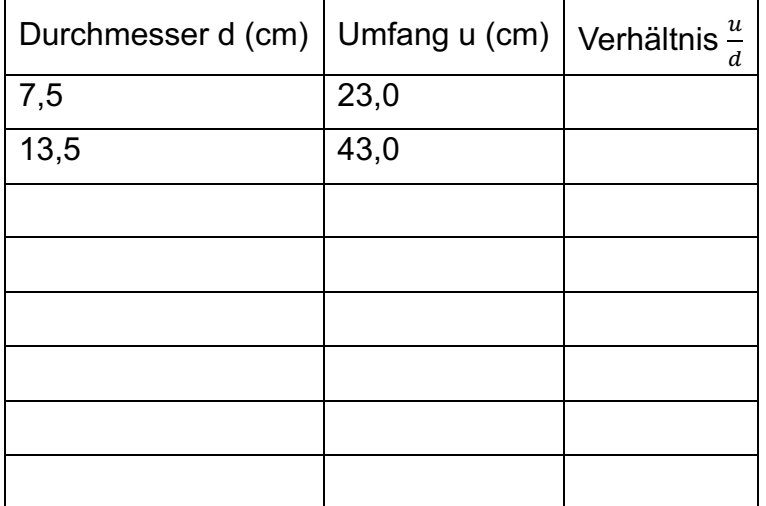

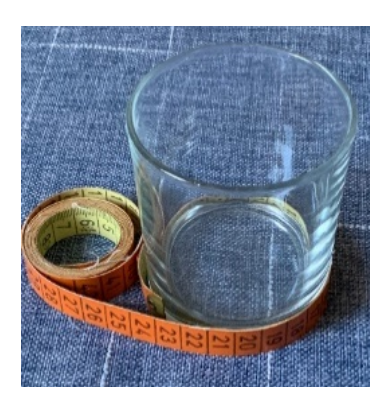

- a) Miss selbst für mindestens vier weitere kreisrunde Gegenstände Durchmesser und Umfang des Grundkreises und ergänze damit die Tabelle. Nutze für die Umfangsmessung ein flexibles Maßband oder einen Bindfaden.
- b) Zeichne ein Diagramm zu den Messwerten. Wähle die Einheiten auf den Achsen so, dass sie zu deinen Messwerten passen. Zeichne nach Augenmaß eine "möglichst gut passende" Ausgleichsgerade ein und ermittle deren Anstieg und die Geradengleichung.

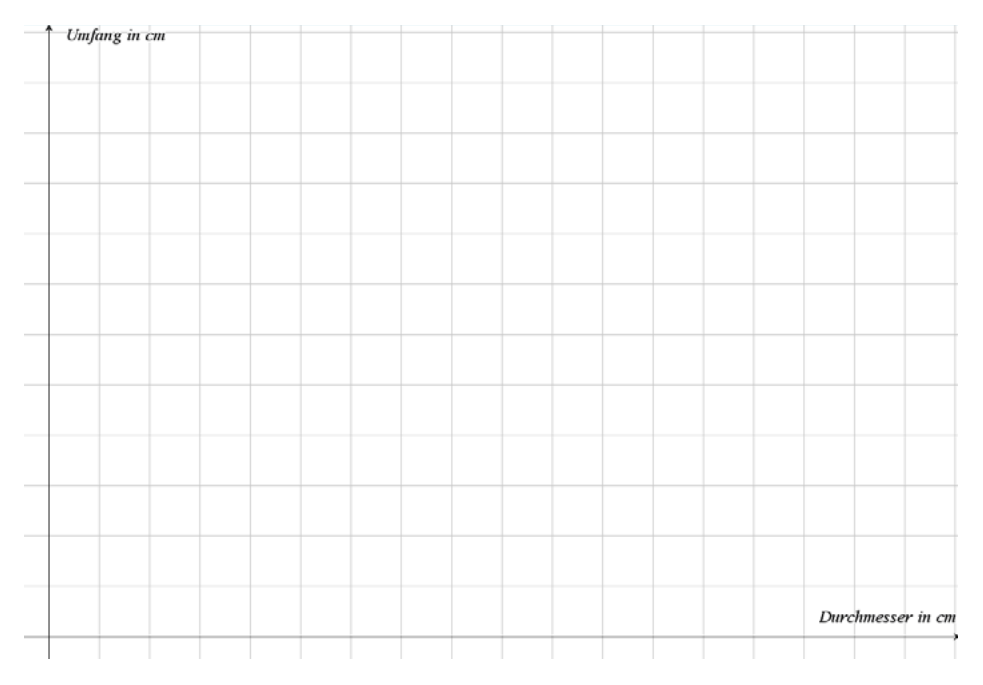

<sup>3</sup> Foto: Autor

c) Übertrage deine Messwerte in die Tabellenkalkulation des CAS-Rechners.

Berechne die Quotienten $\frac{u}{d}$  sowie deren Mittelwert.

Lernbereich 2: Kreise, Kreiszylinder und Kugeln

Hinweis für die Berechnung des Mittelwertes in Zelle D1:*= mean(quotient)*

- d) Stelle die Messwerte in der Applikation *Data&Statistics* als Punktediagramm grafisch dar.
- e) Ermittle durch lineare Regression eine Gleichung für den Zusammenhang zwischen Umfang und Durchmesser. Vergleiche sie mit der vorher ohne CAS ermittelten Geradengleichung.

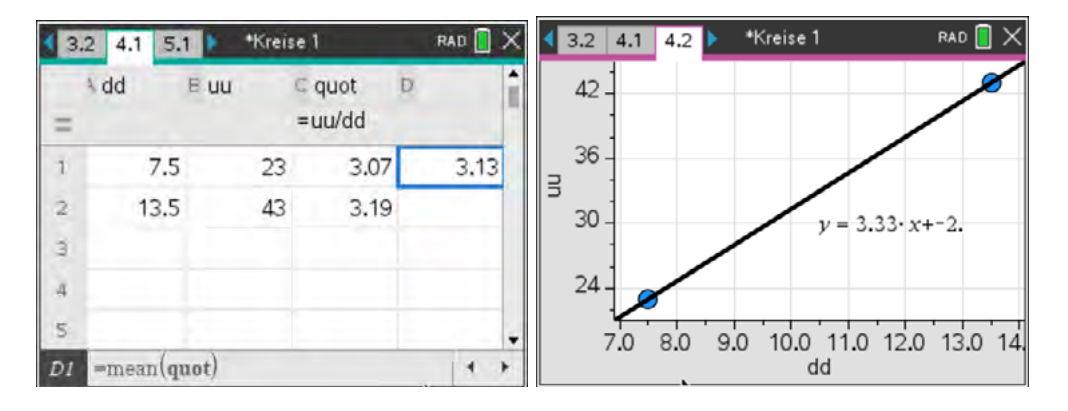

#### **Ergebnis:**

Für den Kreis gilt:  $u = \pi \cdot d = 2\pi \cdot r$  mit u: Umfang; d: Durchmesser; r: Radius und  $\pi \approx 3.14$ . Die Zahl  $\pi$  ist ein unendlicher, nichtperiodischer Dezimalbruch.

- 2. Recherchiere, wo man auf dem CAS-Rechner die Zahl  $\pi$  findet.
- 3. Lass vom CAS-Rechner die Zahl  $\pi$  mit mindestens sechs Nachkommastellen angeben. Erkunde, wie man die Anzeige des CAS-Rechners bezüglich der angezeigten Nachkommastellen steuern kann.
- 4. Berechne den Umfang eines Kreises, der einen Radius von 5,2 cm hat, auf Millimeter genau.
- 5. Im Zusammenhang mit Berechnungen am Kreis wurde nebenstehende Rechnung durchgeführt.

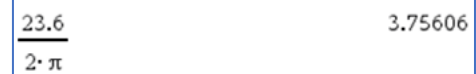

Formuliere einen Antwortsatz.

## **LB 2 Lösungen zu Arbeitsblatt 1:**

#### Aufgaben 1 a und b:

1. Für zwei kreisrunde Körper wurden mit einem Maßband Durchmesser und Umfang gemessen<sup>1</sup>. Die Tabelle zeigt diese Ergebnisse.

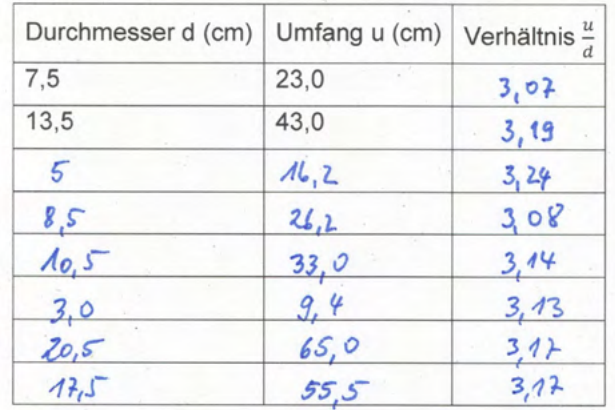

- a) Miss selbst für mindestens vier weitere kreisrunde Gegenstände Durchmesser und Umfang des Grundkreises und ergänze damit die Tabelle. Nutze für die Umfangsmessung ein flexibles Maßband oder einen Bindfaden.
- b) Zeichne ein Diagramm zu den Messwerten. Wähle die Einheiten auf den Achsen so, dass sie zu deinen Messwerten passen. Zeichne nach Augenmaß eine "möglichst gut passende" Ausgleichsgerade ein und ermittle deren Anstieg.

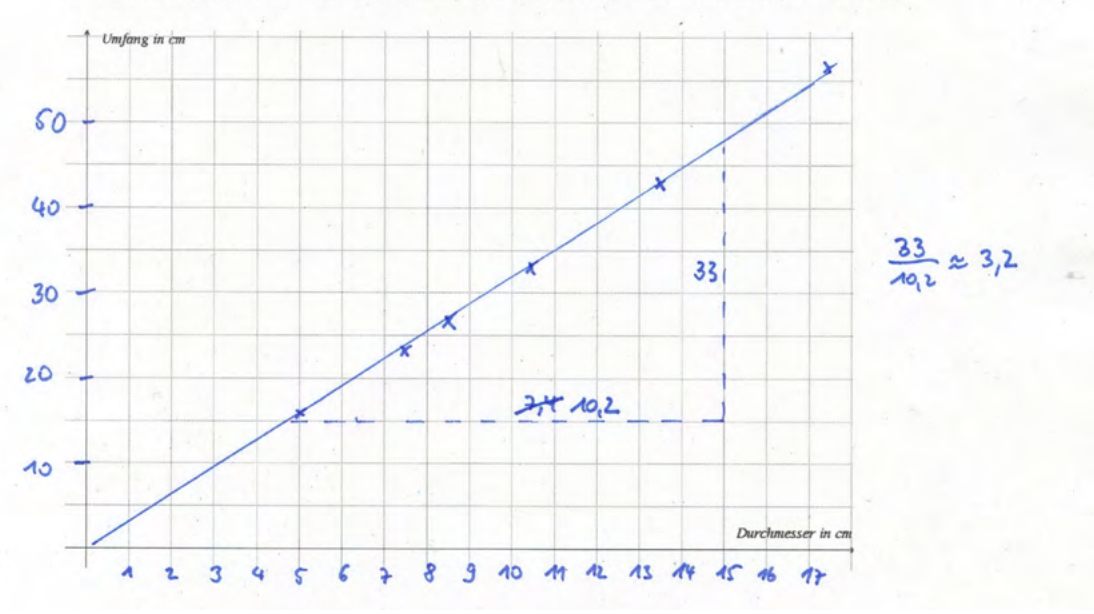

Aufgaben 1c bis e:

Bestimmung des Mittelwertes in Zelle D<sub>1</sub>

Auch eine grafische Auswertung und Durchführung der linearen Regression ist möglich.

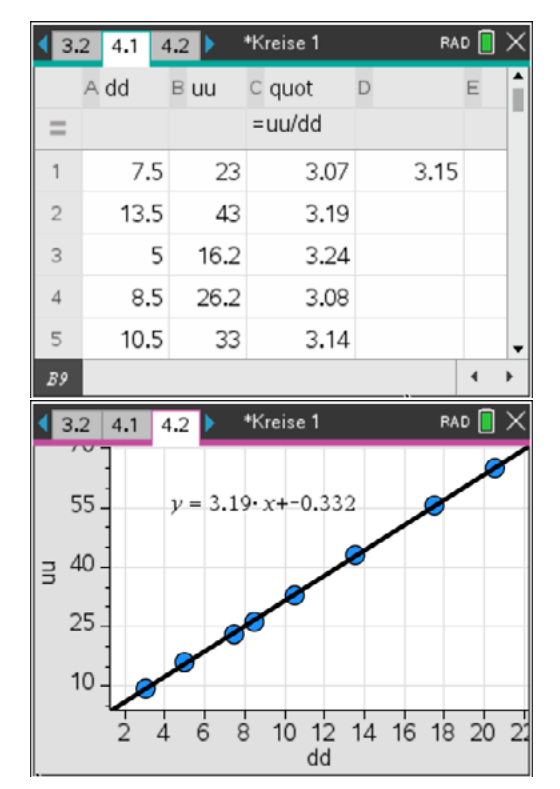

- 2. Die Zahl  $\pi$  findet man z. B. unter der Taste  $\overline{\mathbb{F}}$  oder durch die Eingabe der Buchstabenfolge "pi".
- 3. Nachkommastellen:

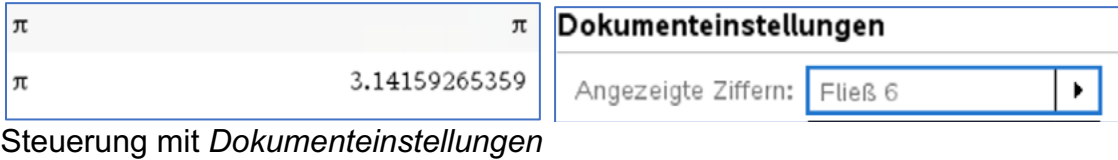

4. Der Umfang beträgt ca. 327 mm.

 $2 \cdot \pi \cdot 5.2$ 32.6726

5. Ein Kreis mit einem Umfang von 23,6 Längeneinheiten hat einen Radius von rund 3,8 Längeneinheiten.

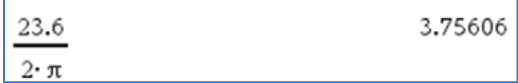

## **Arbeitsblatt 2: Automatisiertes Sammeln von Messwerten mit** *capture*

Die Variante ist eher für einen Lehrer- oder Schülervortrag zur Ergänzung bisheriger Überlegungen geeignet. Leistungsstärkere Schüler können sich das Vorgehen mithilfe der folgenden Hinweise selbst aneignen und dann vortragen.

Eine weitere Variante für die Ermittlung des Zusammenhangs zwischen Durchmesser und

Kreisumfang ergibt sich durch das automatisierte Sammeln von Messwerten mithilfe der *capture*-Anweisung. Lies die unten angegebene Vorgehensweise durch und vollziehe das Verfahren nach: Der Screenshot (Computerbild) zeigt das Ergebnis:

- PC-Software von TI-Nspire verwenden
- Seite in drei Felder einteilen
- im linken Feld in *Geometry* eine Strecke AB beliebiger Länge zeichnen

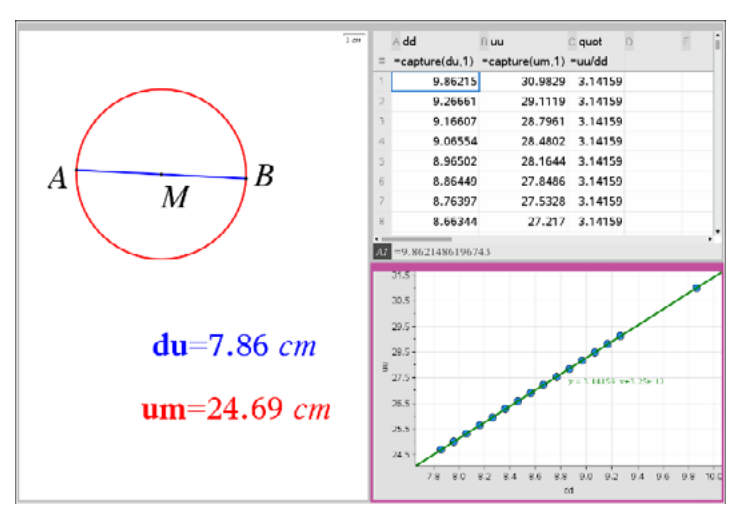

- $-$  den Mittelpunkt M der Strecke  $\overline{AB}$  konstruieren
- um M einen Kreis mit dem Durchmesser  $\overline{AB}$  zeichnen
- die Länge des Durchmessers und die Länge des Kreisumfangs mit *Messung-Länge*  bestimmen
- die Messwerte als Variable **du** bzw. **um** ( $\boxed{c}$ tri $\boxed{m}$ enul *Speichern*) speichern
- im rechten oberen Feld die Applikation *Lists&Spreadsheet* einfügen
- in die Spaltenköpfe die Variablennamen **dd**, **uu** und **quot** eintragen, so wie im Screenshot abgebildet
- mit den Anweisungen *capture(du,1)* und *capture(um,1)* in der zweiten Zelle von oben der Spalten wird das automatische Sammeln der Messwerte initiiert
- in das linke Feld zurückgehen und im Zugmodus die Größe des Kreises verändern
- Man sieht, wie dabei die Messwerte sowie die Berechnung des Verhältnisses von Umfang und Durchmesser in Spalte C in der Tabelle ergänzt werden.
- im rechten unteren Feld die Applikation *Data&Statistics* einfügen
- der waagerechten Achse die Variable **dd** und der senkrechten Achse die Variable **uu** zuordnen
- Der Zusammenhang zwischen Umfang und Durchmesser wird grafisch veranschaulicht.

- mit der Anweisung *Menü-Analysieren-Regression* wird eine Gleichung der Ausgleichsgeraden angezeigt
- Der Anstieg ist ein Näherungswert für  $\pi$  und das Absolutglied ist nahezu null. Es liegt also näherungsweise ein direkt proportionaler Zusammenhang vor.
- Man kann das automatisierte Sammeln von Daten neu mit einer fast leeren Tabelle starten, wenn man den Cursor in die Zellen setzt, in denen der *capture*-Befehl steht und [enter] drückt.

# **Arbeitsblatt 3: Experimentelle Bestimmung der Flächenformel für den Kreis**

## **1. Experimentiere mit der dynamischen Geometriesoftware**

Lernbereich 2: Kreise, Kreiszylinder und Kugeln

a) Zeichne in der Geometrieanwendung deines CAS-Rechners eine Strecke und zeichne dazu einen Kreis so ein, dass die Strecke der Kreisradius wird. Lasse den Rechner die Länge des Radius und den Flächeninhalt des Kreises messen. Notiere die Messwerte in der Tabelle. Verändere im Zugmodus ca. fünfmal die Größe des Radius und notiere die neuen Messwerte.

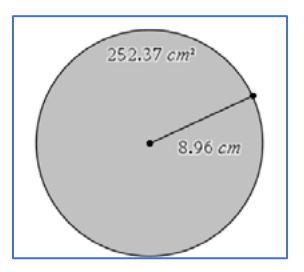

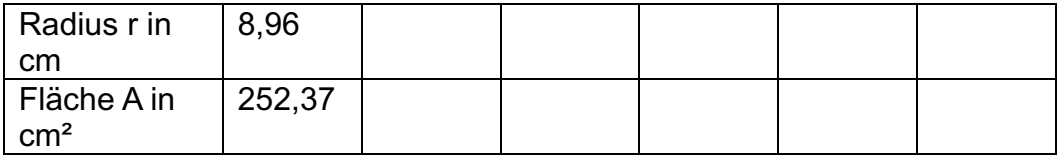

- b) Trage die Messwerte in eine Tabelle der Applikation *Lists&Spreadsheet* ein und stelle sie in der Applikation *Data&Statistics* grafisch dar.
- c) Werte die grafische Darstellung mithilfe einer quadratischen Regression aus. Vergleiche dein Ergebnis mit den Resultaten von anderen Schülern. Bildet den Mittelwert aller in der Klasse bestimmten Koeffizienten des quadratischen Gliedes der Regressionsgleichung.

## **2. Ein Gedankenexperiment: Ergänze die Lücken im Text.**

Die Formel für den Flächeninhalt eines Kreises kann mithilfe der Formel für den Kreisumfang plausibel gemacht werden.

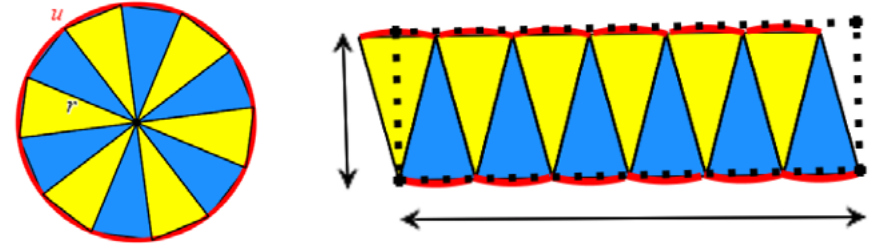

Ergänze den Lückentext:

Man denkt sich den Kreis mit Radius r und Umfang u in möglichst viele gleich große Teile ("Tortenstücke") zerlegt, die man näherungsweise zu einem Rechteck neu zusammensetzt. Das Rechteck hat dann die Breite \_\_\_\_ und die Länge ist fast \_\_\_\_\_ . Die Länge ist umso genauer, je een die Zerlegung ist. Der Flächeninhalt des Rechtecks und damit auch des Kreises ist

$$
A = r \cdot \frac{u}{2} = r \cdot \frac{2\pi \cdot r}{2} = \pi \cdot r^2.
$$

# **3. Weitere Aufgaben**

- a) Berechne den Flächeninhalt eines Kreises mit dem Radius r = 4,2 cm sowie eines Kreises mit dem Durchmesser d = 11,8 m. Runde das Ergebnis auf eine Nachkommastelle.
- b) Gegeben ist ein Kreis mit dem Flächeninhalt A. Gesucht ist sein Durchmesser d. Kreuze an, welcher Ansatz richtig ist.

[..] 
$$
d = \sqrt{\frac{A}{\pi}}
$$
 [..]  $d = 2 \cdot \sqrt{\frac{A}{\pi}}$  [..]  $d = \frac{4A}{\pi}$  [..]  $d = \sqrt{\frac{4A}{\pi}}$ 

- c) Der Durchmesser eines Kreises wird verdoppelt. Erkläre, wie sich der Umfang und der Flächenhalt des Kreises dabei verändern.
- d) Auf dem CAS-Rechner wurden zwei Funktionen definiert.

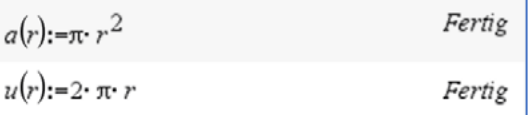

Beschreibe im Kontext von Kreisberechnungen die inhaltliche Bedeutung folgender Eingaben. Prognostiziere, welche Ergebnisse der Rechner anzeigen wird und überprüfe deine Prognose mit dem CAS-Rechner.

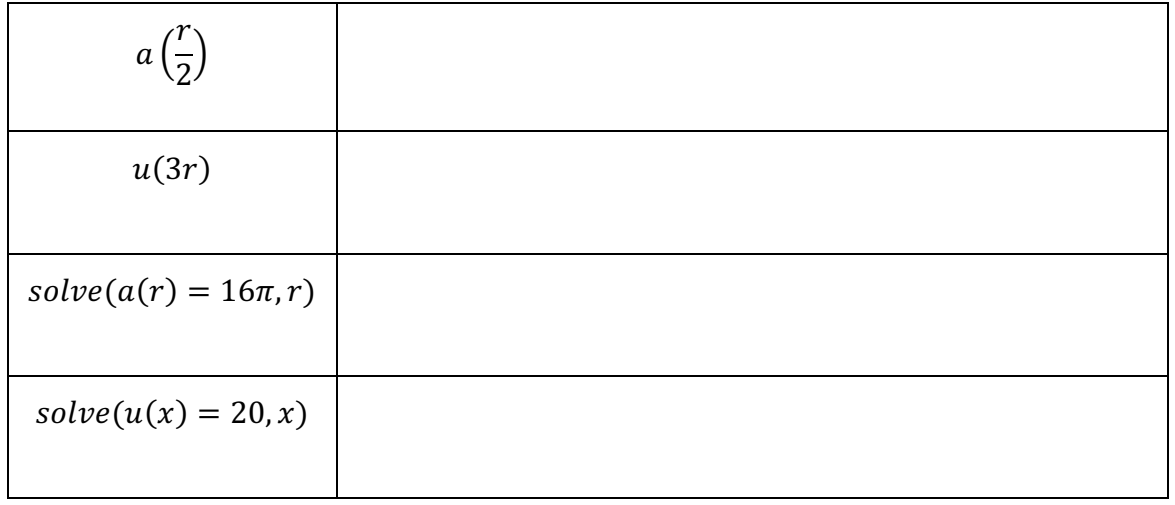

# **LB 2 Lösungen zu Arbeitsblatt 3:**

- **1. Experimentiere mit der dynamischen Geometriesoftware**
- a) *Geometry – Formen – Kreis* bzw. *Punkte& Geraden – Strecke*

 *Geometry – Messung – Länge* bzw*. Fläche*

Lernbereich 2: Kreise, Kreiszylinder und Kugeln

b) Messwerte (Beispiele):

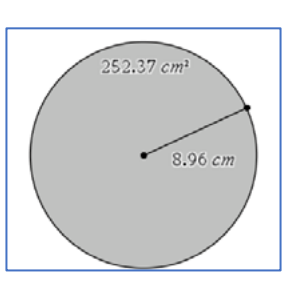

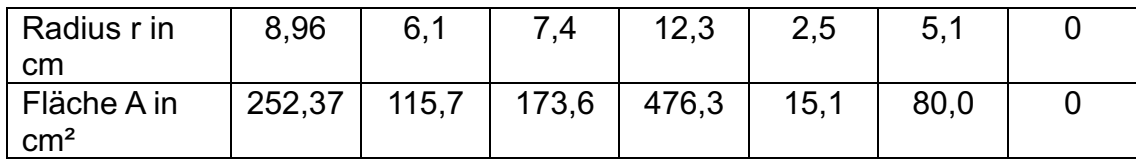

# *Lists&Spreadsheet* und *Data&Statistics*

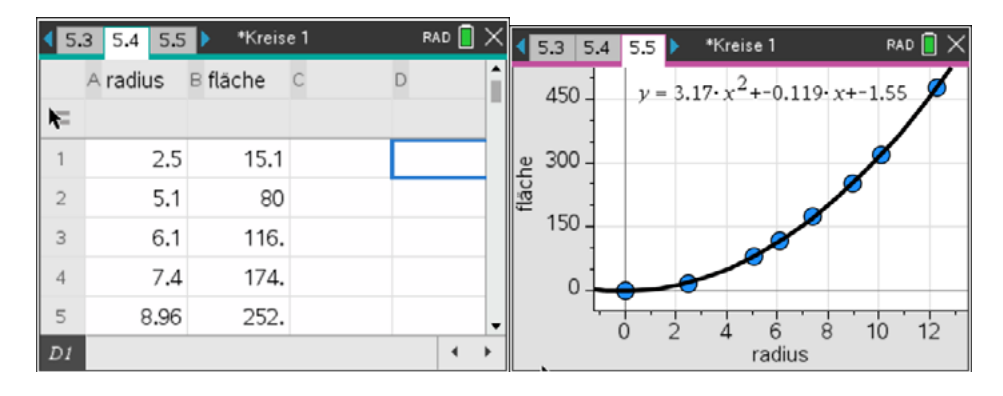

c) Die quadratische Regression ergibt (in diesem Beispiel) einen Zusammenhang zwischen dem Radius r und dem Flächeninhalt A von  $A = 3,17r^2 - 0,12r - 1,55$ , das ist näherungsweise A  $\approx 3.17r^2$ . Der Mittelwert aller Koeffizienten des quadratischen Gliedes der Regressionsgleichung liegt vermutlich in der Nähe von 3,14.

Hinweis: Die Auswertung wird viel besser, wenn man hinreichend viele Wertepaare (radius; fläche) mithilfe der *capture*-Anweisung automatisch tabelliert (siehe Lösungen und Hinweise zum Arbeitsblatt 2).

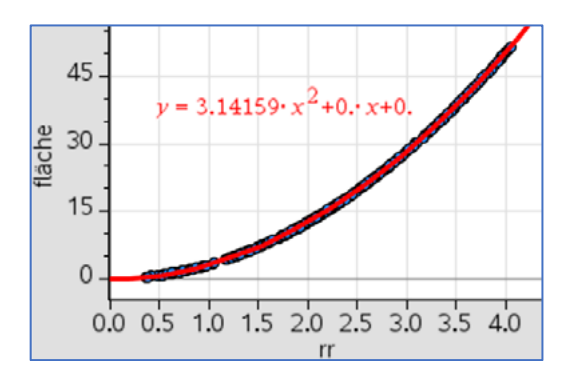

# 2. **Gedankenexperiment:**

a) Die Formel für den Flächeninhalt eines Kreises kann mithilfe der Formel für den Kreisumfang plausibel gemacht werden.

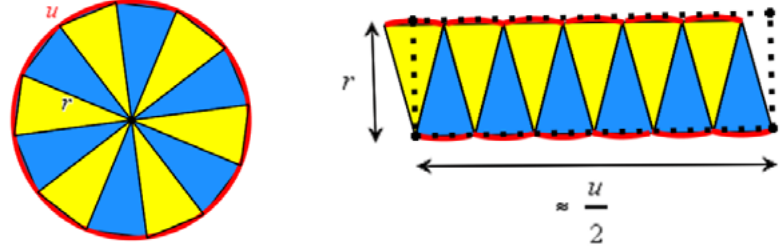

Lernbereich 2: Kreise, Kreiszylinder und Kugeln

Man denkt sich den Kreis mit Radius r und Umfang u in möglichst viele gleich große Teile ("Tortenstücke") zerlegt, die man näherungsweise zu einem Rechteck neu

zusammensetzt. Das Rechteck hat dann die Breite r und die Länge ist fast $\frac{u}{2}$ . Die Länge ist umso genauer, je feiner die Zerlegung ist.

Der Flächeninhalt des Rechtecks und damit auch des Kreises ist  $A = r \cdot \frac{u}{2} = r \cdot \frac{2\pi \cdot r}{2} = \pi \cdot r^2.$ 

$$
u_{Kreis} = 2\pi \cdot r
$$
\n
$$
A = \pi \cdot (4, 2 \text{ cm})^2 \approx 55, 4 \text{ cm}^2, A = \pi \cdot \left(\frac{11, 8 \text{ cm}}{2}\right)^2 \approx 109, 4 \text{ cm}^2
$$
\n
$$
b) \text{[..]} d = \sqrt{\frac{A}{\pi}} \qquad [x] d = 2 \cdot \sqrt{\frac{A}{\pi}} \qquad [\text{..]} d = \frac{4A}{\pi} \qquad [x] d = \sqrt{\frac{4A}{\pi}}
$$

c) Wird der Durchmesser eines Kreises verdoppelt, so verdoppelt sich auch der Umfang des Kreises. Sein Flächeninhalt wird aber vervierfacht.

# d) Tabelle:

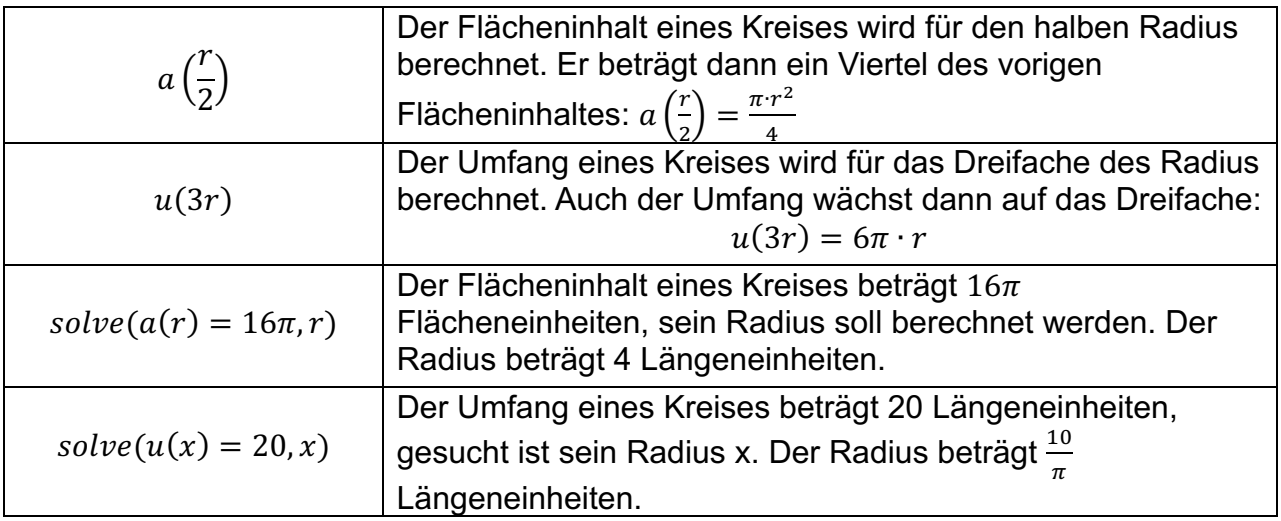

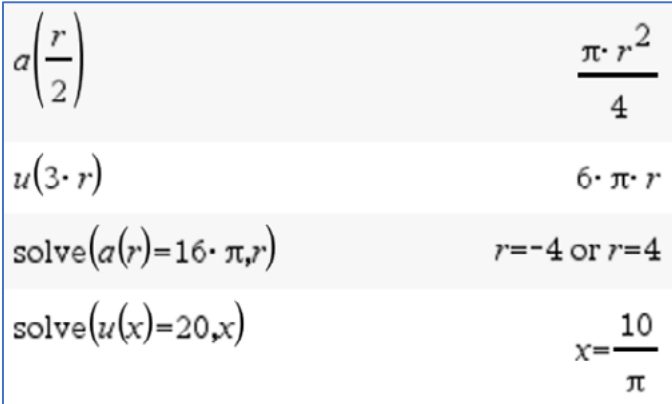

# **Arbeitsblatt 4: Archimedes und die Zahl**

Lernbereich 2: Kreise, Kreiszylinder und Kugeln

Offensichtlich sind alle Kreise zueinander ähnlich. Wir wissen bereits, dass in ähnlichen Figuren entsprechende Stücke im gleichen Verhältnis zueinander stehen. Also können wir annehmen, dass für den Kreis das Verhältnis von Umfang zum zugehörigen Durchmesser konstant ist. Die Frage nach dem Wert des Verhältnisses  $\frac{u}{d}$  führt zur Zahl  $\pi$ .

**Archimedes** (gest. 212 v.Chr.) ist es gelungen, durch geniale Überlegungen und Rechnungen die Kreiszahl  $\pi$  ausreichend genau zu bestimmen. Er geht aus von ein- und umbeschriebenen regelmäßigen n-Ecken, die den Kreis immer mehr annähern. Das Vorgehen von Archimedes lässt sich folgendermaßen kurz umreißen.

Einem Kreis mit d = 10 cm ist je ein reguläres Sechseck einund umbeschrieben. Die Umfänge der Sechsecke werden ermittelt.

Der Umfang des Kreises liegt zwischen diesen zwei Zahlen: 30 cm < u < 34,641.

Betrachtet man die Verhältnisse  $\frac{u}{d}$ , so gilt wegen d = 10 cm:  $3.0 < \pi < 3.4641$ 

Die Umfänge der beiden n-Ecke kommen einander immer näher, wenn man die

Eckenzahlen der n-Ecke vergrößert.

Die Verhältnisse $\frac{u}{d}$ schachteln den Wert für die Zahl  $\pi$  immer genauer ein.

# **Aufgaben zur Bestimmung von**

n-Eck Umfang umbeschriebenes

n-Eck

12-Eck 32,15 cm 16-Eck 31,83 cm

1. Mit der Anweisung *Geometry-Konstruktion-Zirkel* wurden für Kreise mit dem Radius r = 5 cm die diese Kreise umbeschriebenen regelmäßigen n-Ecke für  $n \in \{6, 12, 16\}$ konstruiert und deren Umfänge gemessen. Die Ergebnisse kannst du der Tabelle entnehmen.

Konstruiere für diese n-Ecke auch die dem Kreis mit r = 5 cm einbeschriebenen regelmäßigen n-Ecke und ermittle durch Messung deren Umfänge. Ergänze die Tabelle.

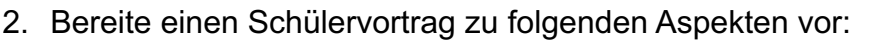

Archimedes von Syrakus; den aktuellen Rekord bezüglich der Anzahl der bisher bekannten Nachkommastellen von  $\pi$  und den sogenannten "Pi-Day".

n-Eck

6-Eck 34.64 cm 30 cm  $30 \text{ cm}$  3.0  $\times \pi$   $\lt 3.46$ 

Umfang einbeschriebenes

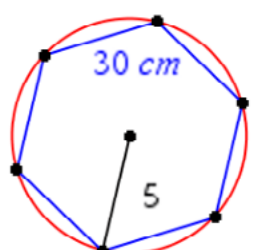

Intervall für  $\pi$ 

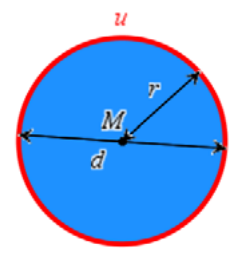

 $30 cm$ 

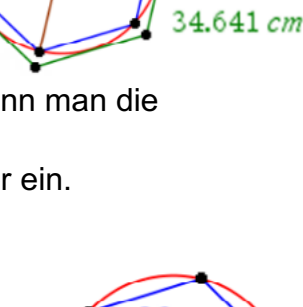

## **LB 2 Lösungen zu Arbeitsblatt 4:**

#### 1. Konstruktionen:

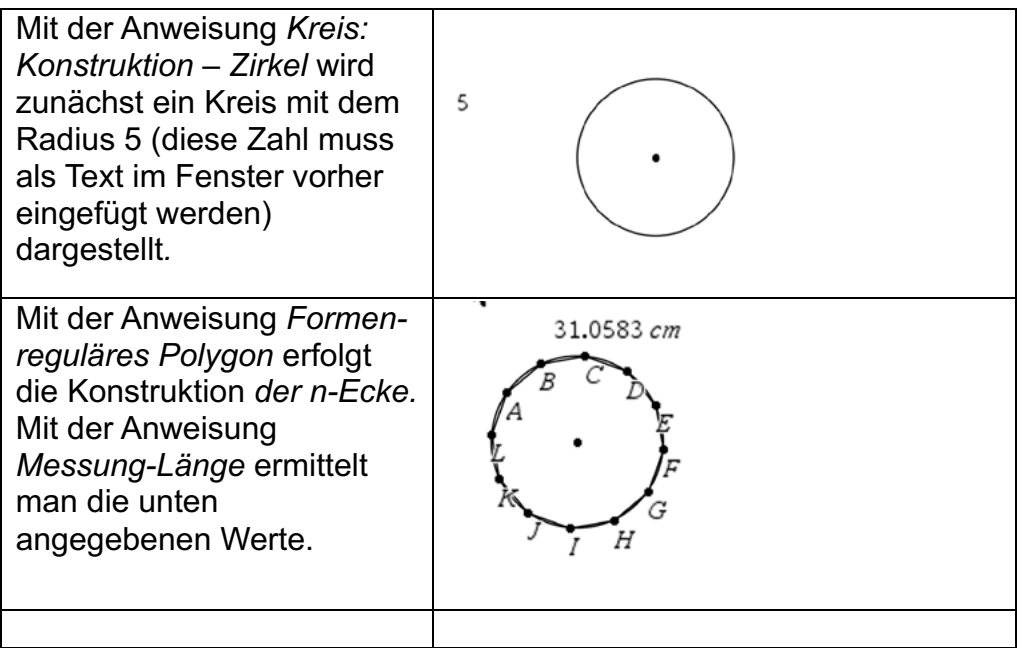

#### Tabelle:

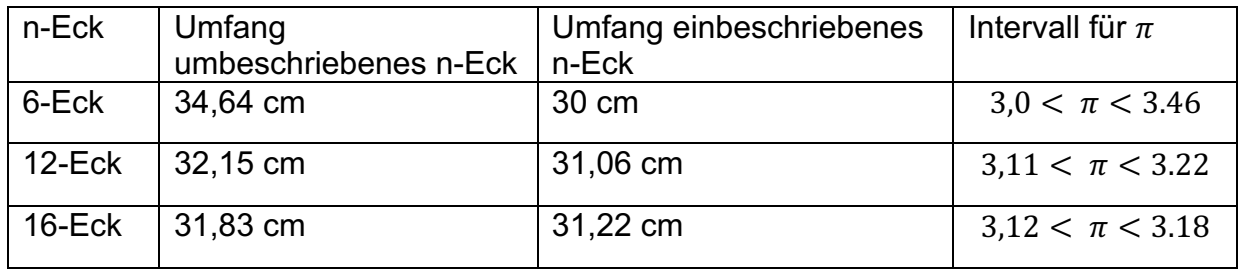

2. Internetquellen für den Vortrag sind z. B.:

Archimedes: https://de.wikipedia.org/wiki/Archimedes Rekord: https://www.rnd.de/wissen/kreiszahl-pi-wurde-mit-62-8-billionen-stellen-sogenau-wie-nie-berechnet-NAMOE2IO5AEY7UK2KVLJQI7UVA.html Pi-Day: https://de.wikipedia.org/wiki/Pi-Tag **(**Stand vom 19.06.2021, um 14:15 Uhr)

# **Arbeitsblatt 5: Kreisringe und Kreissektoren**

Lernbereich 2: Kreise, Kreiszylinder und Kugeln

1. Erkläre die in der Übersicht angegebenen Formeln für einen Kreisring.

 $a = r_2 - r_1$ ,

$$
u=2\pi\cdot(r_1+r_2),
$$

$$
A = \pi \cdot (r_2^2 - r_1^2).
$$

2. Umfang und Flächeninhalt eines Kreissektors lassen sich aus Proportionalitätsansätzen gewinnen.

Das Verhältnis von Bogenlänge b und zugehörigem Zentriwinkel  $\alpha$ entspricht dem Verhältnis von Kreisumfang  $u = 2\pi \cdot r$  zum Vollwinkel 360°.

$$
\frac{b}{\alpha} = \frac{2\pi \cdot r}{360^{\circ}} \Longrightarrow b = r \cdot \frac{\pi \cdot \alpha}{180^{\circ}}
$$

Leite aus einem analogen Ansatz eine Gleichung für den Flächeninhalt eines Kreissektors her.

3. Kommentiere die Rechnung auf dem CAS-Bildschirm.

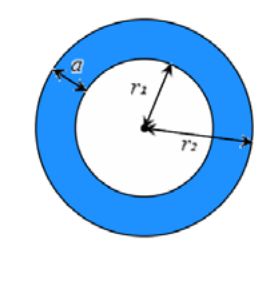

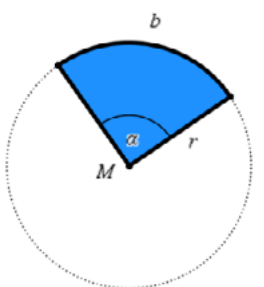

Fertig  $a_{\alpha}(\alpha,r):=r^2\cdot\frac{\pi\cdot\alpha}{\alpha}$  $180 \cdot b$  $\pi r$  $\frac{180 \cdot b}{\pi r}$  $b\cdot r$  $\Lambda$  aa $(\alpha,r)$ ja=  $\overline{a}$ 

Überprüfe die Rechnung ohne CAS-Rechner.

4. Erkläre die abgebildete Merkhilfe für die Berechnung des Flächeninhaltes eines Dreiecks bzw. eines Kreissektors.

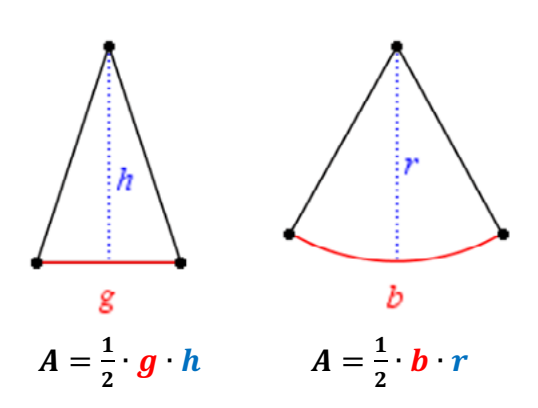

5. Ergänze die Konstruktionsbeschreibung für die Zeichnung eines Kreisbogens/ Kreissektors mit der dynamischen Geometriesoftware des TI-Nspire.

Der Radius des Kreisbogens sei vorgegeben, z. B. r = 4 cm:

Lernbereich 2: Kreise, Kreiszylinder und Kugeln

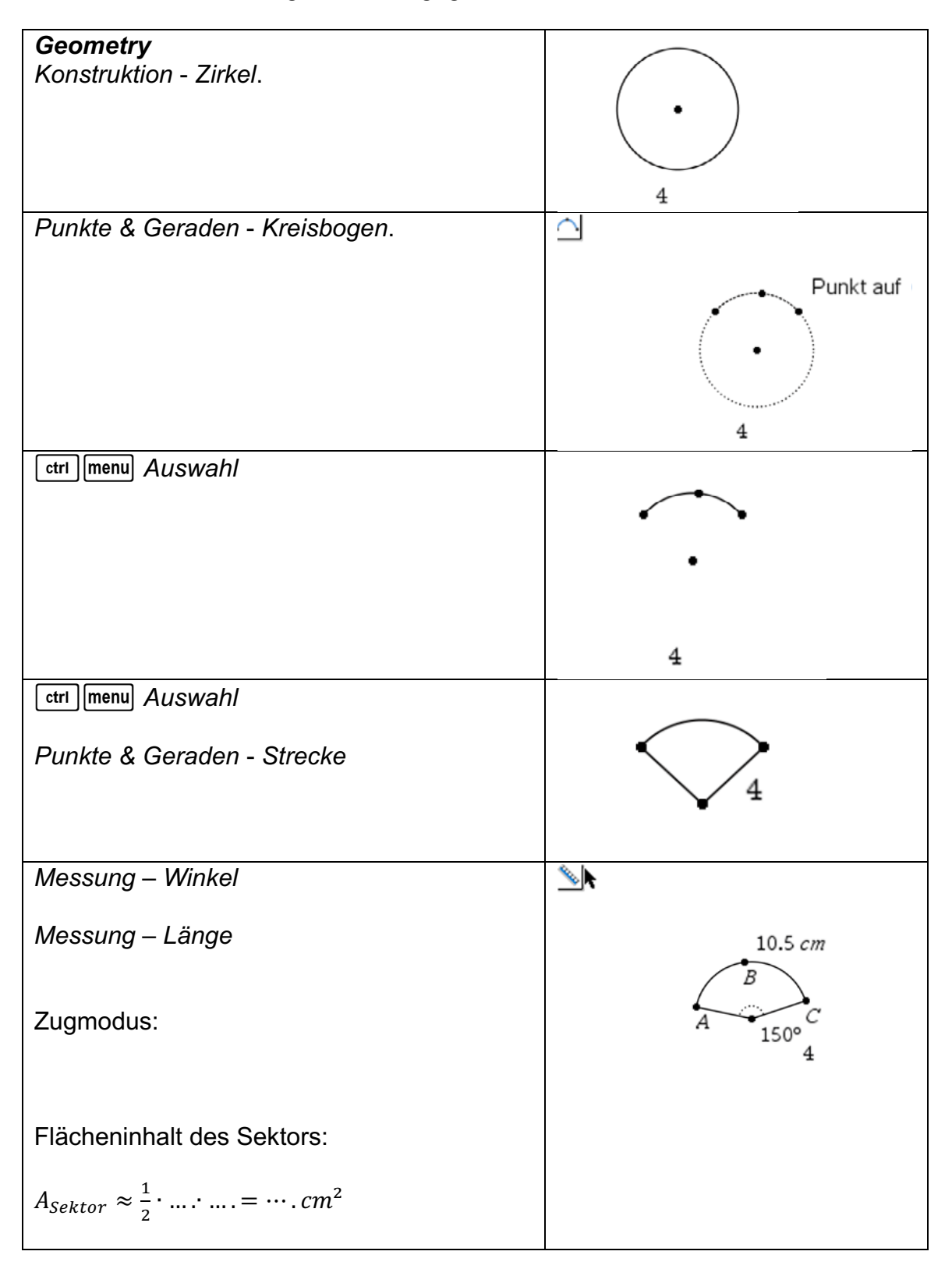

### **LB 2 Lösungen zu Arbeitsblatt 5:**

#### 1. Erklärungen individuell

2. Kreissektor: 
$$
\frac{A_{\alpha}}{\alpha} = \frac{\pi \cdot r^2}{360^\circ} \Rightarrow A_{\alpha} = r^2 \cdot \frac{\pi \cdot \alpha}{360^\circ}
$$

#### 3. Kommentar:

Zeile 1: Formel für den Flächeninhalt eines Kreissektors in Abhängigkeit von  $\alpha$  und r. Zeile 2: Die Formel für die Bogenlänge b eines Kreissektors wird umgestellt nach  $\alpha$ . Zeile 3: Durch Einsetzen des Ergebnisses von Zeile 2 in die Formel von Zeile 1 ergibt sich eine neue Formel für den Flächeninhalt eines Kreissektors in Abhängigkeit von b und r:  $A = \frac{1}{2} \cdot b \cdot r$ .

Rechnung ohne CAS-Rechner:

(1) 
$$
A_{\alpha} = r^2 \cdot \frac{\pi \cdot \alpha}{360^{\circ}}
$$
  
\n(2)  $b = r \cdot \frac{\pi \cdot \alpha}{180^{\circ}} \implies \alpha = \frac{b \cdot 180^{\circ}}{\pi \cdot r}$  einsetzen in (1):  
\n(3)  $A_{\alpha} = r^2 \cdot \frac{\pi \cdot b \cdot 180^{\circ}}{360^{\circ} \cdot \pi \cdot r} \implies A_{Sektor} = \frac{1}{2} \cdot b \cdot r$ 

4. Erklärung

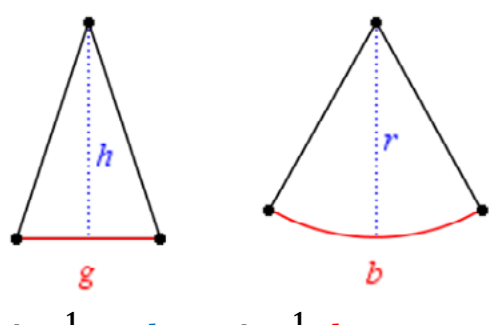

$$
A=\frac{1}{2}\cdot g \cdot h \qquad A=\frac{1}{2}\cdot b \cdot r
$$

Man beachte die Analogie in der Struktur beider Formeln:

Jede hat den Faktor $\frac{1}{2}$ , der Grundseite g beim Dreieck entspricht die Bogenlänge b beim ! Kreissektor und der Höhe h beim Dreieck entspricht der Radius r beim Kreissektor.

# 5. Konstruktion:

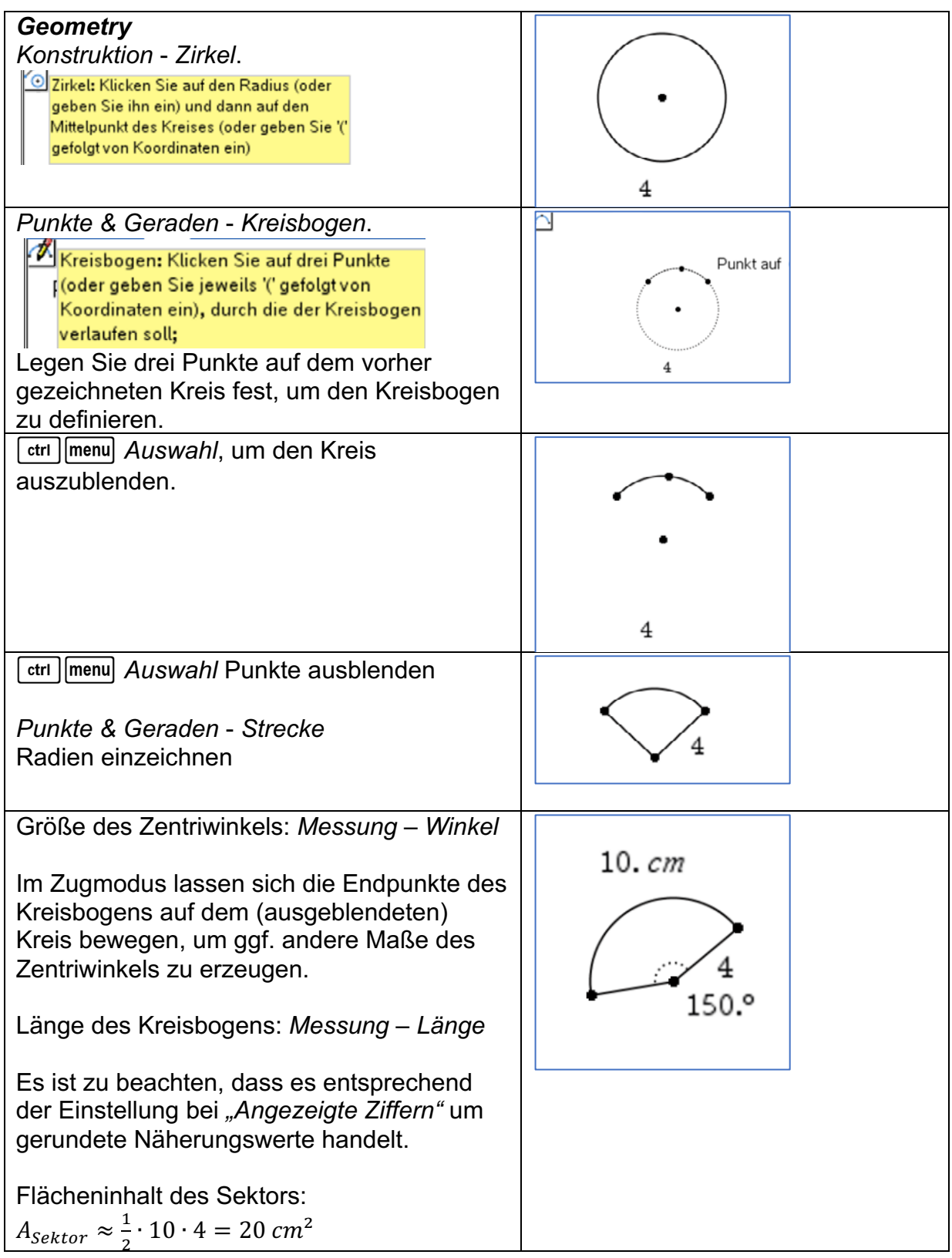

# **Arbeitsblatt 6: Berechnung von Kreiszylinder und Kugel**

h

Lernbereich 2: Kreise, Kreiszylinder und Kugeln

1. Erläutere und begründe die in der Übersicht angegebenen Formeln für den Kreiszylinder.

Für eine Kugel gelten folgende Formeln:

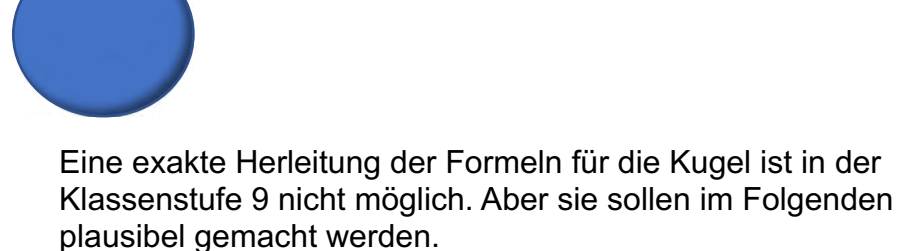

2. Die Kugeloberfläche  $A_0 = 4\pi \cdot r^2$  ist so groß wie die Summe der Flächeninhalte von vier Großkreisen. Miss den Durchmesser d einer Apfelsine. Zeichne auf Papier vier Kreise mit diesem Durchmesser d. Schäle die Apfelsine, zerkleinere die Schalen und lege damit die vier Kreise aus. Du wirst sehen, dass dies ziemlich

gut gelingt und du hast so eine anschauliche Erklärung der Bedeutung dieser Formel<sup>4</sup>.

3. Stell dir eine Halbkugel ersetzt durch einen Stapel von nach oben immer kleiner werdenden Kreiszylindern<sup>5</sup> vor. Die Durchmesser der Grundkreise dieser Zylinder werden von unten nach oben immer kleiner, ihre Höhen bleiben konstant.

Die Abbildung zeigt einen Achsenschnitt durch eine solche Halbkugel mit Kreiszylindern, die der Halbkugel umbeschrieben sind. Jeder Kreiszylinder hat eine Höhe von 1 LE. Die Durchmesser wurden mit dem Werkzeug *Messen – Länge* bestimmt. Sie sind in die Abbildung eingetragen.

$$
d = 2r
$$
  
\n
$$
A_o = 4\pi \cdot r^2
$$
  
\n
$$
V = \frac{4}{3}\pi \cdot r^3
$$

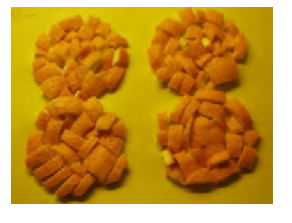

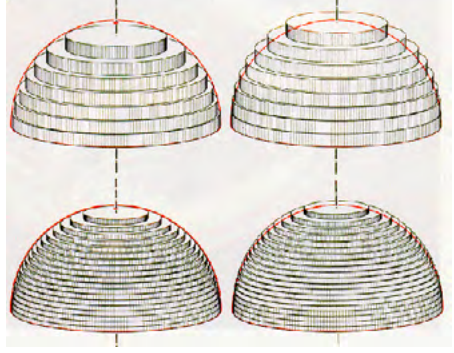

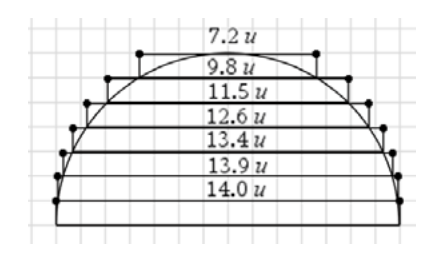

 $A_c = \pi \cdot r^2$  $A_M = 2\pi \cdot r \cdot h$  $A_o = 2\pi \cdot r \cdot (r+h)$  $V = \pi \cdot r^2 \cdot h$ 

<sup>4</sup> Foto: Autor

<sup>5</sup> Abbildung: http://did.mat.uni-bayreuth.de/geonet/beispiele/kugel3/kugel1.gif

- a) Erstelle eine Tabellenkalkulation, mit deren Hilfe die Volumina der Kreiszylinder und deren Summe möglichst effektiv zu bestimmen sind.
- b) Entnimm die Abmessungen der Kreiszylinder der Abbildung bzw. dem Text.
- c) Vergleiche den so bestimmten Näherungswert für das Volumen der Halbkugel mit dem Wert, der sich durch die Anwendung der Formel ergibt.
- d) Beschreibe, wie man den Näherungswert durch diese Methode weiter verbessern könnte.
- 4. Lerne die folgende Merkhilfe für die Formel auswendig.

Bedächtig kommt einhergeschritten, vier Drittel pi mal r zur Dritten. Und was sie auf dem Leibe hat, ist 4 mal pi mal r Quadrat.

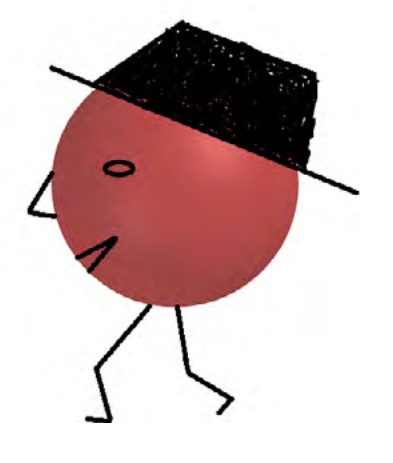

# **LB 2 Lösungen zu Arbeitsblatt 6:**

1. Der Kreiszylinder lässt sich in die Ebene abwickeln.

Lernbereich 2: Kreise, Kreiszylinder und Kugeln

Grund- und Deckfläche sind Kreise mit dem Radius r, für die die Formeln für den Kreisumfang und die Kreisfläche gelten. Die Mantelfläche ergibt "aufgerollt" ein Rechteck, dessen Länge dem Kreisumfang u und dessen Breite der Höhe h des Zylinders entsprechen. Dementsprechend lassen sich diese Größen und der Umfang sowie der Flächeninhalt mit den Formeln für das

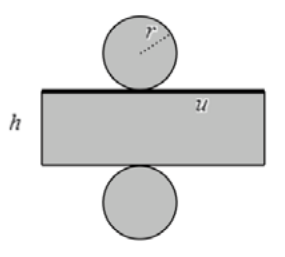

Rechteck bestimmen. Das Volumen ergibt sich aus der Fläche des Kreises, multipliziert mit der Höhe des Kreiszylinders.

Die zum Rechteck aufgerollte Mantelfläche lässt sich veranschaulichen z. B. durch das Abrollen eines Stücks Küchentuch von einer Rolle Küchenpapier.

- 2. Individuell
- 3. a), b) Das Volumen jedes Kreiszylinders kann nun mithilfe der Formel  $V = \pi \cdot r^2 \cdot h$  ermittelt werden und aus der Summe der Zylindervolumina erhält man einen Näherungswert für das Volumen der Halbkugel. Für die Rechnungen wird die Tabellenkalkulation des CAS-Rechners genutzt.

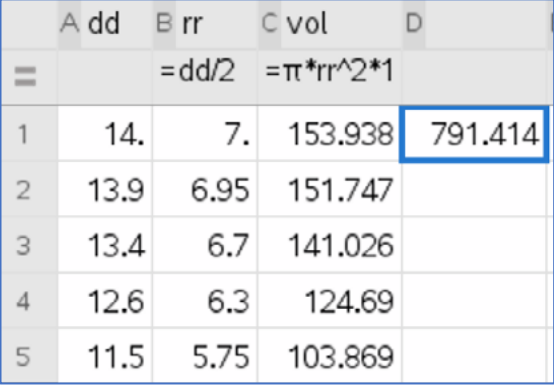

c) Als Näherungswert für das Volumen der Halbkugel ergibt sich hier  $V \approx 791.4$  VE. Eintrag in Zelle D1: = sum(vol)

Der mit der Formel  $V = \frac{2}{3}\pi \cdot r^3$  ermittelte Wert ist  $V = \frac{2}{3}\pi \cdot 7^3 \approx 718.4$  VE.

d) Beide Werte sind zumindest in der Größenordnung nahe beieinander. Eine feinere Einteilung würde noch bessere Übereinstimmung liefern. Dies ist gedanklich gut vorstellbar. Eine Umsetzung einer solchen Verfeinerung auf geometrischem Wege scheint aber für das Handheld nicht sinnvoll zu sein.

4. Individuell

## **Arbeitsblatt 7: Anwendungsaufgaben – Rechnen mit Größen**

Lernbereich 2: Kreise, Kreiszylinder und Kugeln

Beim Rechnen mit Größen treten neben den Zahlenwerten auch Einheiten auf. Deshalb sind beim Lösen von Anwendungsaufgaben Einheitenbetrachtungen sinnvoll.

Auch der TI-Nspire kann mit Einheiten rechnen.

### **Beispiel:**

Das Hinterrad eines Fahrrades<sup>6</sup> hat einen Durchmesser von 28".  $(1^{\circ} = 1$  Zoll = 1 inch = 2,54 cm)

Berechne, wie oft sich das Hinterrad auf einer Fahrstrecke von 10 km dreht.

Bei einer Umdrehung wird eine Strecke zurückgelegt, die dem

Umfang u des Hinterrades entspricht. Es ist  $u = \pi \cdot d = \pi \cdot 28$ ". Der Umfang u und die Fahrstrecke s = 10 km müssen in der gleichen Einheit angegeben sein, wenn man die Anzahl n der Umdrehungen ermitteln will. Man kann sich z. B. bei beiden Größen für die Einheit "Meter" entscheiden.

 $u = \pi \cdot 28'' = \pi \cdot 28 \cdot 2,54 \, cm \approx 223,43 \, cm = 2,2343 \, m; \quad s = 10 \, km = 10 \, 000 \, m.$  $n = \frac{s}{u} = \frac{10000 \text{ m}}{2{,}2343 \text{ m}} \approx 4475{,}67 \approx 4476$ 

Das Hinterrad macht auf 10 km ungefähr 4476 Umdrehungen.

Verwendet man den TI-Nspire mit den Einheiten, so entfällt hier die Umrechnung auf "Meter".

#### **Hinweise:**

Man findet die Einheiten unter der Taste  $\boxed{3}$  und kann die dortigen Untermenüs verwenden. Zur Hilfe wird am unteren Bildschirmrand angezeigt, was die angeklickten Begriffe bedeuten. Wenn man etwas vertrauter mit der Einheitenumrechnung ist, lassen sich die Einheiten auch über die Buchstabentasten eingeben. Dabei muss über **Extributed States ein Unterstrich vor die Einheit gesetzt** werden, damit der Text als Maßeinheit verstanden wird. Der zum Umrechnen benötigte Umrechnungsoperator ▶ wird über  $\boxed{3}$  eingefügt.

Beim TI-Nspire ist zu beachten, dass die Bezeichnung der Einheiten mitunter von dem in Europa üblichen SI-Einheitensystem abweicht und stattdessen das amerikanische Einheitensystem verwendet wird.

Natürlich ist es auch möglich, die Rechnungen bei Anwendungsaufgaben ohne Einheiten durchzuführen, aber dann ist eine separate Einheitenbetrachtung immer zwingend notwendig.

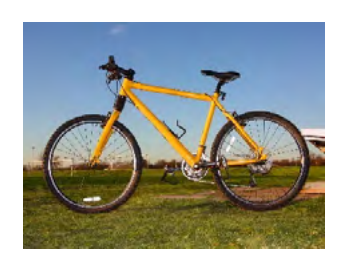

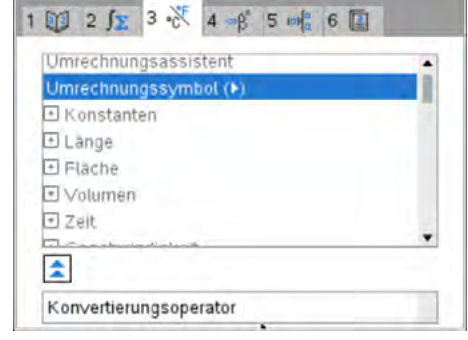

 $10 \cdot \mathbf{km}$ 

 $\pi$ . 28. in

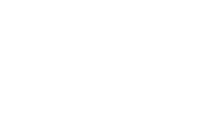

4475.67

<sup>6</sup> Foto: https://fahrrad-ass.de/WebRoot/Store7/Shops/38a25507-d38e-4087-b372- 56cf21356c68/54D0/CFCF/60E5/AD7D/7DED/0A48/3525/2B8C/Swingrood\_ml.jpg

# **Aufgaben:**

- 1. Das Vorderrad eines Fahrrades hat den Durchmesser 26"  $(1^{\circ} = 1$  Zoll = 1 inch = 2.54 cm). Berechne, wie oft sich das Vorderrad dreht, wenn man mit dem Fahrrad eine Strecke von 600 m zurücklegt.
- 2. Ein geostationärer Satellit "steht" in einer Entfernung von ca.  $4.8 \cdot 10^4$  km über einem Punkt des Äquators. Er beschreibt täglich eine Kreisbahn. Berechne die Bahnlänge, die er in 24 Stunden zurücklegt und seine Geschwindigkeit. (Erdradius: 6370 km)
- 3. Ein Beobachter verfolgt von der Küste aus mit dem Fernglas ein am Horizont in 25 km Entfernung gerade an ihm vorbeifahrendes Schiff, das mit einer Geschwindigkeit von 8 Knoten fährt. Berechne, um welchen Winkel der Beobachter das Fernglas in 30 Minuten drehen muss.
- 4. Gegeben sind verschiedene Kugeln durch jeweils eine Größe. Berechne jeweils die gesuchte Größe dieser Kugel.
	- a) Der Radius ist r = 1,1 m. Gesucht ist der Oberflächeninhalt in cm².
	- b) Das Volumen beträgt 2 Liter. Gesucht ist der Durchmesser in cm.
	- c) Die Oberfläche beträgt 1,5 km<sup>2</sup>. Gesucht ist das Volumen in km<sup>3</sup>.
	- d) Das Volumen beträgt 2 Hektoliter. Gesucht ist die Oberfläche in mm².
- 5. Eine Seifenblase mit dem Radius von 5,0 cm entsteht aus einem kugelförmigen Wassertropfen mit einem Durchmesser von 1,6 mm. Berechne einen Näherungswert für die Dicke der Haut der Seifenblase in Nanometer.

(Hinweis: Verwende die Näherung "Volumen der Seifenblase  $\approx$  Oberfläche x Dicke")

6. Berechne, wie viele Kugeln n mit dem Radius 1 mm das gleiche Volumen haben wie eine Kugel mit dem Durchmesser 1 dm.

Vergleiche die Gesamtoberfläche dieser n Kugeln mit dem Oberflächeninhalt der einen großen Kugel.

7. Wikipedia: "Die Zahl der Lungenbläschen beim Menschen wird auf ungefähr 300 Millionen und ihre Gesamtoberfläche auf 80 m² - 120 m2 geschätzt."

Gehe von einer Gesamtoberfläche der 300 Millionen kugelförmigen Lungenbläschen von 120 m² aus und berechne, welche Oberfläche eine einzige Kugel hätte, deren Volumen dem Gesamtvolumen der 300 Millionen Lungenbläschen entspricht.

### **LB 2 Lösungen zu Arbeitsblatt 7:**

1. Einheitenbetrachtung:

 $u = \pi \cdot 26" = \pi \cdot 26 \cdot 2{,}54 \, \text{cm} \approx 207{,}47 \, \text{cm} = 2{,}0747 \, \text{m}; \, s = 600 \, \text{m}.$ 

 $n = \frac{s}{u} = \frac{600 \text{ m}}{2,0747 \text{ m}} \approx 289,20 \approx 289$ 

Das Hinterrad macht auf 600 m ungefähr 289 Umdrehungen.

Lösung mit TI-Nspire:

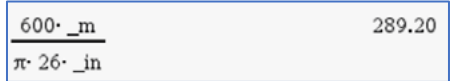

2. Ansatz und Einheitenbetrachtung:

Es ist ein Kreisumfang zu berechnen für einen gegebenen Radius

$$
r = 4.8 \cdot 10^4 \, km + 6.37 \cdot 10^3 \, km = 48 \cdot 10^3 \, km + 6.37 \cdot 10^3 \, km = 54.37 \cdot 10^3 \, km
$$

 $u = 2\pi \cdot 54.37 \cdot 10^3$  km  $\approx 341$  616.79 km

Die Bahngeschwindigkeit wird mit

 $v = \frac{s}{t} = \frac{34161679 \text{ km}}{24 \text{ h}} \approx 14234 \frac{\text{km}}{\text{h}} = \frac{14234 \cdot 1000 \text{ m}}{3600 \text{ s}} \approx 3953.9 \frac{\text{m}}{\text{s}}$ 

Lösung mit TI-Nspire:

 $2 \cdot \pi \cdot (48000.+6370) \cdot \text{km}$ 341616785.15· \_m 341616785.15135· \_m▶ \_km 341616.79 \_km

Bahngeschwindigkeit:

(Umrechnung erfolgt automatisch)

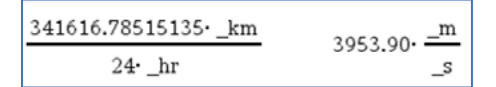

3. Die Bahn des Schiffes in 30 Minuten Fahrzeit ist ein Kreisbogen der Länge 7,41 km, denn ein Knoten sind 1,852 km/h. Damit ergibt sich ein Winkel von ca. 17°.

Einheitenbetrachtung:

Radiale Entfernung 25 km; Geschwindigkeit 8 Knoten =  $8 \cdot 1,852 \frac{km}{h} = 14,816 \frac{km}{h}$ ;
Zeit 30 Minuten = 0,5 Stunden

Bogenlänge:  $b = v \cdot t = 14,815 \frac{km}{h} \cdot 0.5 h \approx 7,41 km$ 

Lernbereich 2: Kreise, Kreiszylinder und Kugeln

Drehwinkel aus *b* = *r* ·  $\frac{\pi a}{180^\circ}$ : *α* =  $\frac{b \cdot 180^\circ}{\pi \cdot r}$  =  $\frac{7.41 \text{ km} \cdot 180^\circ}{\pi \cdot 25 \text{ km}}$  ≈ 17,0°

Mit dem TI-Nspire:

8. 
$$
lnot
$$
 = kph  
\n
$$
14.82. \text{ kph}
$$
\n
$$
14.82. \text{ kph}
$$
\n
$$
14.82. \text{ kph}
$$
\n
$$
14.82. \text{ kph}
$$
\n
$$
14.82. \text{ kph}
$$
\n
$$
14.82. \text{ kph}
$$
\n
$$
14.82. \text{ kph}
$$

## 4. Kugelgrößen berechnen

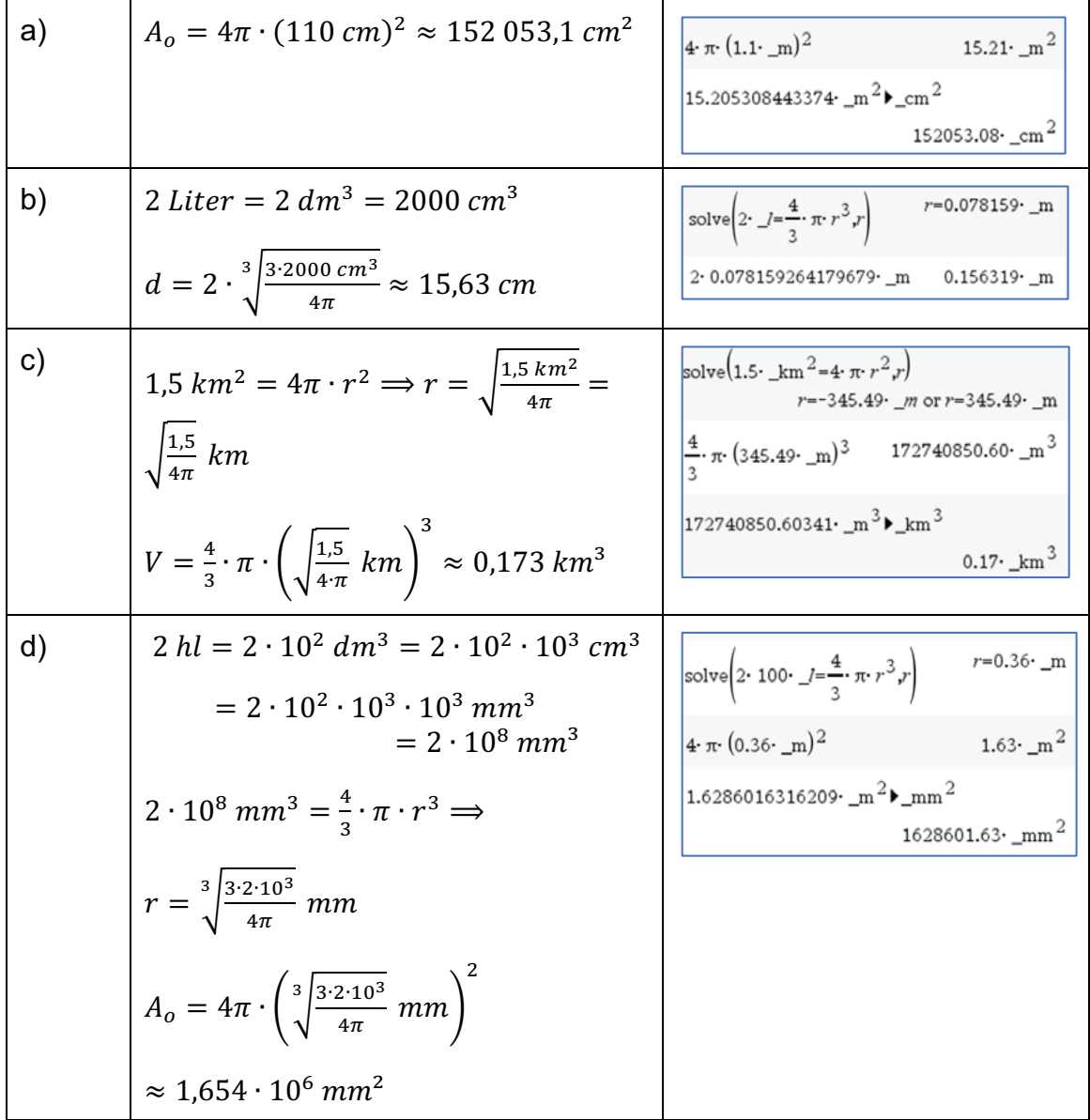

5. Volumen des Wassertropfens:  $V = \frac{4}{3}\pi \cdot r^3$  mit r = 0,8 mm.

Das Volumen der Seifenblasenhaut entspricht dem Volumen des Wassertropfens.

Der Oberflächeninhalt ergibt sich aus  $A_o = 4\pi \cdot r^2$  mit r = 5,0 cm = 50 mm.

Unter Berücksichtigung der Näherung (Volumen der Seifenblase ≈ Oberfläche\*Dicke) ist dann die Dicke auszurechen:  $\frac{4}{3}\pi \cdot (0.8 \text{ mm})^3 = 4\pi \cdot (50 \text{ mm})^2 \cdot Dicke$ 

$$
Dicke = \frac{(0.8 \text{ mm})^3}{3 \cdot (50 \text{ mm})^2} \approx 6.83 \cdot 10^{-5} \text{ mm}
$$

Umrechnung in Nanometer:  $1 nm = 10^{-9} m = 10^{-6} mm$ 

Lernbereich 2: Kreise, Kreiszylinder und Kugeln

$$
6.83 \cdot 10^{-5} \, mm = 6.83 \cdot 10^{-5} \cdot 10^6 \, nm = 68.3 \, nm
$$

Mit TI-Nspire:

solve 
$$
\left(\frac{4}{3} \cdot \pi \cdot (0.8 \cdot \text{mm})^3 = 4 \cdot \pi \cdot (5 \cdot \text{cm})^2 \cdot x, x
$$
  
 $x = 6.83E - 8 \cdot \text{cm}$   
6.83E - 8 \cdot \text{cm}

Die Dicke der Seifenblasenhaut beträgt ca. 68,3 nm.

6. Kugelvolumen für d = 1 dm: Der Radius ist dann 0,5 dm = 5 cm = 50 mm.

Das Volumen ist  $V_1 = \frac{4}{3}\pi \cdot (50 \text{ mm})^3$ .

Eine kleine Kugel mit dem Radius 1 mm hat ein Volumen von  $V_2 = \frac{4}{3}\pi \cdot (1 \,mm)^3$ . Gesucht ist die Zahl n mit  $V_1 = n \cdot V_2$ , also gilt  $(50 \text{ mm})^3 = n \cdot (1 \text{ mm})^3$ .

Damit ist n = 125 000.

125 000 Kugeln mit dem Radius 1 mm haben das gleiche Volumen wie eine Kugel mit dem Durchmesser 1 dm.

Die Oberfläche der großen Kugel ist  $A_1 = 4\pi \cdot (50 \text{ mm})^2 = 4\pi \cdot 2500 \text{ mm}^2$ .

Die 125 000 kleinen Kugeln haben eine Oberfläche von  $A_2 = 125000 \cdot 4\pi \cdot (1mm)^2$ .

Damit gilt  $\frac{A_2}{A_1} = \frac{125\,000}{2500} = 50.$ 

Die Gesamtoberfläche der kleinen Kugeln ist 50mal größer als die Oberfläche der einen großen Kugel.

Lernbereich 2: Kreise, Kreiszylinder und Kugeln

## Mit dem TI-Nspire:

solve 
$$
\left(\frac{n \cdot 4}{3} \cdot \pi \cdot (1 \cdot \text{mm})^3 = \frac{4}{3} \cdot \pi \cdot (0.5 \cdot \text{mm})^3\right)
$$
  
 $n = 125000.00$   

$$
\frac{125000 \cdot 4 \cdot \pi \cdot (1 \cdot \text{mm})^2}{4 \cdot \pi \cdot (0.5 \cdot \text{mm})^2}
$$
 50.00

7. Wenn für 300 Millionen Lungenbläschen eine Gesamtoberfläche von 120 m² angenommen wird, dann hat ein Lungenbläschen durchschnittlich eine Oberfläche von  $\frac{120 \text{ m}^2}{300 \cdot 10^6} = 4 \cdot 10^{-7} \text{ m}^2.$ 

Der durchschnittliche Radius eines Lungenbläschens ist dann

$$
\sqrt{\frac{4 \cdot 10^{-7} \, m^2}{4 \pi}} \approx 0,000178 \, \text{m}.
$$

Das Gesamtvolumen der 300 Millionen Lungenbläschen ist damit

$$
V \approx 300 \cdot 10^6 \cdot \frac{4}{3} \pi \cdot (0.000178 \, m)^3 \approx 0.007136 \, m^3.
$$

Eine einzelne Kugel mit diesem Volumen hätte einen Radius von

$$
\sqrt[3]{\frac{3 \cdot 0.007136 \, m^3}{4 \pi}} \approx 0.12 \, \text{m}.
$$

Die Oberfläche dieser einen Kugel wäre dann  $4\pi \cdot (0.12 \, m)^2 \approx 0.18 \, m^2$ . Das sind nur ca. 0,15% der Gesamtoberfläche aller Lungenbläschen.

Mit dem TI-Nspire:

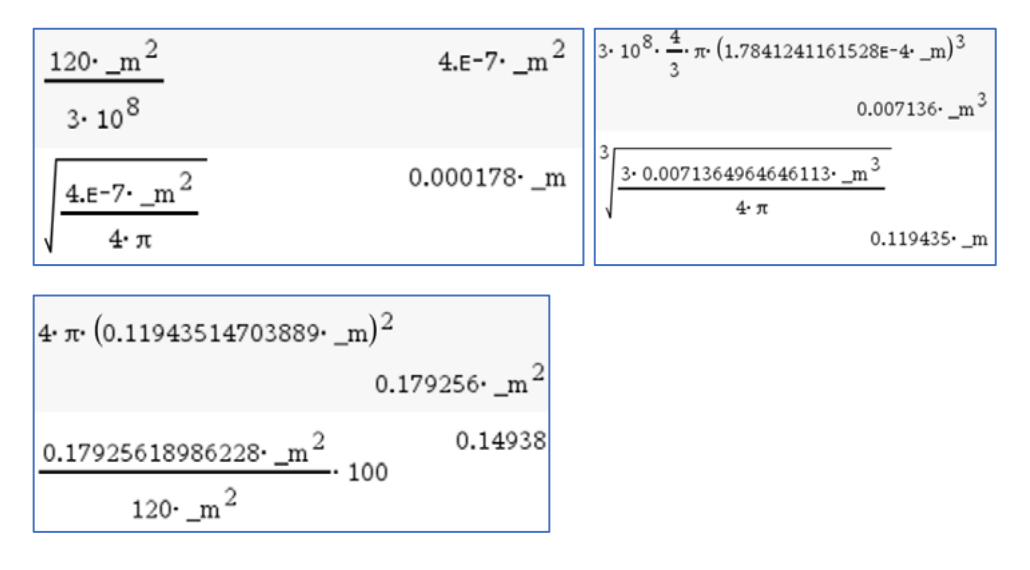

## **Arbeitsblatt 8: Formeln als Funktionen - Beispiele zur Kugelberechnung**

Die Dichte (griech. Rho) ist der Quotient aus der Masse eines Körpers und seinem Volumen . Die Dichte wird oft in  $\frac{g}{cm^3}, \frac{kg}{dm^3}$  oder  $\frac{kg}{m^3}$  angegeben.

Lernbereich 2: Kreise, Kreiszylinder und Kugeln

$$
\rho = \frac{m}{V} \Longrightarrow m = \rho \cdot V
$$

Es gilt 
$$
1 \frac{kg}{dm^3} = \frac{1000 \ g}{dm^3} = \frac{1000 \ g}{1000 \ cm^3} = 1 \ \frac{g}{cm^3}
$$
, aber  $1 \frac{kg}{m^3} = \frac{1000 \ g}{10^6 \ cm^3} = 0.001 \ \frac{g}{cm^3}$ 

Beispiele für Dichten (in  $\frac{g}{cm^3}$ , ) bestimmter Materialien:

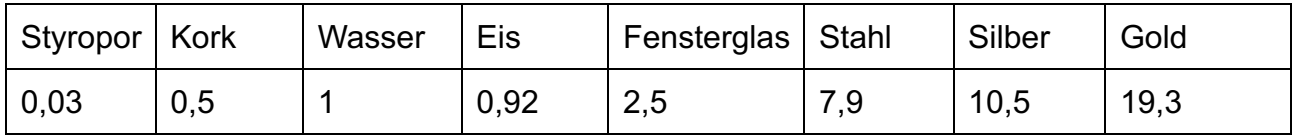

Für die Masse eines kugelförmigen Körpers gilt damit  $m = \rho \cdot \frac{4}{3} \pi \cdot r^3$ . Gibt es zahlreiche

Aufgaben zu bearbeiten, bei denen immer wieder auf ein und dieselbe Formel zurückgegriffen werden muss, kann es sinnvoll sein, diesen Zusammenhang als eigenständige Funktion zu definieren. Man spart sich dann die Eingabe der mitunter längeren Funktionsterme.

Hinweis: Bei den Aufgaben, in denen die Dichte eine Rolle spielt, wird mit Größen gearbeitet. Deshalb ist bei jeder Aufgabe eine **Einheitenbetrachtung** durchzuführen.

1. Die Formel für die Masse eines kugelförmigen Körpers in Abhängigkeit von der Dichte in  $\frac{g}{cm^3}$  und vom Kugelradius in cm wird als Funktion in verschiedenen Zusammenhängen verwendet.

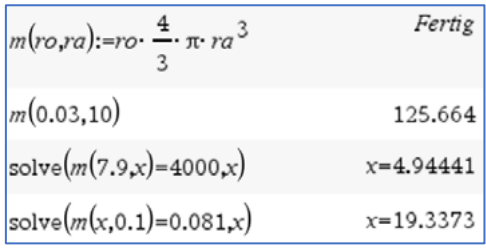

Interpretiere die drei Rechnungen auf dem Bildschirmabdruck in diesem Sachzusammenhang.

- 2. Es sollen für  $x > 0$  die Graphen der Funktionen m(x,1), sowie von m(0.92, x) gezeichnet werden. Triff eine Voraussage, wie die Graphen dieser Funktionen aussehen und überprüfe dann deine Voraussage mit dem CAS-Rechner. Erkläre, welche inhaltlichen Bedeutungen diese Funktionen im hier betrachteten Sachzusammenhang haben.
- 3. Eine Kette aus Chalcedon<sup>7</sup> besteht aus 40 Kugeln, von denen jede einen Durchmesser von 10 mm hat. Berechne einen Näherungswert für die Masse der Kette, wenn man für das Material Chalcedon eine Dichte von 2,5 $\frac{g}{cm^3}$  annimmt. Gehe auch darauf ein, wodurch der durch Rechnung ermittelte theoretische Wert in der Praxis beeinflusst werden könnte.
- 4. Berechne die Masse einer Hohlkugel aus Stahl in kg, die einen äußeren Radius von 10 cm und eine Wandstärke von 20 mm besitzt.

<sup>7</sup> https://de.wikipedia.org/wiki/Chalcedon\_(Mineral)

5. Für die (kugelförmig angenommenen) Planeten Venus, Erde, Mars und Jupiter sowie die Sonne sind die Radien und die Massen angegeben. Berechne die Dichten in kg/dm<sup>3</sup> der Himmelskörper auf Hundertstel gerundet.<sup>8</sup>

Beschreibe, wie dabei die Tabellenkalkulation und die Funktion m(ro,ra) genutzt werden kann.

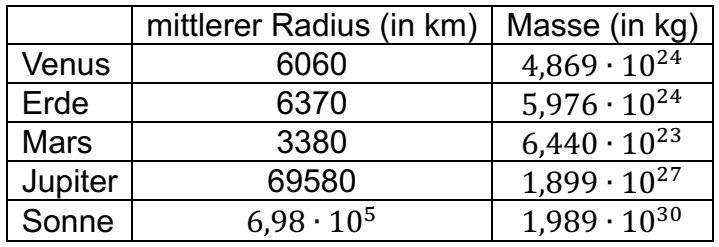

Lernbereich 2: Kreise, Kreiszylinder und Kugeln

6. Die Astronomen nennen bestimmte Sterne "Weiße Zwerge", andere "Rote Riesen": "Weiße Zwerge" sind verhältnismäßig kleine, aber sehr heiße Sterne, "Rote Riesen" sind sehr große, aber kühlere Sterne.

Der Stern "Sirius B", der 1862 von dem amerikanischen Astronomen Clark entdeckt wurde, ist ein "Weißer Zwerg". Sein Durchmesser beträgt das 2,2-fache des Erddurchmessers. Seine Masse ist so groß wie die Masse der Sonne, das sind 330 000 Erdmassen. 9

- a) Berechne die Dichte dieses Sterns und vergleiche diese mit der Dichte der Erde.
- b) Wie groß ist die Dichte dieses Sterns, wenn die mittlere Dichte der Erde 5,5 g/cm<sup>3</sup> beträgt?
- c) Welche Masse würde eine Streichholzschachtel, gefüllt mit der Siriusmaterie, besitzen?

## **Hinweis zum TI-Nspire:**

Es ist ein Widget zum Periodensystem in englischer Sprache verfügbar, das sich auch auf das Handheld laden lässt. Dort findet man für jedes Element des Periodensystems u. a. auch die Dichte.

Periodic Table of the Elements  $20K$ Link:

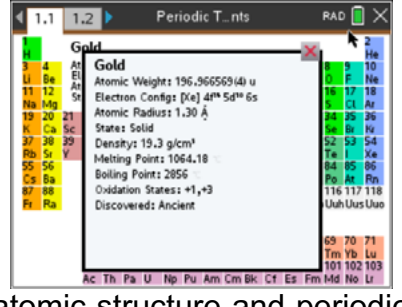

https://education.ti.com/en/tisciencenspired/us/chemistry/atomic-structure-and-periodictable?m=LtXCDRwAFEea5a2pNMZunQ

<sup>8</sup> Nach "Basis Mathematik 10, Ausgabe B, Geometrie", bsv, 1992, S. 58, Nr. 11

<sup>9</sup> Nach ..Basis Mathematik 10. Ausgabe B, Geometrie", bsv, 1992, S. 61, Nr. 28esot

Lernbereich 2: Kreise, Kreiszylinder und Kugeln

## **LB 2 Lösungen zu Arbeitsblatt 8:**

1. m(0.03,10): Eine Kugel mit einem Radius von 10 cm aus einem Material mit einer Dichte von 0,03 g/cm<sup>3</sup> wiegt ca. 125,7 g. Es könnte sich um eine Styroporkugel handeln.

 $m(7.9,x) = 4000$ : Eine Kugel mit einer Masse von 4000 g = 4 kg aus einem Material mit einer Dichte von 7,9 g/cm<sup>3</sup> hat einen Radius von ca. 4,9 cm. Es könnte sich um eine Stahlkugel handeln, wie sie beim Kugelstoßen verwendet wird.

m(x,0.1) = 0,081: Eine Kugel mit einem Radius von 0,1 cm hat bei einer Masse von 0,081 g eine Dichte von ca. 19,3 g/cm<sup>3</sup>. Es könnte sich um eine Kugel aus Gold handeln.

2. Es ist  $m(x, 1) = x \cdot \frac{4}{3}$  $\frac{4}{3}\pi \cdot 1^3 = \frac{4}{3}\pi \cdot x \approx 4x$ . Der Graph ist eine Ursprungsgerade mit dem Anstieg $\frac{4}{3}\pi \approx 4$ . Die Variable x steht für eine beliebige Dichte in g/cm<sup>3</sup> und m(x,1) beschreibt dann die Masse einer Kugel in g mit dem Radius r = 1 cm für einen Stoff mit der Dichte x.

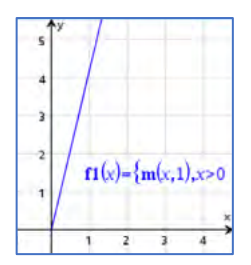

Es ist  $m(0.92, x) = 0.92 \cdot \frac{4}{3}$  $\frac{4}{3}$ π ⋅  $x^3$  ≈ 3,85 ⋅  $x^3$ . Der Graph gehört zu einer mit dem Faktor 3,85 gestreckte Potenzfunktion dritten Grades. Dabei steht x für den Radius von Kugeln in cm, die aus einem Material mit der Dichte 0,92 g/cm<sup>3</sup> bestehen. Es könnte sich z. B. um Kugeln aus Eis handeln.

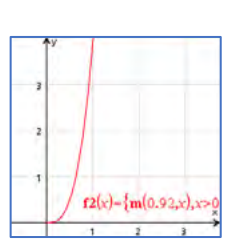

3. Einheitenbetrachtung: Für die Kugeln ist ein Durchmesser von 10 mm angegeben. Damit diese Einheit für die Funktion m(ro, ra) und die Dichte in g/cm<sup>3</sup> kompatibel ist, muss vom Durchmesser in mm auf den Radius in cm geschlossen werden. In die Funktion m(ro,ra) ist für den Radius also die Zahl 0,5 einzusetzen.

Ansatz:  $40 \cdot m(2.5,0.5) \approx 52.36$ . Die 40 Perlen haben eine Masse von ca. 52 g. Hinzu könnte man noch die Masse des Fadens zählen, auf dem sie aufgefädelt sind. Andererseits sind die Kugeln mit einer Bohrung versehen, um sie auffädeln zu können. Diese Bohrungen wurden bei der Berechnung ebenfalls nicht berücksichtigt.

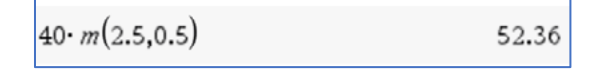

4. Einheitenbetrachtung: Für Stahl kann man der Tabelle eine Dichte von 7,9 g/cm<sup>3</sup> entnehmen. Für die Radien muss dann ebenfalls die Einheit cm verwendet werden.

Ansatz: Die Masse der Hohlkugel kann als Differenz der Massen zweier Vollkugeln berechnet werden, von denen die äußere einen Radius von 10 cm und die innere einen Radius von 10 cm – 2 cm = 8 cm besitzt. Damit ergibt sich für die Masse der **Hohlkugel** 

 $m(7.9, 10) - m(7.9, 8)$ 16148.62

Die Hohlkugel hat eine Masse von ca. 16 148,62 g, das sind rund 16,1 kg.

5. Einheitenbetrachtung: Die Dichten der Himmelskörper sollen in kg/dm<sup>3</sup> angegeben werden. Da die Massen bereits in kg angegeben sind, müssen die Angaben für die Radien von km in dm umgewandelt werden.:  $1km = 10000$  dm =  $10<sup>4</sup>$  dm.

Wegen 1 g/cm<sup>3</sup> = 1 kg/dm<sup>3</sup> kann dann die Funktion m(ro,ra) verwendet werden.

Verwendung der Funktion m(ro,ra) in *Lists&Spreadsheet*:

Lernbereich 2: Kreise, Kreiszylinder und Kugeln

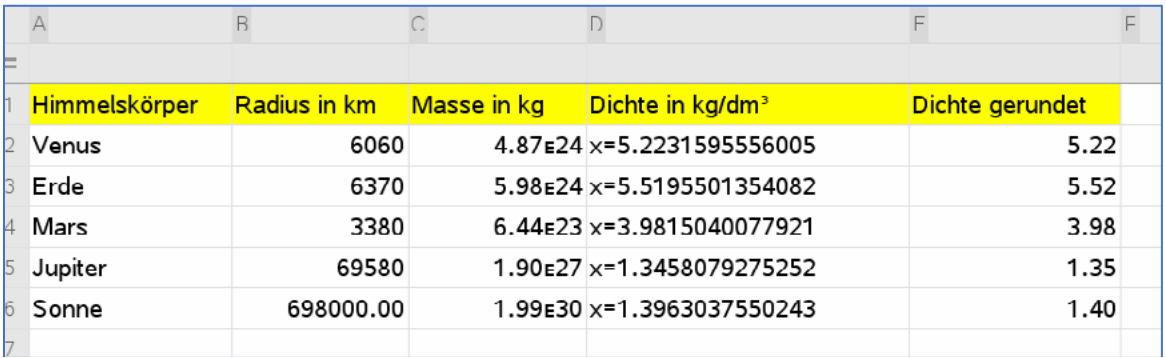

Eingeben der Werte, die mit abgetrennten Zehnerpotenzen gegeben sind, mithilfe der Taste i.

Berechnen der Dichte in Zelle D2 durch:

 $|D2| =$ solve $\left(\frac{m(x,b2 \cdot 10^4)}{c2,x}\right)$ 

Da B2 den Radius in km enthält, wird dieser Wert in D2 mit 10<sup>4</sup> multipliziert, um mit der Einheit "dm" arbeiten zu können.

Übertragen dieses Befehls mithilfe von *Menü-Daten-Füllen* in die Zellen D3 bis D6.

Berechnen des auf zwei Nachkommastellen gerundeten Dichtewertes in Zelle E2 durch:

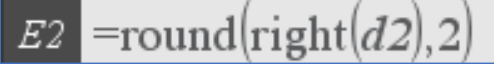

Übertragen dieses Befehls mithilfe von *Menü-Daten-Füllen* in die Zellen E3 bis E6.

Lernbereich 2: Kreise, Kreiszylinder und Kugeln

6. Einheitenbetrachtung: Nach Aufgabe 6 beträgt der Erdradius 6370  $km$  und die Erdmasse wird mit 5,976 ⋅ 10<sup>24</sup> kg angegeben. Da der Durchmesser von Sirius B das 2,2-fache des Erddurchmessers sein soll, so ist auch der Radius von Sirius B das 2,2-fache des Erdradius. Weil die Dichte der Erde in g/cm<sup>3</sup> angegeben ist, sollte auch der Radius in cm gegeben werden. Der Radius von Sirius B beträgt 2,2 ⋅ 6370 ⋅ 10<sup>5</sup> cm. Die Angaben zur Masse sollten dann ebenfalls in g angegeben werden, für Sirius B also:

 $m_{Sirius\ B} = 330\ 000 \cdot m_{Erde} = 33 \cdot 10^4 \cdot 5,976 \cdot 10^{24} \cdot 10^3\ g ≈ 1,972 \cdot 10^{33}\ g$ 

Rechnung:

a) Verwendung der Funktion m(ro,ra):

solve $\left(m(x, 2.2.6370.10^{5})=33.10^{4}.5.976\epsilon 24.10^{3}, x\right)$ 

 $x=171060.44$ 

Das ist ungefähr das 31 100-fache der Erddichte:

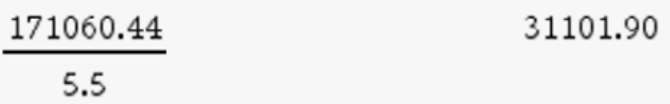

b) Aus der Rechnung von Teilaufgabe a folgt für die Dichte von Sirius B:

 $\rho \approx 1.71 \cdot 10^5 \frac{g}{cm^3}.$ 

c) Eine Streichholzschachtel hat die Abmessungen von ca. 5 cm x 3,5 cm x 1,5 cm. Damit ist ihr Volumen  $V = 5$   $cm \cdot 3.5$   $cm \cdot 1.5$   $cm = 26.25$   $cm^3$ .

Für die Masse gilt  $m = \rho \cdot V = 1.71 \cdot 10^5 \frac{g}{cm^3} \cdot 26.25 \text{ cm}^3 = 4.488 \text{ } 750 \text{ } g \approx 4.5 \text{ } t.$ Achtung: Hier kann nicht die Funktion m(ro,ra) verwendet werden, weil die Streichholzschachtel nicht die Form einer Kugel hat.

Lernbereich 2: Kreise, Kreiszylinder und Kugeln

# **Checkliste Kreise, Zylinder und Kugeln**

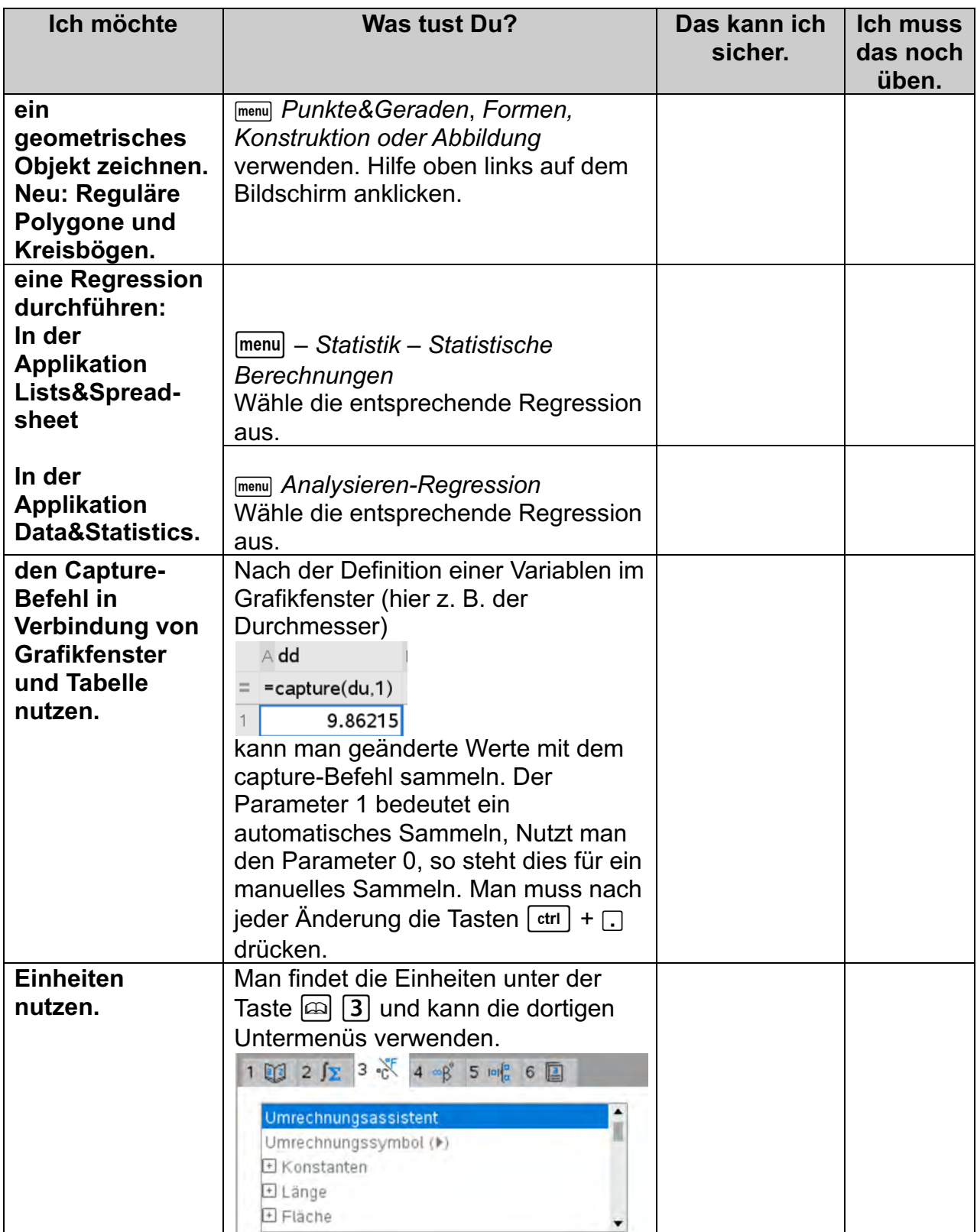

# Lernbereich 3: Rechtwinklige Dreiecke

Lernbereich 3: Rechtwinklige Dreiecke

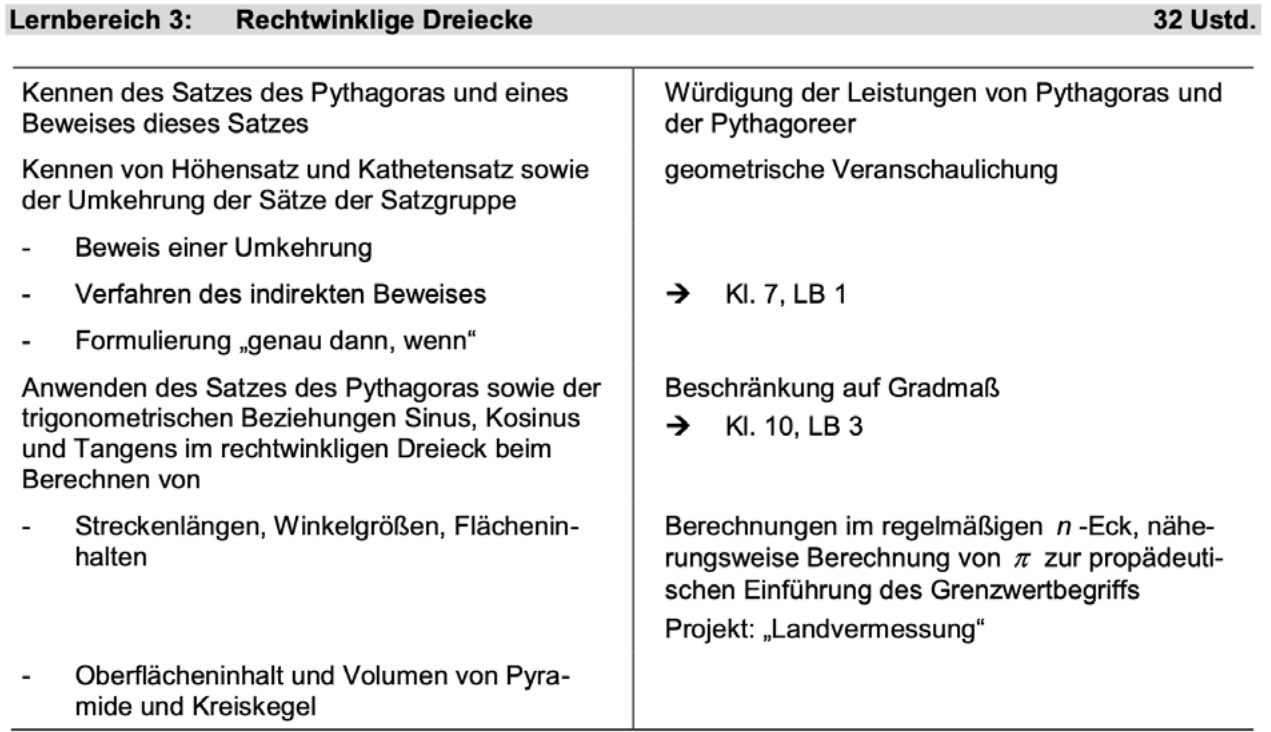

## **Technische und methodische Hinweise für Lehrkräfte**

In diesem Lernbereich kann der CAS-Rechner mit vielen seiner Applikationen eingesetzt werden. So können z. B. in den Applikationen *Geometry* oder *Graphs* Entdeckungen von geometrischen Sachverhalten anschaulich unterstützt werden. Die Tabellierung und Auswertung von Messwerten spielt in *Lists&Spreadsheet* eine Rolle. Algebraische Berechnungen werden im *Calculator* oder in *Notes* realisiert.

Beachten Sie bitte: Als Lehrkraft darf man nicht unterschätzen, dass die Handhabung der dynamischen Geometriesoftware auf dem Handheld nicht so flüssig möglich ist wie mit der PC-Software ("Mäusekino-Effekt"). Wenn Sie die Durchführung von geometrischen Konstruktionen durch die Schüler auf dem Handheld während der Unterrichtszeit vorhaben, so planen Sie deshalb genügend Zeit ein, und sorgen Sie für eine hinreichend detaillierte Anleitung. Häufig genügt es aber, geometrische Konstruktionen und Untersuchungen mit der dynamischen Geometriesoftware des PC oder einer interaktiven Tafel selbst zu präsentieren oder durch Schüler vorführen und erläutern zu lassen. Im Folgenden wird dazu ein Beispiel beschrieben.

Konstruktionen wie die einer "Pythagoras-Figur" im Arbeitsblatt 1 müssen nicht unbedingt von Schülern durchgeführt werden. Der Lehrer sollte aber wissen, wie es geht, auch wenn es im Prinzip möglich ist, die Datei "pyth1.tns" von der Materialiendatenbank herunterzuladen.

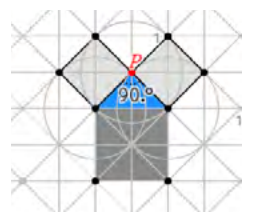

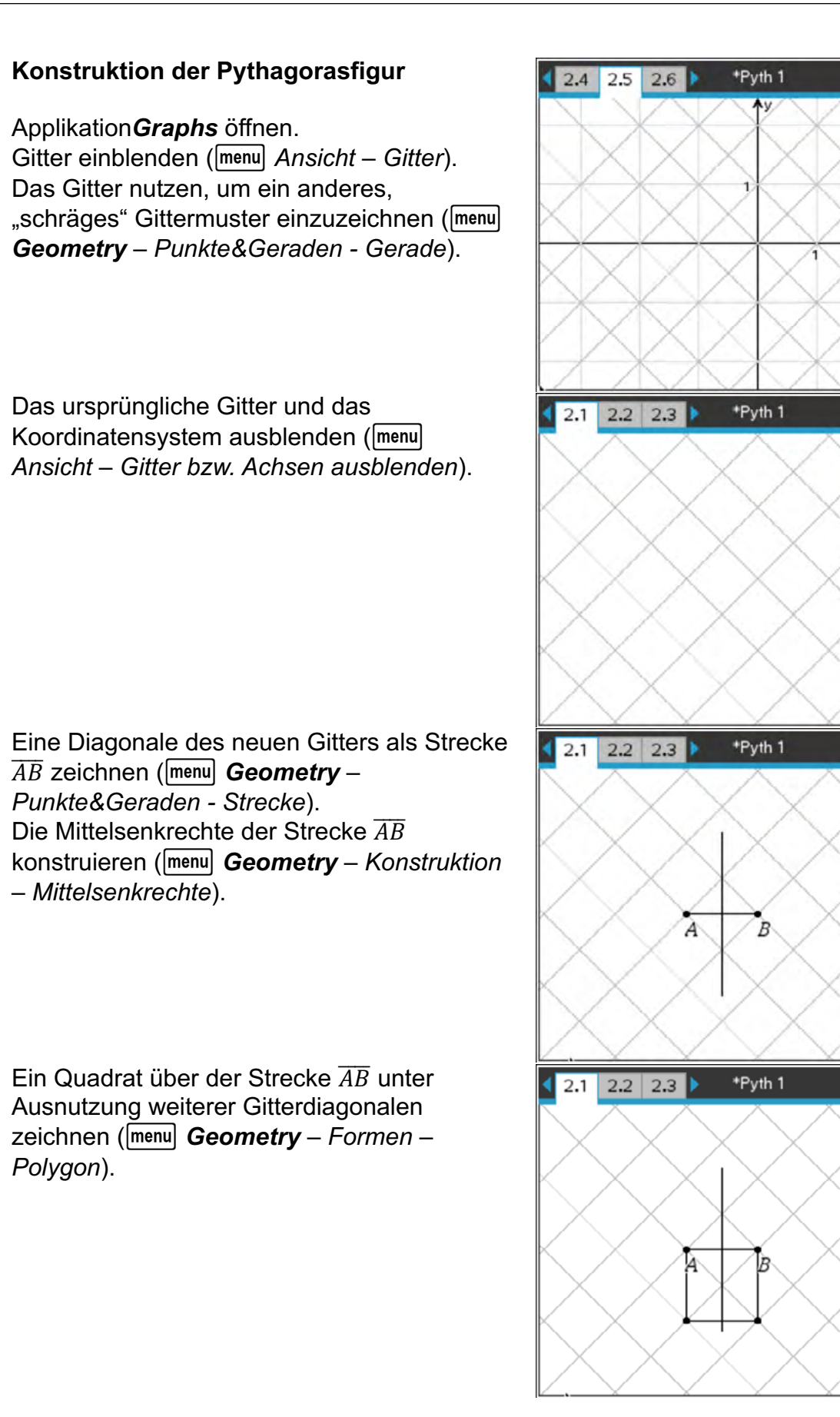

Seite 82

DEG<sup>n</sup>

DEG<sub>D</sub>

DEG<sup>N</sup>X

DEG  $\blacksquare$   $\times$ 

 $\times$ 

Einen Punkt P auf der Mittelsenkrechten zeichnen (**menu**) **Geometry** -*Punkte&Geraden – Punkt auf*).

Die Strecke  $\overline{AP}$  zeichnen (**<b>menu**) Geometry – *Punkte&Geraden - Strecke*).

Lernbereich 3: Rechtwinklige Dreiecke

Einen Kreis um A mit dem Radius  $\overline{AP}$ zeichnen (b*Geometry – Formen – Kreis*). Eine Senkrechte in A zum Radius  $AP$ zeichnen (**menu**) **Geometry** *Konstruktion – Senkrechte*).

Die Schnittpunkte von Kreis und Senkrechter konstruieren (**menu)** Geometry –

*Punkte&Geraden – Schnittpunkt*).

Den oberen Schnittpunkt mit Q bezeichnen.

Die Senkrechte in A zur Strecke  $\overline{AQ}$  und in P zum Radius  $\overline{AP}$  zeichnen.

Der Schnittpunkt dieser beiden Senkrechten wird mit R bezeichnet.

Das Quadrat APRQ wird gezeichnet (menu) *Geometry – Formen – Polygon*).

Das Quadrat APRQ wird an der Mittelsenkrechten gespiegelt (menu) *Geometry – Abbildungen – Achsenspiegelung*).

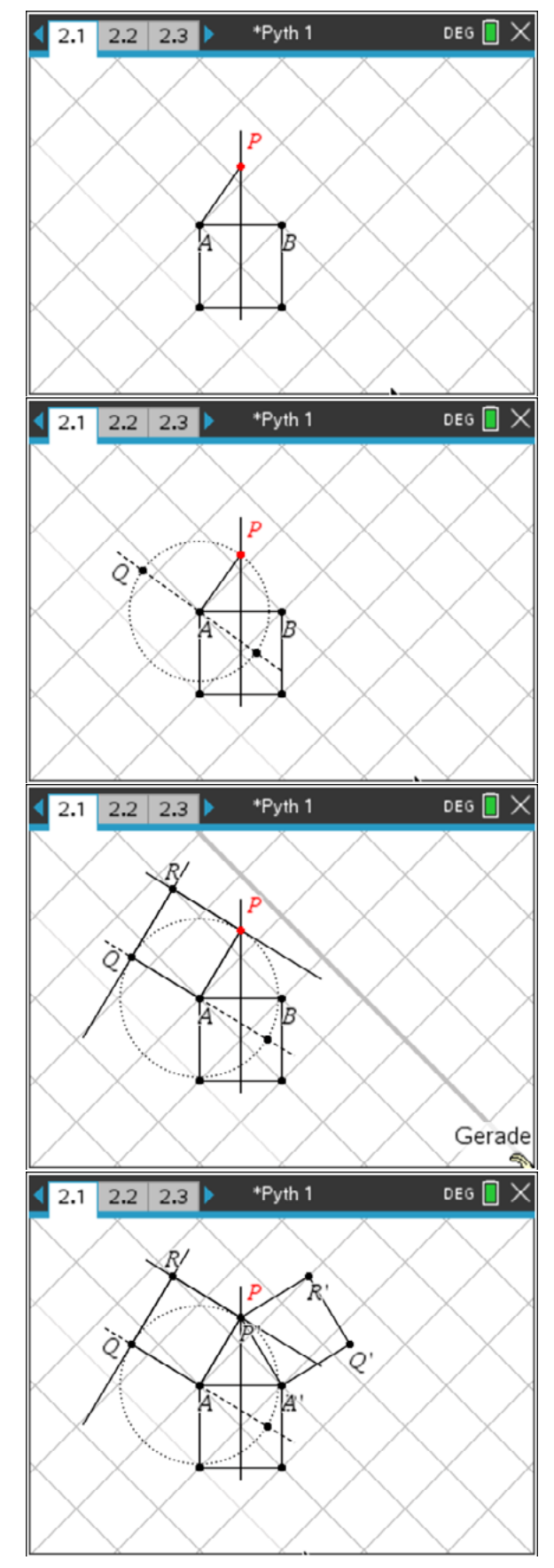

Hilfslinien und überflüssige Bezeichnungen werden ausgeblendet (nicht gelöscht!). (/b*Auswahl*)

Lernbereich 3: Rechtwinklige Dreiecke

Den Punkt P kann man nun greifen und im Zugmodus längs der Mittelsenkrechten bewegen. Damit lassen sich Bilder wie im Arbeitsblatt 1, Aufgabe 1 erzeugen. Anhand des schrägen Rasters können Abschätzungen über den Zusammenhang der Flächeninhalte von Katheten- und Hypotenusenquadraten getroffen werden. Gegebenenfalls kann noch der Innenwinkel des Dreiecks bei P gemessen werden (menu) *Geometry – Messung – Winkel*).

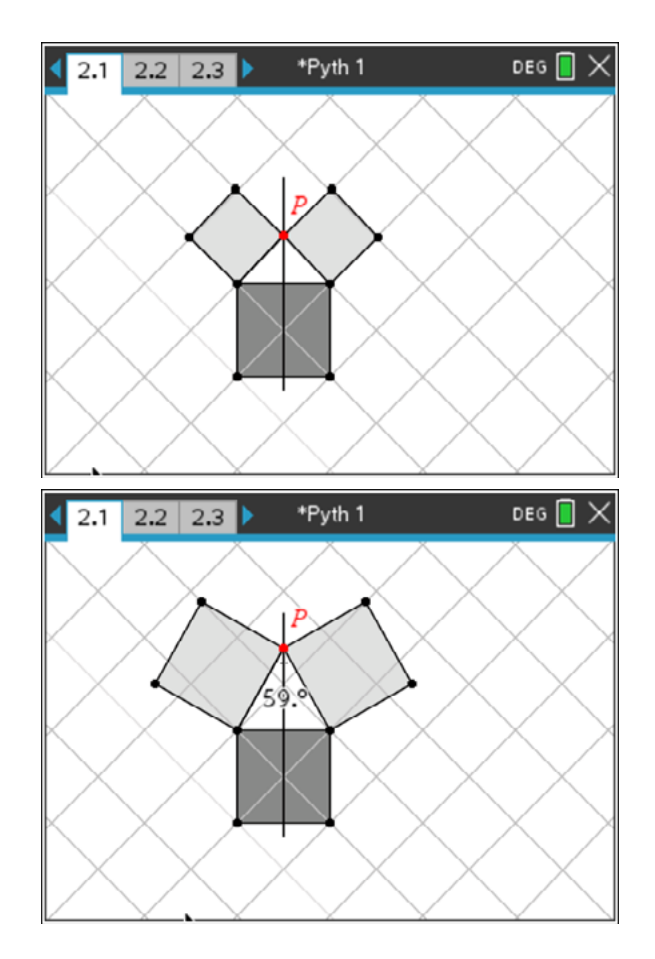

Weitere Hinweise für Lehrkräfte sind in den Lösungen zu den Arbeitsblättern enthalten.

## **Arbeitsblatt 1: Satz des Pythagoras**

Lernbereich 3: Rechtwinklige Dreiecke

In einem Dreieck ist die Summe zweier Seitenlängen immer größer als die Länge der dritten Dreiecksseite (Dreiecksungleichung). Untersuche, ob es eine vergleichbare Aussage gibt, wenn statt der Seitenlängen die Quadrate der Seitenlängen betrachtet werden. Kurz: In jedem Dreieck gilt stets  $a + b > c$ . Gilt auch immer  $a^2 + b^2 > c^2$ ?

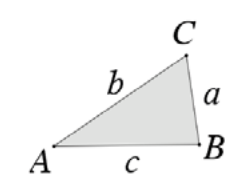

1. Über den Seiten des blauen gleichschenkligen Dreiecks sind Quadrate errichtet. Die Spitze C des Dreiecks kann entlang der Mittelsenkrechten seiner Basis verschoben werden. Beschreibe, wie sich die Summe der Flächeninhalte der Quadrate über den Schenkeln des Dreiecks gegenüber dem Flächeninhalt des Quadrates über der Basis bei dieser Verschiebung von C verändert.

Gehe besonders auf die Situationen ein, die in den drei Bildern veranschaulicht werden.

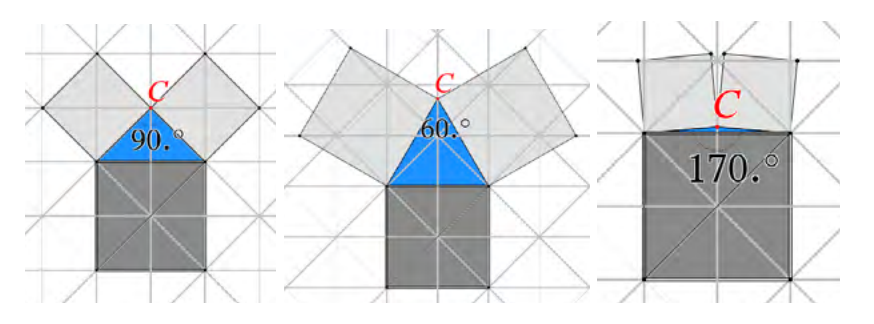

### Ergänze den Lückentext:

Wenn das blaue Dreieck **Wenn das blaue Dreieck** and the state of the state of the state of the state of the state of the state of the state of the state of the state of the state of the state of the state of the state of t oberen Quadrate zusammen genau so groß wie das untere Quadrat. Man erkennt dies durch Auszählen der Dreiecke im Raster. Wenn das blaue Dreieck gleichseitig ist (60° - Winkel an der Spitze), dann ist jedes der beiden oberen Quadrate \_\_\_\_\_\_\_\_\_\_\_\_\_\_\_\_\_\_\_\_wie das untere Quadrat, weil ja alle Dreieckseiten gleich lang sind. Ihre Summe ist also genau and the control of the vie das untere Quadrat. Je spitzer der Winkel wird, desto größer werden die beiden oberen Quadrate und damit auch deren Summe. Wenn das Dreieck **Wenn das Dreieck** and the state of the state of the state ist, sich der Punkt C also immer mehr der Basis nähert, dann wird die Summe der beiden Quadrate \_\_\_\_\_\_\_\_\_\_\_\_\_\_\_\_\_\_\_\_\_\_\_\_ und ist schließlich im Grenzfall, wenn C (fast) auf der Basis liegt, nur noch etter the state wie das untere Quadrat. Es sieht also so aus, als gäbe es genau eine Position für C, bei der die Summe der oberen Quadrate genau so groß ist, wie das untere Quadrat, nämlich genau dann, wenn das blaue Dreieck \_\_\_\_\_\_\_\_\_\_\_\_\_\_\_\_\_\_\_\_\_\_\_\_\_\_\_\_\_\_\_\_ ist.

In die Lücken passen folgende Begriffe, wähle die geeigneten aus der Liste aus:

doppelt so groß, halb so groß, genau so groß, halb so groß; rechtwinklig, stumpfwinklig, rechtwinklig, immer kleiner.

Lernbereich 3: Rechtwinklige Dreiecke

2. In der Aufgabe 1 wurden gleichschenklige Dreiecke betrachtet. Nun soll die Vermutung untersucht werden, dass auch bei rechtwinkligen Dreiecken, die nicht gleichschenklig sind, die Summe der Quadrate über den beiden kleineren Seiten genauso groß ist wie das Quadrat über der längsten Dreieckseite.

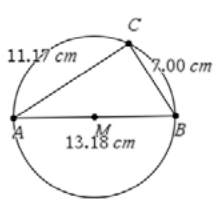

- a) Konstruiere mithilfe des Rechners ein rechtwinkliges Dreieck ABC im Thaleskreis (siehe Abbildung). Miss und notiere die Längen der Dreieckseiten für verschiedene Lagen der Spitze C auf dem Thaleskreis sowie verschiedene Längen von  $\overline{AB}$ . (Einstellung mit mindestens drei Fließkommastellen nutzen)
- b) Lege mit allen Messwerten nach diesem Muster eine Tabelle in *Lists&Spreadsheet* an. Verwende ggf. den Capture-Befehl, vergleiche dazu Lösungen und Hinweise zum Arbeitsblatt 2 im Lernbereich 2.

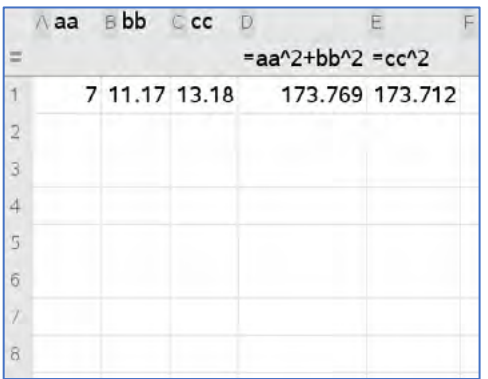

c) Überprüfe die oben formulierte Vermutung anhand der Messwerte durch die Berechnung von  $a^2 + b^2$  bzw.  $c^2$  in **Lists&Spreadsheet**.

Hinweis: Wähle unter c*Einstellungen – Angezeigte Ziffern* die Einstellung Fix 2 aus, damit die Messwerte nicht mit zu vielen Nachkommastellen angezeigt werden.

Zusammenfassung:

Die dem rechten Winkel gegenüberliegende Dreieckseite heißt **Hypotenuse**, die beiden anderen Dreiecksseiten werden als die **Katheten** bezeichnet.

Ergänze den Lückentext zu einer wahren Aussage,

**Satz des Pythagoras:** In einem rechtwinkligen Dreieck ist das Quadrat über der Hypotenuse so groß wie ......................über den Katheten. ......................=  $c^2$ 

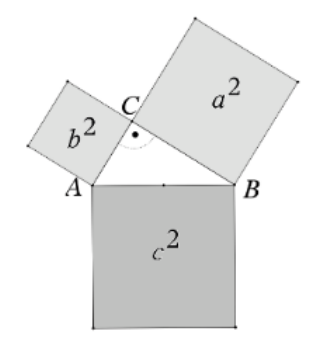

Lernbereich 3: Rechtwinklige Dreiecke

### **LB 3 Lösungen zu Arbeitsblatt 1:**

1. Wenn das blaue Dreieck rechtwinklig ist (90° - Winkel an der Spitze), dann sind die beiden oberen Quadrate zusammen genau so groß wie das untere Quadrat. Man erkennt dies durch Auszählen der Dreiecke im Raster. Wenn das blaue Dreieck gleichseitig ist (60° - Winkel an der Spitze), dann ist jedes der beiden oberen Quadrate genau so groß wie das untere Quadrat, weil ja alle Dreieckseiten gleich lang sind. Ihre Summe ist also doppelt so groß wie das untere Quadrat. Je spitzer der Winkel wird, desto größer werden die beiden oberen Quadrate und damit auch deren Summe. Wenn das Dreieck stumpfwinklig ist, sich der Punkt C also immer mehr der Basis nähert, dann wird die Summe der beiden Quadrate immer kleiner und ist schließlich im

Grenzfall, wenn C (fast) auf der Basis liegt, nur noch halb so groß wie das untere Quadrat. Es sieht also so aus, als gäbe es genau eine Position für C, bei der die Summe der oberen Quadrate genau so groß ist, wie das untere Quadrat, nämlich genau dann, wenn das blaue Dreieck rechtwinklig ist.

- 2. a) Für die Konstruktion kann man folgendermaßen vorgehen:
	- Applikation *Geometry* öffnen
	- *Punkte&Geraden Strecke: Strecke AB* zeichnen
	- *Konstruktion Mittelpunkt*: Mittelpunkt M konstruieren
	- *Formen Kreis: Kreis um M mit Durchmesser*  $\overline{AB}$  *konstruieren*
	- *Punkte&Geraden – Punkt auf*: Punkt C auf dem Kreis festlegen
	- *Punkte&Geraden Strecke: Strecken*  $\overline{AC}$  *und*  $\overline{BC}$  *zeichnen*
	- *Messung Länge* Längen der Dreieckseiten anzeigen lassen

b) individuell; Tabelle anlegen und weiter ausfüllen

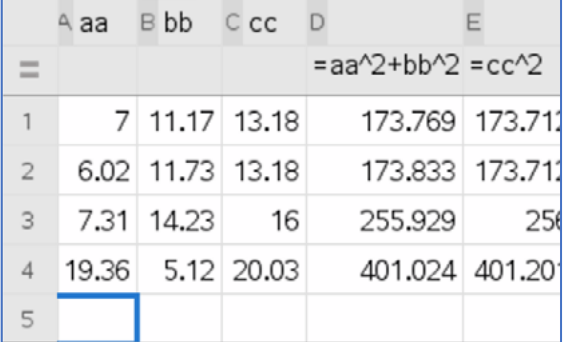

c) Auswerten:

Die Summe der oberen Quadrate ist annähernd gleich dem Quadrat der längsten Seite. Die geringen Abweichungen können aus der Verwendung von Näherungen bei den Messwerten resultieren. Ein exakter Beweis der Vermutung ist deshalb

angebracht. Er wird hier nicht angegeben, weil dafür der CAS-Rechner kaum eine Rolle spielt. Lückentext:

## **Satz des Pythagoras:**

In einem rechtwinkligen Dreieck ist das Quadrat über der Hypotenuse so groß wie **die Summe der Quadrate** über den Katheten.

 $a^2 + b^2 = c^2$ 

Hinweis für Lehrkräfte:

Die Verifizierung des Satzes des Pythagoras kann auch direkt im Geometriefenster vorgenommen werden. Den Messwerten der Seitenlängen werden mit / b *Speichern* die Variablen a, b und c zugewiesen.

Lernbereich 3: Rechtwinklige Dreiecke

Mit b *Aktionen – Text* werden die Terme  $a^2 + b^2$  und  $c^2$  eingegeben.

Mit b *Aktionen – Berechnen* werden diesen Termen die entsprechenden Variablen zugewiesen.

Für jede neue Lage von C auf dem Thaleskreis oder der Veränderung des Durchmessers des Thaleskreises lassen sich dann die Ergebnisse vergleichen.

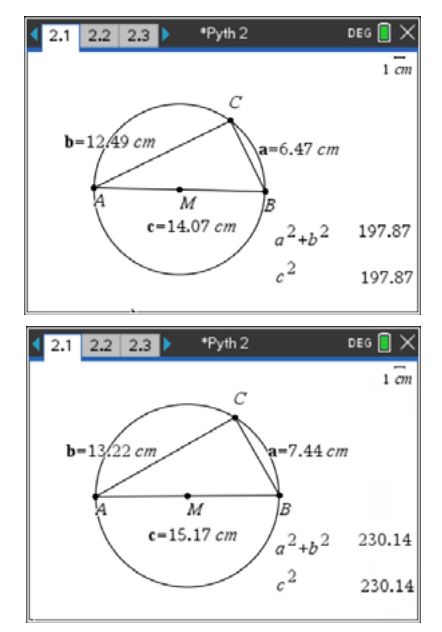

Mit der tns-Datei "pytha1" kann das Erfassen der Messwerte automatisiert erfolgen (manuell mit *capture*).

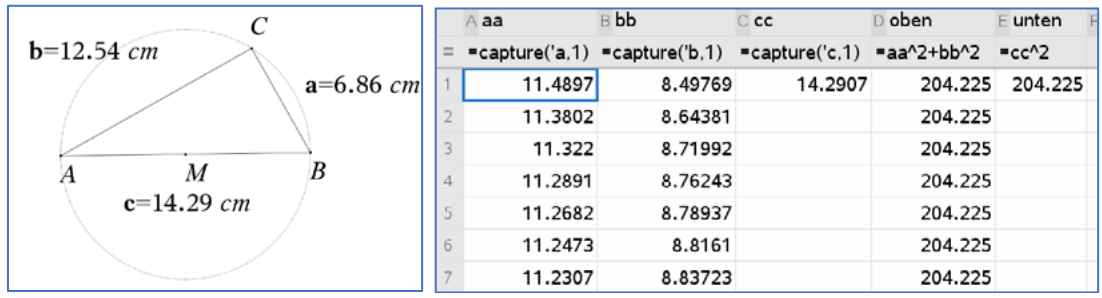

## **LB 3 Arbeitsblatt 2: Aufgaben zu Kathetensatz und Höhensatz**

1. Erläutere, weshalb man den Abstand der Punkte  $A(x_a|y_a)$ und  $B(x_h|y_h)$  (d. h. die Länge der Strecke  $\overline{AB}$ ) durch den Term

Lernbereich 3: Rechtwinklige Dreiecke

 $|\overline{AB}| = \sqrt{(x_b - x_a)^2 + (y_b - y_a)^2}$ berechnen kann. Bestimme auf diese Weise rechnerisch den Abstand der beiden Punkte A und B im Bild. Erstelle diese Zeichnung in der Applikation **G***raphs* des CAS-Rechners und miss zur Kontrolle den Abstand mit dem Messwerkzeug *Länge*.

- 2. Überprüfe rechnerisch und zeichnerisch, ob das Dreieck PQR rechtwinklig ist.
- 3. Einem Kreis mit dem Radius r wurden ein regelmäßiges Achteck und ein Quadrat einbeschrieben.
	- a) Konstruiere die Figur mit der dynamischen Geometriesoftware (DGS) des CAS-Rechners für r = 6 cm. Notiere die Schrittfolge deines Vorgehens.
	- b) Ermittle Umfang und Flächeninhalt des Kreises, des Achtecks und des Quadrates für r = 6 cm mit dem Messwerkzeug der DGS auf zwei Nachkommastellen gerundet.
	- c) Berechne Umfang und Flächeninhalt des Kreises, des Achtecks und des Quadrates für einen beliebigen Radius r. Nutze die eingezeichneten Hilfslinien bei der Ansatzfindung. Wenn du allein nicht die Lösung findest, so lass' dir die Lösung geben und versuche, sie nachzuvollziehen.
- 4. Konstruiere mit Hilfe der Abbildung folgende Figur<sup>10</sup>:
	- Applikation *Graphs*
	- $-$  Punkt A(-1|0)
	- Punkt  $C(0|y)$  mit  $y > 0$
	- $-$  Strecke  $\overline{AC}$
	- $-$  Senkrechte s in C zu  $\overline{AC}$
	- Schnittpunkt B von s und x-Achse
	- Punkt P als Schnittpunkt der Parallelen zur x bzw. y Achse durch B bzw. C.
		- a) Erzeuge die Geometriespur von P bezüglich C. *(Menü-Spur-Geometriespur)*
		- b) Zeige, dass die Spurpunkte von P nicht auf einer Geraden liegen.
		- *c)* Ermittle eine Gleichung der Ortskurve der Spurpunkte von P. *(Menü-Konstruktion-Geometrischer Ort)*

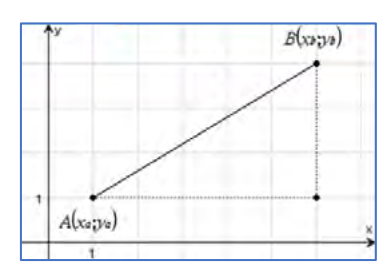

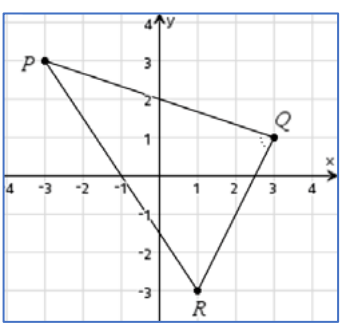

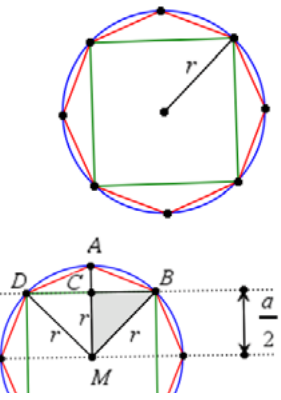

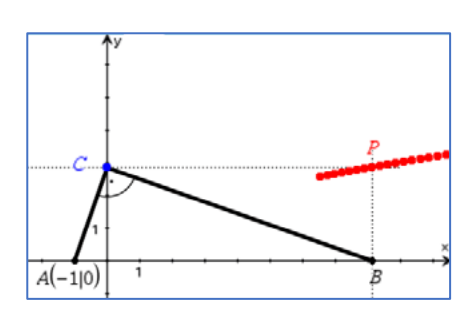

<sup>&</sup>lt;sup>10</sup> Idee aus "Lambacher Schweizer, Geometrie Zwei", Ernst Klett-Verlag, Stuttgart 1986, Seite 175, Nr. 15

## **LB 3 Lösungen zu Arbeitsblatt 2:**

1. Mit dem Satz des Pythagoras gilt im rechtwinkligen Dreieck ABC:  $|AB|^2 = |AC|^2 + |CB|^2$  und damit  $|\overline{AB}| = \sqrt{(x_b - x_a)^2 + (y_b - y_a)^2}$ Im Bild ist  $|\overline{AB}| = \sqrt{(6-1)^2 + (4-1)^2} = \sqrt{25+9} = \sqrt{34} \approx 5.83$ 

Lernbereich 3: Rechtwinklige Dreiecke

2. Die Koordinaten der Punkte sind P(-3|3), Q(3|1) und  $R(1|-3)$ . Damit erhält man

$$
|\overline{PQ}| = \sqrt{(3 - (-3))^2 + (1 - 3)^2} = \sqrt{6^2 + (-2)^2} = \sqrt{40}
$$
  

$$
|\overline{PR}| = \sqrt{(1 - (-3))^2 + (-3 - 3)^2} = \sqrt{4^2 + 6^2} = \sqrt{52}
$$
  

$$
|\overline{QR}| = \sqrt{(1 - 3)^2 + (-3 - 1)^2} = \sqrt{(-2)^2 + (-4)^2} = \sqrt{20}
$$

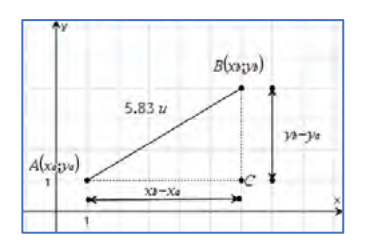

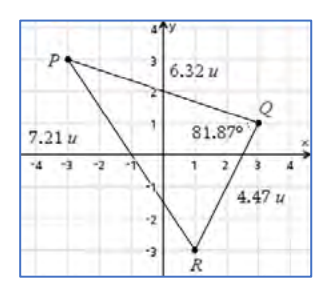

Annahme: Das Dreieck ist rechtwinklig. Dann müsste der Satz des Pythagoras erfüllt sein. In diesem Dreieck ist  $\overline{PR}$  die längste

Seite, nur sie käme als Hypotenuse in Frage. Unter der Annahme der Rechtwinkligkeit müsste gelten $\overline{|PR|^2} = \overline{|PQ|^2} + \overline{|QR|^2}$ .

Mit den berechneten Werten kommt man auf die Beziehung

52 = 40 + 20. Das ist eine falsche Aussage, also war die Annahme falsch, das Dreieck PQR ist nicht rechtwinklig.

Die Messung des Innenwinkels ergibt einen Winkelgröße von 81,87° ≠ 90°.

- 3. Kreis mit einbeschriebenen n-Ecken
	- a) Konstruktion und Beschreibung:
		- Applikation *Geometry* öffnen
		- Kreis mit *Menü – Konstruktion – Zirkel*  konstruieren
		- Regelmäßiges Achteck mit *Menü – Formen – Reg. Polygon* dem Kreis einbeschreiben,
		- Quadrat mit *Menü – Formen – Reg. Polygon* dem Kreis einbeschreiben
	- b) Messung mit *Menü – Messung – Länge* bzw. *Fläche*

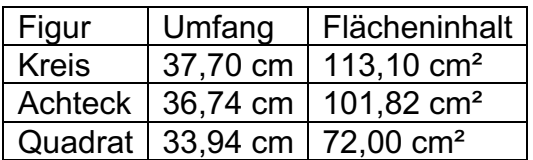

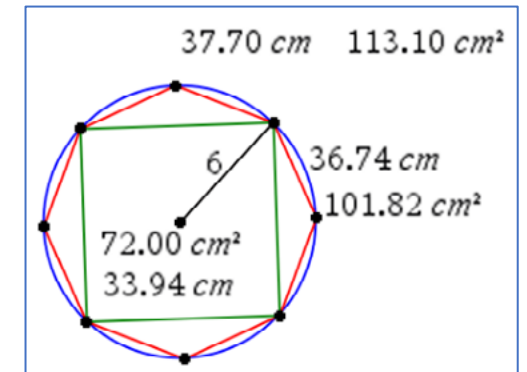

c) Wir betrachten zunächst das einbeschriebene Quadrat. Das Teildreieck BDM ist rechtwinklig mit dem rechten Winkel bei M. Für die Hypotenuse a ( = Quadratseite) in diesem Dreieck gilt

Lernbereich 3: Rechtwinklige Dreiecke

 $a^2 = r^2 + r^2 \Rightarrow a = \sqrt{2} \cdot r$ .

Das Dreieck BCM ist rechtwinklig und gleichschenklig. Seine Hypotenuse ist r und jede Kathete hat die Länge $\frac{a}{2}$  $\frac{a}{2}$ .

Es gilt also  $|\widetilde{CM}|^2 = r^2 - \left(\frac{a}{2}\right)$  $\frac{1}{2}$  $\frac{2}{3}$  (Satz des Pythagoras). Das Dreieck BAC ist rechtwinklig mit dem rechten Winkel bei C. Seine Hypotenuse  $\overline{AB}$  entspricht der Seite des regelmäßigen Achtecks.

Nach dem Satz des Pythagoras gilt im Dreieck BAC:  $|\overline{AB}|^2 = |\overline{AC}|^2 + |\overline{CB}|^2 = (|\overline{AM}| - |\overline{CM}|)^2 + |\overline{CB}|^2$ 

$$
|\overline{AB}| = \sqrt{\left(r - \frac{\sqrt{2} \cdot r}{2}\right)^2 + \left(\frac{\sqrt{2} \cdot r}{2}\right)^2} = \sqrt{2 - \sqrt{2}} \cdot r
$$

Quadrat:

Umfang: 
$$
u = 4 \cdot a = 4 \cdot \sqrt{2} \cdot r
$$
  
Flächeninhalt:  $A = a^2 = (\sqrt{2} \cdot r)^2 = 2 \cdot r^2$ 

Achteck:

Umfang:  $u = 8 \cdot |AB| = 8 \cdot \sqrt{2} - \sqrt{2} \cdot r$ 

Flächeninhalt: Ein Teildreieck wie ABM kann zerlegt werden in zwei rechtwinklige Teildreiecke ABC und BCM. Der Flächeninhalt jedes dieser Teildreiecke kann als das halbe Produkt seiner Kathetenlängen berechnet werden.

$$
A_{\Delta ABM} = \frac{1}{2} \cdot |\overline{AC}| \cdot |\overline{BC}| + \frac{1}{2} \cdot |\overline{CM}| \cdot |\overline{BC}| = \frac{1}{2} \cdot \left[ \left( r - \frac{\sqrt{2} \cdot r}{2} \right) \cdot \frac{\sqrt{2} \cdot r}{2} + \frac{\sqrt{2} \cdot r}{2} \cdot \frac{\sqrt{2} \cdot r}{2} \right]
$$

$$
A_{\Delta ABM} = \frac{\sqrt{2} \cdot r^2}{4}
$$
  

$$
A_{\Delta Chteck} = 8 \cdot \frac{\sqrt{2} \cdot r^2}{4} = 2 \cdot \sqrt{2} \cdot r^2
$$

Für r = 6 cm ergibt sich derselbe Wert wie beim Messen mit dem CAS-Werkzeug (siehe Teilaufgabe b).

Kreis:

Umfang:  $u = 2\pi \cdot 6$  cm =  $12\pi$  cm Flächeninhalt:  $A = \pi \cdot (6 \text{ cm})^2 = 36 \pi \text{ cm}^2$ 

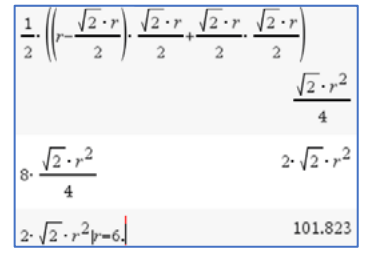

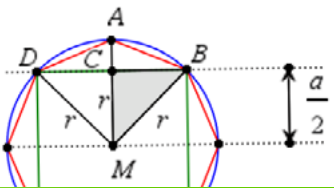

 $\sqrt{2} \cdot r$  $(2-\sqrt{2}) \cdot r^2$ 

 $12 - \sqrt{2}$ .

 $-\sqrt{2} \cdot r$ 

 $2-\sqrt{2}$ ).  $r^2$ 

4. Spurpunkte vervollständigt ergeben augenscheinlich keine Gerade:

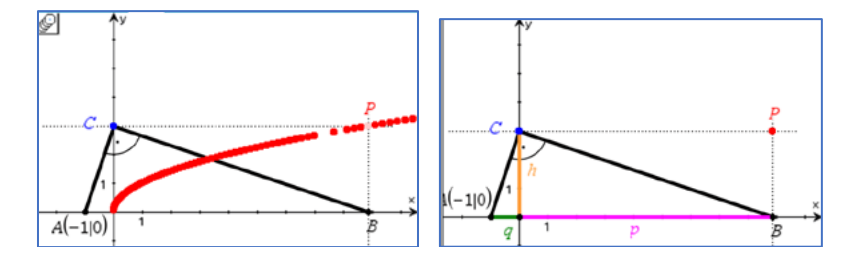

Lernbereich 3: Rechtwinklige Dreiecke

Das Dreieck ABC ist rechtwinklig bei C. Die Koordinaten von P sind P(p; h). Nach dem Höhensatz gilt  $h^2 = p \cdot q$ . Wegen q = 1 ist  $h = \sqrt{p \cdot 1}$ . Die Gleichung der Ortskurve ist  $y = \sqrt{x}$ .

## **Arbeitsblatt 3: Sinus, Kosinus und Tangens**

Lernbereich 3: Rechtwinklige Dreiecke

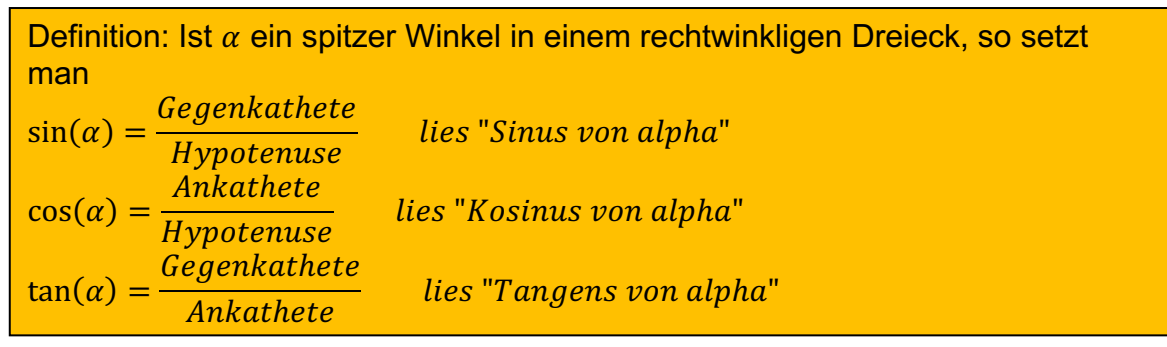

### **Technische Hinweise:**

DEG  $\boxed{\phantom{1}}$   $\times$  $1.3$  1.4 1.5  $\triangleright$ \*Pyth 4 **DEG** (Gradmaß)  $sin$ cos tan csc sec cot durch Anklicken einstellen sin<sup>1</sup> cos<sup>-1</sup> tan<sup>1</sup> csc<sup>1</sup> cot<sup>1</sup> sec<sup>1</sup> **Hinweis:** Die vom CAS-Rechner angebotenen Taste <sup>[tri̯g</sup>] drücken und trigonometrischen Funktionen csc, sec, cot und ihre Funktion auswählen Umkehrfunktionen werden in der Schule nicht benötigt. Beispiele:  $sin(45)$  $\sqrt{2}$  $\overline{a}$  $cos(60)$  $\overline{1}$  $\overline{2}$ Grad, Winkelminute,  $tan(50.4°)$ Winkelsekunde unter  $\boxed{\pi}$ 1.20879  $sin(60°5'12")$ 0.866781

Wie findet man sin(x), cos(x) oder tan(x), wenn man x kennt?

Wie findet man die Größe des Winkels x, wenn man sin(x), cos(x) oder tan(x) kennt?

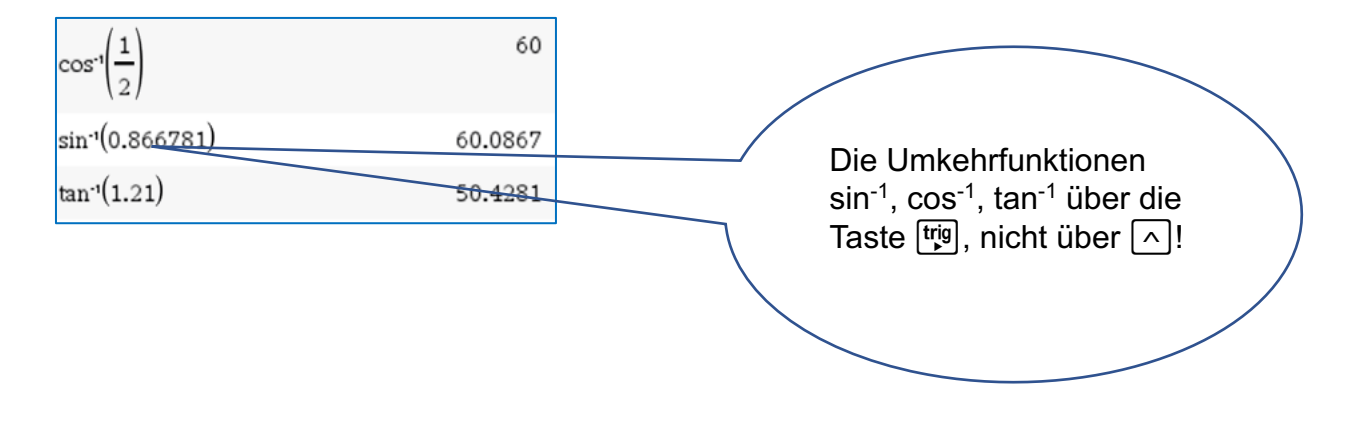

## **Aufgaben:**

1. Berechne alle Winkelgrößen sowie die Längen der Strecken a, h, p und q im Dreieck ABC. Überprüfe deine Berechnungen durch eine Konstruktion der Figur mit der dynamischen Geometriesoftware des CAS-Rechners und anschließender Messung der gesuchten Größen.

Lernbereich 3: Rechtwinklige Dreiecke

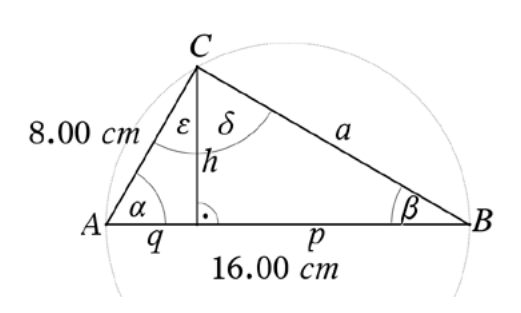

2. Bei der Berechnung von spitzen Winkeln in rechtwinkligen Dreiecken mit dem solve-Befehl sollte man immer den Definitionsbereich einschränken oder, noch besser, mit der Umkehrfunktion arbeiten.

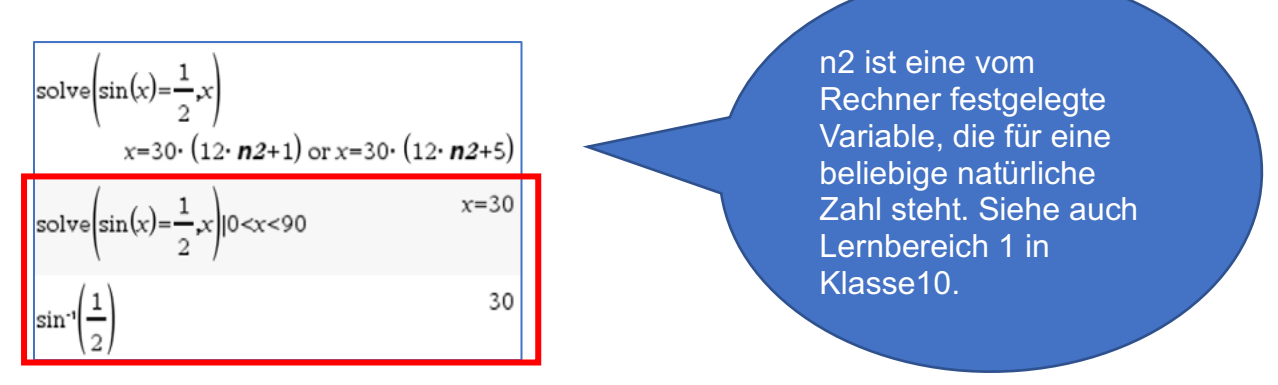

Löse, falls möglich, mit dem TI-Nspire die Gleichungen für 0° < x < 90°.

- a)  $sin(x) = 0.01$
- b)  $cos(x) = \sqrt{3}$
- c)  $tan(x) = \sqrt{3}$
- d)  $cos(x) = 0.99$

Lernbereich 3: Rechtwinklige Dreiecke

## **LB 3 Lösungen zu Arbeitsblatt 3:**

Wir gehen hier davon aus, dass die Begriffe Sinus, Kosinus und Tangens eines Winkels bereits eingeführt wurden. Vorteilhaft wäre auch die Kenntnis spezieller Funktionswerte und der Beziehung  $sin(x) = cos(90^\circ - x)$ .

Es soll an dieser Stelle nun darum gehen, den Gebrauch des TI-Nspire in diesem Sachzusammenhang kennenzulernen und einzuüben.

Lösungen:

1. Das Dreieck ABC ist rechtwinklig, wie man an der Konstruktion mit dem Thaleskreis erkennt.

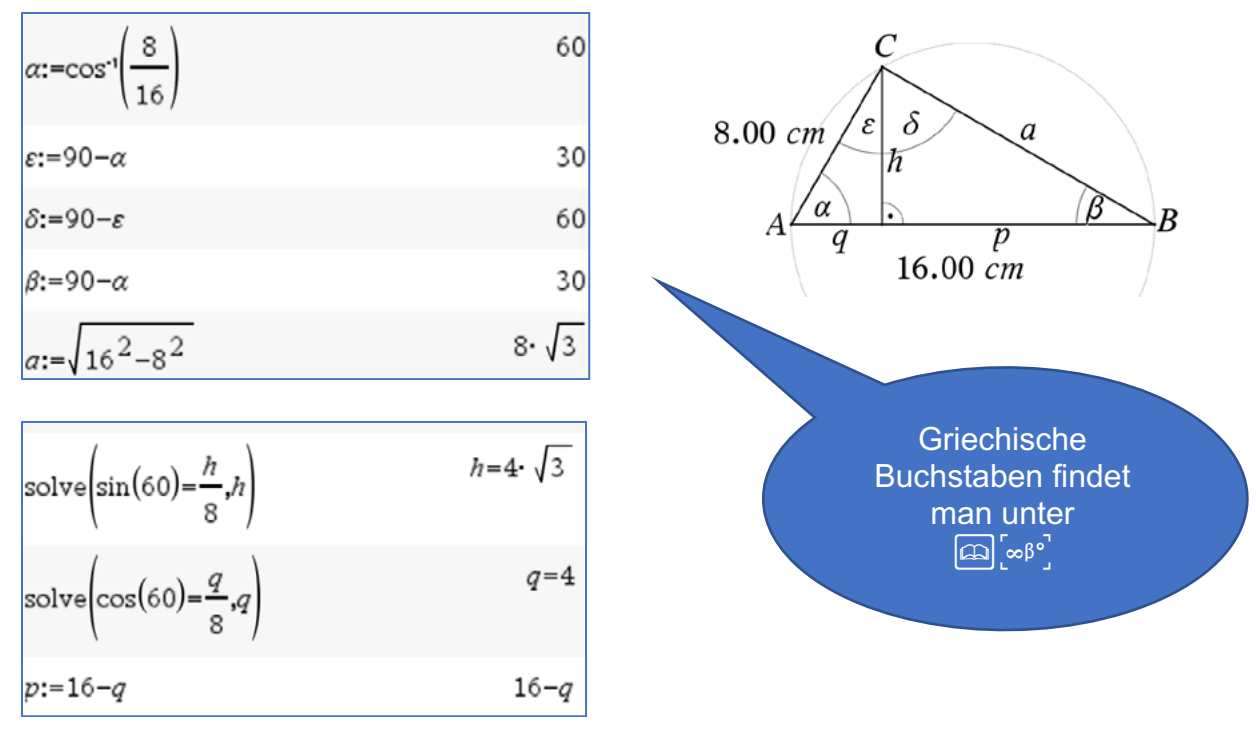

Messung der Größen nach Konstruktion der Figur:

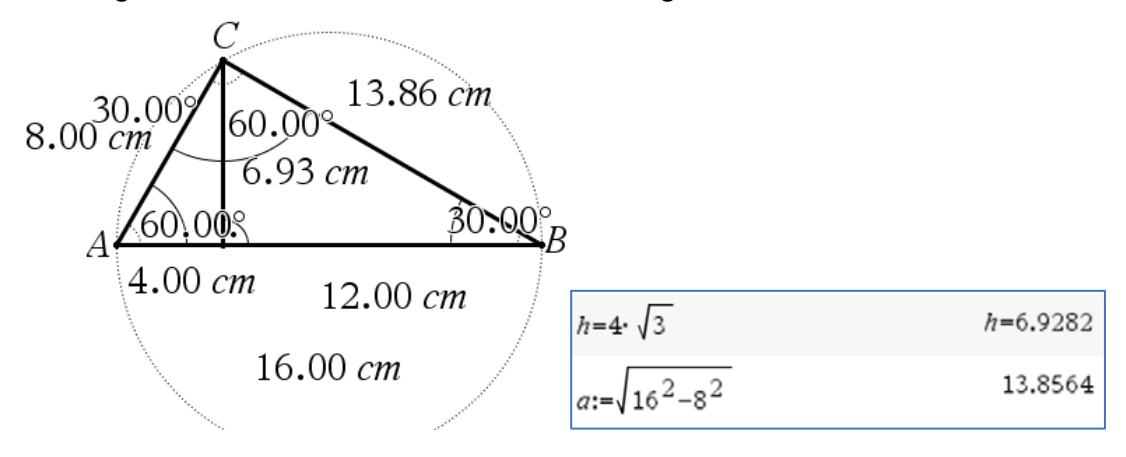

2.

- a)  $x \approx 0.57^\circ$
- b) Keine Lösung, denn es gilt für 0° < x < 90° stets  $0 < \cos(x) < 1$ . Die Ankathete ist stets kleiner als die Hypotenuse und  $cos(x) = \frac{Ankathete}{Hypotenuse}$  sowie  $\sqrt{3} > 1$ .

Lernbereich 3: Rechtwinklige Dreiecke

- c)  $x = 60^\circ$
- d)  $x \approx 8.11^\circ$

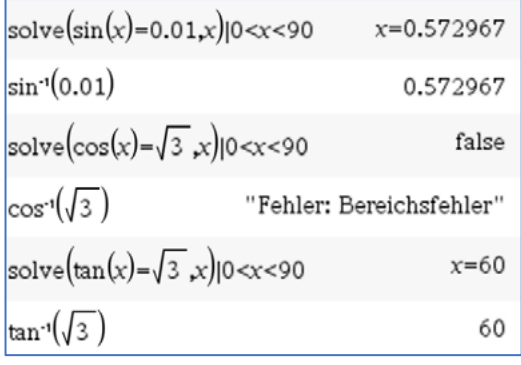

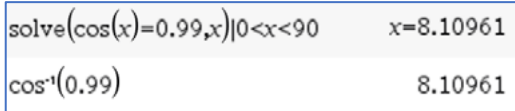

## **Arbeitsblatt 4: Auf den Spuren von Archimedes**

Lernbereich 3: Rechtwinklige Dreiecke

"Archimedes bewies, dass sich der Umfang eines Kreises zu seinem Durchmesser genauso verhält wie die Fläche des Kreises zum Quadrat des Radius. Er nannte dieses (heute als Pi oder Kreiszahl bezeichnete) Verhältnis noch nicht π (Pi), gab aber eine Anleitung, wie man sich dem Verhältnis bis zu einer beliebig hohen Genauigkeit nähern kann, vermutlich das älteste numerische Verfahren der Geschichte."11

Archimedes berechnet folgende Näherung für die Kreiszahl  $\pi$ :

$$
3\frac{10}{71} < \pi < 3\frac{10}{70}
$$

Er erhielt diese Näherung durch folgende Idee: Um den Flächeninhalt eines Kreises zu bestimmen, berechnete er den Flächeninhalt der beiden regelmäßigen Sechsecke, die dem Kreis um- bzw. einbeschrieben sind. Dann wurde wiederholt die Eckenzahl der Vielecke erhöht und erneut ihr Flächeninhalt berechnet, sodass auf diese Weise der Flächeninhalt des Kreises sowohl von unten als auch von oben immer genauer

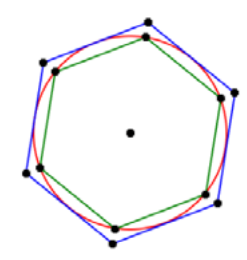

eingeschachtelt wurde. Wahrscheinlich erfolgte immer eine Verdopplung der Seitenzahl bis 96. Diese Idee wird durch Berechnung der Umfänge der ein- und umbeschriebenen regelmäßigen Vielecke nachverfolgt, aber dabei werden Werkzeuge verwendet, die Archimedes noch nicht kannte.

## Aufgaben:

- 1. Ermittle dezimale Näherungswerte für die Doppelungleichung  $3\frac{10}{71} < \pi < 3\frac{10}{70}$ von Archimedes mit dem CAS-Rechner.
- 2. Die nebenstehende Abbildung zeigt Teildreiecke der den Kreis ein- bzw. umbeschriebenen n-Ecke. Begründe die folgenden Aussagen, falls für den Radius des Kreises r = 1 LE gilt.
	- (1) Der Zentriwinkel in den gleichschenkligen Teildreiecken der regelmäßigen n-Ecke hat die Größe  $\alpha_n = \frac{360^{\circ}}{n}$ .

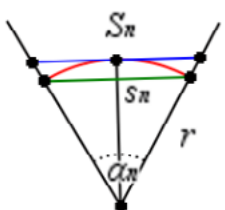

- (2) Eine Seite des einbeschriebenen n-Ecks hat die Länge  $s_n = 2 \cdot sin\left(\frac{180^\circ}{n}\right)$ .
- (3) Eine Seite des umbeschriebenen n-Ecks hat die Länge  $S_n = 2 \cdot \tan\left(\frac{180^\circ}{n}\right)$ .
- (4) Für den Umfang  $u = 2\pi$  des Kreises gilt die Doppelungleichung  $n \cdot s_n < 2 \cdot \pi < n \cdot s_n$ .

(5) Aus (4) folgt: 
$$
n \cdot \sin\left(\frac{180^\circ}{n}\right) < \pi < n \cdot \tan\left(\frac{180^\circ}{n}\right)
$$
.

3. Berechne mit der Tabellenkalkulation des CAS-Rechners Folgen für die untere Grenze und die obere Grenze der Einschachtelung von  $\pi$  durch die Doppelungleichung

$$
n \cdot \sin\left(\frac{180^{\circ}}{n}\right) < \pi < n \cdot \tan\left(\frac{180^{\circ}}{n}\right).
$$

<sup>11</sup> https://de.wikipedia.org/wiki/Archimedes

# **LB 3 Lösungen zu Arbeitsblatt 4:**

1. Dezimale Näherungswerte:

3,1408450704225  $\lt \pi$   $\lt$  3,1428571428571

Lernbereich 3: Rechtwinklige Dreiecke

Die ersten zwei Nachkommastellen stimmen überein. Auch heute noch ist es üblich, für die Kreiszahl  $\pi$  die Näherungswerte  $\pi \approx 3.14$  bzw.  $\pi \approx 3\frac{1}{7}$  zu verwenden.

- 2. Begründungen:
	- (1) Beim regelmäßigen n-Eck wird der Vollwinkel von 360° durch die Radien vom Mittelpunkt zu den Eckpunkten in n gleichschenklige Teildreiecke mit dem Winkel  $\alpha_n = \frac{360^\circ}{n}$ zerlegt.

(2) In dem grünen rechtwinkligen Teildreieck gilt  $sin\left(\frac{\alpha_n}{2}\right) =$  $\overline{1}$  $rac{2^{s_n}}{r}$ . Wegen r = 1 LE folgt daraus  $s_n = 2 \cdot sin\left(\frac{180^\circ}{n}\right)$ .

(3) In dem blauen rechtwinkligen Teildreieck gilt  $tan\left(\frac{\alpha_n}{2}\right) =$  $\overline{1}$  $rac{\overline{2}^s n}{r}$ .

Wegen r = 1 LE folgt daraus  $s_n = 2 \cdot \tan\left(\frac{180^\circ}{n}\right)$ .

- (4) Ein regelmäßiges n-Eck hat n gleichlange Seiten. Deshalb gilt für den Umfang des einbeschriebenen n-Ecks  $n \cdot s_n < 2 \cdot \pi$  und für den Umfang des umbeschriebenen n-Ecks  $2 \cdot \pi < n \cdot S_n$ .
- (5) Setzt man in die Doppelungleichung von (4) die Ergebnisse von (2) und (3) ein, so ergibt sich

$$
n \cdot s_n < 2 \cdot \pi < n \cdot S_n
$$
\n
$$
n \cdot 2 \cdot \sin\left(\frac{180^\circ}{n}\right) s_n < 2 \cdot \pi < n \cdot 2 \cdot \tan\left(\frac{180^\circ}{n}\right)
$$
\nEach Division durch 2 erhält man

\n
$$
n \cdot \sin\left(\frac{180^\circ}{n}\right) < \pi < n \cdot \tan\left(\frac{180^\circ}{n}\right).
$$

## 3. Tabellenkalkulation (*Lists&Spreadsheet*):

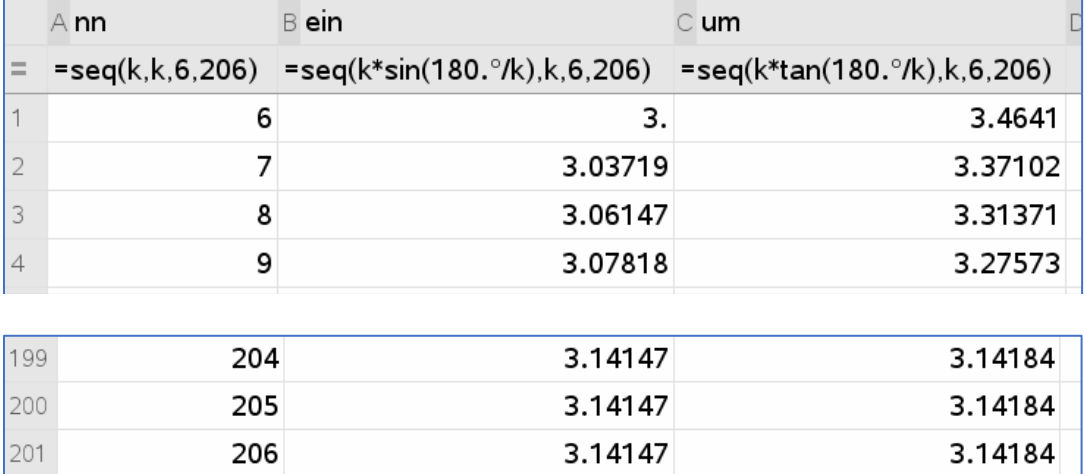

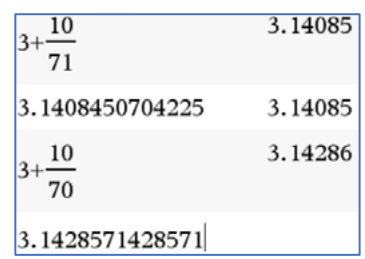

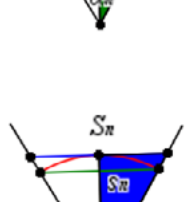

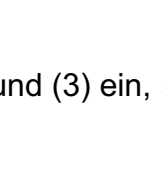

Auch mit der modernen Rechentechnik stößt man bei der Berechnung von  $\pi$  an Grenzen, ab dem 204-Eck ändern sich aufgrund der internen Rechengenauigkeit die angezeigten Werte nicht mehr.

### **Wusstest du schon?**

**Weltrekord für die Anzahl der Nachkommastellen von Pi**<br>
"Schweizer Forscher haben nach eigenen Angaben die<br>
mathematische Kreiszahl Pi so genau wie noch nie<br>
berechnet. Wie die Fachhochschule Graubünden<br>
mitteilte, legten "Schweizer Forscher haben nach eigenen Angaben die mathematische Kreiszahl Pi so genau wie noch nie berechnet. Wie die Fachhochschule Graubünden mitteilte, legten sie mit 62,8 Billionen Stellen hinter dem Komma die bislang exakteste Berechnung vor. Sie übertrafen damit den bestehenden Rekord um

Lernbereich 3: Rechtwinklige Dreiecke

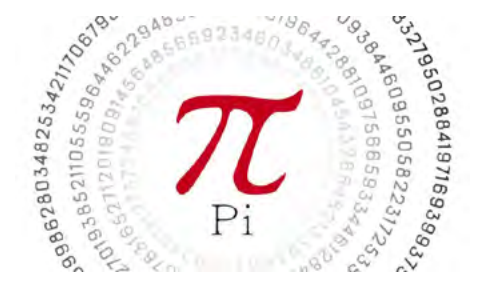

12,8 Billionen Stellen.

Rekord: Die Zahl Pi hat nun 62,8 Billionen Nachkommastellen …." (Heruntergeladen am 20.09.2021 um 14:30 Uhr)

### **Mathematiker lieben die Zahl Pi**

62,8 Billionen! So viele Stellen hat jetzt die Zahl Pi nach dem Komma. Und es werden bestimmt noch viele dazu kommen, irgendwann in der Zukunft. Denn: Pi hat unendlich viele Nachkommastellen...

Damit ist Pi eine transzendente, also unendliche und irrationale Zahl: Sie kann nicht als Quotient zweier ganzer Zahlen dargestellt werden und sie findet praktisch kein Ende, hat also keinen endgültigen Wert.

Mathematiker lieben diese Zahl und das seit Jahrtausenden. So sehr, dass es nicht nur einen Jahrestag für Pi gibt, sondern auch eine berühmte Redewendung: Pi mal Daumen.

… Wer hat's gerechnet? Die Schweizer!

Aktuell kennen wir Pi bis auf die 62,8 billionste Stelle, die letzten Ziffern lauten: 7817924264. In diesem Fall gab es neben dem sportlichen Ehrgeiz einen fachlichen Grund: Ein Schweizer Forschungsteam um den Informatiker Heiko Rölke hat sein Computersystem auf die Berechnung angesetzt. 108 Tage und 9 Stunden hat es dazu gebraucht. Das Unternehmen diente als Testfahrt für das System. Das soll nämlich bald riesige Genomfolgen berechnen, um herauszufinden, welche genetischen Faktoren zu Allergien führen.

Damit die Daten möglichst effizient auf dem Festplattensystem abgelegt werden können, ohne die Leistung zu beeinträchtigen, musste Pi guasi als "Versuchskaninchen" herhalten. Bei der 62,8 billionsten Stelle wird es aber nicht bleiben. Der Informatiker Rölke ist davon überzeugt, dass die 100 billionste Stelle kein Problem sei und mit jeder technischen Neuerung könne mehr von Pi entschlüsselt werden."

Quelle: https://www.swr.de/swr2/wissen/rekord-die-zahl-pi-hat-nun-628-billionennachkommastellen-100.html

## **Arbeitsblatt 5: Pythagoreische Zahlentripel**

Lernbereich 3: Rechtwinklige Dreiecke

Unter einem pythagoreischen Zahlentripel versteht man ein geordnetes Tripel (a; b; c) natürlicher Zahlen, die die Gleichung  $a^2 + b^2 = c^2$  erfüllen.

## Aufgabe 1

- a) Überprüfe, ob das Dreieck ABC mit a = 50 cm, b = 30 cm und  $c = 40$  cm rechtwinklig ist.
- b) Man nennt das Zahlentripel (3 | 4 | 5) aus natürlichen Zahlen pythagoreisches Zahlentripel. Ebenso ist (6 | 8 | 10) ein solches Zahlentripel. Entscheide, ob hier pythagoreische Zahlentripel vorliegen:
- $(7 | 24 | 25), (15 | 19 | 25), (11 | 13 | 19), (11 | 60 | 61)$ c) Vervollständige zu pythagoreische Zahlentripeln:  $( |15|17), ( |30|34), (33| |65), (48| |73)$

Aufgabe 2:

Man nennt die pythagoreischen Zahlentripel (a, b, c) "primitive pythagoreische Tripel", wenn a, b und c außer 1 keinen gemeinsamen Teiler haben. So ist das Tripel (6, 8, 10) kein primitives Tripel, da es sich einfach aus dem primitiven pythagoreischen Tripel (3, 4, 5) ableiten lässt.

Die Formeln a =  $u^2 - v^2$ , b = 2uv und c =  $u^2 + v^2$  liefern für beliebige u, v  $\in$  N und u, v > 0 sowie u > v genau ein pythagoreisches Tripel, wobei es ein primitives Tripel ist, falls u und v teilerfremd und nicht beide ungerade sind.

- a) Ermittle für  $u = 2, 3, 4$  und  $v = 1, 2, 3$  die möglichen primitiven pythagoreischen Zahlentripel.
- b) Schreibe ein Pythonprogramm zur Bestimmung aller pythagoreischen Tripel für  $c < 300$  bzw.  $u < 20$ .
- c) Bereite einen Kurzvortrag zum Nachweis der gegebenen Formeln für die Bestimmung von a, b und c vor. Nutze selbstgewählte Internetquellen.

<u>Seite 100 million 100 million 100 million 100 million 100 million 100 million 100 million 100 million 100 million</u>

## **LB 3 Lösungen zu Arbeitsblatt 5:**

### Aufgabe 1

a) Das Dreieck ist rechtwinklig, da  $50^2 = 40^2 + 30^2$ .

Lernbereich 3: Rechtwinklige Dreiecke

b) (7| 24 | 25 ) ja, (15 | 19 | 25 ) nein, (11 | 13 | 19 ) nein,  $(11 | 60 | 61)$  ja.

c) (**8** | 15 | 17 ), (**18** | 30 | 34 ), (33 | **56** | 65 ), (48 | **55** | 73 ).

### Aufgabe 2

a) Man kann z. B. mittels einer Tabellenkalkulation (vgl. Datei pythtripel.tns Blatt 2.3) die folgenden Paare ermitteln:

 $u = 2, v = 1 \quad (3 | 4 | 5)$  $u = 3$ ,  $v = 2$  (5 | 12 | 13)  $u = 4$ ,  $v = 1$  (8 | 15 | 17)  $u = 4$ ,  $v = 3$  (7| 24 | 25)

b) Vergleiche auch die beigefügte Datei pythtripel.tns.

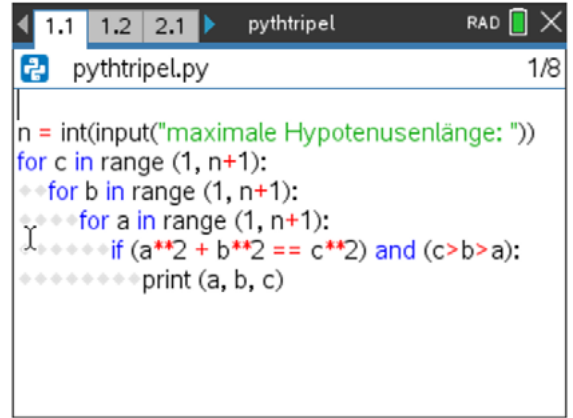

c) Verwendung z. B. von https://de.wikipedia.org/wiki/Pythagoreisches\_Tripel.

<u>Seite 101 Seite 101 Seite 101 Seite 101 Seite 101 Seite 101 Seite 101 Seite 101 Seite 101 Seite 101 Seite 101</u>

# **Checkliste Rechtwinklige Dreiecke**

# Applikationen *Geometry* oder *Graphs*

Lernbereich 3: Rechtwinklige Dreiecke

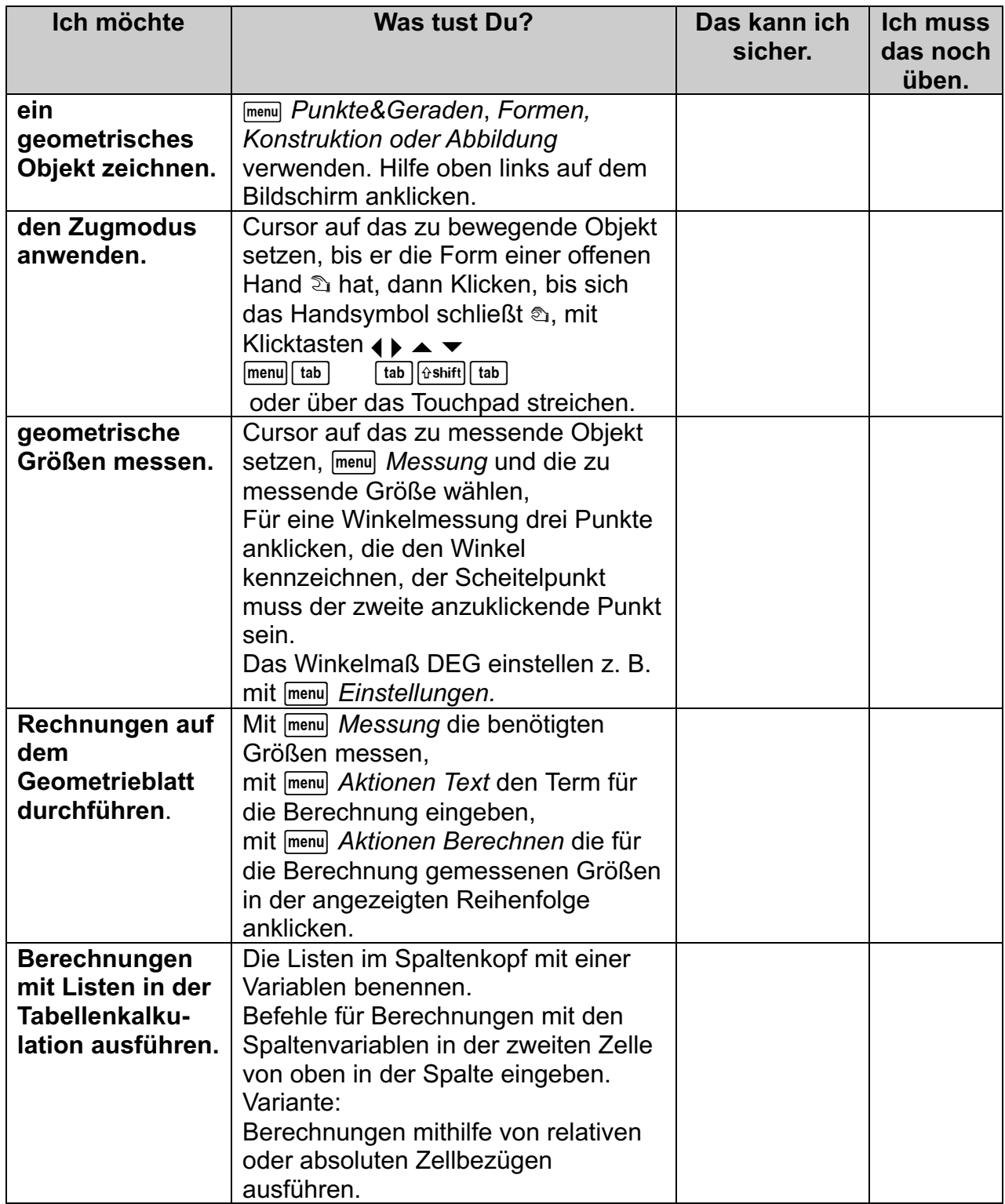

<u>Seite 102 Seite 102 Seite 102 Seite 102 Seite 102 Seite 102 Seite 102 Seite 102 Seite 102 Seite 102 Seite 10</u>

Lernbereich 3: Rechtwinklige Dreiecke

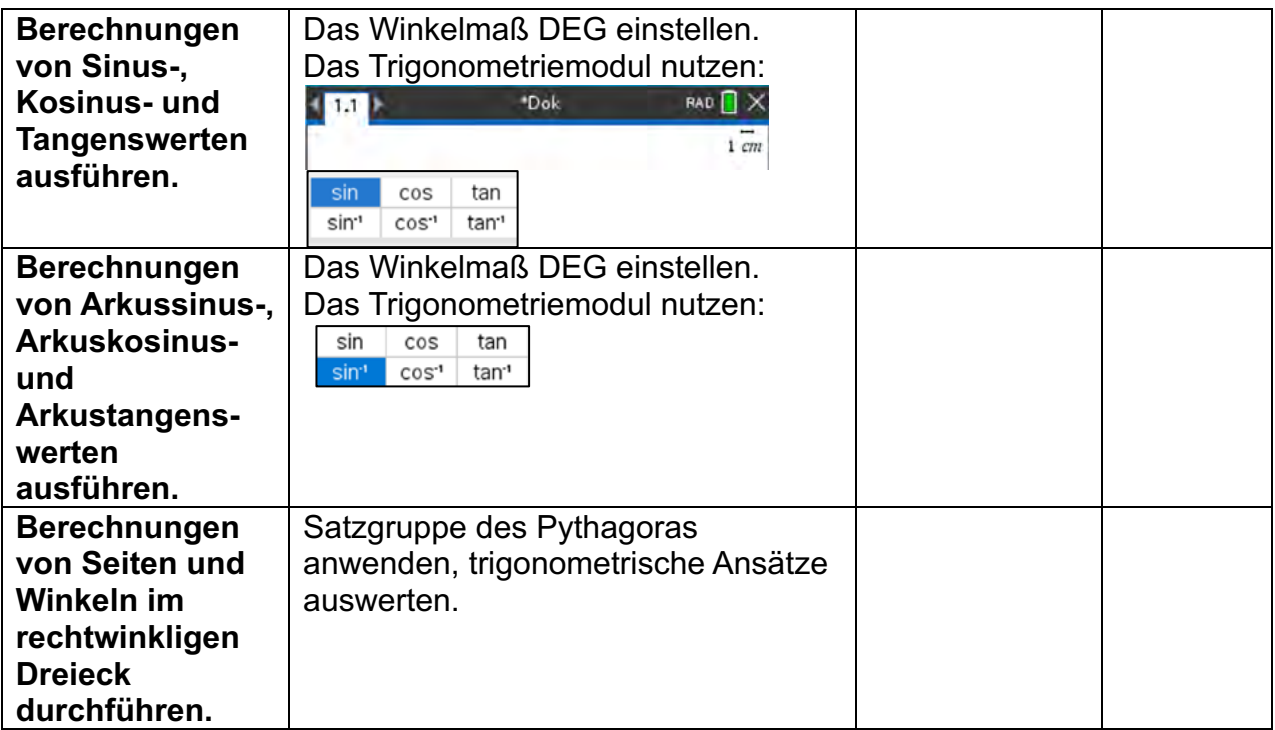

<u>Seite 103 Seite 103 Seite 103 Seite 103 Seite 103 Seite 103 Seite 103 Seite 10</u>

 $\mathbf{r}$  , and  $\mathbf{r}$  , and  $\mathbf{r}$  , and  $\mathbf{r}$ 

# Lernbereich 4: Auswerten von Daten

Lernbereich 4: Auswerten von Daten

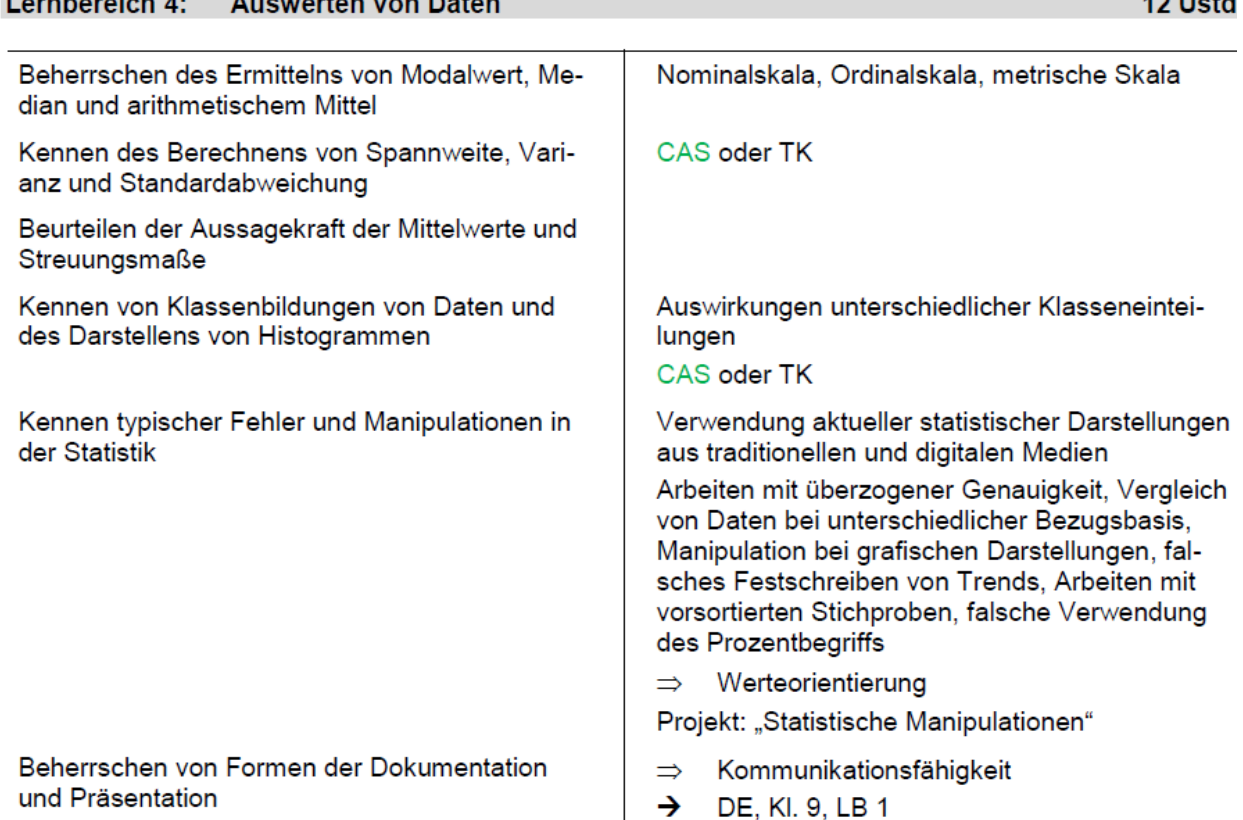

## **Technische Hinweise für Lehrkräfte**

### Arbeiten mit Listen

Listen werden in geschweifte Klammern gesetzt, die Listenelemente durch Kommata getrennt. Sinnvoll ist es, Listen als Variable zu speichern.

Dazu können die "Ergibtanweisung" ([:=]), die "STO-

Anweisung" ([sto+]) oder der Befehl "define" verwendet werden.

Kenngrößen einer Datenliste lassen sich automatisch ermitteln. Unter *Menü – Statistik – Listen Mathematik* finden sich u. a. die Befehle für das arithmetische Mittel ("Mittelwert"), den Median, die Varianz und die Standardabweichung.

Für den Unterricht in Klasse 9 werden die Populations-Varianz und die Populations-Standardabweichung (Division durch n) benötigt. Bei der Stichproben-Varianz und der Stichproben-Standardabweichung wird durch  $(n - 1)$  dividiert, wobei die jeweilige Wahl vom Problem abhängt. Im Schulunterricht wird in der Regel die Populationsstandardabweichung genutzt.

## **Hinweise Umsetzung auf dem TI-Nspire**

 $\overline{10}$   $\overline{11}$   $\overline{11}$ 

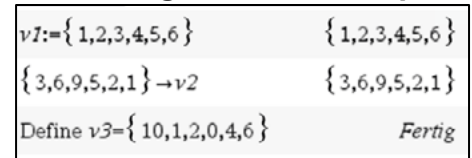

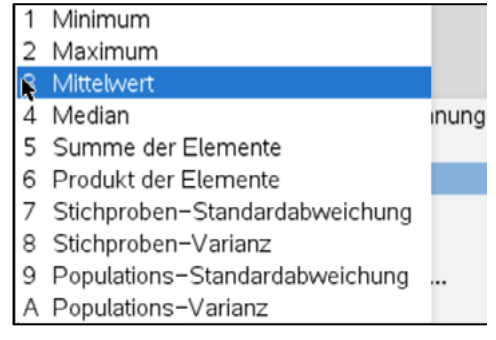

<u>Seite 104 des Seites 104 des Seites 104 des Seites 104 des Seites 104 des Seites 104 des Seites 104 des Seites</u>

Für eine Liste mit gleichverteilten Elementen erfolgt die Berechnung wie nebenstehend zu sehen ist.

Lernbereich 4: Auswerten von Daten

Ist eine Liste zusammen mit einer zugehörigen Häufigkeitsliste gegeben, kann man sich an nebenstehendem Screenshot orientieren. Die Listen v1 und v2 könnten z. B. zu einem Notenspiegel gehören: v1: Noten und v2: zugehörige Anzahlen

Listen von ganzzahligen Zufallszahlen werden mit dem Befehl "randint(gu,go,anzahl)" erstellt. Das nebenstehende Beispiel zeigt die Simulation von 50 Würfen mit einem Spielwürfel.

Der Befehl dim(liste) zeigt die Anzahl der Listenelemente an.

Mit "sortA spiel" werden die Elemente der Liste "spiel" aufsteigend sortiert. Mit "sortD spiel" lassen sich die Listenelemente von "spiel" absteigend sortieren.

Mithilfe der Applikation *List&Spreadsheet* lassen sich Listen graphisch darstellen.

In den Spaltenkopf wird der Listenname eingegeben, sodass die Werte automatisch in die Tabellenspalte eingetragen werden.

Mit b*Daten – Schnellgraph* wird ein Punktdiagramm erzeugt.

Über /b lässt sich der Diagrammtyp *Histogramm* sowie über *Säuleneigenschaften* die *Säulenbreite* einstellen. Mit *Maßstab* kann auf der senkrechten Achse die absolute Häufigkeit, die relative Häufigkeit in Prozent oder die Dichte ausgewählt werden. Bei der Dichte werden die Säulen so eingestellt, dass die Summe der Flächeninhalte der Rechtecke den Wert 1 ergibt. Für Klasse 9 schlagen wir vor, bei der absoluten Häufigkeit zu bleiben.

## *Notes*

Diese Applikation ist einerseits zum Erfassen von Textdokumenten geeignet, bietet aber andererseits vor allem auch die Möglichkeit, Berechnungen durchzuführen, die mit allen anderen Applikationen verknüpft werden können.

In der Applikation *Notes* können Variablen

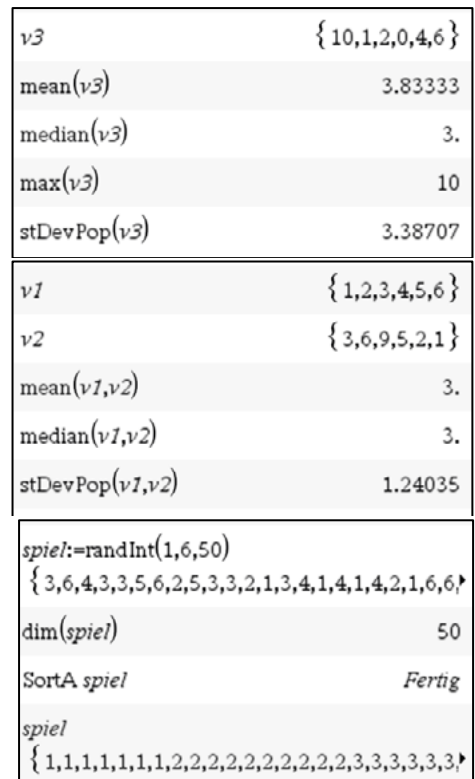

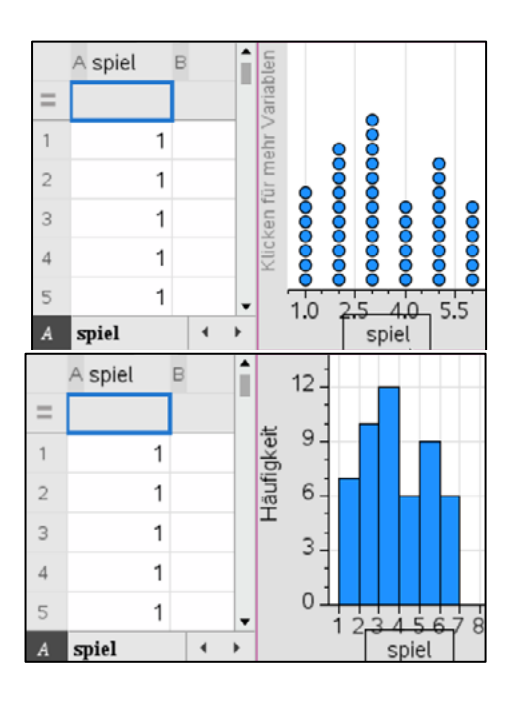

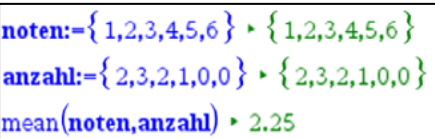

<u>Seite 105 Seite 105 Seite 105 Seite 105 Seite 105 Seite 105 Seite 105 Seite 105 Seite 105 Seite 105 Seite 105</u>

gespeichert werden, wenn man dazu ein "Mathe-Feld" benutzt (CTRL-M). Der Vorteil hierbei ist, dass sämtliche Berechnungen, in denen die Variable vorkommt, aktualisiert werden, wenn man den Wert dieser Variablen ändert. Dies erfolgt im Übrigen auf der gesamten **Notes**-Seite, also nicht nur "von oben nach unten", wie in manch anderen Mathematikprogrammen.

Lernbereich 4: Auswerten von Daten

## *Lists&Spreadsheet*

In der obersten Zeile kann jede Spalte als Liste mit einem Namen belegt werden. Diese Liste ist dann in allen weiteren Applikationen des gleichen Problems mit diesem Namen nutzbar.

Eric  $\bullet$ Ich  $\bullet$ 5 Pia 900 Joris 6 Lena 600 Lena Mae 3000 Mar 8 Ich 380.  $\overline{9}$ 600 1400 2200  $A9$ schaetzung

 $\langle$  > ich -3

A vname B schaet...

Hier wird z. B. eine Nominalliste **vname** definiert, sowie eine metrische Liste **schaetzung**. Die Daten werden mit **menu** Daten – Ergebnisdiagramm *veranschaulicht.*

## *Boxplots*

Der Lehrplan verlangt nicht die Behandlung von Boxplots. Da dieser Diagrammtyp aber auf dem CAS-Rechner ebenfalls abrufbar ist, soll hier kurz darauf hingewiesen werden.

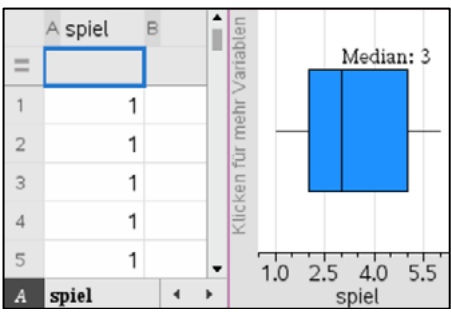

<u>Seite 106 Seite 106 Seite 106 Seite 106 Seite 106 Seite 106 Seite 106 Seite 106 Seite 106 Seite 106 Seite 106</u>

## **Arbeitsblatt 1: Arithmetisches Mittel, Median, Modalwert**

Lernbereich 4: Auswerten von Daten

### **Definitionen:**

Das arithmetische Mittel einer Datenliste  $\{x_1, x_2, ..., x_n\}$  ist die Summe aller Werte dividiert durch die Anzahl n der Werte.  $\bar{x} = \frac{x_1 + x_2 + \dots + x_n}{n}$ 

Der Median der Werte einer Urliste ist derjenige Wert, der genau "in der Mitte" steht, wenn man die Werte der Größe nach sortiert. Für eine gerade Anzahl an Werten ergibt sich der Median aus dem arithmetischen Mittel der beiden mittleren Werte.

Der Modalwert (Modus) einer Datenliste ist derjenige Wert dieser Liste, der am häufigsten vorkommt.

Die Spannweite ist die Differenz zwischen größtem und kleinstem Listenelement.

Beispiel:

Die Ergebnisse der Befragung nach dem wöchentlichen Taschengeld in einer Gruppe Jugendlicher ergibt folgende Liste (Angaben in Euro):

{7; 5; 5; 8; 20; 6; 5; 3; 4; 5}

Vollziehe mit dem TI-Nspire die Ermittlungen der Kenngrößen arithmetisches Mittel, Median, Spannweite und Modalwert dieser Liste nach.

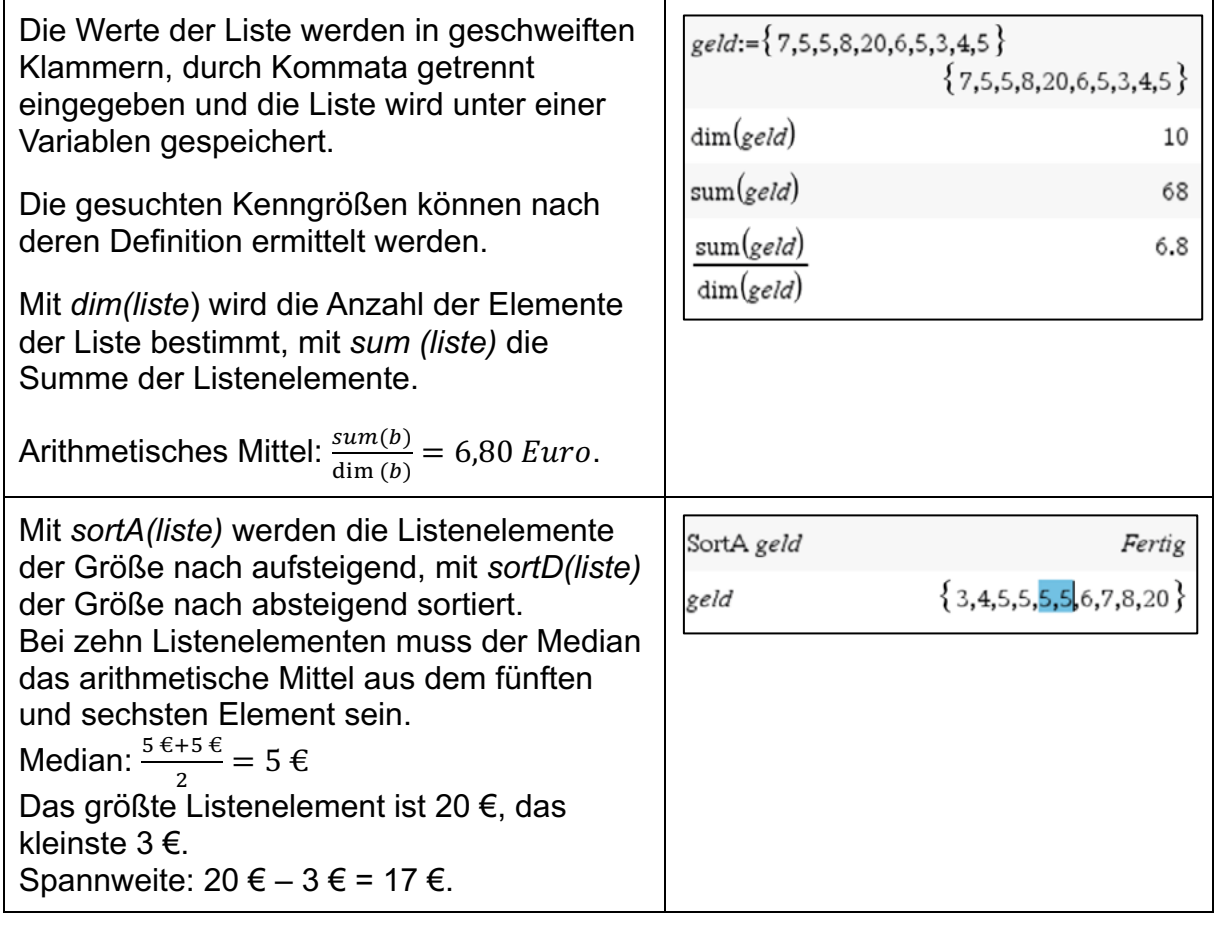

<u>Seite 107 Seite 107 Seite 107 Seite 107 Seite 107 Seite 107 Seite 107 Seite 107 Seite 107 Seite 107 Seite 10</u>
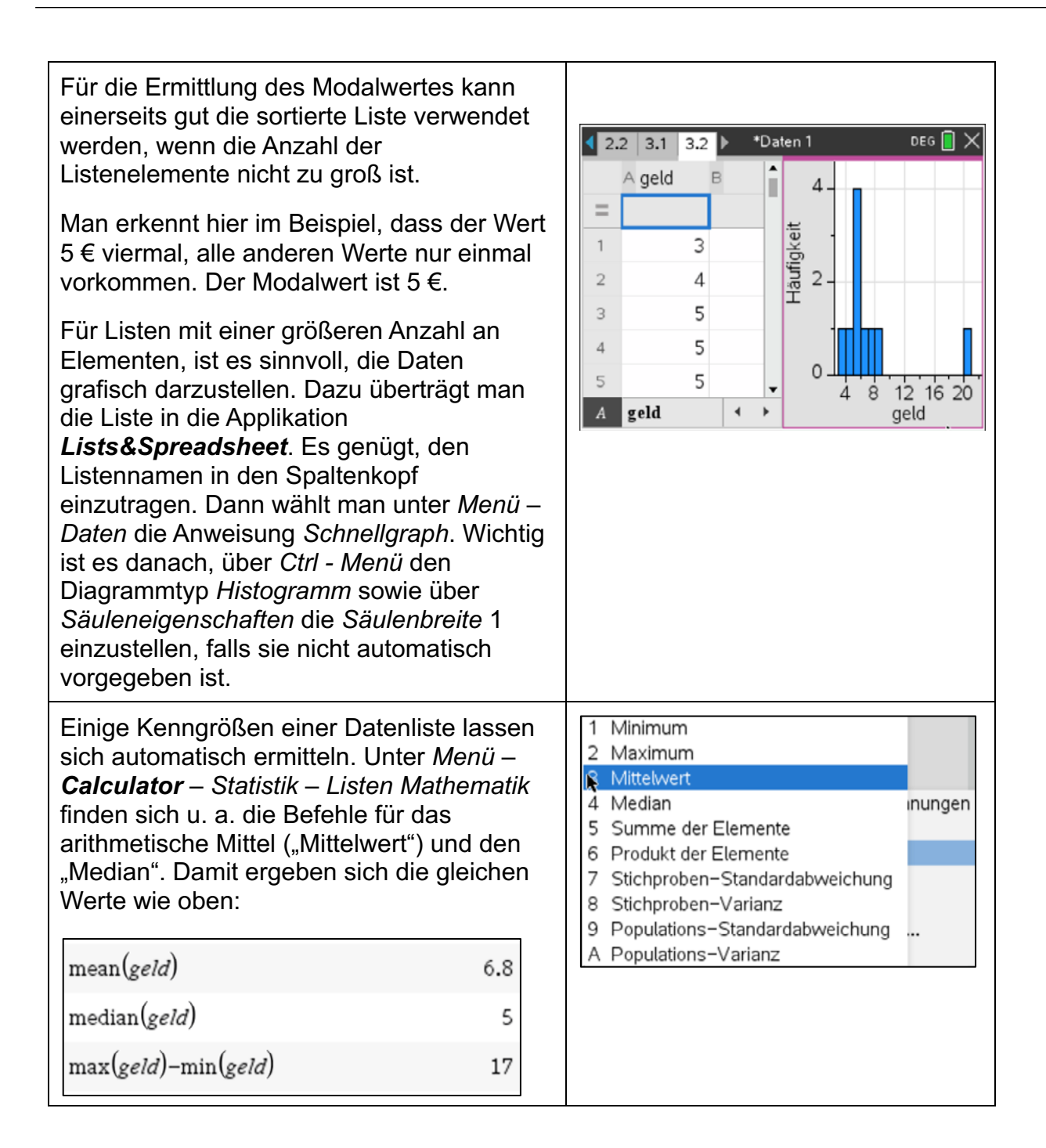

<u>Seite 108 Seite 108 Seite 108 Seite 108 Seite 108 Seite 108 Seite 108 Seite 108 Seite 108 Seite 108 Seite 108</u>

### **Aufgaben:**

1. Das Volumen des größten Fasses<sup>12</sup> wurde geschätzt.

Lernbereich 4: Auswerten von Daten

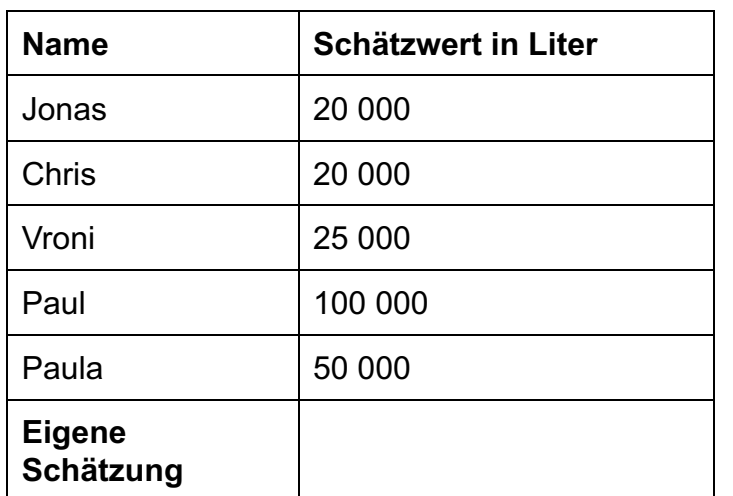

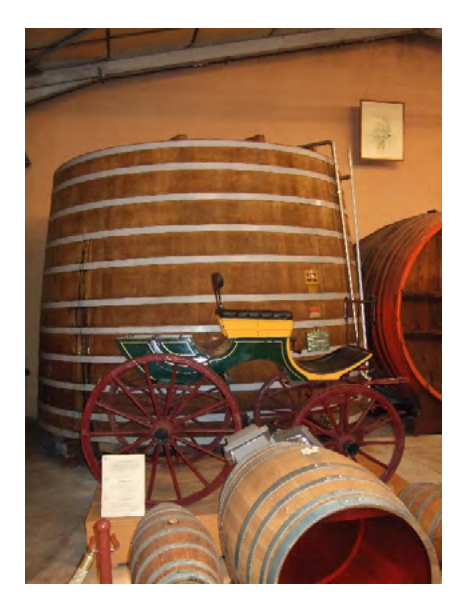

- a) Ergänze die Tabelle durch einen eigenen Schätzwert.
- b) Ermittle das arithmetische Mittel, den Median, den Modalwert und die Spannweite der vervollständigten Liste der Schätzwerte handschriftlich.
- c) Kontrolliere deine handschriftlichen Rechnungen mit den entsprechenden Anweisungen des CAS-Rechners.
- 2. Erzeuge mit dem CAS-Rechner eine Liste "zufall" mit 100 ganzzahligen Zufallszahlen zwischen 30 und 70 nach nebenstehendem Muster. Ermittle mit

 $zufall$ :=randInt(30.70.100)  ${68,67,36,51,46,60,31,43,70,38,62,69,39,45}$ 

dem CAS-Rechner die Kenngrößen "arithmetisches Mittel", "Median", "Modalwert" und "Spannweite". Stelle die Daten auch grafisch dar.

3. Kinder einer Klasse hatten 5 Sekunden Zeit und haben dann einen Schätzwert über die Anzahl der blauen Punkte abgegeben.

Übertrage die Daten der Tabelle in die Applikation *Lists&Spreadsheet*.

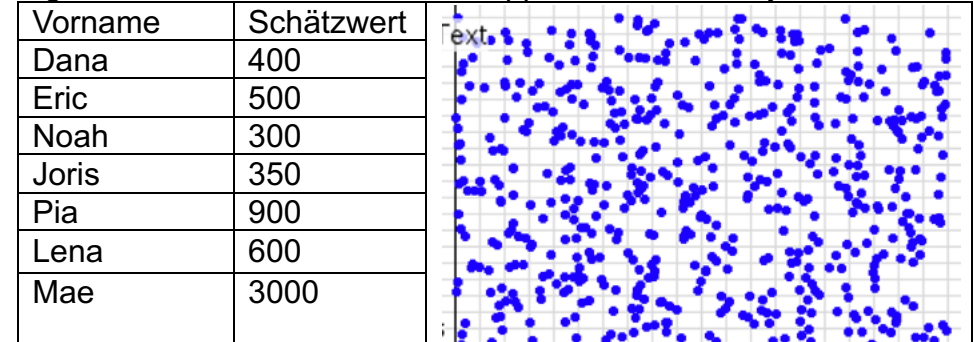

- a) Berechne das arithmetische Mittel der Schätzwerte.
- b) Sortiere die Ergebnisse der Größe nach und bestimme den mittleren Wert (Median).

<u>Seite 109 Seite 109 Seite 10</u>9

<sup>12</sup> Foto: Autor

Lernbereich 4: Auswerten von Daten

- c) Begründe, warum sich die beiden Werte so stark voneinander unterscheiden.
- d) Welcher der beiden Werte liefert deiner Meinung nach eine gute Schätzung für die Anzahl der Punkte? Begründe deine Meinung.
- e) Schätze nun selbst die Anzahl und füge diese Schätzung dem Datensatz hinzu. Welche Änderungen bzgl. arithmetischem Mittel und Median ergeben sich?
- f) Bereite einen Vortrag zum Thema "Die Weisheit der Vielen"<sup>13</sup> vor.
- 4. Nutze die beigefügte Datei "weisheit.tns" und experimentiere mit verschiedenen Werten für "deine" Schätzung.

Welche maximalen und minimalen Werte sind für den Median und das arithmetische Mittel möglich?

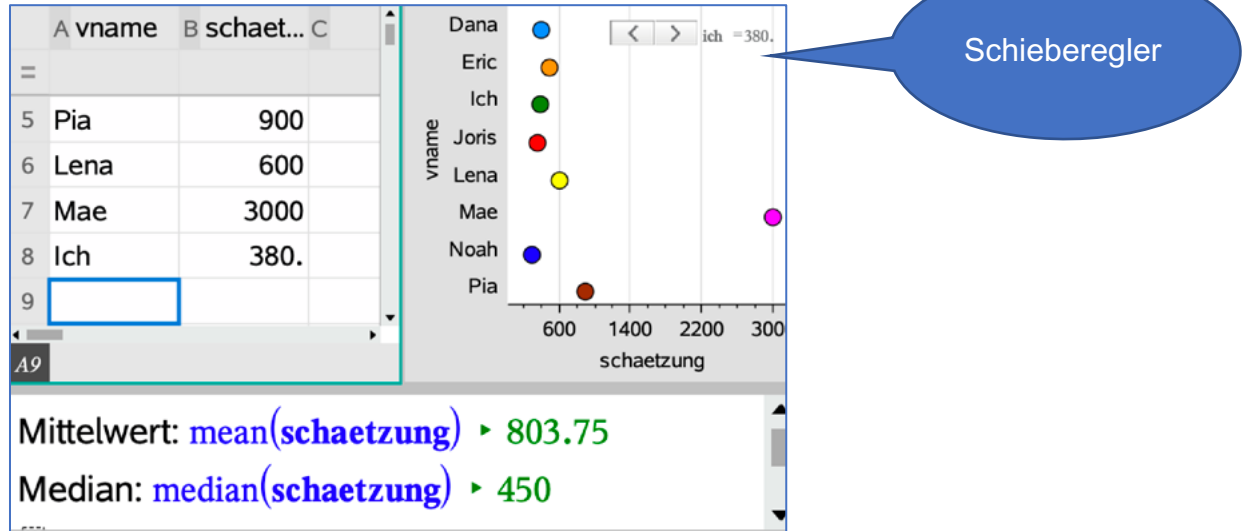

5. Nora hat in Mathematik bisher folgende Noten erreicht: 2, 2, 3, 4, 1, 2, 3, 1. Sie berechnet ihren gegenwärtigen Notendurchschnitt auf zwei Wegen. Beurteile beide Wege.

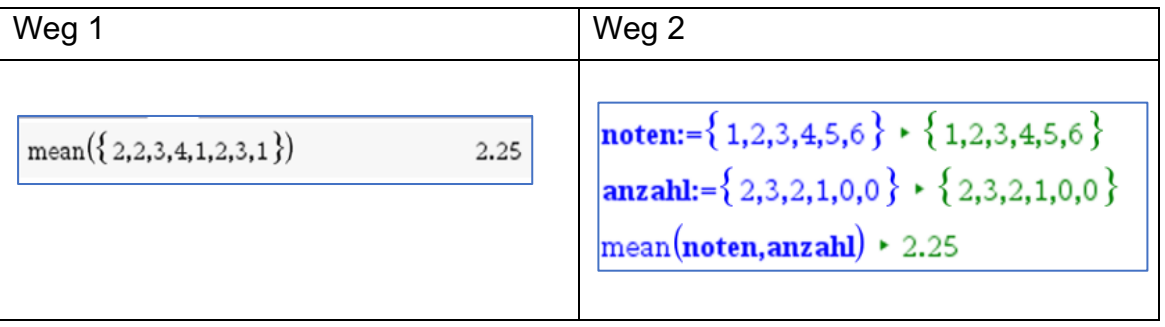

<u>Seite 110 March 110 March 110 March 110 March 110 March 110 March 110 March 110 March 110 March 110 March 110</u>

<sup>&</sup>lt;sup>13</sup> https://de.wikipedia.org/wiki/Die Weisheit der Vielen

### **LB 4 Lösungen zu Arbeitsblatt 1:**

1. Individuell wegen des eigenen Schätzwertes.

Lernbereich 4: Auswerten von Daten

2. Individuell, weil die Liste mit Zufallszahlen erstellt wird. Hier aber ein Beispiel.

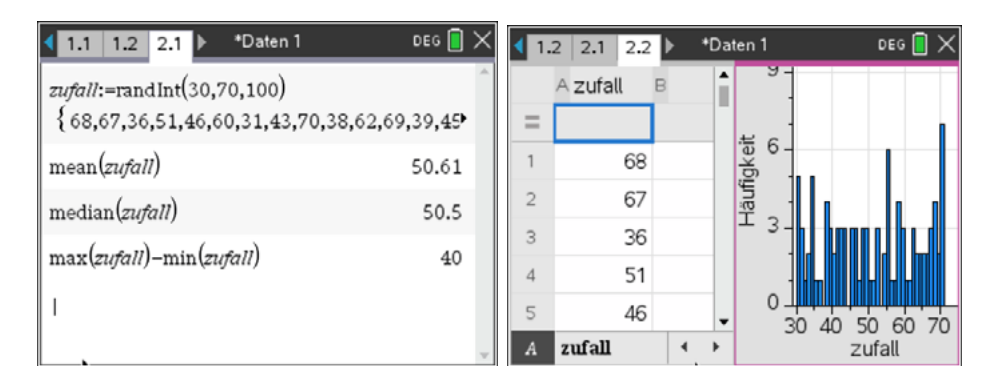

Arithmetisches Mittel: 50,61<br>Median: 50.5 Median: Modalwert: 70 Spannweite: 40

3. Teilaufgaben a) und b)

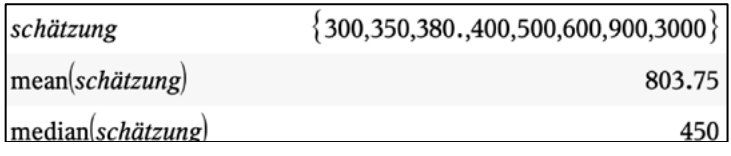

- c) Da nur ein Wert (3000) stark von den anderen abweicht, ergibt dies, dass der Median relativ stabil ist, aber der "große" Wert das arithmetische Mittel nach oben verlagert.
- d) Individuelle Lösung
- e) Individuelle Lösung
- f) Mögliche Quellen: Internet oder Bücher z. B. James Surowiecki: "Die Weisheit der Vielen"
- 4. Der Median kann minimal den Wert 450 und maximal den Wert 550 annehmen und ist damit sehr robust. Der Mittelwert kann je nach Einstellung des Schiebereglers (hier zwischen 100 und 5000) zwischen den Werten 768 und 1380 schwanken.
- 5. Beide Wege sind richtig. Weg 1 beschreibt die Berechnung des Mittelwertes anhand der Urliste. Weg 2 verwendet die Häufigkeiten jeder möglichen Note. Das arithmetische Mittel kann dann anhand der Liste der möglichen Noten, gewichtet durch ihre Häufigkeit, berechnet werden.

<u>Seite 1111 in der Stein und der Stein und der Stein und der Stein und der Stein und der Stein und der Stein und</u><br>1111 ihrere Stein und der Stein und der Stein und der Stein und der Stein und der Stein und der Stein und de

#### **Arbeitsblatt 2: Varianz und Standardabweichung**

Lernbereich 4: Auswerten von Daten

#### **Definitionen:**

Es eine Liste  $\{x_1, x_2, x_3, ..., x_n\}$  mit n Zahlen oder Größen gegeben, die das arithmetischen Mittel  $\bar{x}$  besitzen. Als Varianz V der Liste wird folgende Zahl bzw. Größe bezeichnet:

$$
V = \frac{1}{n} \cdot \left[ (x_1 - \bar{x})^2 + (x_2 - \bar{x})^2 + (x_3 - \bar{x})^2 + \dots + (x_n - \bar{x})^2 \right]
$$

Die Varianz wird auch als das arithmetische Mittel der quadratischen Abweichungen der Listenelemente von deren Mittelwert aufgefasst.

Die Standardabweichung s ist die Quadratwurzel aus der Varianz:  $s = \sqrt{V}$ 

Die Standardabweichung wird als ein Maß für die Streuung der Einzelwerte um den Mittelwert betrachtet.

#### **Aufgaben:**

1. Bei einem Gesellschaftsspiel soll jeder der vier Teilnehmer der beiden Mannschaften mit einem Lineal ohne Maßeinteilung nach Augenmaß eine Strecke zeichnen, die eine Länge von 10,0 cm hat. Anschließend wird jede Streckenlänge gemessen. Das Spiel gewinnt die Mannschaft, bei der die Ergebnisse am wenigsten um den Mittelwert des Mannschaftsergebnisses streuen. Ergänze die Rechnung für Mannschaft 2 nach dem Muster von Mannschaft 1 und ermittle die Siegermannschaft.

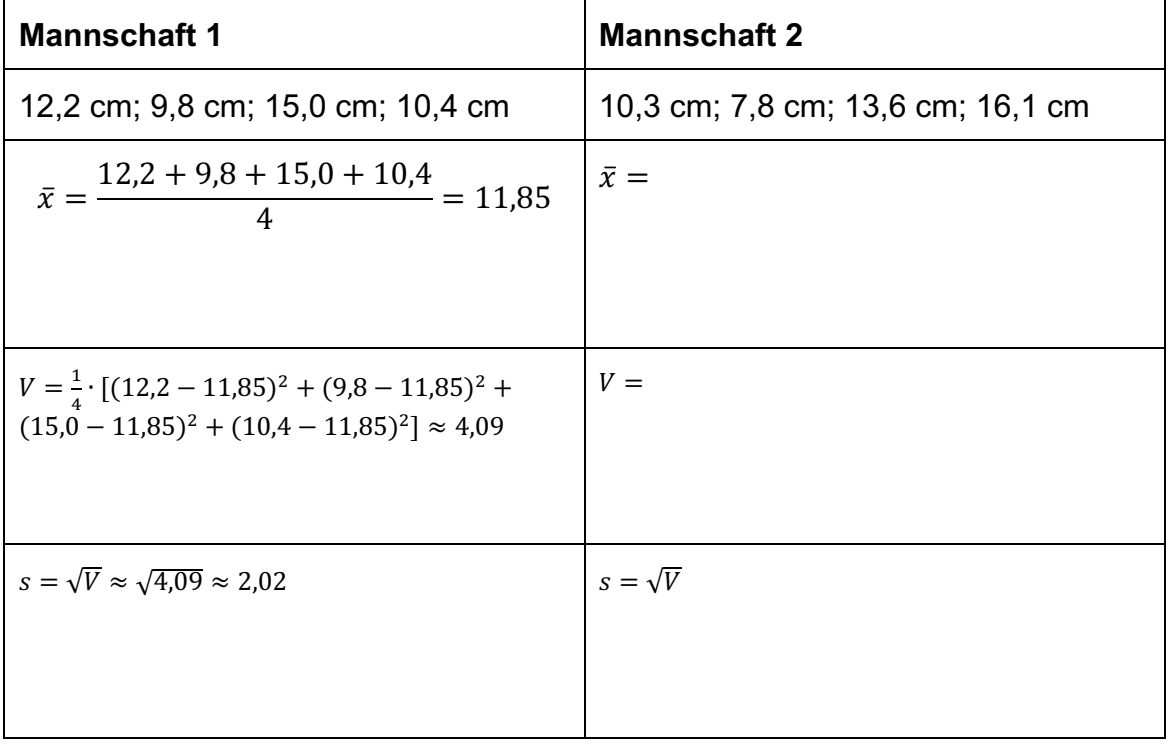

<u>Seite 112 Seite 112 Seite 112 Seite 112 Seite 112 Seite 112 Seite 112 Seite 112 Seite 112 Seite 112 Seite 112</u>

 $\mathbf{r}$ 

2. Mit dem Zufallsgenerator des CAS-Rechners wurden zehn Würfe mit einem Tetraederwürfel simuliert.

$$
wurf = randInt(1,4,10) \quad \{1,1,3,4,3,2,1,4,1,2\}
$$

Lernbereich 4: Auswerten von Daten

Für die Berechnung von Varianz und Standardabweichung mit dem CAS-Rechner gibt es mehrere Möglichkeiten.

Kommentiere die Vorgehensweise bei Möglichkeit 1.

Vollziehe die Rechnung von Möglichkeit 2 auf deinem CAS-Rechner nach. Erzeuge vorher selbst eine Liste von Zufallszahlen, um deren Varianz und Standardabweichung zu berechnen.

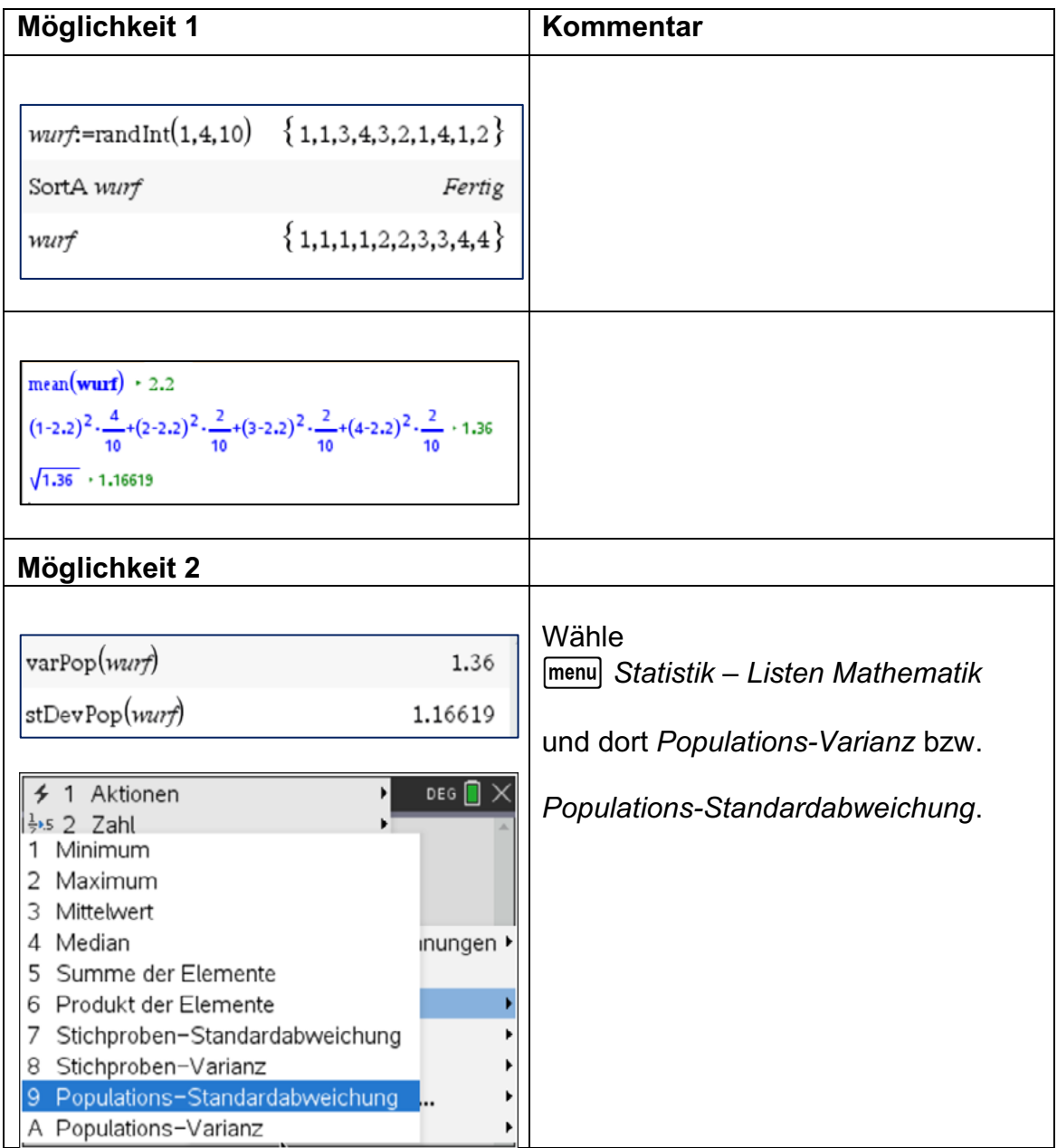

<u>Seite 113 Seite 113 Seite 113 Seite 113 Seite 113 Seite 113 Seite 114 Seite 114 Seite 114 Seite 114 Seite 114</u>

3. An einer Schule in Absurdistan wurde in drei Parallelklassen A, B und C die gleiche Leistungskontrolle geschrieben.

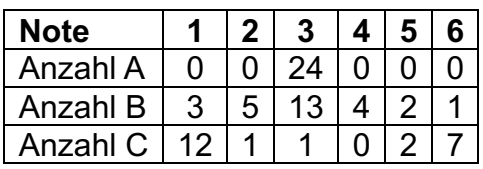

a) Stelle die Ergebnisse in Säulendiagrammen dar.

Lernbereich 4: Auswerten von Daten

b) Ermittle für jede Klassen das arithmetische Mittel und die Standardabweichung der Ergebnisse.

Verfahre nach der Vorlage:

```
noten:={{1,2,3,4,5,6} + {1,2,3,4,5,6}
anzahl:={2,3,2,1,0,0} \cdot {2,3,2,1,0,0}
mean(<b>noten,anzahl</b>) + 2.25
\texttt{stDevPop}(\textbf{noten},\textbf{anzahl}) \cdot 0.968246
```
Mit der Verwendung von *Notes* kannst Du viel Eintipparbeit sparen.

c) Erläutere anhand der Ergebnisse, welche anschauliche Bedeutung die Standardabweichung bei gleichem Mittelwert hat.

<u>Seite 1144 von der Stein von der Stein von der Stein von der Stein von der Stein von der Stein von der Stein v</u><br>Stein von der Stein von der Stein von der Stein von der Stein von der Stein von der Stein von der Stein von d

# **LB 4 Lösungen zu Arbeitsblatt 2:**

Lernbereich 4: Auswerten von Daten

### 1. Tabelle ergänzen:

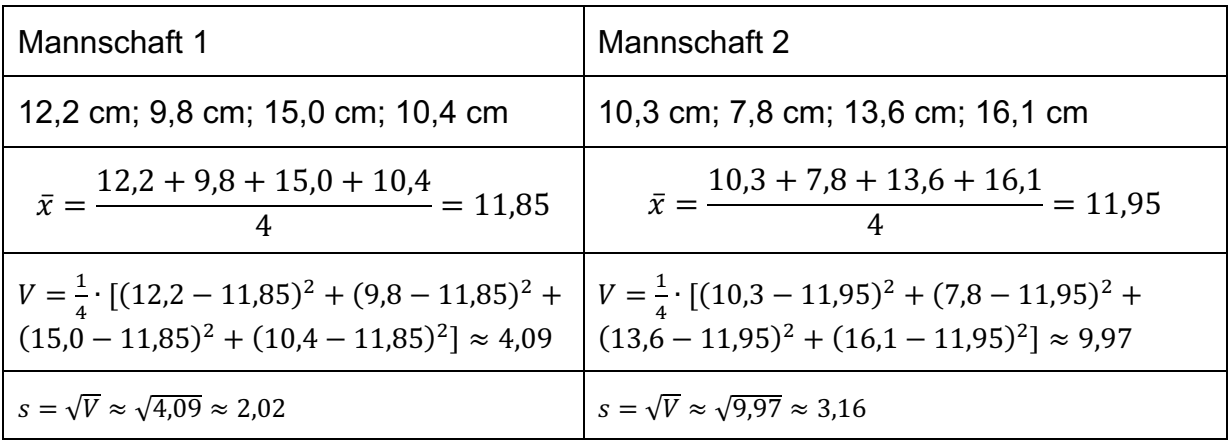

Die Mannschaft 1 hat gewonnen, denn die Standardabweichung ihrer Messwerte ist kleiner als die der Mannschaft 2.

2. Kommentare zur Möglichkeit 1:

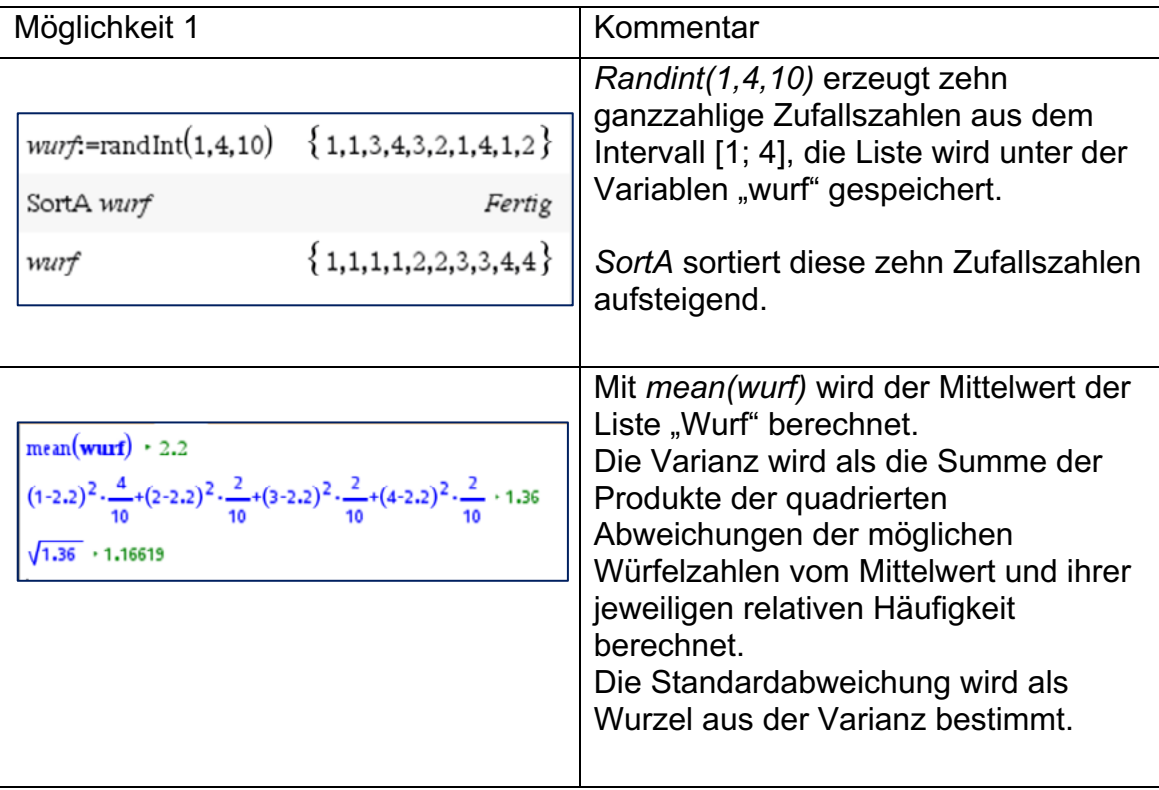

Möglichkeit 2: Individuelle Lösungen

<u>Seite 115 Seite 115 Seite 115 Seite 115 Seite 115 Seite 115 Seite 115 Seite 115 Seite 115 Seite 115 Seite 115</u>

### 3. Ergebnisse einer Leistungskontrolle:

Lernbereich 4: Auswerten von Daten

### a) grafische Darstellung

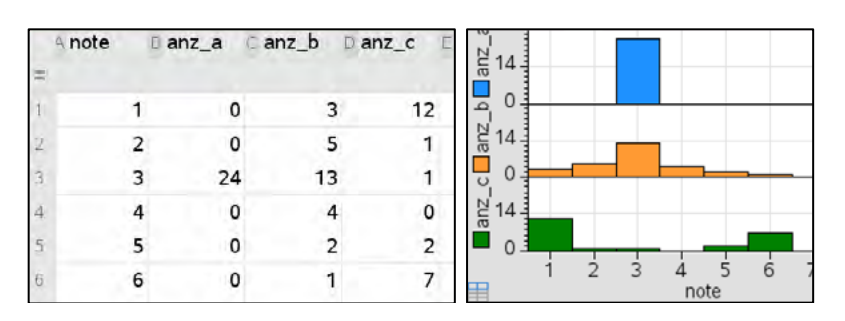

b) Mittelwerte und Standardabweichung.

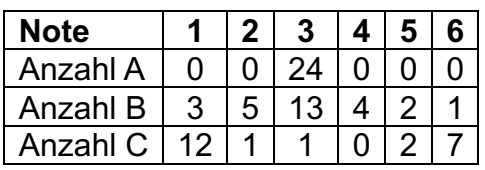

Klasse A:

```
noten:={1,2,3,4,5,6} \cdot \frac{1,2,3,4,5,6}}
anzahl:={0,0,24,0,0,0} \cdot {0,0,24,0,0,0}}
\mathbf{mean}(\mathbf{noten}, \mathbf{anzahl}) \succ 3stDevPop(noten,anzahl) • 0.
```
Klasse B:

```
noten:={1,2,3,4,5,6} \cdot {1,2,3,4,5,6}
anzahl:={3,5,13,4,2,1} \cdot {3,5,13,4,2,1}
mean(<b>noten,anzahl</b>) + 3
stDevPop(noten,anzahl) + 1.16496
```
### Klasse C:

noten:={1,2,3,4,5,6} \cdot \frac{1,2,3,4,5,6}} anzahl:={12,1,1,0,2,7} + {12,1,1,0,2,7} mean (noten, anzahl) + 3  $\texttt{stDevPop}(\textbf{noten}, \textbf{anzahl}) \cdot 2.28416$ 

c) Alle drei Klassen haben den gleichen Mittelwert (Notendurchschnitt).

Die Standardabweichung ist ein Maß für die Streuung. Wenn alle Schüler die Note 3 haben (Klasse A), ist die Standardabweichung null, die Ergebnisse streuen nicht um den Mittelwert.

Wenn relativ viele Noten weiter weg vom Mittelwert liegen, ist die Streuung größer (Klasse C), als wenn sie näher beim Mittelwert liegen (Klasse B).

<u>Seite 116 Seite 116 Seite 116 Seite 116 Seite 116 Seite 116 Seite 116 Seite 116 Seite 116 Seite 116 Seite 116</u>

#### **Arbeitsblatt 3: Klassenbildungen von Daten, Histogramme**

Lernbereich 4: Auswerten von Daten

Eine große deutsche Boulevardzeitung<sup>14</sup> veröffentlichte im September 2021 den "Gehaltsturm der Bavern".

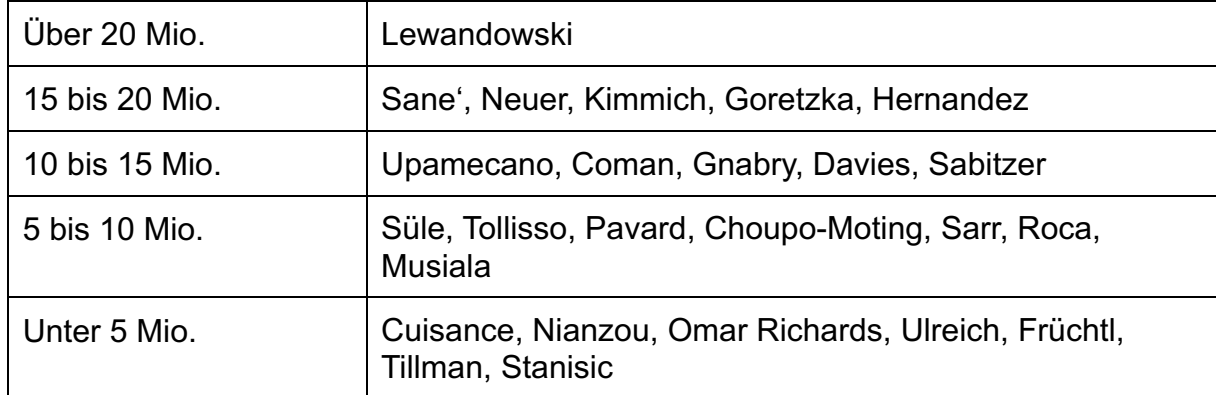

Aus mathematischer Sicht sagt man: Jeder Spieler wurde durch die Zeitung in eine Gehaltsklasse einsortiert. Um eine bessere Übersicht über größere Datenmengen zu erhalten, werden mitunter die Daten, die in gemeinsamen Intervallen liegen, in Klassen zusammengefasst. Dabei muss darauf geachtet werden, dass sich die Klassengrenzen nicht überschneiden. Dies ist bei der Übersicht der Zeitung nicht so ganz klar, denn bei einem Jahresgehalt von z. B. 15 Mio. Euro kann man der Aufstellung nicht entnehmen, ob der Spieler in der Klasse "10 bis 15 Mio." oder "15 bis 20 Mio." liegt. Die Klassen können gleiche oder unterschiedliche "Klassenbreiten" haben. Beim Gehaltsturm der Bayern haben die vier unteren Klassen eine Breite von 5 Mio. Euro, die Klassenbreite der oberen Klasse (Lewandowski) kann man dieser Aufstellung nicht entnehmen.

#### **Aufgaben:**

- 1. Trage die Elemente der Liste  $\{1; 0; \frac{23}{10}; \frac{9}{2}\}$  $\frac{9}{2}, \frac{16}{5}, \frac{34}{5}, \sqrt{2}, 2^{-2}; \pi$ } in die folgenden Klassen ein. Gib die Klassenbreite an.
	- a)
	- $[0; 1) \rightarrow$
	- $[1; 2) \rightarrow$
	- $[2; 3) \rightarrow$
	- $[3; 4) \rightarrow$
	- $[4; 5) \rightarrow$
	- $[5; 6) \rightarrow$  $[6; 7) \rightarrow$
	-

b)

- $[0; 3)$
- [3; 10)

<u>Seite 1175 – Johann Stein, Stein 117</u>

<sup>&</sup>lt;sup>14</sup> "Bild" vom 22.09.2021, Seite 11

Lernbereich 4: Auswerten von Daten

- 2. Histogramme:
	- a) Erzeuge mit dem CAS-Rechner in *Lists&Spreadsheet* eine Liste von 90 ganzzahligen Zufallszahlen aus dem Intervall [12; 40]. Diese Zufallszahlen werden als die Tageshöchsttemperaturen an 90 Sommertagen interpretiert.
	- b) Stelle die Liste als Schnellgraph dar. Wähle als Plot-Typ: *Histogramm*.
	- c) Experimentiere unter *Plot-Eigenschaften – Histogramm-Eigenschaften – Säuleneinstellungen – gleiche Säulenbreite* mit verschiedenen Säulenbreiten und Ausrichtungen.
	- d) Welche Säulenbreite wurde in folgender Darstellung verwendet? Welche Informationen lassen sich der Beschriftung der markierten Säule entnehmen?

- e) Verwende die Darstellung mit der Säulenbreite 10, um herauszufinden, wie viele Tage die Tageshöchsttemperaturen in den Intervallen [12; 20), [20; 30), [30; 40), [40; 50) liegen. Welche Temperatur kommt als einzige im Intervall [40; 50) vor? Welche Temperaturen kommen im Intervall [10; 20) nicht vor?
- f) Die Säulen können auch unterschiedliche Breiten haben. Die Klassengrenzen werden in eine Liste eingegeben. Dabei ist zu beachten, dass jeder vorkommende Wert in einer der Klassen liegen kann. Deshalb wird z. B. hier als obere Grenze des zweiten Teilintervalls die Zahl 40,05 gewählt. Würde man diese Intervallgrenze mit 40 angeben, dann würden die Elemente der Liste, die genau 40 sind, nicht im "rechts offenen" Intervall [30: 40) liegen. Es käme zu einer Fehlermeldung.

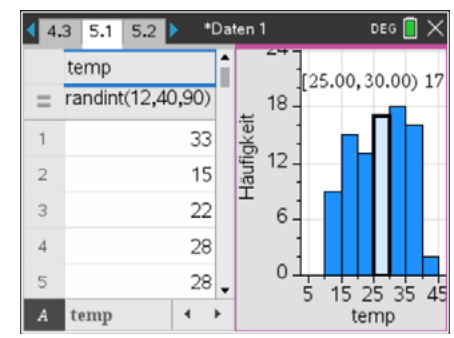

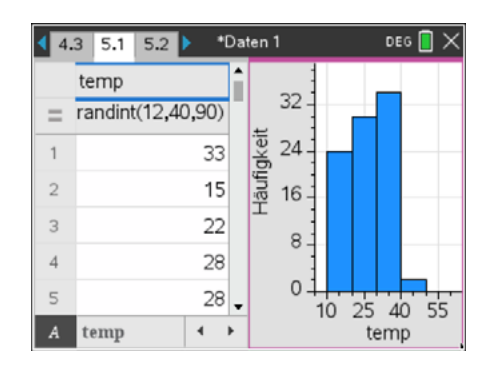

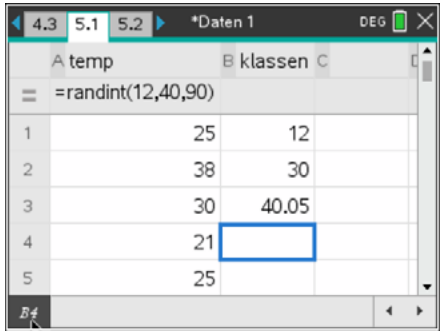

Probiere das aus und wähle als Säuleneinstellung "Variable Säulenbreite".

<u>Seite 1180 von der Stein von der Stein von der Stein von der Stein von der Stein von der Stein von der Stein v</u><br>Stein von der Stein von der Stein von der Stein von der Stein von der Stein von der Stein von der Stein von d

#### **LB 4 Lösungen zu Arbeitsblatt 3:**

Lernbereich 4: Auswerten von Daten

1.

a)<br>[0; 1)  $\rightarrow$  0; 2<sup>-2</sup> (Klassenbreite 1 bei allen Klassen in a)  $[1; 2)$  → 1;  $\sqrt{2}$ [2; 3)  $\rightarrow \frac{23}{10}$ <br>[3; 4)  $\rightarrow \frac{16}{5}$ ;  $\pi$  $[4; 5) \rightarrow \frac{9}{2}$  $[5; 6) \rightarrow$  $[6; 7) \rightarrow \frac{34}{5}$ b)  $[0; 3) \rightarrow 0; 2^{-2}, 1; \sqrt{2}; \frac{23}{10}$  $rac{23}{10}$  Klassenbreite 3  $[3; 10) \rightarrow \frac{16}{5}$ ;  $\pi$ ;  $\frac{9}{2}$  $\frac{9}{2}$ ,  $\frac{34}{5}$  $\frac{34}{5}$  Klassenbreite 7

2. Tageshöchsttemperaturen

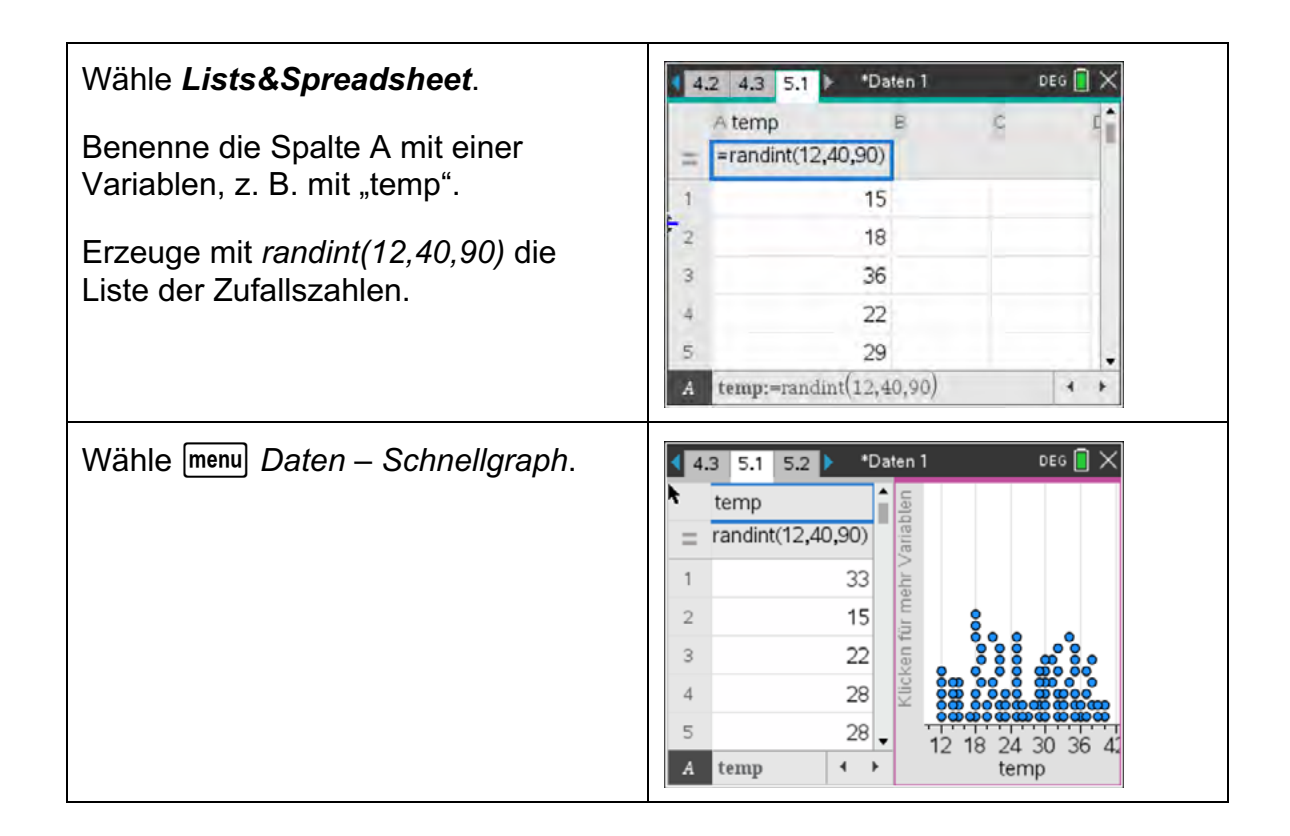

<u>Seite 1199 von der Stein von der Stein von der Stein von der Stein von der Stein von der Stein von der Stein v</u><br>Stein von der Stein von der Stein von der Stein von der Stein von der Stein von der Stein von der Stein von d

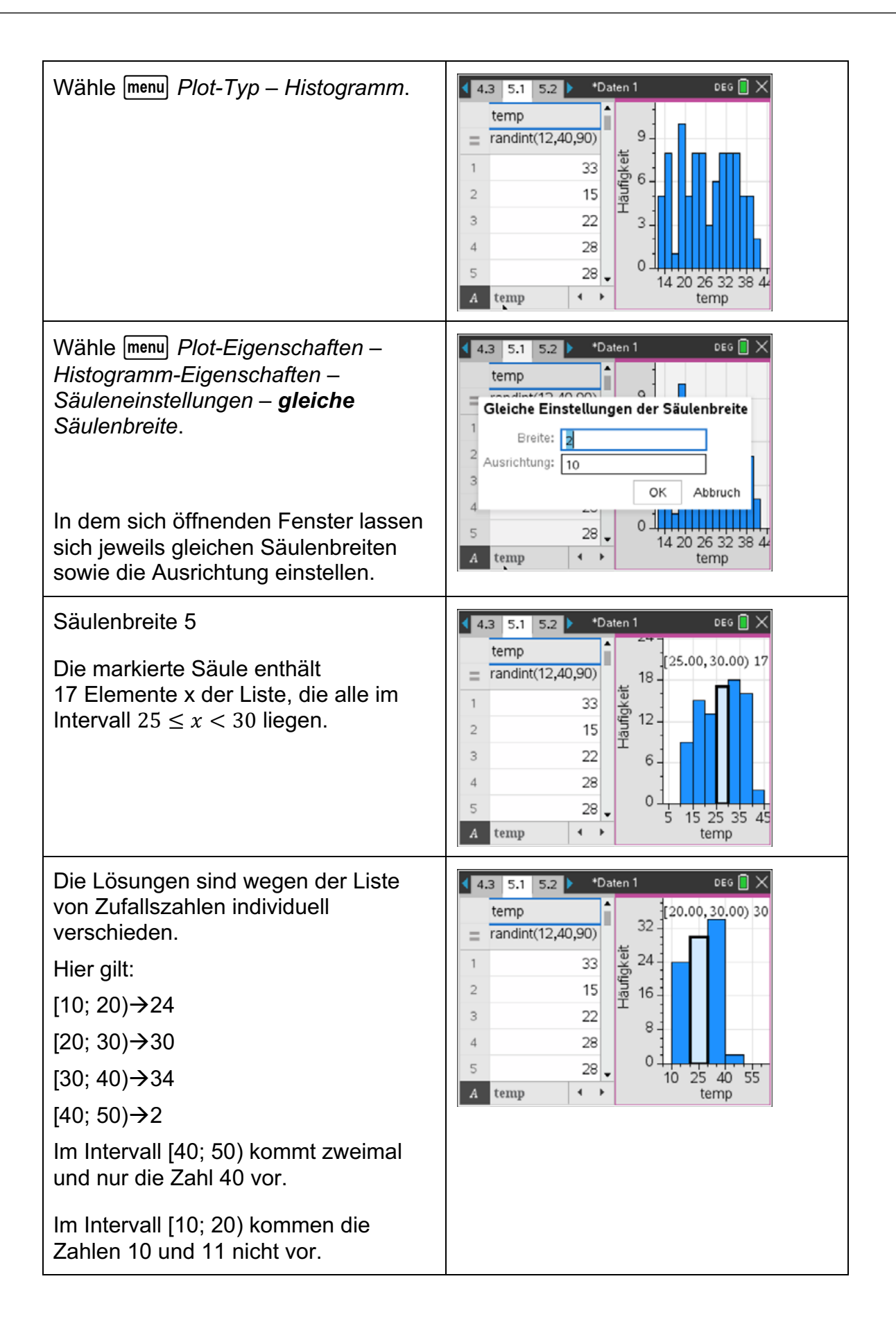

<u>Seite 120 Seite 120 Seite 120 Seite 120 Seite 120 Seite 120 Seite 120 Seite 120 Seite 120 Seite 120 Seite 120 </u>

Lernbereich 4: Auswerten von Daten

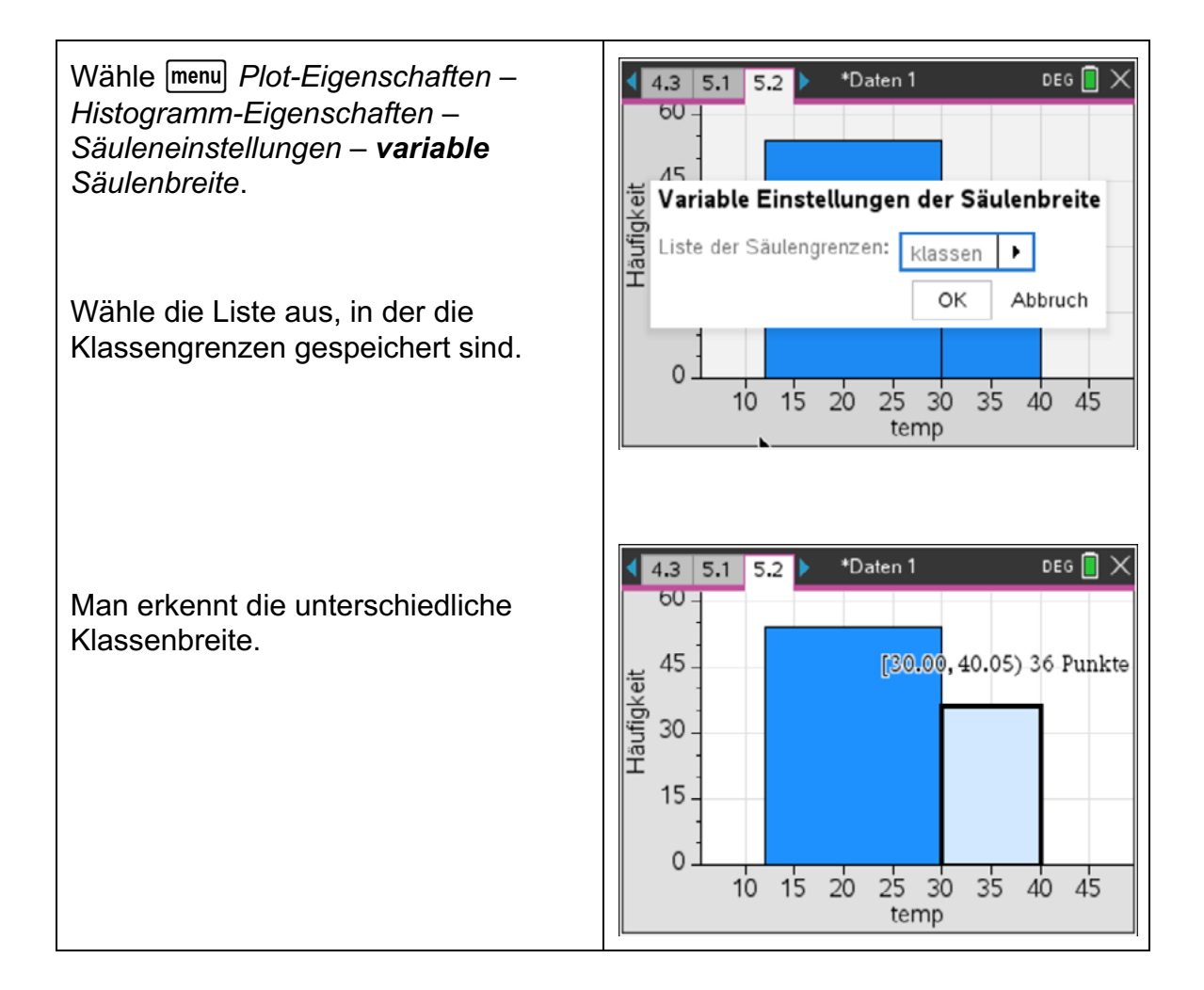

<u>Seite 1212 von der Stein von der Stein von der Stein von der Stein von der Stein von der Stein von der Stein v</u><br>Stein von der Stein von der Stein von der Stein von der Stein von der Stein von der Stein von der Stein von d

#### **Arbeitsblatt 4: Manipulation von Daten**

Lernbereich 4: Auswerten von Daten

#### **Aufgaben:**

1. Reale Daten müssen erhoben, dargestellt und interpretiert werden. Bei jeder der drei Tätigkeiten können Manipulationen vorkommen.

Gib jeweils ein Beispiel an.

Erhebung der Daten:

Darstellen der erhobenen Daten:

Interpretieren von Daten:

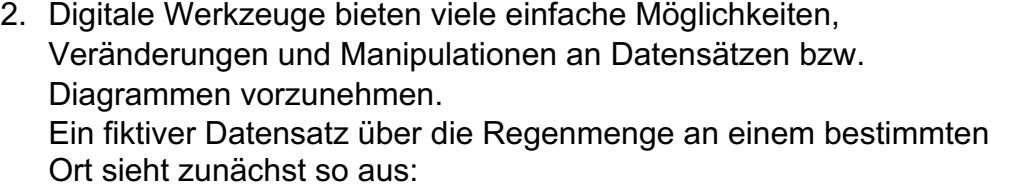

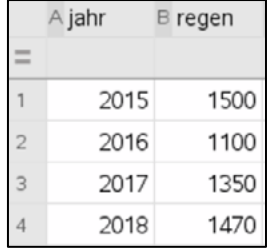

a) Stelle die Daten in einem sinnvollen Diagramm dar.

b) Interpretiere die Absichten, die sich hinter den folgenden Darstellungen verbergen könnten. Welche "Manipulationen" wurden vorgenommen?

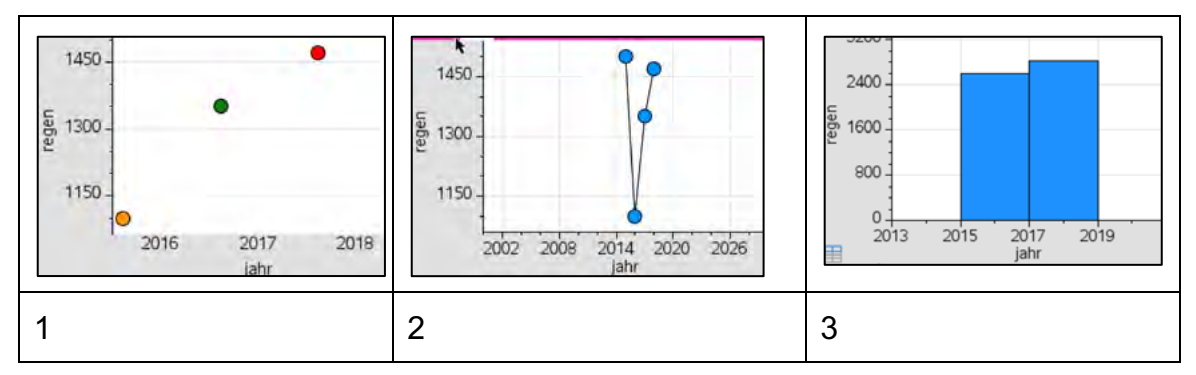

3. Eine Firma hat zehn Jahre lang ihre Umsatzentwicklung notiert.

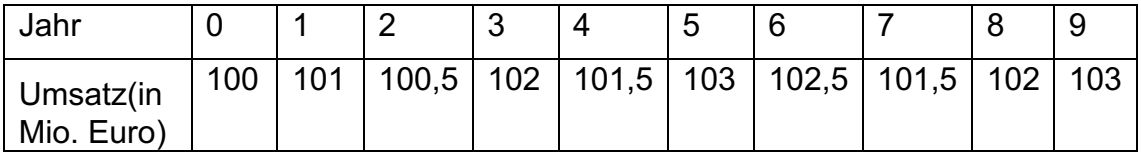

- a) Erzeuge mithilfe des CAS-Rechners mit den gegebenen Daten ein Diagramm, das den Eindruck von ziemlich gleichbleibendem Umsatz wiedergibt.
- b) Erstelle mit dem CAS-Rechner ein Diagramm, dass den Eindruck einer großen Umsatzsteigerung erzeugt.

<u>Seite 1222 von der Stein von der Stein von der Stein von der Stein von der Stein von der Stein von der Stein v</u><br>Stein von der Stein von der Stein von der Stein von der Stein von der Stein von der Stein von der Stein von d

- 4. Im Säulendiagramm sind die Einwohner Deutschlands nach relevanten Altersgruppen dargestellt.
	- a) Welche Besonderheiten fallen dir auf?
	- b) Welche Absichten liegen wohl dahinter?

Lernbereich 4: Auswerten von Daten

c) Übertrage die Daten in die Tabellenkalkulation deines CAS-Rechners und erstelle ein Säulendiagramm mit anderen Klassenbreiten.

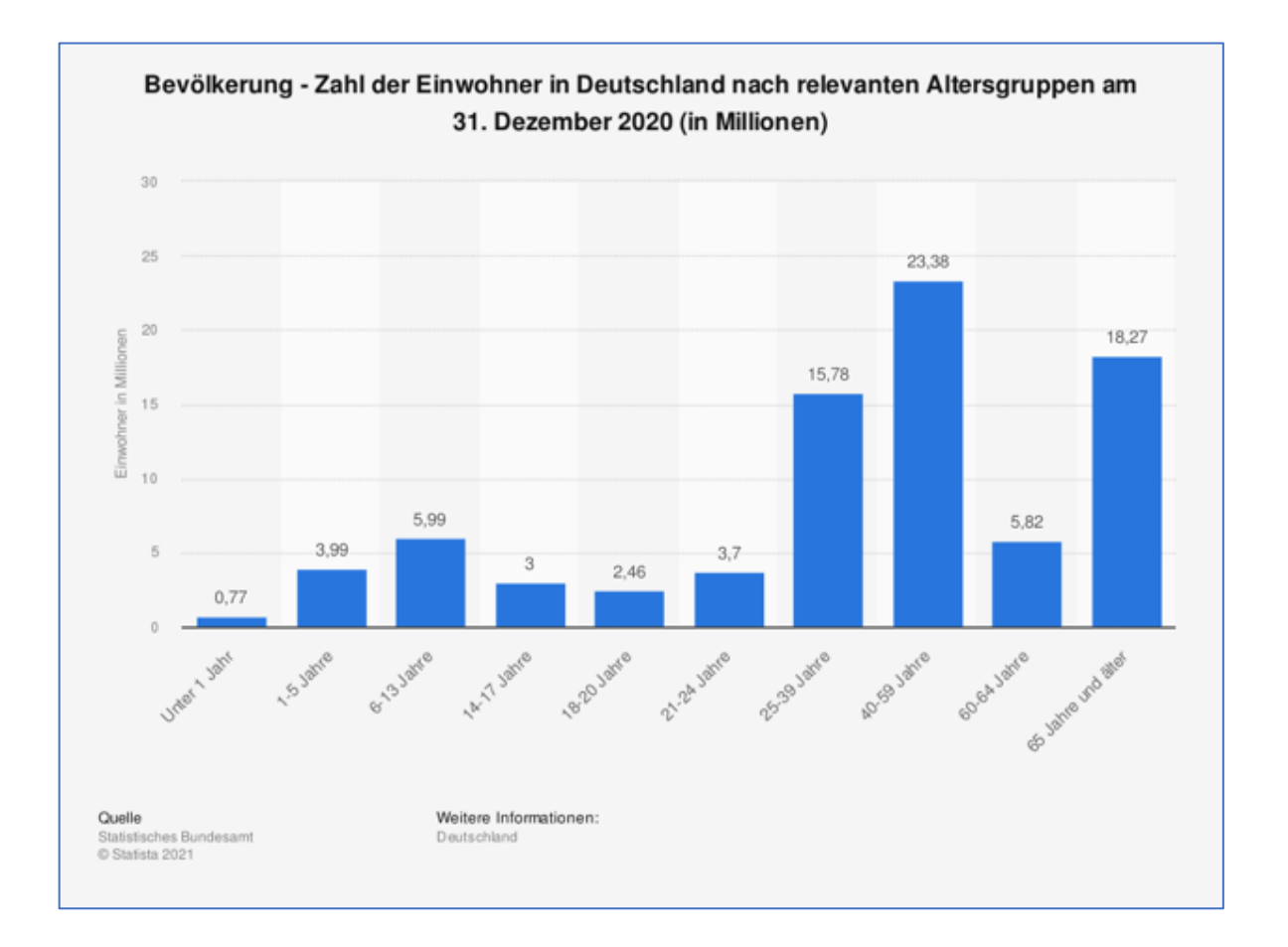

<u>Seite 123 Seite 123 Seite 123 Seite 123 Seite 123 Seite 124 Seite 124 Seite 124 Seite 124 Seite 124 Seite 124 S</u>

# 5. Preissteigerungen manipulativ darstellen

Lernbereich 4: Auswerten von Daten

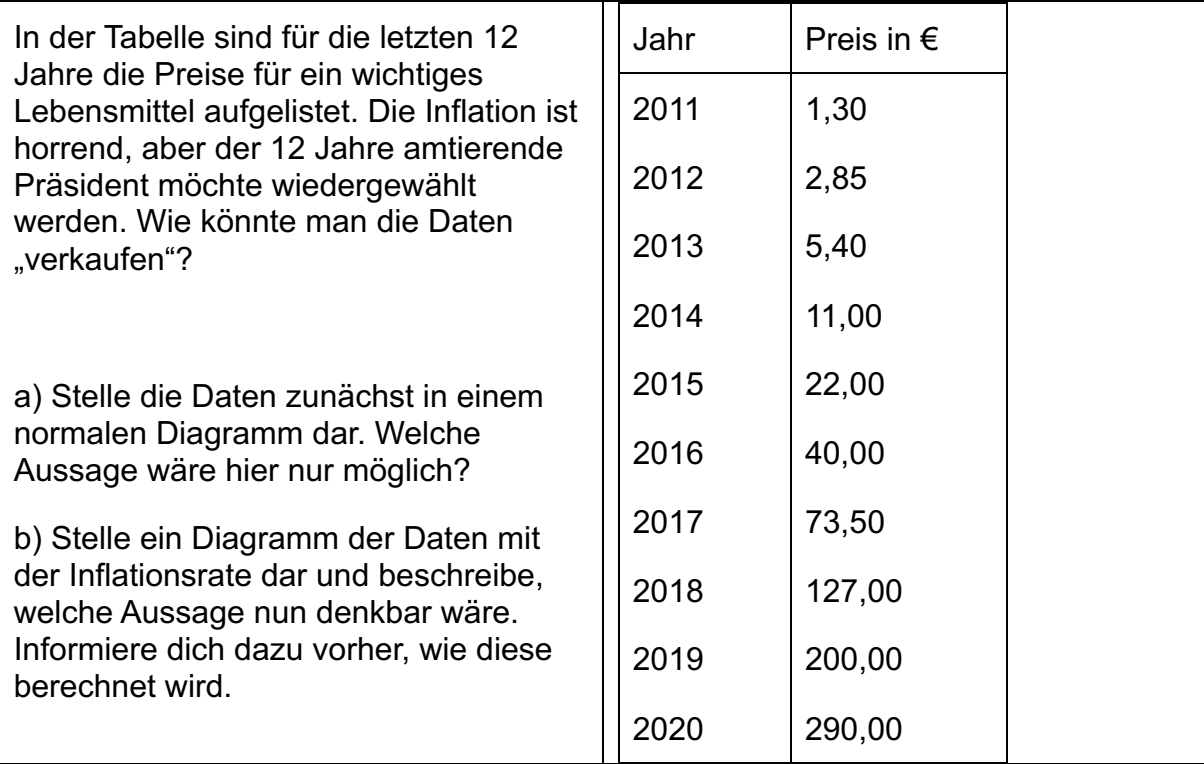

<u>Seite 124 August 124 August 124 August 124 August 124 August 124 August 124 August 124 August 124 August 124 A</u>

#### **LB 4 Lösungen zu Arbeitsblatt 4:**

1. Bei der Erhebung von Daten können z. B. die Stichproben bewusst falsch zusammengestellt werden. Falls Fragen gestellt werden, so kann man diese manipulieren.

Beispiel: Die Frage nach dem Risiko einer lebensgefährlichen Operation kann auf zwei Arten gestellt werden: "Würden Sie die Operation durchführen, wenn:

A: die Überlebenswahrscheinlichkeit 65 % beträgt.

B: das Risiko, nicht zu überleben, 35 % beträgt.

Lernbereich 4: Auswerten von Daten

Beim Darstellen von Daten lassen sich eine Reihe von Manipulationen vornehmen:

- man greift willkürlich aus einem Datensatz einen Teilbereich heraus, der den Intentionen entspricht,
- man verzerrt die senkrechte oder die waagerechte Achse,
- man klassifiziert die Daten nach der eigenen Zielrichtung,
- man wählt unpassende Diagrammtypen (z. B. 3D-Diagramme, bei denen die Höhe den Wert eines Datenwertes repräsentiert.

Beim Interpretieren von Daten kann man z. B. durch Suggestivaussagen die Richtung der Antworten beeinflussen.

"Bewiesen!" Fahrradfahren mit Helm ist gefährlicher als ohne.

Weitere Manipulationsmöglichkeiten ergeben sich durch unzulässige Interpretation bei bedingten Wahrscheinlichkeiten (Covid 19!) oder z. B. bei der Interpretation einer gefundenen Korrelation in Richtung einer vorliegenden Kausalität. Oft findet man auch Beispiele, bei denen es zu einer Verwechslung von Prozent und Prozentpunkten kommt.

Weitere Ideen findet man auf der Webseite

https://www.rwi-essen.de/presse/wissenschaftskommunikation/unstatistik

hr  $E$  regen 1200 2400 2015  $1500$ 600 600 2016 1100  $2017$ 1350 800 2018 1470  $\Omega$  $2014$  $2016$  $20'18$ 2015  $1101$ 

#### 2. a) Zwei mögliche Darstellungen

<u>Seite 125 Seite 125 Seite 125 Seite 125 Seite 125 Seite 125 Seite 125 Seite 125 Seite 125 Seite 125 Seite 125</u>

b)

- 1: Durch Weglassen des 1. Wertes wird die Aussage beabsichtigt, dass es ständig mehr regnen wird.
- 2: Durch Verzerren der Achsen und Verschieben der waagerechten Achse nach oben werden die Änderungen markanter sichtbar und man könnte von "gefährlichen Trockenphasen" reden.
- 3: Das Zusammenfassen von Jahren könnte der Versuch sein, möglichst wenig Änderungen zu belegen.
- 3. Umsatzentwicklung (individuelle Lösungen)

Lernbereich 4: Auswerten von Daten

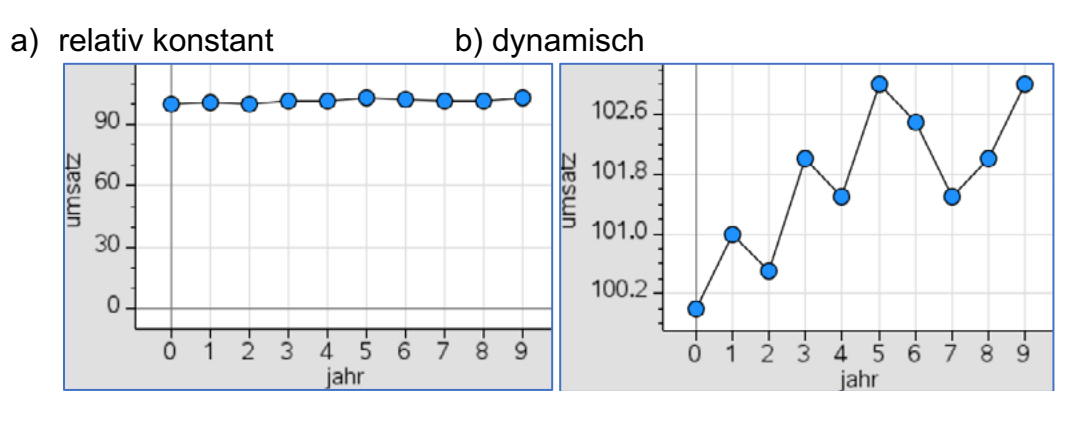

- 4. Altersgruppen
	- a) Besonderheiten: Es wurde eine Klassifizierung nach Lebensabschnitten (Kleinkind, Jugendliche, ...Rentner) gewählt, keine gleich großen Intervalle.
	- b) Absichten: Die Überschrift "Relevante Altersgruppen" zeigt, dass mit dieser Grafik beabsichtigt wird, dass man einen Eindruck davon bekommt, wie die Anteile in diesen Altersgruppen sind, z. B. zeigt der Anteil von [60; 64] an, wie hoch in den nächsten fünf Jahren der Anteil der Personen ist, die in Ruhestand gehen.
	- c) Andere Darstellung (individuell), z. B.

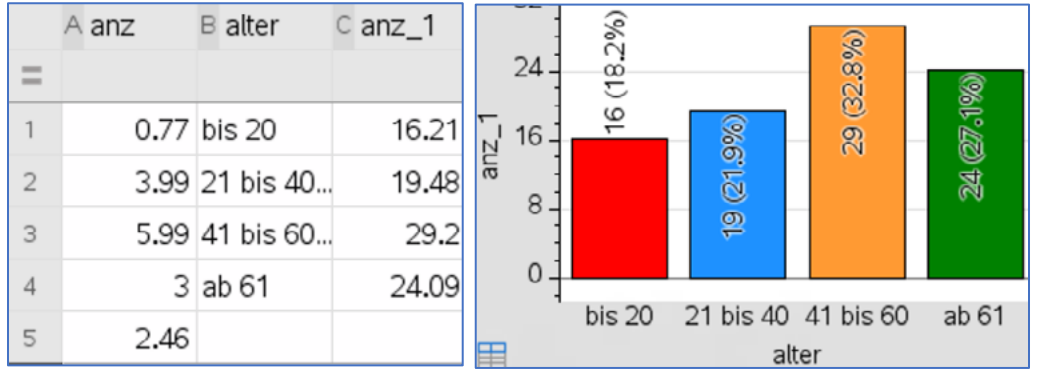

Die Eingaben in die Spalte "alter" erfolgen als Text mit Anführungszeichen, also z. B. in B1 in der Form "bis 20".

Die Eingaben in die Spalte "anz 1" werden mithilfe der Anweisung "sum" vorgenommen, also z. B. in C1 als =sum(a1:a5).

Die Darstellung erfolgt über die Anweisung **Frangel Daten – Ergebnisdiagramm.** 

<u>Seite 126 Seite 126 Seite 126 Seite 126 Seite 126 Seite 126 Seite 126 Seite 126 Seite 126 Seite 126 Seite 126</u>

Lernbereich 4: Auswerten von Daten

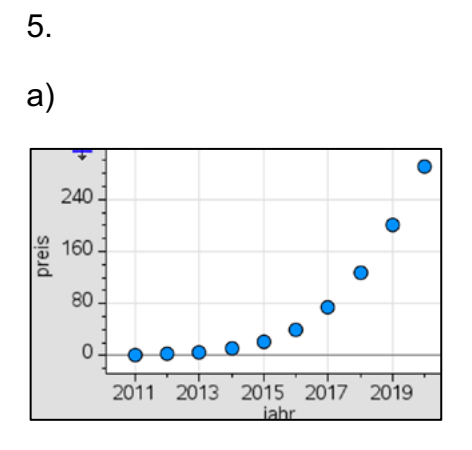

Mit dieser Darstellung könnte der Präsident schlecht Wahlkampf für sich betreiben.

b)

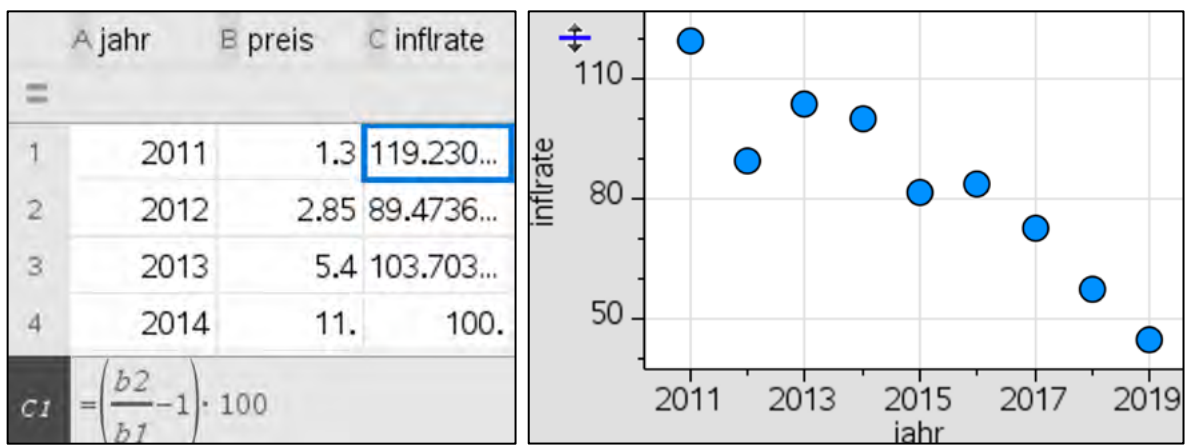

Die Inflationsrate gibt die jährliche prozentualen Preisänderung eines oder mehrerer Produkte an.

Zur Berechnung muss man zwei aufeinderfogende Preise dividieren und die Differenz zu

1 (100 %) ermitteln. Ein negativer Wert bedeutet eine Preissenkung.

Das rechte Diagramm bietet im Wahlkampf sicher gute Möglichkeiten, die Wähler zu "überzeugen".

<u>Seite 127 Seite 127 Seite 127 Seite 127 Seite 127 Seite 127 Seite 12</u>

### **Checkliste Auswerten von Daten**

Lernbereich 4: Auswerten von Daten

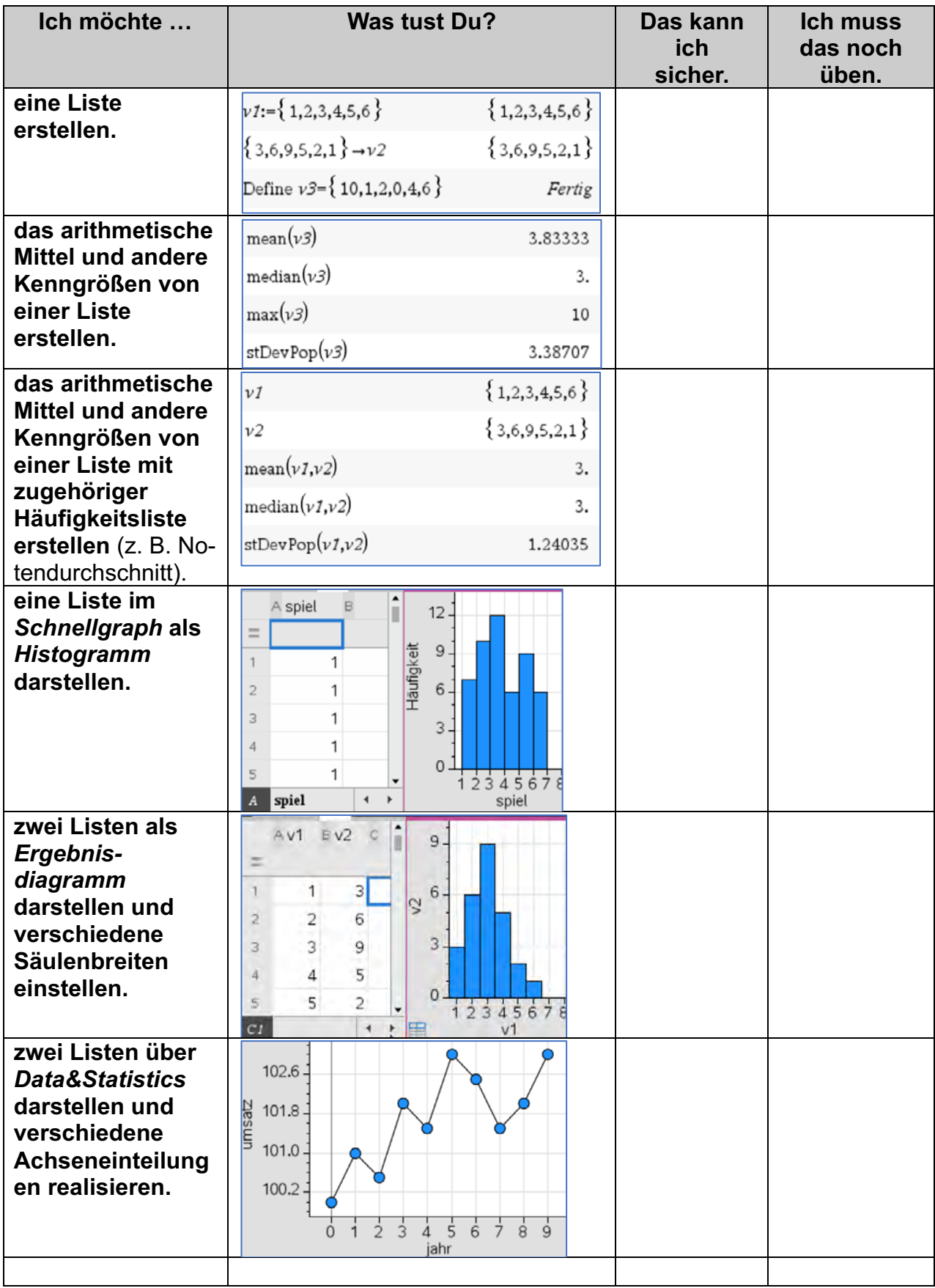

<u>Seite 128 Seite 128 Seite 128 Seite 128 Seite 128 Seite 128 Seite 128 Seite 128 Seite 128 Seite 128 Seite 128</u>

# Lernbereich 5: Vernetzung: Mathematik und moderne Rechentechnik

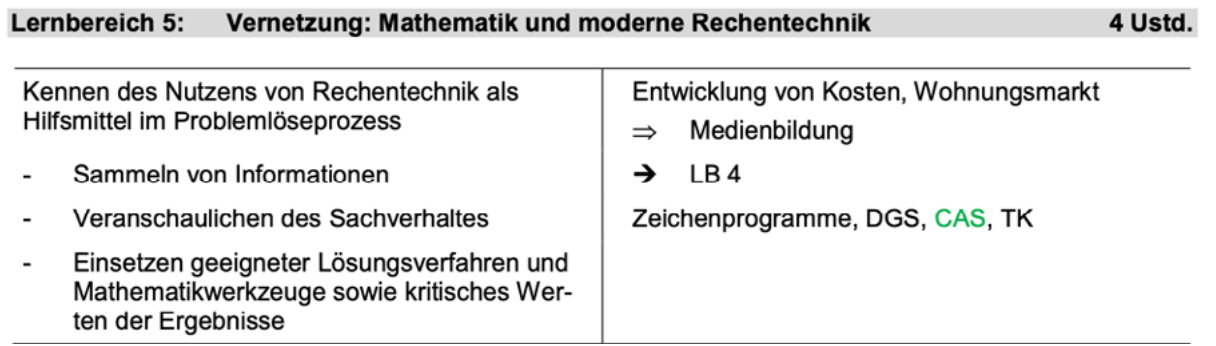

#### **Technische und methodische Hinweise für Lehrkräfte**

In diesem Lernbereich kann der CAS-Rechner mit vielen seiner Applikationen eingesetzt werden. So können z. B. in den Applikationen *Geometry* oder *Graphs* Entdeckungen von geometrischen Sachverhalten anschaulich unterstützt werden. In *Lists&Spreadsheet* spielt insbesondere der sinnvolle Umgang mit Listen eine wesentliche Rolle. Algebraische Berechnungen werden im *Calculator* oder in *Notes* realisiert. Gelegentlich bietet es sich auch an, ein Problem durch ein Basic- oder Pythonprogramm zu lösen. Die vier hier vorgestellten Beispiele können Sie je nach Situation in Ihrer Lerngruppe einzeln bearbeiten lassen, aber auch eine Verteilung der einzelnen Themen auf verschiedene Gruppen und die Präsentation der Ergebnisse im Klassenverband ist denkbar. Die folgenden vier Beispiele legen jeweils Wert auf eine bzw. zwei der Applikationen des TI-Nspire:

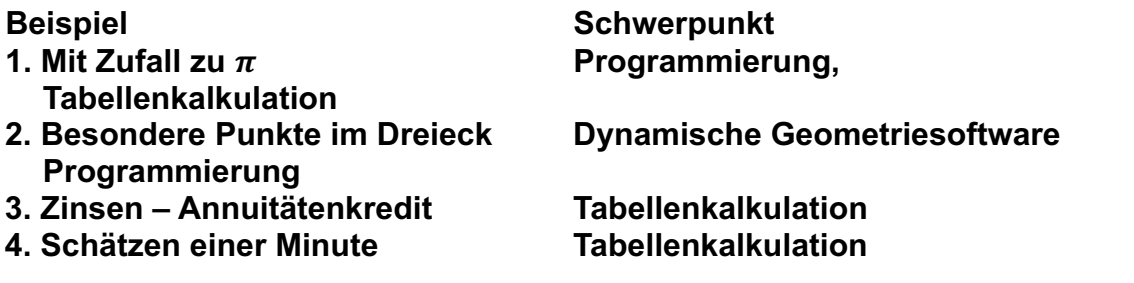

Je nach Klassensituation kann es sich anbieten, die einzelnen Arbeitsblätter auf verschiedene Gruppen zu verteilen und die Auswertung dann mit der ganzen Klasse durchzuführen.

<u>Seite 129 Seite 129 Seite 129 Seite 129 Seite 129 Seite 129 Seite 129 Seite 129 Seite 129 Seite 129 Seite 129</u>

### **Arbeitsblatt 1: Mit Zufall zu**

Eine interessante Variante zur näherungsweisen Bestimmung der Zahl  $\pi$  eröffnet die sogenannte Monte-Carlo-Methode. Man "schießt" n Punkte auf einen Viertelkreis mit dem Radius 1.

Behauptung:

Bezeichnet man die Anzahl der Punkte, die innerhalb oder auf dem Viertelkreis liegen mit m, so beschreibt der Term  $4 \cdot \frac{m}{n}$  für genügend große "n" einen guten Näherungswert für die Zahl  $\pi$ .

 $A$ ufgabe 1

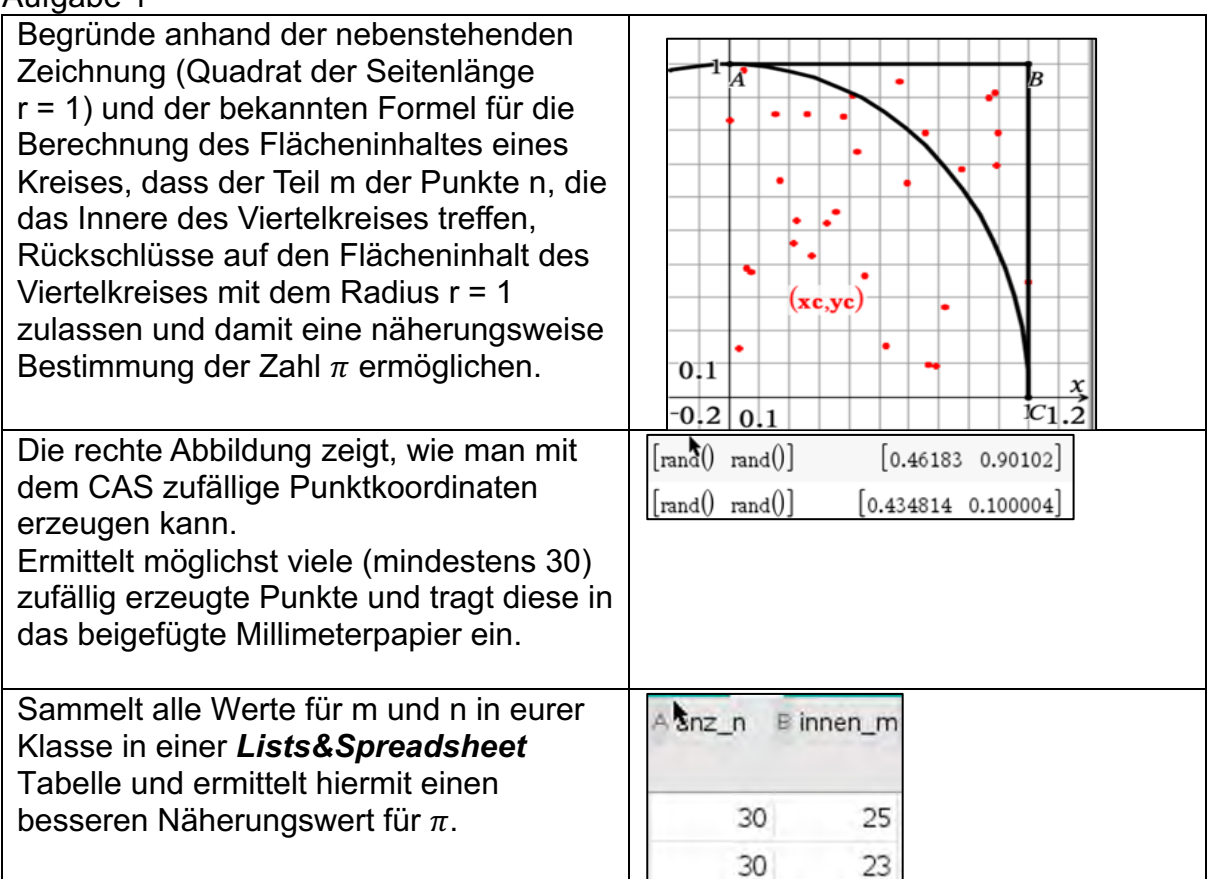

<u>Seite 130 Seite 130 Seite 130 Seite 130 Seite 130 Seite 130 Seite 130 Seite 130 Seite 130 Seite 130 Seite 130</u>

Ermittelt möglichst viele (mindestens 30) zufällig erzeugte Punkte und tragt diese in dieses Millimeterpapier ein.

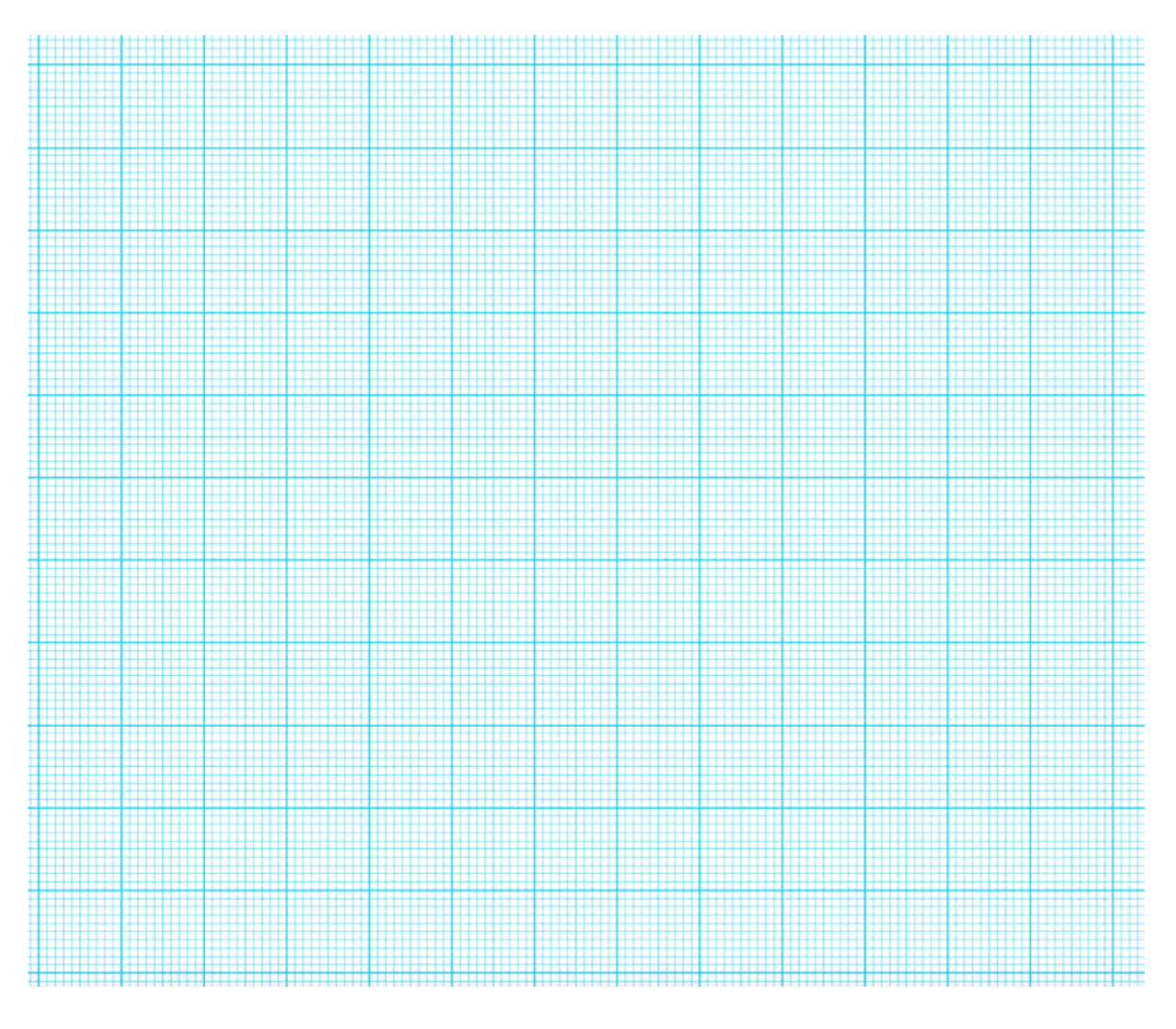

<u>Seite 1313 ihre 1313 ihre 1314 ihre 1314 ihre 1314 ihre 1314 ihre 1314 ihre 1314 ihre 1314 ihre 1314 ihre 1314 </u>

### **Exkurs: Drei weitere Varianten zur Simulation**

1. Simulation unter Verwendung der Applikation *Notes*

Alle Punkte P(x; y), die auf dem Viertelkreisbogen oder im Inneren des Viertelkreises liegen, erfüllen nach dem Satz des Pythagoras die Ungleichung  $\sqrt{x^2 + y^2} \le 1$ . Es werden n Paare von Zufallszahlen x und y mit  $0 \le x \le 1$  bzw.  $0 \leq v \leq 1$  erzeugt. Es wird für jedes der n Zahlenpaare (x; y) geprüft, ob die Ungleichung

 $\sqrt{x^2 + y^2}$  < 1 erfüllt ist. Die Anzahl m dieser Zahlenpaare wird mit dem CAS bzw. innerhalb eines Programms ermittelt.

Der Term 4 ⋅  $\frac{m}{n}$  ist für genügend große "n" ein guter Näherungswert für die Zahl π.

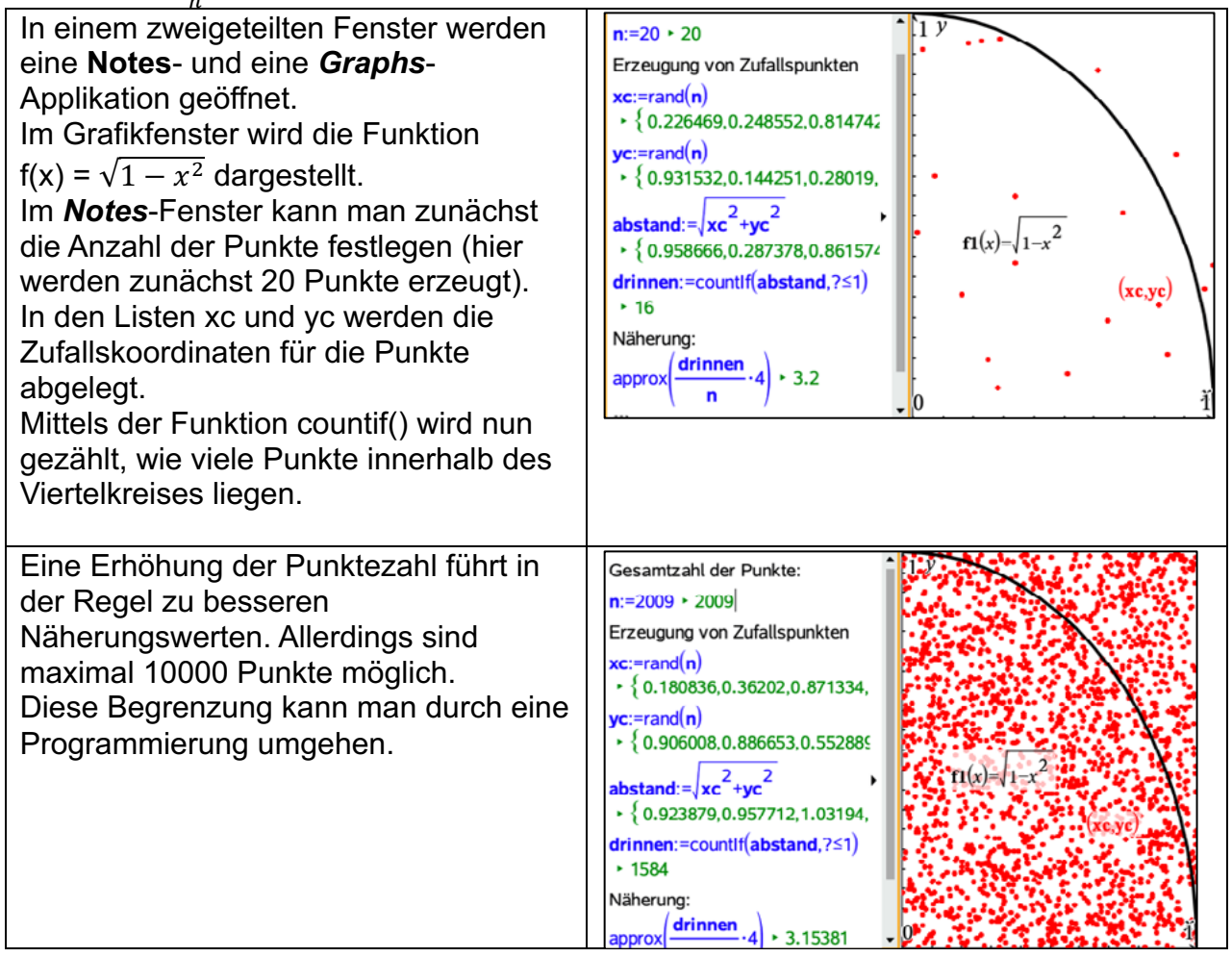

<u>Seite 1322 in der Stein und der Stein und der Stein und der Stein und der Stein und der Stein und der Stein und<br>Stein und der Stein und der Stein und der Stein und der Stein und der Stein und der Stein und der Stein und d</u>

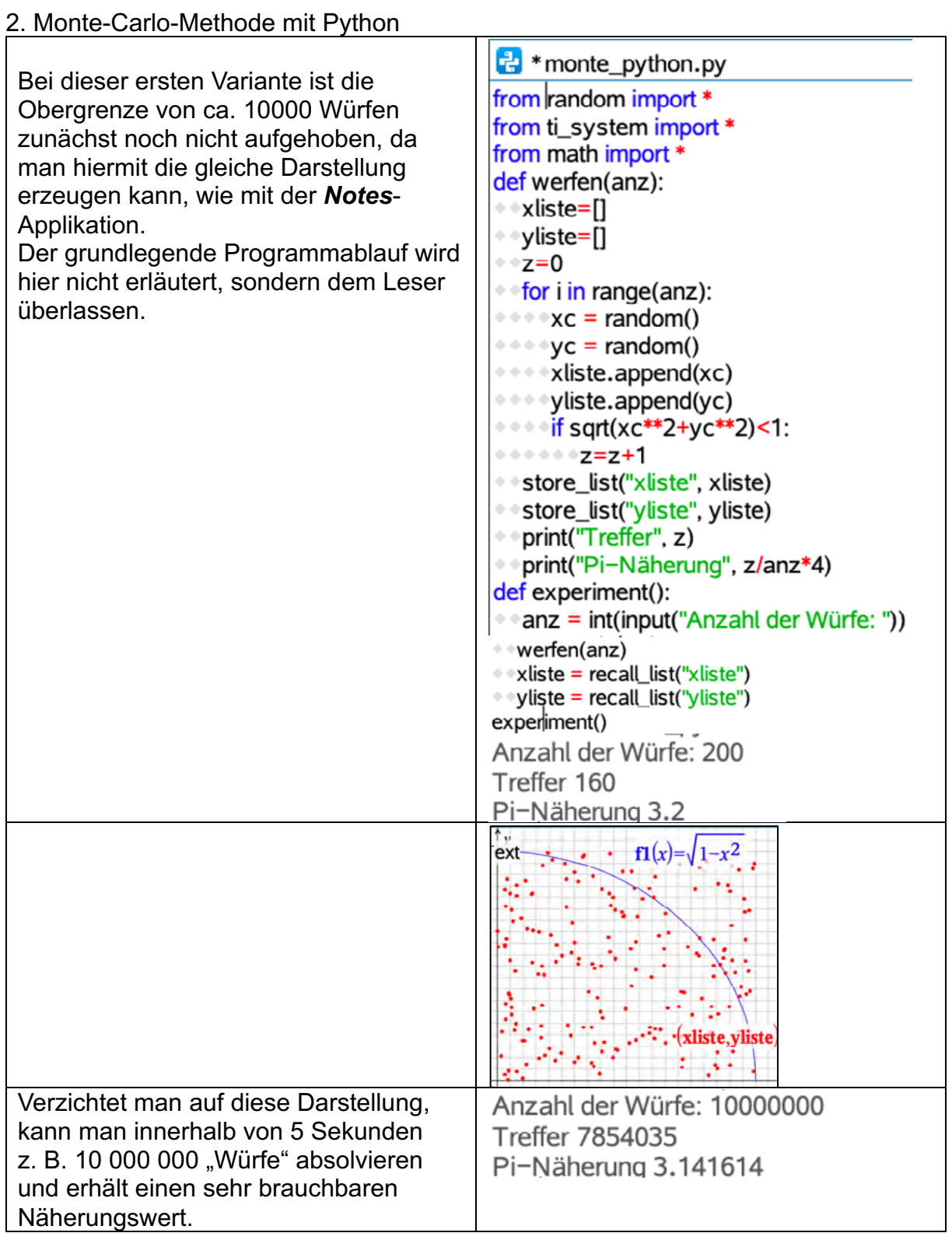

<u>Seite 1333 in der Stein und der Stein und der Stein und der Stein und der Stein und der Stein und der Stein und<br>Stein und der Stein und der Stein und der Stein und der Stein und der Stein und der Stein und der Stein und d</u>

### 3. Eine weitere Methode – Rechtecke einschachteln<sup>15</sup>

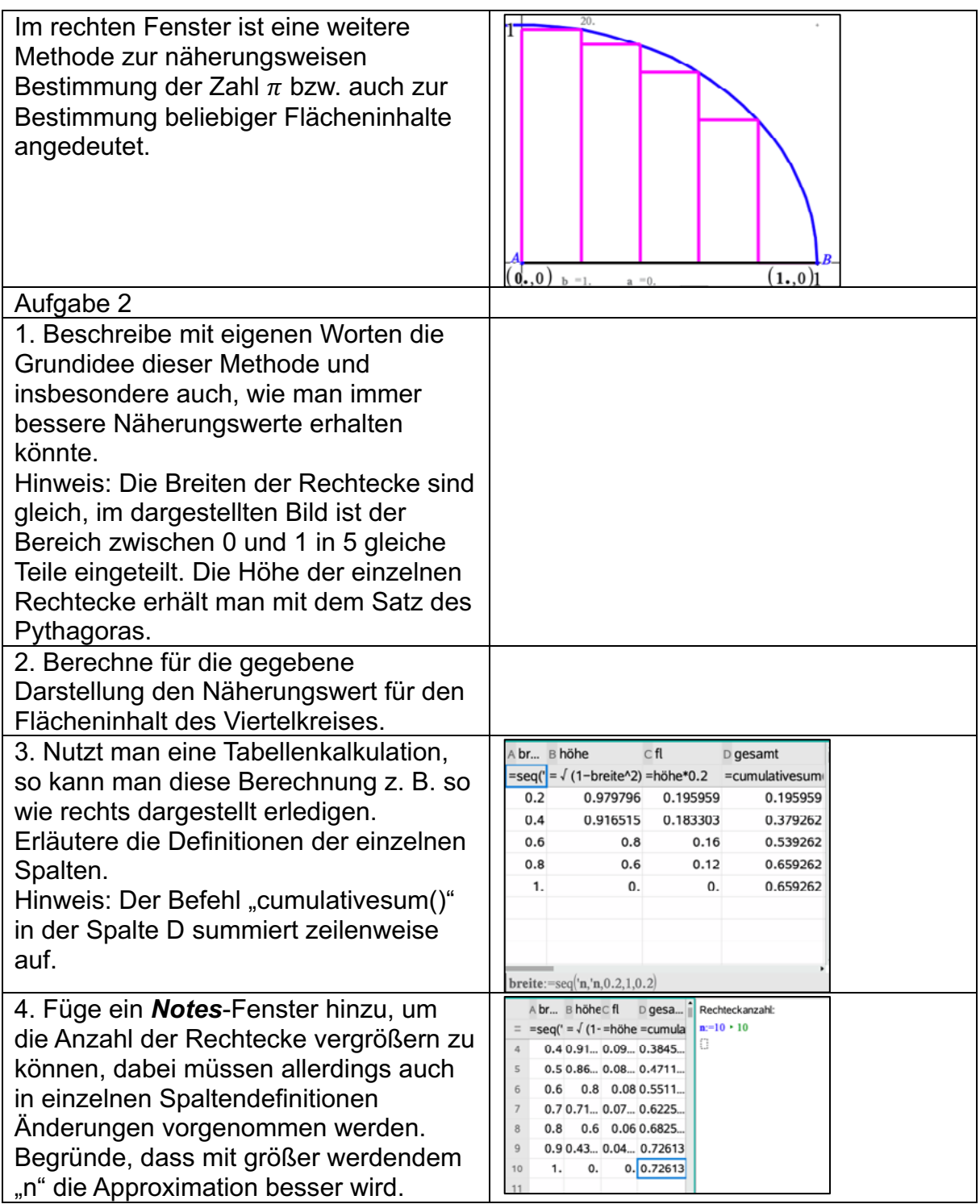

<u>Seite 134</u>

<sup>&</sup>lt;sup>15</sup> Vgl. Calimero Band 7 Arbeitsmaterialien, S. 36

### **LB 5 Lösungen zu Arbeitsblatt 1:**

### Die Lösungen findest Du in der Datei LB5\_AB1.tns

<u>Seite 135 Seite 135 Seite 135 Seite 135 Seite 135 Seite 135 Seite 135 Seite 135 Seite 135 Seite 135 Seite 135</u>

### **Arbeitsblatt 2: Besondere Punkte im Dreieck**

Mit Hilfe der dynamischen Geometriesoftware lassen sich besondere Punkte im Dreieck einfach konstruieren und deren Eigenschaften untersuchen.

### **Aufgaben**

1. Besondere Punkte im Dreieck

a) Zeichne in der Applikation *Geometry* ein beliebiges Dreieck ABC, beschrifte die Eckpunkte.

Bevor du Aufgabe b) und c) bearbeitest, informiere dich über den mathematischen Hintergrund der gesuchten Punkte. Fertige dann auch eine kurze Beschreibung an, wie du mit dem DGS die Punkte bestimmt hast.

b) Konstruiere den Umkreismittelpunkt U und den Umkreis.

c) Konstruiere weiterhin den Inkreis mit dem Mittelpunkt I, den Schwerpunkt S sowie den Schnittpunkt H der Höhen im Dreieck ABC.

Deine Zeichnung könnte nun etwa so aussehen

(alle Hilfslinien ausblendenb- *Aktionen – Ausblenden/einblenden*

d) Verändere nun das Dreieck ABC und beobachte, welche Änderungen sich dabei für die besonderen Punkte ergeben. Notiere mögliche Sonderfälle.

2. Minimale Weglänge

Der Umkreismittelpunkt hat die Eigenschaft, dass der Abstand zu allen drei Eckpunkten gleich groß ist, damit hat er bei praktischen Anwendungen oft eine große Bedeutung.

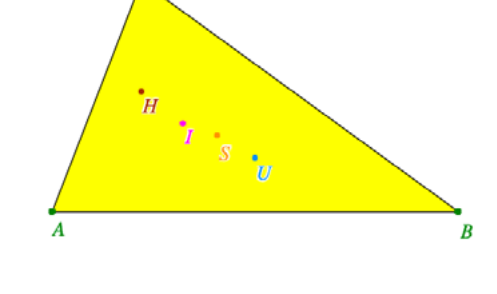

Nehmen wir an, wir suchen den Ort, der von Leipzig, Chemnitz und Dresden gleich weit entfernt ist.

- a) Kopiere ein Bild mit einer passenden Landkarte von Sachsen in die Applikation *Graphs* und ermittle dann den Punkt, der von den genannten drei Städten gleich weit entfernt ist.
- b) Nutze den CAS-Rechner, um diese Entfernung im Grafikfenster zu bestimmen.
- c) Stellen wir uns nun vor, dass wir den Punkt suchen, für den die Summe der drei Wege minimal wird.

Hinweis: Dieser Punkt wird auch Fermatpunkt genannt.

Ermittle mit dem Rechner die Lage dieses Punktes und bestimme auch die kürzeste Länge.

d) Mit schulischen Mitteln kann man den "Fermatpunkt" nur schwer berechnen. Schreibe ein Programm, welches die Berechnung ermöglicht und vergleiche das Ergebnis mit dem aus Aufgabenteil c).

<u>Seite 1360 von der Stein von der Stein von der Stein von der Stein von der Stein von der Stein von der Stein v</u><br>Stein von der Stein von der Stein von der Stein von der Stein von der Stein von der Stein von der Stein von d

### **LB 5 Lösungen zu Arbeitsblatt 2:**

Die Lösungen findest Du in der Datei LB5\_AB2.tns

Hinweis zu Aufgabe 1

Im zweiten Aufgabenteil sollen mit Zugmodus spezielle Dreiecksformen gefunden und dabei besondere Konstellationen der vier Punkte entdeckt werden, wie z. B.:

- Bei gleichschenkligen Dreiecken liegen alle vier Punkte auf einer Geraden.
- Bei gleichseitigen Dreiecken fallen alle vier Punkte zusammen.
- Bei rechtwinkligen Dreiecken liegt U auf der Hypotenuse und H im Eckpunkt des rechten Winkels und S teilt UH im Verhältnis 2:1.
- Bei stumpfwinkligen Dreiecken liegen H und U außerhalb der Dreiecksfläche.

<u>Seite 1375 von der Stein und der Stein und der Stein und der Stein und der Stein und der Stein und der Stein u<br>Stein und der Stein und der Stein und der Stein und der Stein und der Stein und der Stein und der Stein und d</u>

#### **Arbeitsblatt 3: Zinsen und Kredite**

Eine Tabellenkalkulation hat insbesondere im Finanzwesen eine große Bedeutung, da man damit einfache Simulationen sowohl bei einer Kreditaufnahme als auch bei Zins- und Zinseszinsberechnungen durchführen bzw. simulieren kann.

#### **Aufgaben**

1. Zinsen und Zinseszins

a) Erstellt eine kleine Präsentation zum Thema Zins und Zinseszins mit je einem Beispiel zu "normalen" Zinsen und einem Zinseszinsbeispiel.

Bearbeitet die folgenden Aufgaben mit *Lists&Spreadsheets.*

- b) Wie viele Jahre muss man 1000 € bei einem Zinssatz von 3 % anlegen, damit sich dieses Kapital verdoppelt? (Zinsen werden erst am Jahresende dem Guthaben gutgeschrieben.)
- c) Der kleine Joris bekommt seit seiner Geburt jedes Jahr von seinen Großeltern 600 €, die auf einem Konto gutgeschrieben werden. Der Zinssatz ist mit 2,5 % festgeschrieben. Mit welchem Betrag kann er dann nach seinem 18. Geburtstag rechnen?
- 2. Annuitätenkredite

Herr Kunze will ein Haus kaufen und benötigt dafür einen Annuitätenkredit von der Bank in Höhe von 250 000 €. In Abhängigkeit von der Marktlage schwanken die Zinsen zwischen 2 % und 5 %. Momentan liegt der Zinssatz bei 2,5 %.

- a) Informiere dich zunächst im Internet über den Begriff "Annuitätenkredit".
- b) Berechne, wie hoch die jährliche Rückzahlung mindestens sein müsste, damit der Kredit in 25 Jahren bei 2,5 % zurückgezahlt wäre, und welchen Gesamtbetrag Familie Kunze dann bezahlt hätte.
- c) Bestimme, was geschieht, wenn der Zinssatz auf 5 % steigt, damit der Kredit auch in 25 Jahren zurückgezahlt wäre.
- d) Manche Banken vereinbaren auch ein sogenanntes Sondertilgungsrecht: Dieses erlaubt dem Kreditnehmer, zusätzlich zu den normalen Kreditzahlungen einen bestimmten Betrag einzuzahlen. Familie Kunze erhält in 5 Jahren aus einer Lebensversicherung 50 000 €, diesen Betrag möchte sie zur Sondertilgung nutzen. Beurteile, welchen Einfluss diese zusätzliche Einzahlung auf den Gesamtbetrag hätte, den Familie Kunze zahlen müsste.

<u>Seite 1388 in der Stein und der Stein und der Stein und der Stein und der Stein und der Stein und der Stein und<br>Stein und der Stein und der Stein und der Stein und der Stein und der Stein und der Stein und der Stein und d</u>

### **LB 5 Lösungen zu Arbeitsblatt 3:**

Die Lösungen findest Du in der Datei LB5\_AB3.tns

<u>Seite 1399 von der Stein von der Stein von der Stein von der Stein von der Stein von der Stein von der Stein v</u><br>Stein von der Stein von der Stein von der Stein von der Stein von der Stein von der Stein von der Stein von d

#### **Arbeitsblatt 4: Schätzen einer Minute**

In einer Klasse wurden die Lernenden aufgefordert, eine Zeitspanne von 60 Sekunden abzuschätzen. Danach öffneten sie die Augen und notierten, wie viele Sekunden tatsächlich auf einer mitlaufenden Stoppuhr vergangen sind. Dieser Versuch wurde zwei Mal durchgeführt. Die Ergebnisse der beiden Versuche sind unten aufgeführt.

Führt dieses Experiment zunächst in eurer Klasse durch und bearbeitet danach die Aufgaben a) – d). Vergleicht eure Ergebnisse auch mit den vorgegebenen.

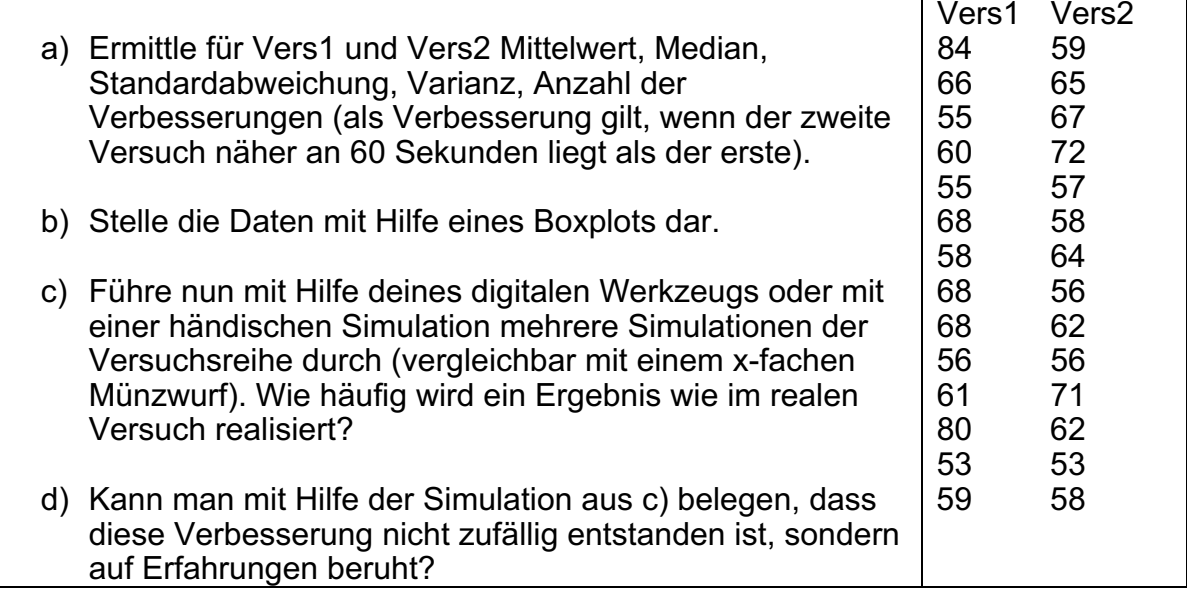

<u>Seite 140 March 140 March 140 March 140 March 140 March 140 March 140 March 140 March 140 March 140 March 140 </u>

### **LB 5 Lösungen zu Arbeitsblatt 4:**

Die Lösungen a) bis c) findest Du in der Datei LB5\_AB4.tns

d) Es ist die Einsicht herauszuarbeiten, dass eine bestimmte Anzahl von Verbesserungen (z. B. 7 von 14) dann als nicht zufällig angesehen werden kann, wenn sie in vielen Wiederholungen des Zufallsexperiments nur sehr selten auftritt. Dies ist bei 7 von 14 Verbesserungen nicht der Fall. Erst bei 11 von 14 Verbesserungen liegt man unter dem Signifikanzniveau von 5% (vgl. Datei LB5\_AB4.tns Blatt 1.6)

<u>Seite 1414 von der Stein von der Stein von der Stein von der Stein von der Stein von der Stein von der Stein v</u><br>Stein von der Stein von der Stein von der Stein von der Stein von der Stein von der Stein von der Stein von d

DataQuest – Die Applikation zur Messwerterfassung

### DataQuest – Die Applikation zur Messwerterfassung

Die Applikation *DataQuest* bietet Möglichkeiten, Messwerte mit verschiedenen Sensoren aufzunehmen. In der Regel werden die Sensoren beim Starten der Applikation automatisch erkannt.

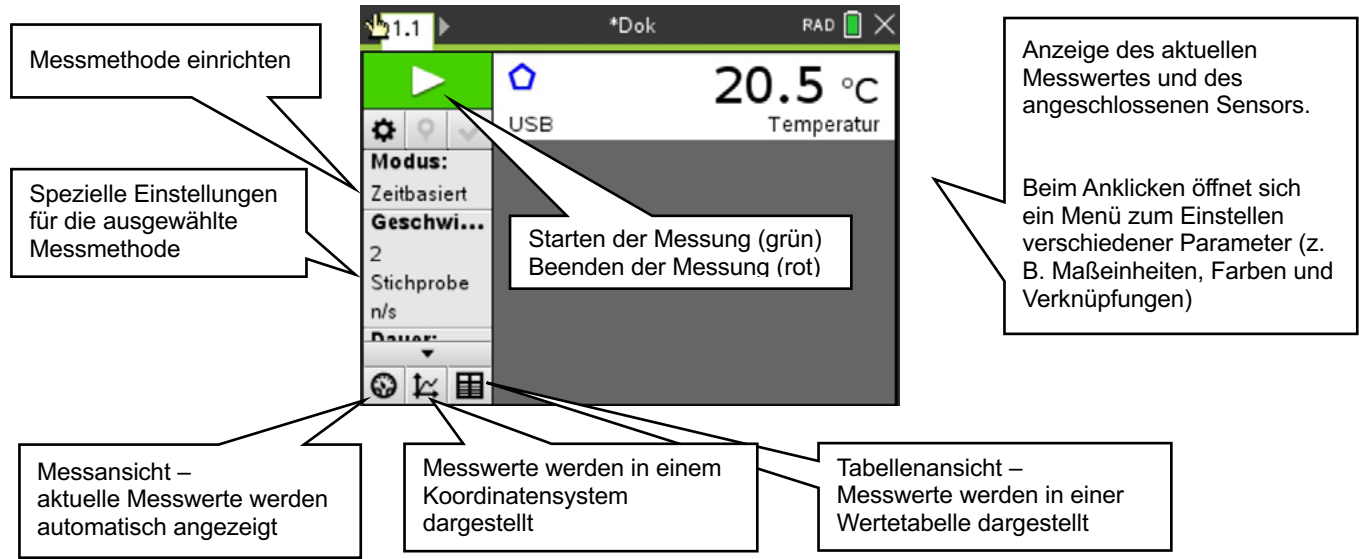

# **Spezielle Hinweise für Messmethoden**

Es ist darauf zu achten, dass die Einstellung "Intervall" (Sekunde/Stichprobe) bei den meisten Messungen benötigt wird.

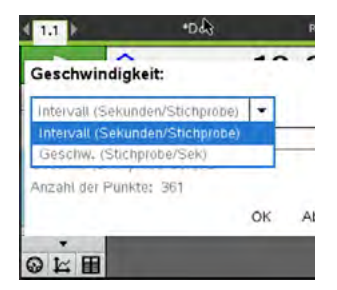

#### **Speicherung aufgenommener Messwerte**

Durch "Betätigung" von werden die aufgenommenen Daten gespeichert und stehen in anderen Applikationen zur Verfügung.

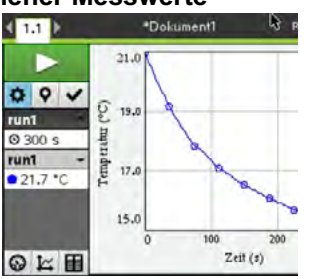

#### **Auswertung aufgenommener Messwerte**

Alle Experiment >  $\begin{array}{|c|c|c|}\n\hline\n\text{H} & 2 & \text{Data} \\
\hline\n\text{H} & 2 & \text{Data} \\
\hline\n\end{array}$ aufgenommenen Graph 2 Tangente Messwerte können 19 4 Analys 2 Tangente<br>5 Analys 3 Einstellungen Untersuchung... innerhalb der  $\frac{10}{3}$  S Ansich<br>
6 Option <sup>4</sup> Integral<br>
7 Sender 5 Statistik Applikation "DataQuest"  $23703.5...$ 7 Modell ausgewertet 8 Entfernen ppm werden. 9 Prognose zeichnen **Q 区 田** A Motion Match

Entsprechende Funktionen findet man unter 3. Das Einfügen erfolgt mit 3:Verknüpfen mit:.

Ereignisse mit Eintrag Nach dem Starten der Messung wird der erste Messwert durch Betätigung der Kamera gespeichert. Weitere Messwerte können durch fortlaufende Betätigung der Kamera aufgenommen werden.

Nach dem Speichern kann eine neue Messung erfolgen. Das Anzeigen aller Messwerte ist über "Alles" möglich.

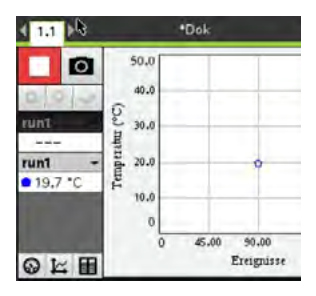

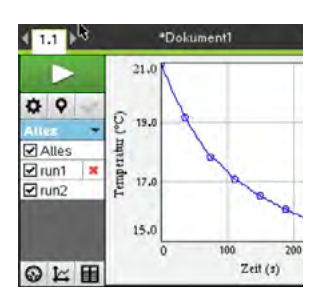

Die aufgenommenen Messreihen werden als Variablen gespeichert und stehen in allen anderen Applikationen zur Verfügung.

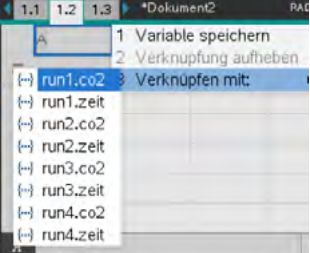

<u>Seite 142 Seite 142 Seite 142 Seite 142 Seite 142 Seite 142 Seite 142 Seite 142 Seite 142 Seite 142 Seite 142</u>

DataQuest – Die Applikation zur Messwerterfassung

### **Arbeitsblatt 1: Wasser als Kühlflüssigkeit**

Zur bekannten Architektur arabischer Länder gehören u. a. die Gebäude mit Windtürmen.

Diese Konstruktionen dienen den Menschen als einfache, aber sehr wirksame "Klimaanlage". Durch die unterschiedliche Dichte von warmer und kalter Luft kommt es zu Umschichtung der Luft in den Innenräumen und somit zur Temperaturabsenkung. Der Effekt kann verstärkt werden, indem die warme Luft über z. B. feuchte Tücher geleitet wird.

Untersuche in einem Modellexperiment die Wirkung von mit Wasser befeuchteten Tüchern auf die Veränderung der Raumtemperatur.

### **Versuchsvorbereitung**

Umwickle einen Temperatursensor mit Küchenpapier. Befestige dieses z. B. mit einem Gummiband am Sensor. Stelle ein kleines Gefäß mit Wasser, welches Zimmertemperatur besitzt und in welches der Sensor eingetaucht werden kann, bereit.

Schließe den Sensor an Deinen Rechner an und bereite eine Messwerterfassung so vor, dass alle 2 Sekunden ein Messwert über einen Zeitraum von 300 Sekunden aufgenommen wird.

### **Versuchsdurchführung**

Tauche den Sensor in das Wasser so lange ein, bis das Küchenpapier durchfeuchtet ist. Starte die Messwerterfassung und nimm den Sensor aus der Flüssigkeit. Befestige den Sensor z. B. an einem Stativ oder halte ihn einfach ruhig in der Hand.

### **Auswertung**

- 1 Skizziere die aufgenommenen Messwerte in einem Koordinatensystem oder drucke den erhaltenen Graphen aus.
- 2 Interpretiere die aufgenommenen Messwerte.
- 3 Erkläre die Funktion des Wassers zur Verstärkung des Kühleffektes. Nutze auch nachfolgenden Text.

*Die Verdunstung einer Flüssigkeit, also der Übergang von der flüssigen in die gasförmige Phase, ist ein endothermer Vorgang. Für diese Zustandsänderung wird Wärme benötigt, die den Körpern oder Substanzen entzogen wird, weshalb sie sich abkühlen. Die Moleküle, aus denen die Flüssigkeit besteht, werden bei diesem Vorgang durch die zugeführte Wärme aus dem Einfluss der anziehenden Wechselwirkungen mit ihren Nachbarmolekülen befreit.*

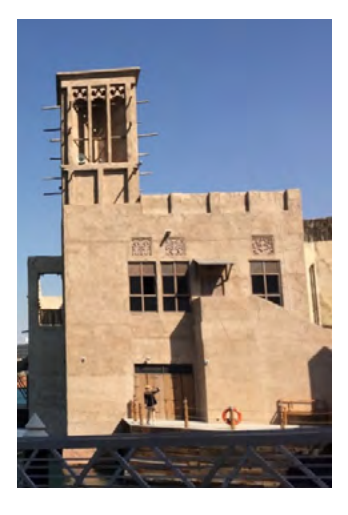

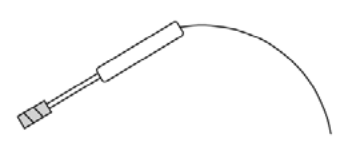

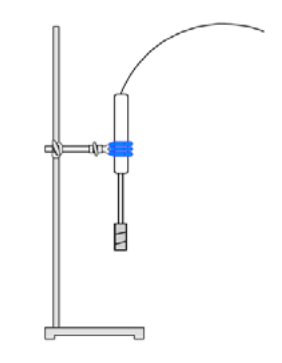

<u>Seite 143 Seite 143 Seite 143 Seite 143 Seite 144 Seite 144 Seite 144 Seite 144 Seite 144 Seite 144 Seite 144 S</u>
## **Arbeitsblatt 2: Welchen Einfluss hat der Druck auf das Volumen von Gasen?**

Eine SodaStream-Flasche für die Herstellung von 60 Liter Sprudelwasser– wie funktioniert das? Die mit Kohlenstoffdioxid gefüllte SodaStream-Flasche hat ein Volumen von ca. einem Liter und trotzdem passen rund 200 Liter Kohlenstoffdioxid in die Flasche.

Untersuche den Zusammenhang zwischen dem Volumen und dem Druck eines Gases bei konstanter Temperatur.

### **Versuchsvorbereitung**

Schraube die Spritze des Drucksensors mit herausgezogenem Stempel an die Messeinheit an. Schließe den vorbereiteten Sensor an

Deinen Rechner an und bereite eine

Messwerterfassung mit der Einstellung "Ereignis mit Eintrag" vor.

### **Versuchsdurchführung**

Starte die Messung und nimm den ersten Messwert bei herausgezogenem Stempel (Normaldruck) auf. Gib das Gesamtvolumen in der Spritze als Zahlenwert zum gemessenen Druck ein.

Verringere das Volumen im Inneren der Spritze um 2 ml und miss erneut den Innendruck in der Spritze. Gib das jetzige Volumen innerhalb der Spritze als Zahlenwert ein. Wiederhole die Messung, bis das Volumen innerhalb der Spritze auf 10 ml verringert wurden.

Speichere die aufgenommenen Messwerte.

### **Auswertung**

- 1 Interpretiere die aufgenommenen Messwerte.
- 2 Übertrage die Messwerte in die Applikation "*Lists&Spreadsheet*" und überprüfe anhand deiner Ergebnisse nachfolgende Aussage.

*"Unter den Bedingungen einer abgeschlossenen Gasmenge besteht für ideale Gase folgender Zusammenhang zwischen Volumen und Druck bei konstanter Temperatur: p . V = konstant"*

Führe eine Fehlerbetrachtung durch.

3 Leite aus deinen Versuchsergebnissen eine Sicherheitsmaßnahme im Umgang mit den SodaStream-Flaschen ab.

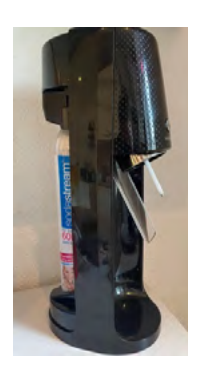

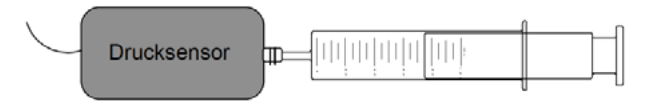

### **Lösungen zu Arbeitsblatt 1 und 2**

### **Wasser als Kühlflüssigkeit**

- 1 Graph: Siehe Abbildung
- 2 ‒ Die gemessene Temperatur wird in Abhängigkeit der Zeit dargestellt.
	- ‒ Mit fortschreitender Zeit nimmt die Temperatur im betrachteten Zeitintervall ab.

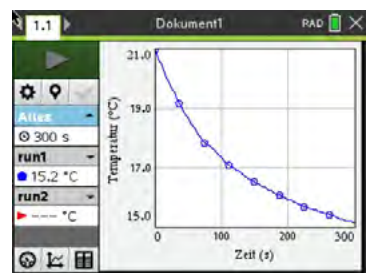

3 Damit das Wasser aus dem angefeuchteten Küchenpapier verdunsten, also vom flüssigen in den gasförmigen Aggregatzustand übergehen kann, müssen die Kräfte zwischen den Wassermolekülen überwunden werden. Für diese Zustandsänderung wird der Umgebung Wärme entzogen, wodurch es zur Abkühlung kommt.

### **Welchen Einfluss hat der Druck auf das Volumen von Gasen?**

- 1 Der gemessene Druck wird in Abhängigkeit des Gasvolumens dargestellt.
	- Mit Abnahme des Gasvolumens steigt der Druck.

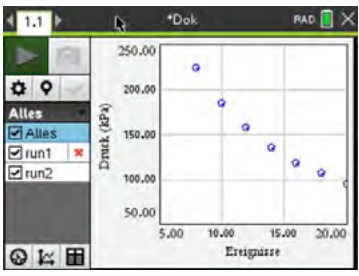

2 Übernahme der Werte in Nachweis der Produktdie Applikation "*Lists&Spreadsheet*"

gleichheit in einer Spalte "p"

Statistische Auswertung der Werte in der Spalte "p" als Grundlage von **Fehlerbetrachtung** 

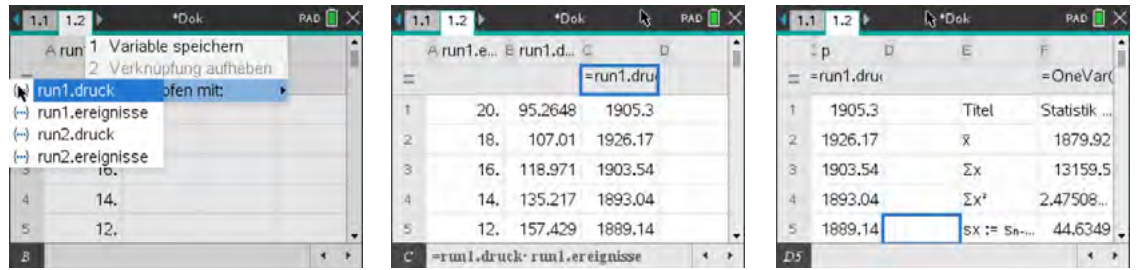

- Das Produkt aus dem jeweiligen Volumen und dem dazugehörigen Druck ist relativ konstant.
- Der Durchschnittswert aus allen berechneten Volumina beträgt 1880 und die mittlere quadratische Abweichung der Produkte 44,6.
	- Die auftretenden, geringen Abweichungen beruhen u. a. auf
		- Messungenauigkeiten und
		- undichte Verbindungselemente zwischen "Spritze" und Messeinheit.
- 3 Um möglichst viel Kohlenstoffdioxid in die Flasche zu füllen, muss dies unter hohem Druck geschehen. Aufgrund des hohen Flascheninnendrucks muss eine entsprechende Lagerung erfolgen. Bei Beschädigung des Flaschenventils oder des Einsatzes im SodaStremer sollte das Gerät nicht mehr verwendet werden.

<u>Seite 145 Seite 145 Seite 145 Seite 145 Seite 145 Seite 145 Seite 145 Seite 145 Seite 145 Seite 145 Seite 145</u>

### **Arbeitsblatt 3: Beleuchtungsstärke in Abhängigkeit von der Entfernung zur Lichtquelle**

Wird der Abstand von einer Lichtquelle verdoppelt, leuchtet das Licht einer punktförmigen Lichtquelle die vierfache Fläche aus. Wird der Abstand verdreifacht, ist es sogar die neunfache Fläche usw.

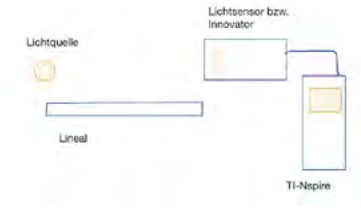

Skizze und **Verschsaufbau** 

Untersuche experimentell den Zusammenhang zwischen Beleuchtungsstärke und dem Abstand zu einer Lichtquelle (Taschenlampe, Smartphonelampe).

Versuchsvorbereitung

Benötigte Materialien:

- Lichtsensor mit Messwerterfassung z. B. TI-Innovator
- Lineal oder Maßband
- punktförmige Lichtquelle (z. B. LED-Taschenlampe oder Smartphone)

### Versuchsdurchführung

Der maximale Abstand ist von der verwendeten Lichtquelle abhängig. Nutzt man ein Smartphone, sollte in Abständen von jeweils 10 cm zwischen Lichtquelle und Sensor die Lichtintensität gemessen werden. Der maximale Abstand sollte etwa 60 cm sein. Wird der TI-Innovator genutzt, so muss zunächst ein entsprechendes Basic- bzw. Pythonprogramm geschrieben werden.

### Auswertung

- 1 Interpretiere die aufgenommenen Messwerte.
- 2 Übertrage die Messwerte in die Applikation *"Lists&Spreadsheet"* und überprüfe anhand deiner Ergebnisse nachfolgende Aussage.

"Die Beleuchtungsstärke ist umgekehrt proportional zum Quadrat des Abstandes von der Lichtquelle."

3 Weiterführende Aufgaben:

Überprüfe, ob dieses Gesetz auch bei Verwendung von Laserlicht zutrifft. Welche Bedeutung hat dieses Gesetz für das menschliche Auge bzw. für die Konstruktion von Kameras?

<u>Seite 1466 von der Stein von der Stein von der Stein von der Stein von der Stein von der Stein von der Stein v</u><br>Stein von der Stein von der Stein von der Stein von der Stein von der Stein von der Stein von der Stein von d

### **Lösungen zu Arbeitsblatt 3:**

Zu 1. und 2.

Neben der Möglichkeit, einen entsprechenden Lichtsensor direkt an das Handheld anzuschließen und die Messungen mit hilfe von Dataquest durchzuführen, besteht auch die Möglichkeit, den integrierten Lichtsensor des TI-Innovators zu nutzen.

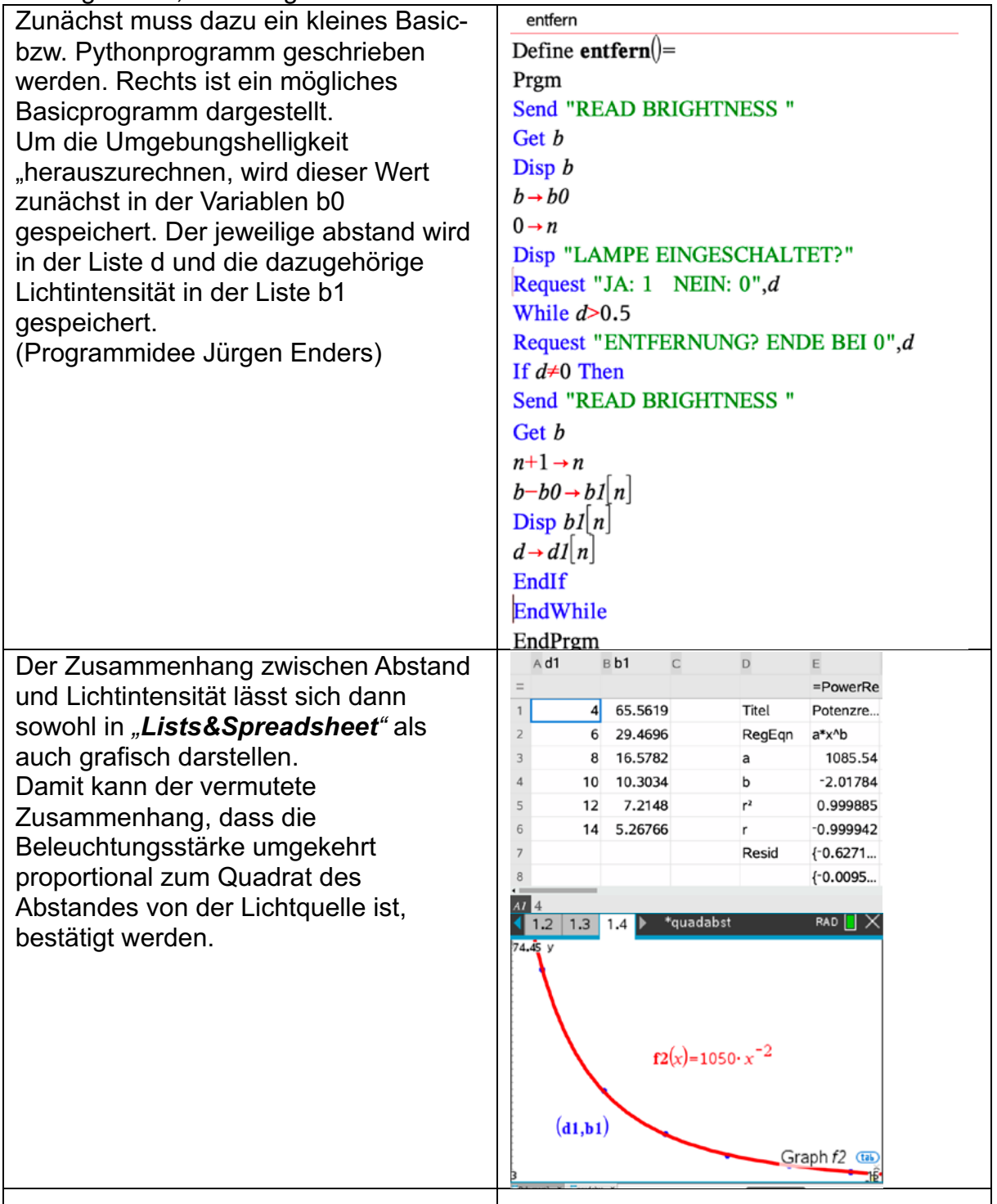

3. Bei Verwendung von Laserlicht kann dieser Zusammenhang nicht bestätigt werden. Anwendungen zum quadratischen Abstandsgesetz finden sich z. B. bei der Pupillenöffnung des Auges bzw. beim Blendendurchmesser von Kameras.

<u>Seite 1474 von der Stein von der Stein von der Stein von der Stein von der Stein von der Stein von der Stein v</u><br>Stein von der Stein von der Stein von der Stein von der Stein von der Stein von der Stein von der Stein von d

### **Literaturhinweise:**

DataQuest – Die Applikation zur Messwerterfassung

Auf den deutschsprachigen Webseiten von Texas Instruments (TI) education.ti.com/de findet man unter der Rubrik "Downloads" verschiedene Handbücher zum TI-Nspire™ CX II-T CAS

Alle im Text beschriebenen Programme, die TI Codes und viel mehr nützliche Unterrichtsmaterialien finden Sie auf der TI Materialdatenbank unter www.ti-unterrichtsmaterialien.net oder gehen Sie auf www.t3europe.eu.

Unter der Rubrik "Resources" gibt es auch unzählige fremdsprachige Materialien.

<u>Seite 148 Seite 148 Seite 148 Seite 148 Seite 148 Seite 148 Seite 148 Seite 148 Seite 148 Seite 148 Seite 148</u>

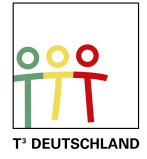

# T<sup>3</sup> Teachers Teaching with Technology

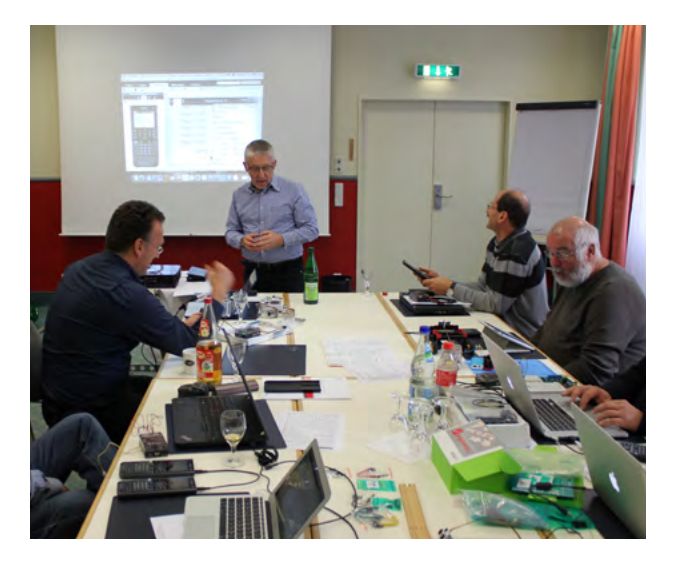

#### **Netzwerk**

Das T<sup>3</sup> Lehrerfortbildungsnetzwerk richtet sich an Sie, an Lehrerinnen und Lehrer, die sich zum sinnvollen Einsatz digitaler Werkzeuge im MINT-Unterricht austauschen und weiterentwickeln wollen. T<sup>3</sup> Deutschland ist Teil des internationalen T<sup>3</sup> Netzwerks.

#### **Fortbildungen**

T³ Deutschland bietet Ihnen pädagogisch-didaktische Unterstützung in Form von schulinternen Fortbildungen, Online-Seminaren und Tagungen an.

### **Materialien**

Aufgabenbeispiele, Tutorials, Videos und mehr nützliche Materialien für Ihren MINT-Unterricht stellen wir auf der Materialdatenbank kostenlos zur Verfügung.

### **Der T<sup>3</sup> EduBlog** bietet exklusive Interviews, inspirierende Erfahrungsberichte und mehr

# Informieren Sie sich. Machen Sie mit!

Nehmen Sie Kontakt zu uns auf unter: **[www.t3deutschland.de](http://www.t3deutschland.de)** l info@t3deutschland.de

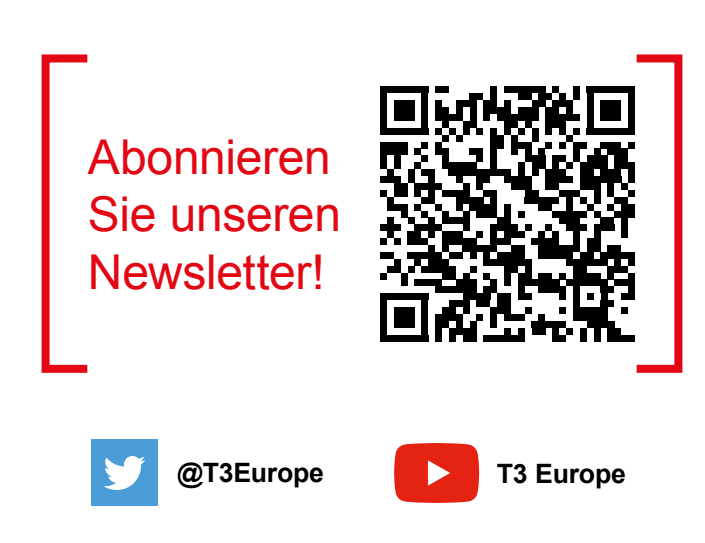

# TI-Nspire™ CX CAS **Technologie**

Ob Handheld, Software (Win/Mac) oder Tablet (Win/iPad) - alle Produkte sind einzeln oder als integrierte Lösung einsetzbar. Passendes Zubehör unterstützt den fächerübergreifenden Einsatz in Mathematik, Informatik, Naturwissenschaft und Technik (MINT).

www.tinspirecas.de

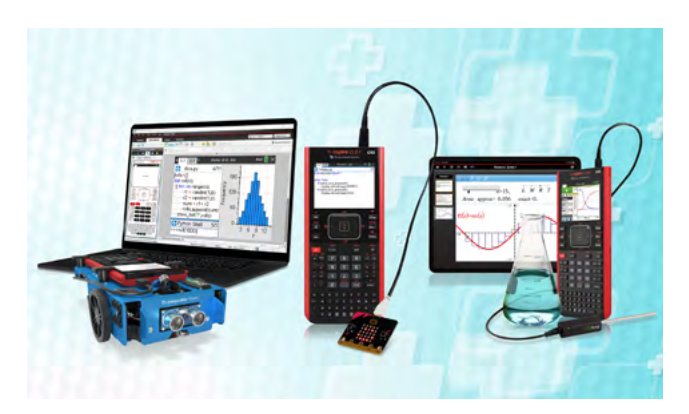

# Praxisorientierte Unterrichtsmaterialien

Nützliche Aufgabenbeispiele für Ihren Unterricht, kostenlose Downloads und Hinweise auf Verlagspublikationen finden Sie auf der TI Materialdatenbank, auch ganz speziell zur TI-Nspire™ CX Technologie.

#### **Schauen Sie mal rein:**

TI Materialdatenbank: [www.ti-unterrichtsmaterialien.net](https://ti-unterrichtsmaterialien.net/materialien)

- » Nutzen Sie beispielsweise unser kostenloses Ausleihprogramm!
- » Ausführliche Produkt- und Serviceinformationen sowie Bezugsquellen finden Sie auf unseren TI Webseiten [education.ti.com/de](http://education.ti.com/de)
- » Die TI Schulberater unterstützen Sie gerne bei allen Fragen rund um den Einsatz von TI Rechnern im Unterricht: [schulberater-team@ti.com](mailto:schulberater-team%40ti.com?subject=)

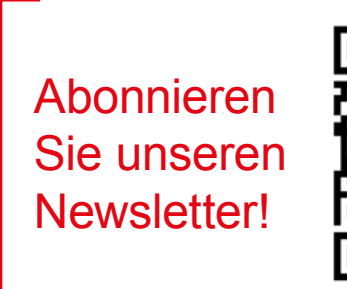

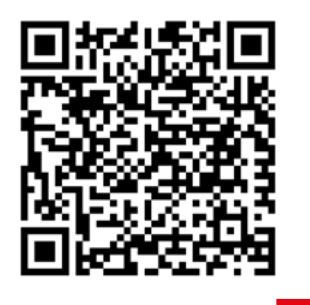

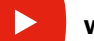

**[www.youtube.com/TIedtechDE](https://www.youtube.com/user/TIedtechDE)**

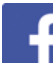

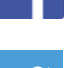

**[education.ti.deutschland](https://www.facebook.com/education.ti.deutschland/)**

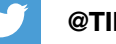

**[@TIEducationDE](https://twitter.com/tieducationde?lang=de)**

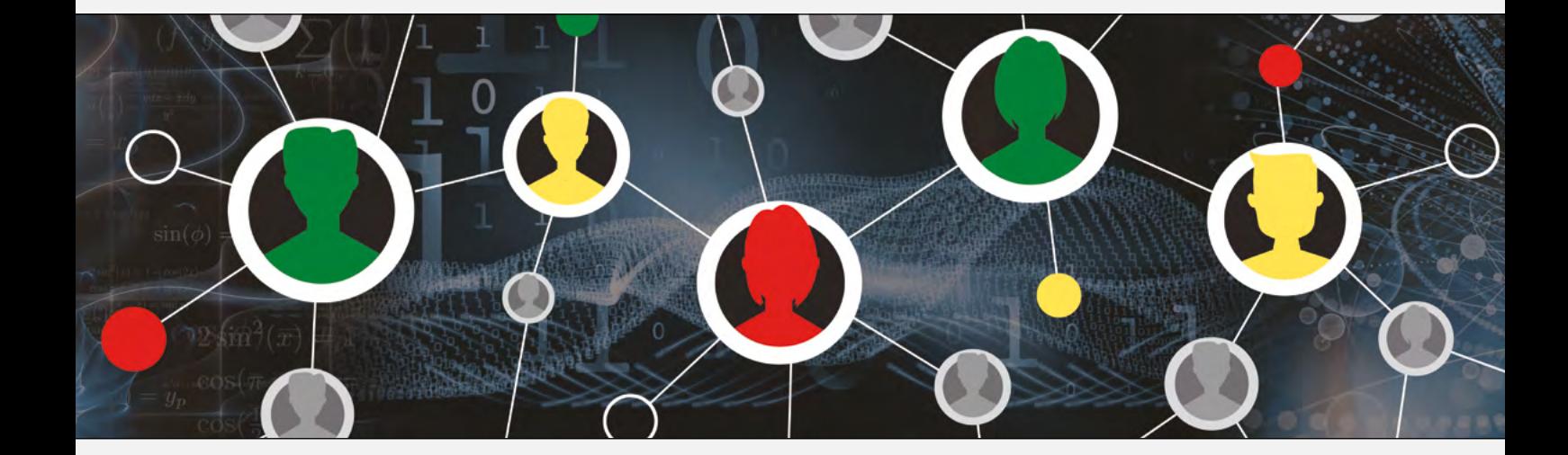

### [www.t3deutschland.de](http://www.t3deutschland.de) [education.ti.com](http://education.ti.com)

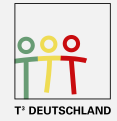

Teachers Teaching with Technology<sup>"</sup>

**TEXAS INSTRUMENTS**